# UNIVERSIDAD NACIONAL DE SAN ANTONIO ABAD DEL CUSCO FACULTAD DE INGENIERÍA CIVIL ESCUELA PROFESIONAL DE INGENIERÍA CIVIL

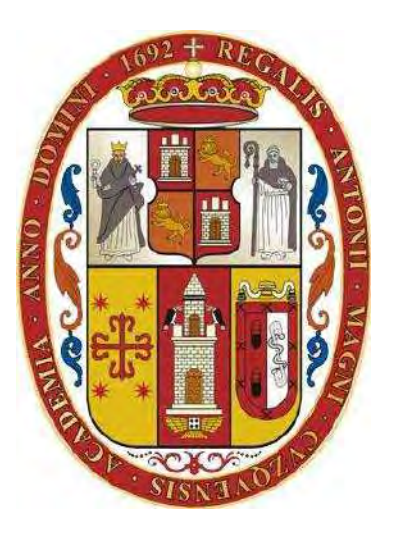

**TESIS** 

COMPARACIÓN DE NIVELES DE PRECISIÓN DE LA RESTITUCIÓN FOTOGRAMÉTRICA TERRESTRE DIGITAL EN MODELO 3D ENTRE EL MONUMENTO PACHAKUTEQ DEL CUSCO Y EL PINÁCULO DE SAN BERNABÉ DE BARCELONA, 2022-2023

# PRESENTADO POR:

Br. DAX GIANCARLO CHOQUE CORBACHO

Br. PERCY RÓMULO FLORES HILARES

PARA OPTAR AL TÍTULO PROFESIONAL DE INGENIERO CIVIL

# ASESOR:

Mg. JUAN PABLO ESCOBAR MASIAS

CUSCO - PERÚ

2023

# lNFORME DE ORIGINAしIDAD

(Aprobado por Resolución Nro.CU-303-2020-UNSAAC)

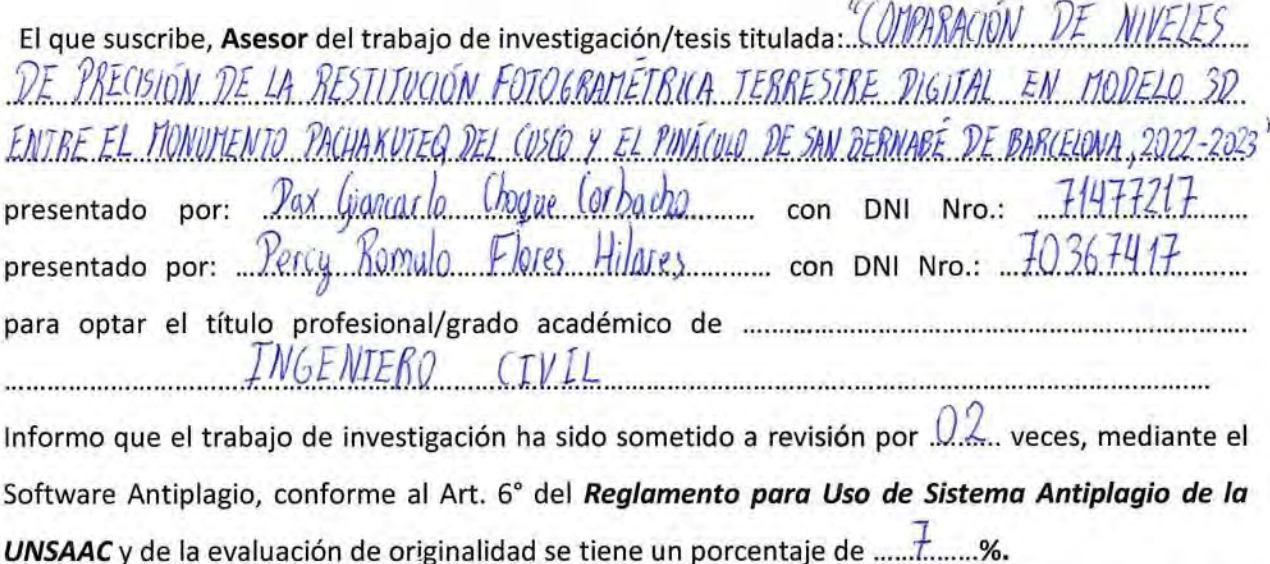

Evaluación y acciones del reporte de coincidencia para trabajos de investigación conducentes a grado académico o título profesional, tesis

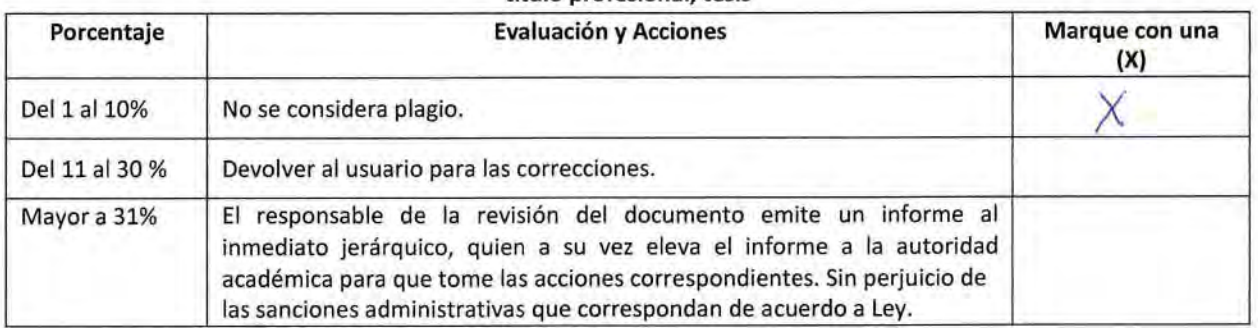

Por tanto, en mi condición de asesor, firmo el presente informe en señal de conformidad y adjunto la primera página del reporte del Sistema Antiplagio.

cusco. 25. de Setiembre ........................ de 20.23......

図回愚図圏

Firma Post firma ESCOBAR MASIAS JUAN PABLO Nro. de DNI...23847.338.

ORCID del Asesor... 0000 - 0002 - 9454 - 3414

Se adjunta:

- 1. Reporte generado por el Sistema Antiplagio.
- 2. Enlace del Reporte Generado por el Sistema Antiplagio: 010.  $27259: 269395777$

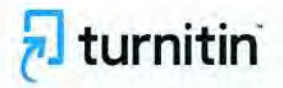

turnitin identificación de reporte de similitud: 0id:27259:269395777

# NOMBRE DEL TRABAJO

TESiS COMPARACION DE NIVELES DE P RECISiON DE LA RES丁ITUCION FOTOGR AMETRICA TERRESTRE DIGITAL EN M.p d

# **AUTOR**

Dax Giancarlo-Percy Romulo Choque Cor bacho-Flores Hilares

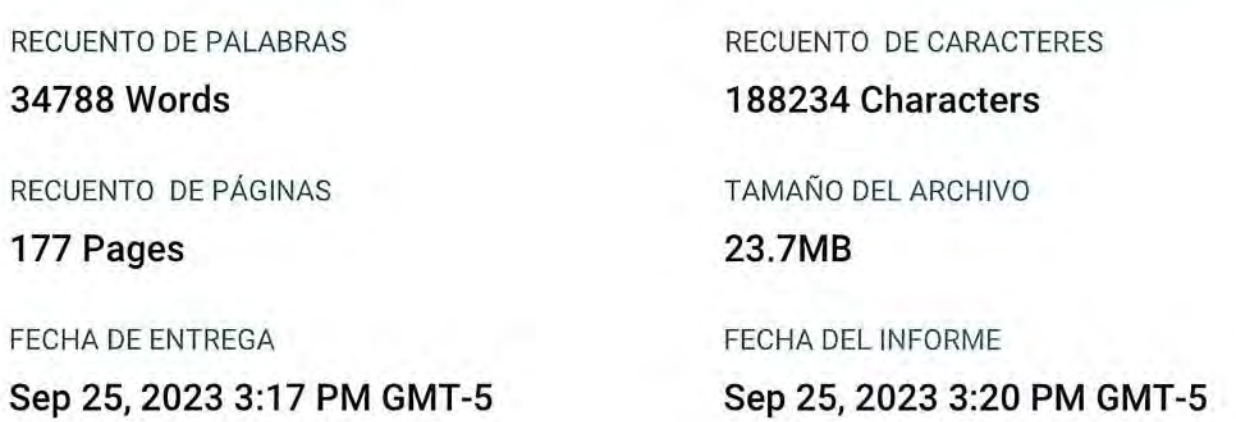

# ● 7% de similitud general

El total combinado de todas las coincidencias, incluidas las fuentes superpuestas, para cada bas

. 7% Basededatos de Intemet

# ● Excluir del Reporte de Similitud

- . Base de datos de pubIicaciones . Base de datos de Crossref
	-
- . Base de datos de contenido pubIicado de Cro9S薗se de datos de trabajos entregados
- Material bibliográfico

・ MateriaI citado

・ Materiai citado

・ Coincidencia baja (menos de 50 paiabras)

擬態擬 四国

Resumen

# A) TÍTULO DEL TRABAJO DE INVESTIGACIÓN

COMPARACIÓN DE NIVELES DE PRECISIÓN DE LA RESTITUCIÓN FOTOGRAMÉTRICA TERRESTRE DIGITAL EN MODELO 3D ENTRE EL MONUMENTO PACHAKUTEQ DEL CUSCO Y EL PINÁCULO DE SAN BERNABÉ DE BARCELONA, 2022-2023

# B) FIRMA DE DICTAMINANTES, REPLICANTES Y DIRECTOR (ASESOR) DE TESIS

DR. ING. ADRIEL GAMARRA **DURAND** (Jurado Replicante)

MGTR. ING. MIGUEL ANGEL **CCORIHUAMAN QUISPE** (Jurado Replicante)

DR. ING. OSE FELIPE MARIN LOAYZA

(Jurado Dictaminante)

M.SC. ING. ENRIQUE SALOMA GONZALEZ (Jurado Dictaminante)

MGTR. ING. JUAN PABLO **ESCOBAR MASIAS** (Asesor)

# C) ÍNDICES

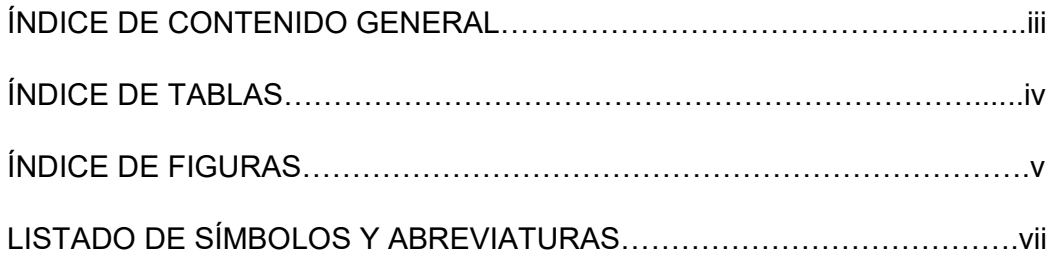

# **INDICE DE CONTENIDO GENERAL**

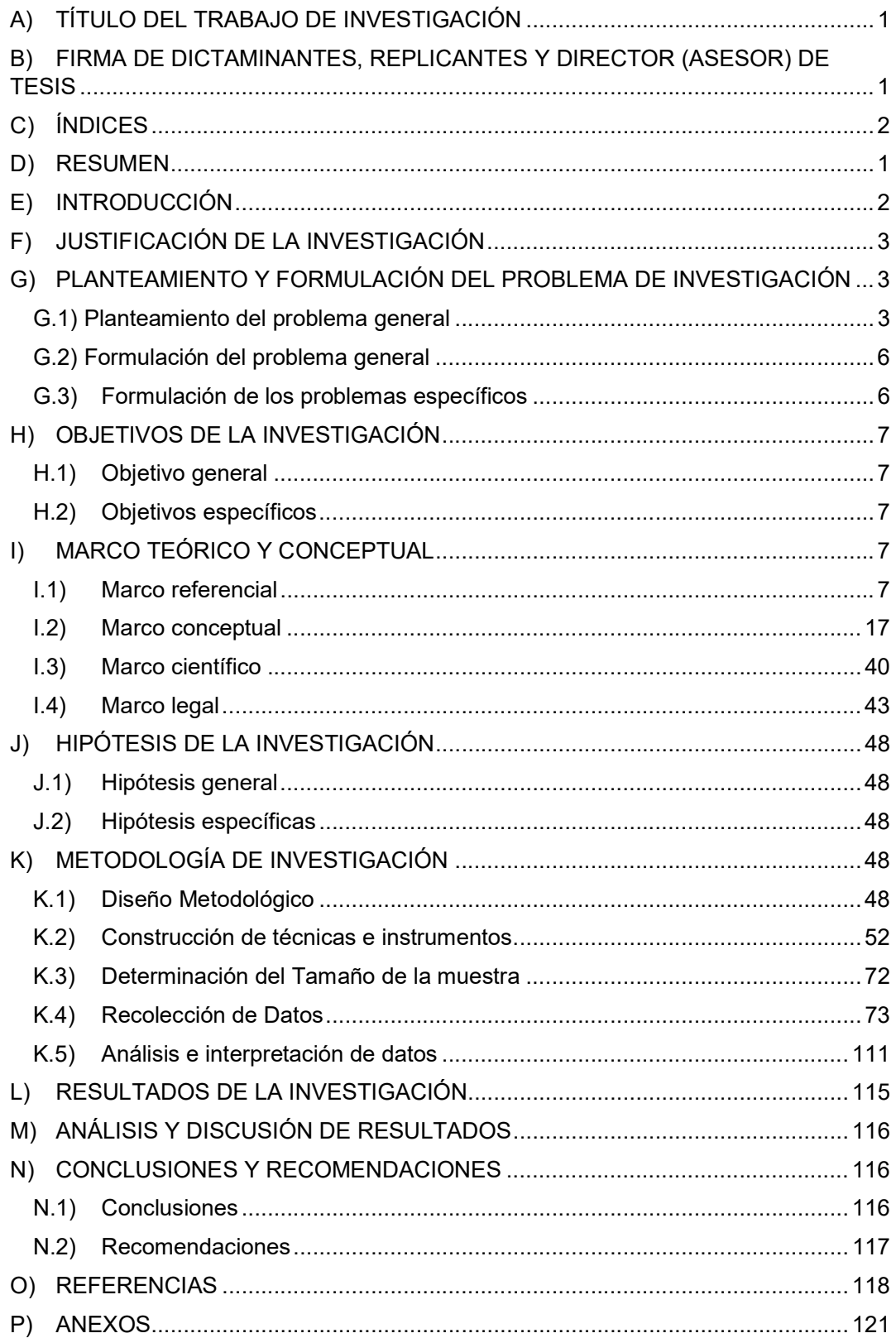

# ÍNDICE DE TABLAS

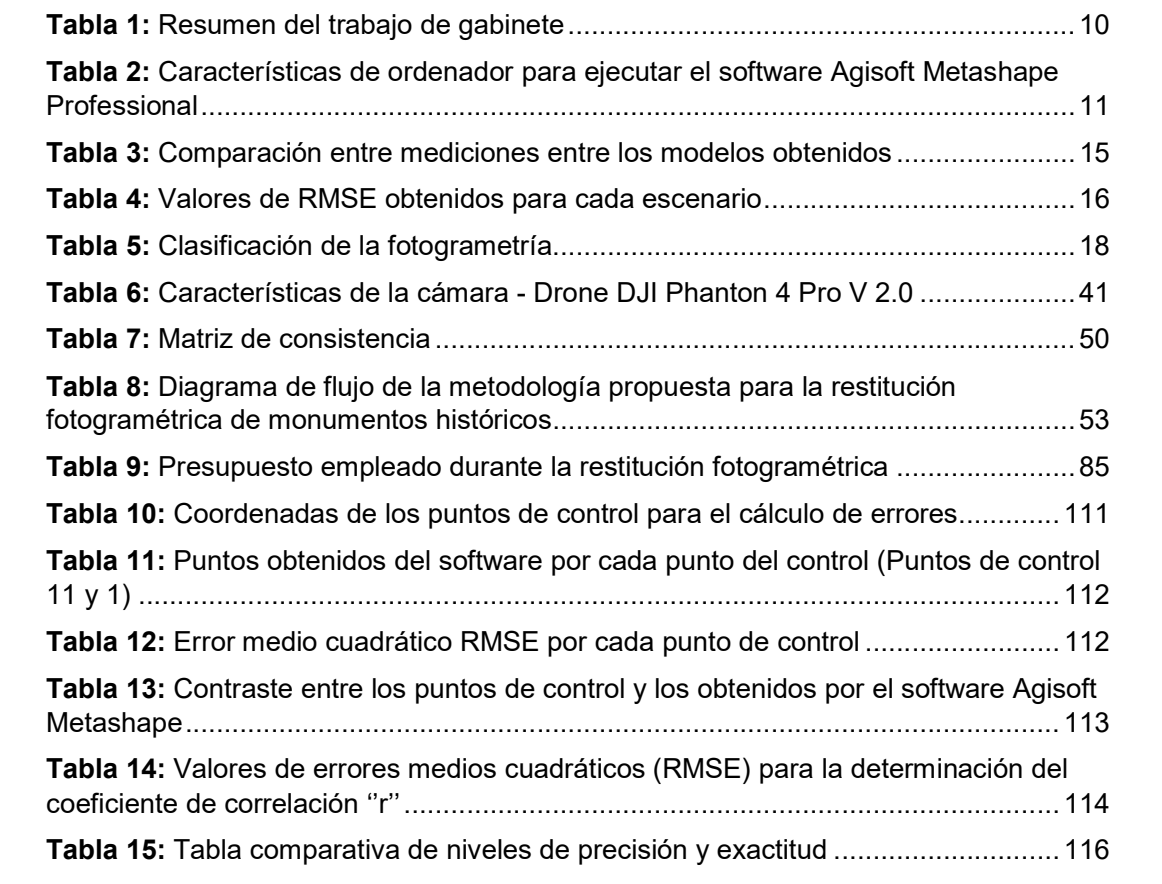

# ÍNDICE DE FIGURAS

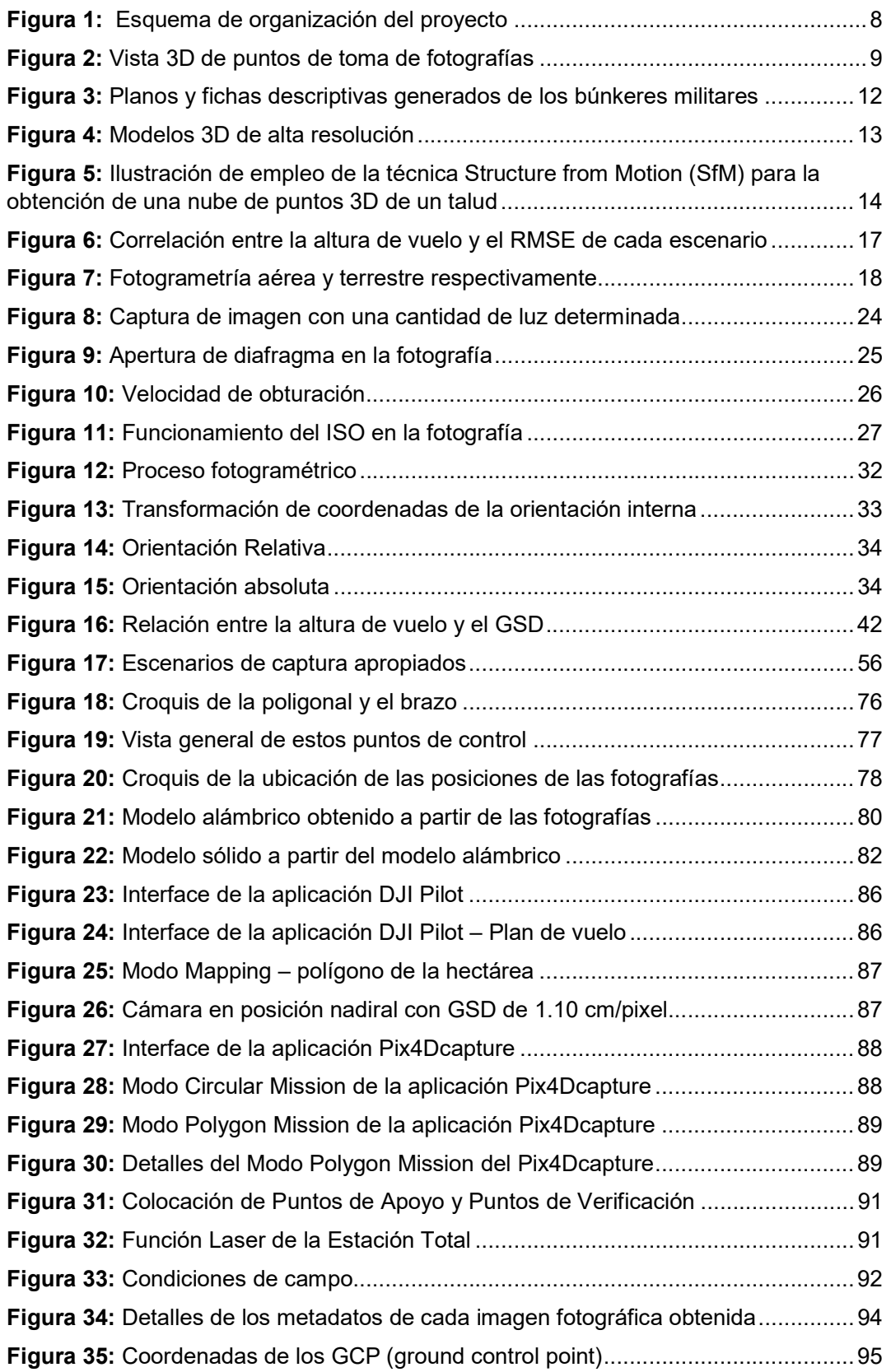

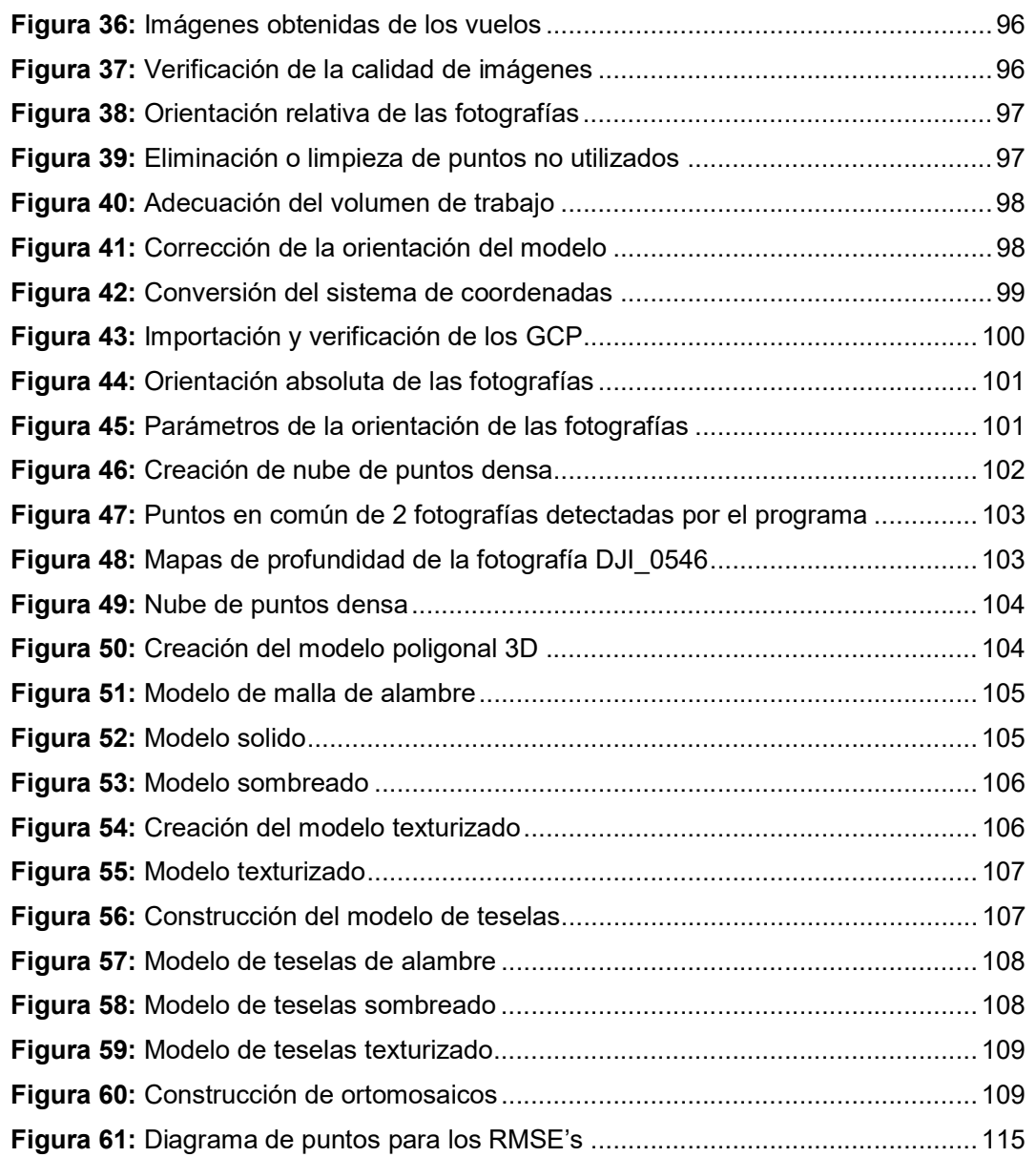

# LISTADO DE SÍMBOLOS Y ABREVIATURAS

### BIT: Binary Digit (Digito binario)

CAD: Computer Aided Design (Diseño asistido por ordenador)

CAI: Correlación Automática de Imágenes

CMOS: Complementary Metal Oxide Semiconductor (Semiconductor complementario de óxido metálico)

COSITUC: Comité de Servicios Integrados Turístico Culturales-Cusco

CSV: Comma Separated Values (Valores Separados por Comas)

CV: Coeficiente de variación

DEM: Modelo digital de elevación

DGAC: Dirección general de aeronáutica civil

DJI: Dà-Jiāng Innovations (Innovaciones de Dà-Jiāng)

DMVR: Dense Multi-View 3D Reconstruction (Reconstrucción 3D densa de múltiples vistas)

EMC: Error Medio Cuadrático

EPSG: European Petroleum Survey Group (Grupo europeo de estudio del petróleo)

ERP: Estación de rastreo permanente

EXIF: Exchangeable Image File Format (Formato de archivo de imagen intercambiable)

GCP: Ground Control Point (Punto de control terrestre)

GNSS: Sistema Mundial de Navegación por Satélite

GPS: Global Positioning System (Sistema de posicionamiento global)

GSD: Ground Sampling Distance (Distancia de muestreo del suelo)

IGN: Instituto Geográfico Nacional

IMU: Inertial Measurement Unit (Unidad de medida inercial)

ISO: International Organization for Standardization (Organización internacional de estandarización)

Kp: índice que mide los efectos magnéticos de los eventos solares

LED: Light Emitting Diode (Diodo emisor de luz)

MDT: Modelo Digital del Terreno

MP: Megapíxeles

NA: No alineado

NC: No calibrado

NTC: Norma técnica peruana

OACI: Organización de aviación civil lnternacional

PCT: Punto de control terrestre.

PhOX: Software de procesamiento de imágenes

PIX4D: Software de procesamiento de imágenes

R: Coeficiente de correlación

R<sup>2</sup> : Coeficiente de confiabilidad

REGPMOC: Red geodésica peruana de monitoreo continuo

RGB: Red, Green, Blue (Rojo, verde, azul)

RMSE: Root Mean Square Error (Error medio cuadrático)

RPA: Remotely Piloted Aircraft (Aeronaves pilotadas a distancia)

RPAS: Remotely Piloted Aircraft System (Sistema de aeronaves pilotadas a distancia)

RTK: Real Time Kinematic.

SFM: Structure From Motion (Estructura del movimiento)

TIN: Red Irregular Triangular.

TLS: Escáneres Láser Terrestres.

USB: Universal Serial Bus (Bus universal en serie)

UTM: Universal transversal de Mercator (Sistema de coordenadas universal transversal de mercator)

VANT: Vehículo aéreo no tripulado

WGS 84: World Geodetic System 1984 (Sistema geodésico mundial)

3D: Tri-dimensional (Tres dimensiones)

# D) RESUMEN

 En este proyecto de investigación intitulado "Comparación de niveles de precisión de la restitución fotogramétrica terrestre digital en modelo 3D entre el monumento Pachakuteq del Cusco y el pináculo de San Bernabé de Barcelona, 2022-2023", se plantea determinar la metodología más óptima en el entorno nacional actual para realizar la restitución fotogramétrica del monumento Pachakuteq con el empleo de sistemas de aeronaves pilotadas a distancia (RPAS), para ello necesitamos evaluar la precisión y exactitud resultante de dicha metodología en comparación con la restitución fotogramétrica resultante del pináculo de San Bernabé de Barcelona.

 La metodología propuesta consta de cuatro etapas, siendo la etapa uno de planificación, la definición del vuelo y los requerimientos del equipo y personal que se va a utilizar; la etapa dos de campo, que define los pasos que se debe seguir antes, durante y posterior al vuelo; la etapa tres de procesamiento, donde se realiza la importación de resultados, el procesamiento en el software y la obtención de resultados preliminares; y, en la etapa cuatro la presentación, elaboración y almacenamiento de resultados.

 Consecuentemente se obtuvo un error medio cuadrático (RMSE) de 3.19 cm, con respecto a la exactitud, con una precisión de 0.0000413% determinada por el coeficiente de variabilidad de la restitución fotogramétrica del monumento Pachakuteq y, en comparación con la exactitud obtenida del pináculo de San Bernabé de Barcelona estimada entre 3 a 5 cm, se concluyó que, la metodología propuesta para el levantamiento fotogramétrico de monumentos históricos es la más óptima para realizar la restitución fotogramétrica.

Palabras clave: Restitución fotogramétrica, precisión, exactitud

# E) INTRODUCCIÓN

 Dada la coyuntura actual de constante actualización tecnológica, la ingeniería civil también forma parte de esta situación. Principalmente se orienta a la actualización de teorías e investigaciones científicas que reformulan y añaden diversos tipos de análisis más detallados y precisos para realizar diseños también con mayor detalle. En ese sentido, la tecnología de captura de imágenes mediante RPAS y la fotogrametría digital ofrecen la velocidad de la recolección de información y datos en campo; rapidez en el procesamiento de dichos datos y entrega de productos finales con similar o mayor precisión y en menor tiempo en comparación con otras metodologías disponibles. Todo ello se complementa con el conocimiento actual de la fotogrametría digital, la cual en los recientes años ha venido adquiriendo mayor importancia en el ámbito de la ingeniería civil, más específicamente en la topografía, levantamiento catastral, evaluación en tiempo real de obras en construcción y reconstrucción en modelos digitales.

 Aunque la fotogrametría realizada con RPAS está cada vez más presente en el común desarrollo de la ingeniería actual, se debe tener en cuenta que en el país aún no se aprovecha el total potencial de esta tecnología; claro ejemplo de ello es que no se dispone de reglamentación técnica que disponga de parámetros en cuanto a precisión, metodología y otros parámetros técnicos de las restituciones fotogramétricas que se realizan. Por otro lado, todavía no se emplea esta tecnología en los mercados en los que otros países de la región, tanto sea por desconocimiento de los profesionales de ingeniería, como por la poca difusión y actualización en cuanto a tecnologías y metodologías nuevas que actualmente ya se utilizan con total normalidad en países de Sudamérica.

 La presente investigación está direccionada justamente a mostrar de manera metódica y simplificada la restitución fotogramétrica realizado con RPAS del monumento Pachakuteq ubicado en la ciudad del Cusco; para realizar dicha restitución, en el marco de la presente tesis, se plantea una metodología propia para la restitución fotogramétrica orientado a la restitución y conservación de monumentos históricos. Finalmente, se obtuvo el modelo 3D digitalizado del monumento Pachakuteq, el cual se presenta en formatos compatibles tales que se pueden visualizar en diversidad de programas diseñados para este fin, que son de uso común en la comunidad de ingenieros civiles y profesionales relacionados con la fotogrametría.

# F) JUSTIFICACIÓN DE LA INVESTIGACIÓN

 La presente investigación pertenece a la disciplina de la Ingeniería Civil, se ubica dentro de la especialidad de Fotogrametría digital. El desarrollo constante y actualización en tecnologías recientes es uno de los fundamentos de la Ingeniería, más específicamente para la Ingeniería Civil, motivo por el cual la presente investigación pretende ser un punto de referencia para las nuevas metodologías y futuras investigaciones relacionadas. Por otro lado, también se justifica por la esencia de la Ingeniería, la de ser siempre innovadora y en constante planteamiento de nuevos métodos, nuevas tecnologías y el incesante cambio de paradigmas técnicos. Finalmente, la presente investigación se justifica en la necesidad constante de implementar mejores opciones, técnicas y herramientas a disposición de los ingenieros civiles dedicados a esta rama.

 Es necesario emplear metodologías y procesos debidamente verificados y certificados que estén a la vanguardia del desarrollo tecnológico, lo que consecuentemente deberá culminar en la elaboración de la legislación correspondiente a la fotogrametría digital y sus productos. Los resultados y conclusiones de la presente investigación están a completa disposición de la sociedad civil y específicamente de los estudiantes de Ingeniería Civil y profesionales ingenieros civiles quienes son los principales beneficiarios del análisis y resultados de esta investigación.

# G) PLANTEAMIENTO Y FORMULACIÓN DEL PROBLEMA DE INVESTIGACIÓN

# G.1) Planteamiento del problema general

La existencia de los métodos actuales de restitución fotogramétrica está definida en base a las siguientes características:

- Una de las mayores problemáticas y también mayor objetivo que busca esta investigación es de, dar solución a lo que viene ocurriendo en el entorno nacional respecto al deterioro y destrucción de la arquitectura patrimonial del Perú, ya que no se contaría con registros digitales en modelos 3D en su totalidad de los monumentos históricos, teniéndose solo los más importantes ya que el elevado costo es un factor que limita la obtención de estos modelos 3D; es menester indicar que el cuidado del legado cultural e histórico de nuestro país depende principalmente de nosotros, entonces, al plantear un método de obtención de dichos modelos 3D a bajo costo, se podría tener una base de datos registrados de todos los monumentos históricos, consecuentemente reconstruirlos en caso de deterioros y destrucciones, refaccionarlos, darles mantenimientos e incluso replicarlos.

- Así mismo, la alta demanda de proyectos de reconstrucción en ingeniería requiere métodos menos costosos y más eficientes en sus diferentes aplicaciones.
- En el momento actual, en Perú, la obtención de modelos 3D y planos de restitución se basa en métodos costosos y limitados a operadores especialistas.
- Actualmente en Perú no existe un método definido, reglamentado y/o parametrizado para realizar el modelamiento 3D y restitución fotogramétrica con sistemas de aeronaves pilotadas a distancia (RPAS).
- La precisión en la toma de datos con fines de restitución fotogramétrica incide directamente en la asignación de recursos económicos que se necesitan para llevar a cabo ese trabajo.

Por lo tanto, surge el problema de plantear una metodología definida que permita realizar restitución fotogramétrica y modelamiento 3D a un costo razonable y con el empleo de herramientas tecnológicas disponibles en el entorno actual de la ingeniería civil.

A nivel mundial, los sistemas de aeronaves pilotadas a distancia han venido desarrollándose poco a poco en diversos ámbitos tales como la agricultura, industria, vigilancia, transporte, entre otros. Una de las principales aplicaciones de estos se encuentra dentro de la ingeniería civil, esencialmente en la fotogrametría digital, la cual ha venido en constante progreso por el desarrollo de tecnologías cada vez más aprovechables y a menor costo tanto en los RPAS en sí, como en el hardware y programas especializados en restitución fotogramétrica.

En América Latina, se tiene disparidad de actualización y desarrollo de tecnologías relacionadas a RPAS, en países como Brasil, Chile y Colombia se tienen investigaciones desarrolladas por la comunidad científica e ingenieros especialistas en fotogrametría, asimismo ya se tiene cierta reglamentación relacionada con el empleo y uso correcto de RPAS; lo cual respalda el empleo de estas tecnologías y sus resultados en el desarrollo de expedientes técnicos y ejecución de obras en los países antes mencionados. Por otro lado, se tienen países como Bolivia y Perú en los que, aunque se tengan esfuerzos esporádicos y aislados, no se cuenta con la actualización y avance requerido para poder aprovechar las ventajas anteriormente mencionadas en la ingeniería civil.

La fotogrametría digital en el Perú se encuentra en avance en los últimos 10 años, aunque los esfuerzos de algunas entidades privadas, públicas y universidades no se traduce en su totalidad en los resultados o en el común uso dentro del ámbito de la ingeniería civil. Es de destacar que en cuanto al mercado de compra de RPA aún en el Perú no se ha diversificado lo suficiente, es por esto que los proveedores de estos se enfocan en una marca específica y en diversos países latinoamericanos ya se cuenta con amplia variedad de marcas y modelos orientados a alguna aplicación específica de los mismos. Consecuentemente, existe una ventana de oportunidad aún latente en el mercado peruano en cuanto a los servicios de fotogrametría con RPAS.

En el ámbito local del Cusco, se tienen investigaciones aisladas que no confluyen en una base sólida de conocimiento. Esto se traduce en el desconocimiento generalizado de los equipos, requerimientos, procedimientos y resultados que nos puede ofrecer la fotogrametría digital empleando RPAS; y consecuentemente el desaprovechamiento del avance tecnológico actual.

En la ciudad del Cusco, incluso específicamente en el monumento Pachakuteq, el cual forma parte del patrimonio histórico del Cusco, se verifica que no existe un registro digital, restitución fotogramétrica o similar que use una metodología definida para este fin, usando RPAS con el nivel de precisión y detalle que se requiere. Asimismo, es necesario destacar que los métodos actualmente utilizados para el registro de monumentos históricos implican una disposición de mayor presupuesto y de tiempo en el desarrollo de esta actividad.

Entre las diferentes causas que pueden estar originando esta situación, hemos detectado las siguientes: el profundo desconocimiento de los RPAS, la poca actualización de los profesionales relacionados al área, el mínimo desarrollo nacional y regional de la industria, la nula legislación nacional que existe en cuanto a restituciones fotogramétricas, la poca diversificación del mercado en cuanto a los beneficios que la fotogrametría digital conjuntamente con los RPAS nos ofrece; pero se ha notado con claridad que los métodos actualmente utilizados para la restitución fotogramétrica son desactualizados y no aprovechan el potencial de las tecnologías nuevas que existen actualmente.

Los efectos que pueden traer este problema son muchos, entre las que hemos detectado están: el bajo nivel de control de la precisión de restituciones

5

fotogramétricas, el elevado costo y el largo intervalo de tiempo que implica realizar el registro de monumentos históricos, pero se observa que se está desaprovechando el avance tecnológico que nos ofrece la fotogrametría digital conjuntamente con el desarrollo cada vez mayor de los RPAS en esta área de la ingeniería civil.

Por ello, la presente investigación pretende generar una alternativa al problema del desaprovechamiento de la fotogrametría digital a través de la propuesta de una metodología nueva, concisa y detallada de la restitución fotogramétrica orientada a monumentos históricos. Por lo antes descrito, la situación actual genera una oportunidad para emplear los conocimientos de fotogrametría digital, el desarrollo de softwares especializados en este tema y el desarrollo de tecnología RPAS para delimitar el mejor proceso a seguir y así aportar con nuevo conocimiento al desarrollo de la ingeniería civil.

## G.2) Formulación del problema general

¿Cuál es la metodología más óptima en el entorno nacional actual para realizar la restitución fotogramétrica del monumento Pachakuteq con el empleo de sistemas de aeronaves pilotadas a distancia (RPAS)?

# G.3) Formulación de los problemas específicos

#### Problema Específico N°01

¿Cuál es la precisión de la restitución fotogramétrica realizada según la metodología propuesta en la presente investigación?

#### Problema Específico N°02

¿Cuál es la exactitud de la restitución fotogramétrica realizada según la metodología propuesta en la presente investigación?

# H) OBJETIVOS DE LA INVESTIGACIÓN

### H.1) Objetivo general

Determinar la metodología más óptima en el entorno nacional actual para realizar la restitución fotogramétrica del monumento Pachakuteq con el empleo de sistemas de aeronaves pilotadas a distancia (RPAS).

# H.2) Objetivos específicos

### Objetivo Específico N°01

Determinar la precisión de la restitución fotogramétrica del monumento Pachakuteq realizada según la metodología propuesta en la presente investigación.

#### Objetivo Específico N°02

Determinar la exactitud de la restitución fotogramétrica del monumento Pachakuteq realizada según la metodología propuesta en la presente investigación.

# I) MARCO TEÓRICO Y CONCEPTUAL

## I.1) Marco referencial

Para el desarrollo del siguiente proyecto de investigación se recopiló la siguiente información relacionada al tema propuesto, estos contienen antecedentes y referencias relacionadas, los cuales servirán de base para la investigación.

# I.1.1) A nivel mundial

De la tesis titulada: "Levantamiento Fotogramétrico Del Destacamento Militar De 'El Portitxol' (1936-39)" elaborado por Raúl Torres Jiménez (2019), de la Universidad de Alicante Escuela Politécnica Superior, Alicante, España, en cuya introducción se mencionaba que: "Es por ello por lo que surge la necesidad de poner en valor y dar a conocer estas obras de arquitectura bélica [siete búnkeres de guerra y un barracón militar] de nuestra historia más reciente, así como es necesario su estudio y catalogación para su conservación. El método más eficaz para documentar una estructura arquitectónica es la documentación gráfica. En la actualidad existen técnicas avanzadas que nos permiten conservar y estudiar de forma detallada una estructura con unas características geométricas particulares. Una de ellas es la fotogrametría que, no solo nos permite dejar constancia documental muy detallada de un elemento y su volumetría, sino que además nos permite conocer sus medidas reales por muy complicada que sea su arquitectura, lo que facilita su catalogación, posibles intervenciones y la divulgación a la población que puede hacerse una idea del elemento sin necesidad de visitarlo, in situ" (Torres Jimenez, 2019), del cual para el proceso y/o metodología se realizó una minuciosa planificación siendo la fotogrametría el medio para obtener los resultados esperados, obteniéndose el siguiente esquema del proceso a desarrollar:

# Figura 1:

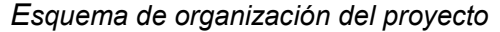

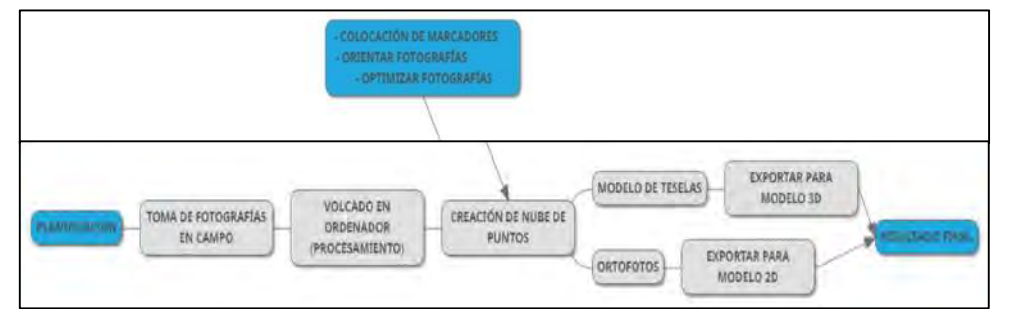

Fuente: Torres Jiménez (2019). Levantamiento Fotogramétrico Del Destacamento Militar De 'El Portitxol' (1936-39)

 Se debe mencionar que dicho trabajo fue realizado con una Cámara Fotográfica Nikon D3100, obteniendo fotografías mediante círculos concéntricos alrededor del objetivo sin sobrepasar un ángulo de más de 6º tomando el objetivo como referencia, lo cual hace una suma de unas 60 fotografías por tanda.

En la siguiente imagen se puede apreciar la vista en planta de todos los puntos desde los que se tomó cada fotografía del elemento, tratando de mantener siempre la misma distancia al realizar círculos alrededor del elemento.

# Figura 2:

Vista 3D de puntos de toma de fotografías

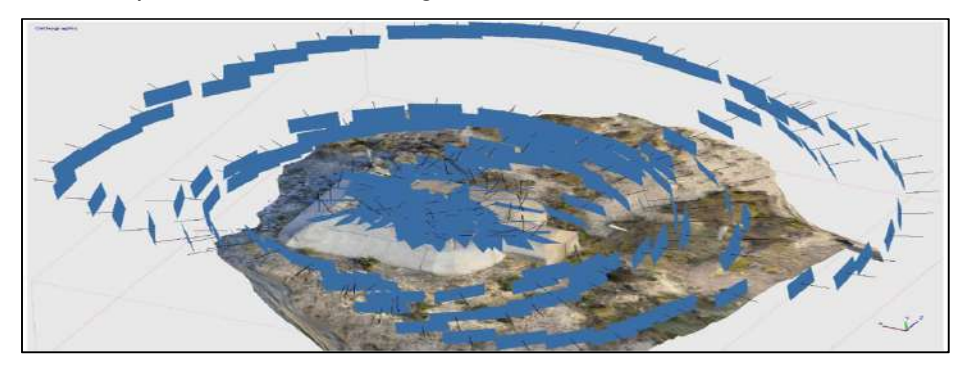

Fuente: Torres Jiménez (2019). Levantamiento Fotogramétrico Del Destacamento Militar De 'El Portitxol' (1936-39)

 A continuación, se tiene el siguiente cuadro resumen del trabajo de gabinete realizado en el software Agisoft Metashape Professional v. 1.5.1, el cual se muestra a continuación:

# Tabla 1:

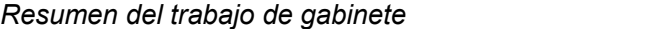

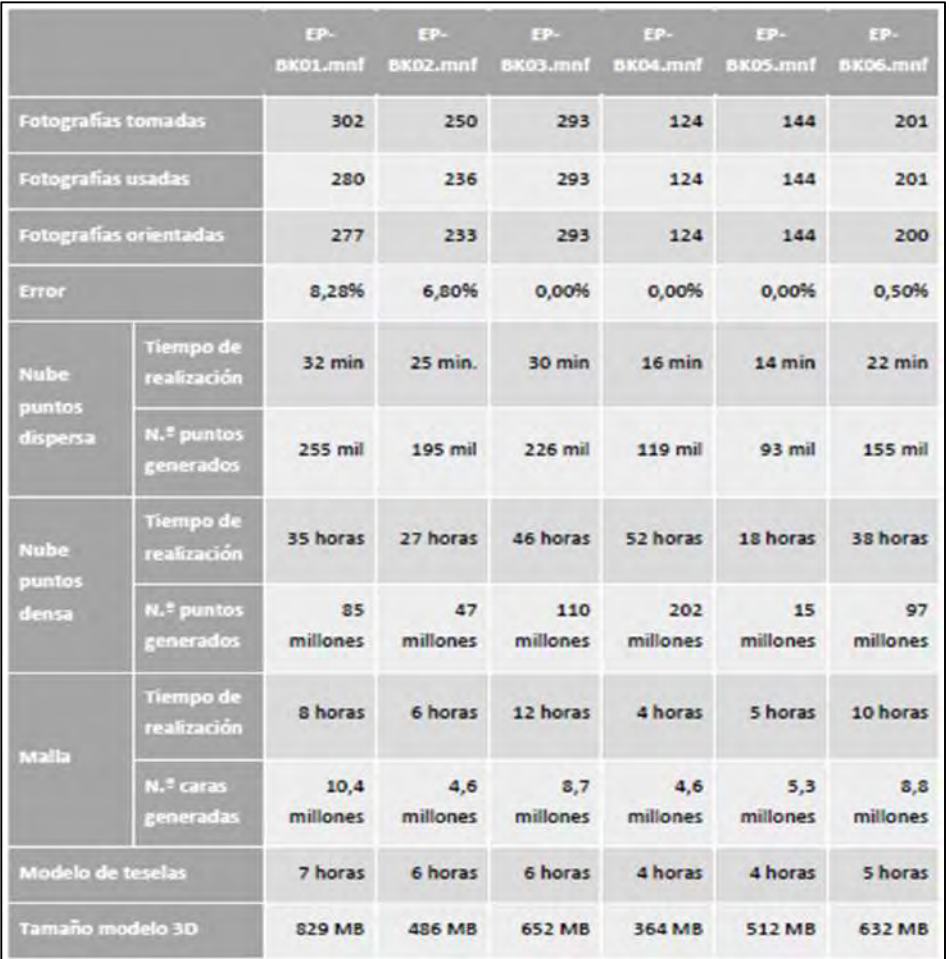

Fuente: Torres Jiménez (2019). Levantamiento Fotogramétrico Del Destacamento Militar De 'El Portitxol' (1936-39)

 De lo precedente se debe mencionar que para el proceso de obtención de la nube de puntos dispersa, nube de puntos densa, mallas, modelo de teselas, ortofotos, modelo 3D, etc., se debe contar con un ordenador (computadora) de características requeridas las cuales serán necesarias para ejecutar el software y optimizar el trabajo de gabinete, esto influirá en la magnitud de trabajo (cantidad de fotos) y en la maximización del tiempo de procesado, tal como se muestra a continuación:

## Tabla 2:

Características de ordenador para ejecutar el software Agisoft Metashape

**Professional** 

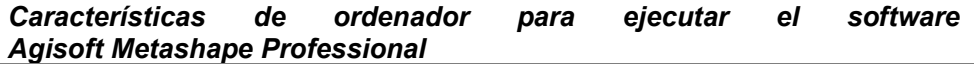

- Configuración Básica
- Hasta 32 GB de RAM
- CPU: CPU Intel Core i7 de cuatro núcleos, Socket LGA 1150 o 1155 (Kaby Lake, Skylake, Broadwell, Haswell, Ivy Bridge o Sandy Bridge)
- Placa base: cualquier modelo LGA 1150 o 1155 con 4 ranuras DDR3 y al menos 1 ranura PCI Express x16
- RAM: DDR3-1600, 4 x 4 GB (16 GB en total) o 4 x 8 GB (32 GB en total)
- GPU: Nvidia GeForce GTX 980 o GeForce GTX 1080 (opcional)

#### Configuración avanzada

- Hasta 64 GB de RAM
- CPU: CPU Intel Core i7 Octa-core o hexa-core, Socket LGA 2011-v3 o 2011 (Broadwell-E, Haswell-E, Ivy Bridge-E o Sandy Bridge-E)
- Placa base: cualquier modelo LGA 2011-v3 o 2011 con 8 ranuras DDR4 o DDR3 y al menos 1 ranura PCI Express x16
- RAM: DDR4-2133 o DDR3-1600, 8 x 4 GB (32 GB en total) o 8 x 8 GB (64 GB en total)
- GPU: Nvidia GeForce GTX 980 Ti, GeForce GTX 1080 o GeForce TITAN X

#### Configuración PRO

- Más de 64 GB de RAM
- Para el procesamiento de conjuntos de datos extremadamente grandes, se puede utilizar una estación de trabajo Intel Xeon de doble socket.

Fuente: Soluciones Topográficas y Geoespaciales https://bmprenta.cl/producto/agisoft-metashape-professional/

 Finalmente, como producto final entregable se obtuvieron los planos en planta, planos de secciones, planos de isometría por sección y ortofotos, así como las fichas de cada estructura, detallando las características, geometría y dimensiones, lo cual permite dejar constancia documental muy detallada y su volumetría de los búnkeres militares, para posteriores reparaciones, resguardo y conservación y, así poder preservar los vestigios navales de la guerra civil en Alicante, tal como se muestra a continuación:

# Figura 3:

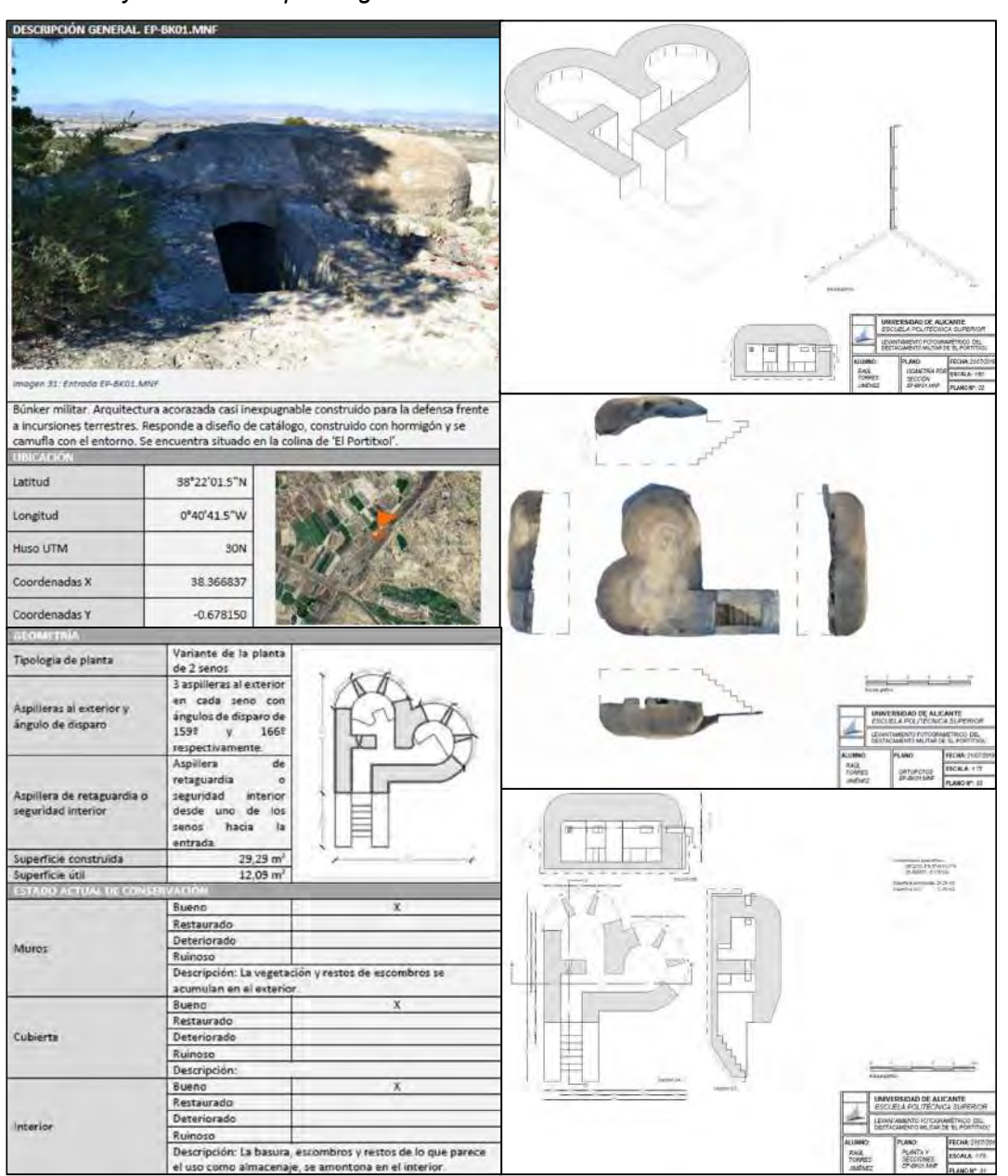

Planos y fichas descriptivas generados de los búnkeres militares

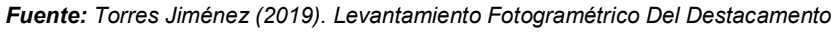

Militar De 'El Portitxol' (1936-39)

### I.1.2) A nivel Nacional

 De la tesis titulada: "Análisis Comparativo de la Digitalización por Fotogrametría y TLS para la Reconstrucción del Modelo Sólido de una Sección del Qhapaq Ñan y sus Aplicaciones" elaborado por Saúl Walter Retamozo Fernández, 2016, de la Universidad Nacional de San Cristóbal de Huamanga, Ayacucho, Perú, en cuyo resumen se menciona que: "En esta tesis se desarrollan algoritmos para construir modelos de mallas 3D basados en estudios de Fotogrametría y TLS [Estudio con Escáneres Láser Terrestres]. También, se presentan algoritmos para realizar recorridos virtuales, construir modelos sólidos y dibujar planos de arquitectura. Además, se realizará un análisis de ingeniería del modelo sólido. Los algoritmos desarrollados se aplicarán a un tramo del Qhapaq Ñan o Camino Inca que está ubicado dentro del campus de la Pontificia Universidad Católica del Perú." (Retamozo Fernandez, 2016)

Para el estudio fotogramétrico y la reconstrucción de modelos 3D usados en la tesis citada, se menciona que están basados en algoritmos de Structure from motion (SFM) y Dense Multi-View 3D Reconstruction (DMVR) los cuales te permiten generar modelos 3D de alta resolución, tal como se muestra a continuación:

# Figura 4:

#### Modelos 3D de alta resolución

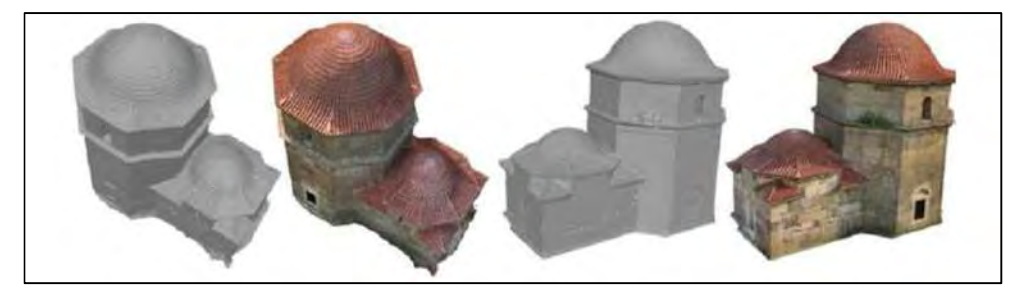

Fuente: Retamozo Fernández (2016) Análisis Comparativo de la Digitalización por Fotogrametría y TLS para la Reconstrucción del Modelo Sólido de una Sección del Qhapaq Ñan y sus Aplicaciones

Al respecto de los fundamentos de la técnica Structure From Motion, "(…) Este método se basa en los mismos principios que la fotogrametría estereoscópica, es decir, que la estructura en 3D se puede resolver a partir de una superposición de imágenes. Sin embargo, tiene sus orígenes en el campo de la visión artificial y el desarrollo de los algoritmos automáticos de correlación automática de imágenes (CAI) y difiere fundamentalmente de la fotogrametría convencional, en que la geometría de la escena, las posiciones de cámara y la orientación se resuelve automáticamente sin la necesidad de establecer a priori, una red de puntos de control de coordenadas 3D conocidas. En lugar de ello, las ecuaciones de colinearidad son resueltas a partir del elevado número de puntos conjugados (puntos comunes a las imágenes) identificados durante la fase de correlación automática de un conjunto de imágenes superpuestas adquiridas de forma no estructurada" (Tomas, Adrian Riquelme, Abellan, & Jordá, 2016), tal como se muestra a continuación:

# Figura 5:

Ilustración de empleo de la técnica Structure from Motion (SfM) para la obtención de una nube de puntos 3D de un talud

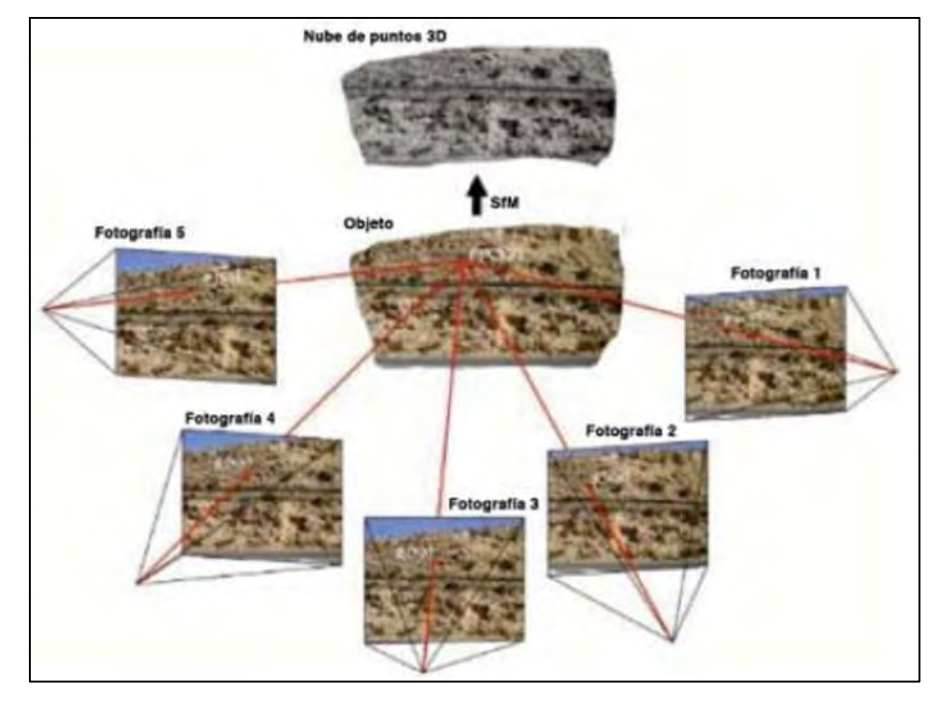

Fuente: Tomas, et al (2016) Structure from Motion (SfM): una técnica fotogramétrica de bajo coste para la caracterización y monitoreo de macizos rocosos

Por otro lado, para la obtención de los resultados de los diferentes métodos, midieron el espesor de los muros del Camino Qhapaq Ñan para comparar su precisión con los otros modelos. Se tomaron catorce distancias sobre diferentes puntos con una cinta métrica. La comparación entre las distancias euclidianas (distancias reales) y el estudio de fotogrametría muestran un error medio de 1.6 cm con un error de desviación estándar de 1.7 cm. La comparación entre las distancias euclidianas y el estudio con ELT Faro (Escáner Láser Terrestre) muestra un error medio de 1 cm con una desviación estándar de 1.2 cm. La comparación entre las distancias euclidianas

y ELT Leica (Escáner Láser Terrestre) muestra un error medio de 0.7 cm con una desviación estándar de 0.7 cm, tal como se muestra en la siguiente imagen:

### Tabla 3:

| <b>Espesor</b> de<br>Muro | Modelo<br>Real | Modelo<br>PG | Modelo<br>Faro | <b>Modelo</b><br>Leica | Error<br>P G | Error<br>Faro | Error<br>Leica |
|---------------------------|----------------|--------------|----------------|------------------------|--------------|---------------|----------------|
| $1 - 1$                   | 1.406          | 1.402        | 1.404          | 1.394                  | 0.004        | 0.002         | 0.012          |
| $2 - 2$                   | 1.330          | 1.261        | 1.355          | 1.355                  | 0.069        | 0.025         | 0.025          |
| $3 - 3$                   | 1.916          | 1.902        | 1.922          | 1.926                  | 0.014        | 0.006         | 0.010          |
| $4 - 4$                   | 1.759          | 1.756        | 1.759          | 1.771                  | 0.003        | 0.000         | 0.012          |
| $5 - 5$                   | 0.391          | 0.362        | 0.380          | 1.396                  | 0.029        | 0.011         | 0.005          |
| $6 - 6$                   | 1.729          | 1.719        | 1.744          | 1.732                  | 0.010        | 0.015         | 0.003          |
| $7 - 7$                   | 0.930          | 0.937        | 0.912          | 0.916                  | 0.007        | 0.018         | 0.014          |
| $8 - 8$                   | 0.819          | 0.793        | 0.773          | 0.803                  | 0.026        | 0.046         | 0.016          |
| $9 - 9$                   | 1.146          | 1.163        | 1.144          | 1.153                  | 0.017        | 0.002         | 0.007          |
| $10-10$                   | 1.222          | 1.243        | 1.239          | 1.223                  | 0.021        | 0.017         | 0.001          |
| $11 - 11$                 | 1.220          | 1.191        | 1.212          | 1.224                  | 0.029        | 0.008         | 0.004          |
| $12 - 12$                 | 1.335          | 1.345        | 1.323          | 1.328                  | 0.010        | 0.012         | 0.007          |
| $13 - 13$                 | 1.202          | 1.197        | 1.205          | 1.205                  | 0.005        | 0.003         | 0.003          |
| $14 - 14$                 | 1.423          | 1.448        | 1.416          | 1.418                  | 0.025        | 0.007         | 0.005          |
| Error Promedio (m)        |                |              |                |                        | 0.016        | 0.010         | 0.007          |
| Desviación Estándar (m)   |                |              |                |                        | 0.017        | 0.012         | 0.007          |

Comparación entre mediciones entre los modelos obtenidos

Fuente: Retamozo Fernández (2016) Análisis Comparativo de la Digitalización por Fotogrametría y TLS para la Reconstrucción del Modelo Sólido de una Sección del Qhapaq Ñan y sus Aplicaciones

 Concluyéndose que, las diferencias entre los modelos 3D respecto a las distancias euclidianas comprueban que esta metodología es una alternativa para evaluar la precisión de modelos 3D.

# I.1.3) A nivel Regional

De la tesis de pregrado titulada: "Determinación de la exactitud de levantamientos fotogramétricos con RPAS en terrenos empinados del sector Huaro, región Cusco 2021" elaborado: Ccapa Ayala, Nathan Junior y Robles Huayllapuma, Luis Enrrique (2022), de la Universidad Nacional de San Antonio Abad del Cusco, Perú, cuyo objetivo general era de: "Determinar la exactitud de levantamientos fotogramétricos con RPAS en terrenos empinados del sector Huaro, región Cusco 2021.", se tiene lo siguiente:

 Se realizó en total 14 vuelos (escenarios) con RPAS, siete de ellos en forma AGL (altitud constante) y otros siete en forma AMSL, en los catorce escenarios se usaron alturas de vuelos diferentes, teniéndose 60, 80, 100, 120, 140, 160 y 180 metros de altura de vuelo con respecto al terreno en estudio, obteniéndose así un RMSE (error de raíz cuadrada media, el cual mide la cantidad de error que hay entre dos conjuntos de datos), esto para cada escenario con la siguiente formula:

$$
RMSE_x = \sqrt{\frac{\sum_{i=1}^{n} (e_{xi})^2}{n}}
$$

 Realizado todo el proceso de gabinete, se obtuvo los siguientes valores de RMSE totales para cada escenario y cada altura de vuelo diferente, presentados en la siguiente tabla:

### Tabla 4:

#### Valores de RMSE obtenidos para cada escenario

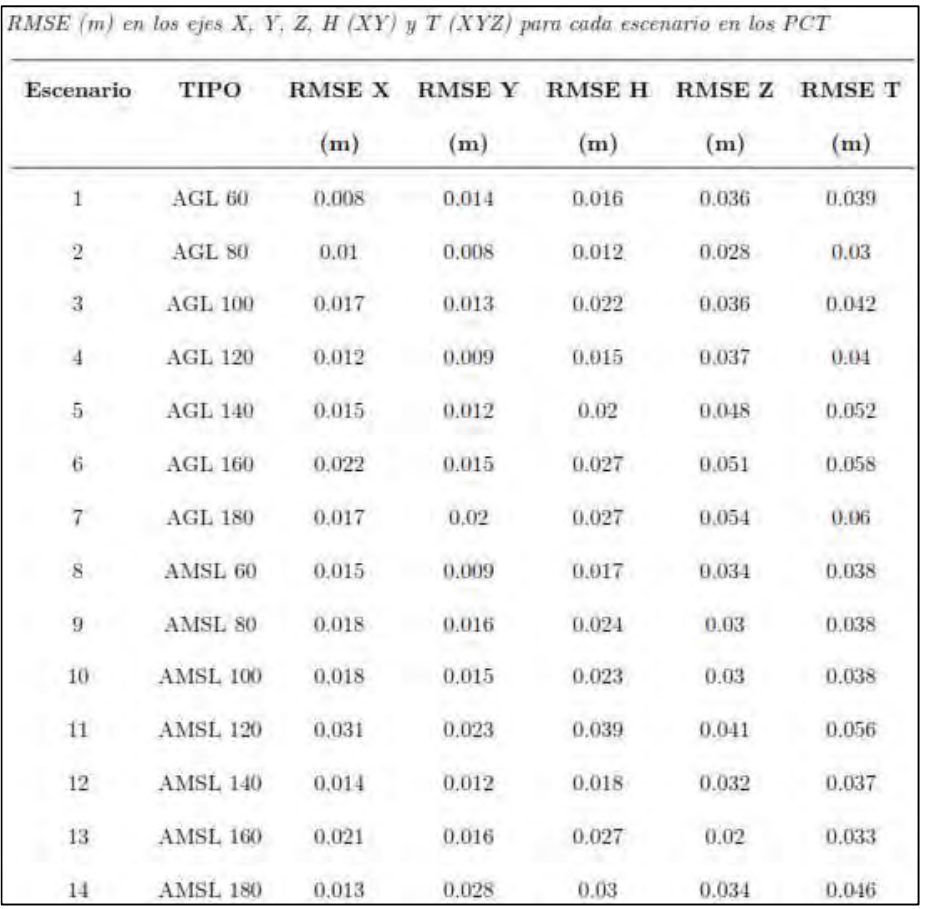

Fuente: Ccapa y Robles (2022). Determinación de la exactitud de levantamientos fotogramétricos con RPAS en terrenos empinados del sector Huaro, región Cusco 2021

 De la tabla anterior se usaron los valores de las alturas de vuelo y los RMSE's de cada escenario para encontrar una correlación entre dichas variables, los cuales sirvieron para realizar tablas y/o gráficos de comparación entre los diferentes resultados y tener interpretaciones para cada escenario, obteniéndose así un gráfico donde se puede observar el resultado total de todo el trabajo desarrollado, mostrado a continuación:

### Figura 6:

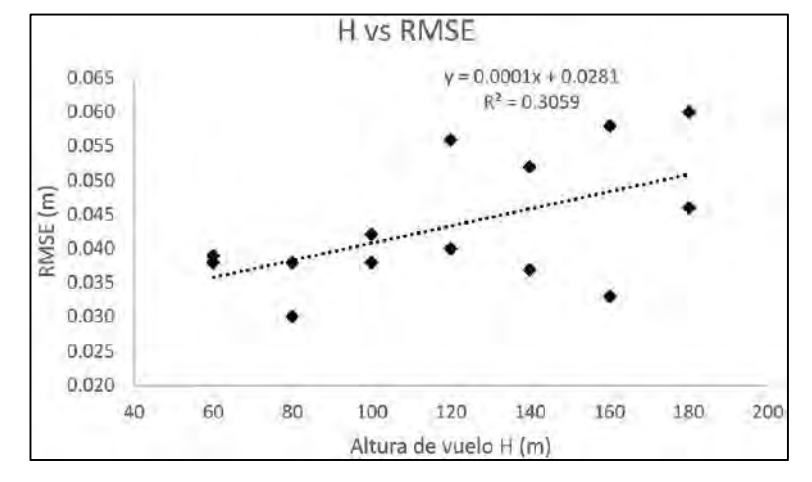

Correlación entre la altura de vuelo y el RMSE de cada escenario

Fuente: Ccapa y Robles (2022). Determinación de la exactitud de levantamientos fotogramétricos con RPAS en terrenos empinados del sector Huaro, región Cusco 2021

 Del gráfico anterior se concluye que se obtuvo un coeficiente de correlación moderado de R=+0.553, y un nivel de confiabilidad de R2=0.3059, traduciéndose así en un grado de dispersión media y un nivel de confiabilidad bajo de 31% entre los valores obtenidos.

#### I.2) Marco conceptual

#### Fotogrametría

 Quiros Rosado (2014) Es la técnica que tiene como objetivo estudiar y definir con precisión la forma, dimensiones y posición en el espacio de un objeto cualquiera utilizando esencialmente medidas hechas sobre una o varias fotografías.

 Santamaria Peña & Sanz Mendez (2011) Puede definirse también la fotogrametría como el conjunto de métodos y procedimientos mediante los cuáles podemos deducir de la fotografía de un objeto, la forma y dimensiones del mismo.

 Geobax (2019). El origen etimológico de la palabra fotogrametría proviene de vocablos griegos, a saber: «fotograma» de «photos» que significa luz; «gramma» igual a trazado; y «metrón», medir. Por lo tanto, el concepto de fotogrametría, según su significado etimológico sería: «medir o medición mediante fotos».

## Clasificación de fotogrametría

La fotogrametría se puede clasificar de acuerdo a los siguientes aspectos:

# Tabla 5:

Clasificación de la fotogrametría.

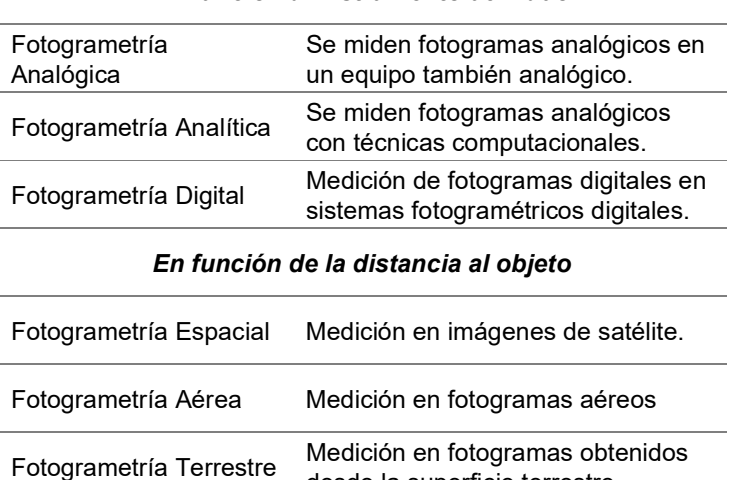

#### En función al instrumento utilizado

Fuente: Quirós Rosado (2014). Introducción a la Fotogrametría y Cartografía aplicadas a la Ingeniería Civil

desde la superficie terrestre.

# Figura 7:

Fotogrametría aérea y terrestre respectivamente

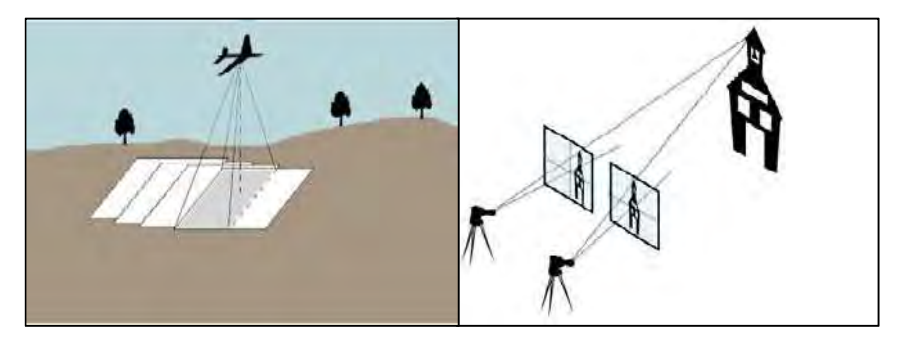

Fuente: Quirós Rosado (2014). Introducción a la Fotogrametría y Cartografía aplicadas a la Ingeniería Civil

#### Restitución fotogramétrica

 Instituto Geográfico Nacional (2011) La Restitución Fotogramétrica es el procedimiento para generar modelo 3D del terreno a partir de un par estereoscópico con el propósito de extraer elementos del terreno, para la elaboración de un mapa nuevo o actualizado.

 Sanchez Sobrino (2006 - 2007) Una vez formado el modelo estereoscópico, éste constituye la base para la extracción de información y dibujo del mapa correspondiente. Este es el proceso que se conoce con el nombre de restitución: la extracción de la información métrica por medios estereoscópicos y con ayuda de un índice movil según el principio de la marca flotante ya estudiado. Al aparato que permite hacer la restitución, así como todas las operaciones de medición de coordenadas y orientaciones se le denomina restituidor.

 Quiros Rosado (2014). El principio de marca flotante es aquél por el que dos marcas, que se colocan sobre dos puntos homólogos, una vez realizadas correctamente todas las orientaciones, se han de fundir en una sola imagen (una sola marca). Además, se cumple que dicha marca estará a la altitud del punto sobre el que está "posada". De este modo, el operador fotogramétrico se irá posando sobre todos los elementos del terreno e irá obteniendo un registro de coordenadas tridimensionales de ellos (…).

 Este proceso de restitución tiene como resultado la cartografía vectorial, que es el primer producto derivado del proceso fotogramétrico.

#### Visión estereoscópica

 Orellana Ramirez (2006). Observación Tridimensional Artificial - La visión estereoscópica se basa, en que, al observar dos imágenes de la misma escena, tomadas desde dos puntos de vista diferentes, se puede obtener una impresión tridimensional del paisaje observado, formándose lo que llamamos Modelo Espacial o Modelo Estereoscópico.

 La visión estereoscópica natural se basa en la capacidad que tenemos los seres humanos en apreciar el relieve de las cosas. Para ello, cada ojo captura una imagen del mismo objeto y en el cerebro, se unen por un proceso mental produciéndose una única imagen en relieve.

19

 Quiros Rosado (2014). La visión estereoscópica artificial consiste en una imitación de la natural, en la que el observador no se encuentra frente al objeto y en su lugar, se observan dos imágenes tomadas desde puntos de vista diferentes, provocando la visión del relieve.

#### Aeronave

Dirección General de Aeronáutica Civil (2015). Se consideran aeronaves a los aparatos o mecanismos que pueden circular en el espacio aéreo utilizando las reacciones del aire que no sean las reacciones del mismo contra la superficie de la tierra y que sean aptos para el transporte de personas o cosas.

#### Aeronave no tripulada

 Dirección General de Aeronáutica Civil (2015). Aeronave destinada a volar sin piloto a bordo.

### RPA o aeronave pilotada a distancia (Remotely Piloted Aircraft – RPA)

Dirección General de Aeronáutica Civil (2015). Una RPA es una aeronave pilotada por un "piloto remoto", emplazado en una "estación de piloto remoto" ubicada fuera de la aeronave (es decir en tierra, en barco, en otra aeronave, en el espacio) quien monitorea la aeronave en todo momento y tiene responsabilidad directa de la conducción segura de la aeronave durante todo su vuelo. Una RPA puede poseer varios tipos de tecnología de piloto automático, pero, en todo momento, el piloto remoto puede intervenir en la gestión del vuelo.

# RPAS o sistema de aeronave pilotada a distancia (Remotely Piloted Aircraft System - RPAS)

Dirección General de Aeronáutica Civil (2015). Conjunto de elementos configurables integrado por una aeronave pilotada a distancia, sus estaciones de piloto remoto conexas, los necesarios enlaces de mando y control y cualquier otro elemento de sistema que pueda requerirse en cualquier punto durante la operación de vuelo.

#### Drone

Esta es una subcategoría de las aeronaves no tripuladas. Existen diversas denominaciones de estos vehículos según el origen y etimología y uso entre ellas las más conocida es:

 Dirección General de Aeronáutica Civil (2015). Denominación del ámbito militar. La etimología de 'drone' viene de dran o dræn, abeja macho o zángano, el cual hace referencia al zumbido producido por sus motores, similares al de los zánganos volando. Para efectos de esta NTC se prescinde de esta denominación que en adelante deberá entenderse como RPA.

### Área natural protegida

Dirección General de Aeronáutica Civil (2015). Espacio del territorio nacional expresamente reconocido y declarado como tal para conservar la diversidad biológica y demás valores asociados de interés cultural, paisajístico y científico, así como por su contribución al desarrollo sostenible del país.

#### Control de tránsito aéreo

Dirección General de Aeronáutica Civil (2015). Servicio suministrado con el fin de: a) prevenir colisiones: 1) entre aeronaves; y 2) en el área de maniobras, entre aeronaves y obstáculos; y b) acelerar y mantener ordenadamente el movimiento del tránsito aéreo.

### Espacio aéreo controlado

Dirección General de Aeronáutica Civil (2015). Espacio aéreo de dimensiones definidas dentro del cual se facilita servicio de control de tránsito aéreo, de conformidad con la clasificación del espacio aéreo.

#### Espacio aéreo segregado

Dirección General de Aeronáutica Civil (2015). Espacio aéreo de dimensiones especificadas asigna-do a usuarios específicos para su uso exclusivo.

#### Operación con visibilidad directa visual

Dirección General de Aeronáutica Civil (2015). Operación en la cual la tripulación remota mantiene contacto visual directo con la aeronave para dirigir su vuelo y satisfacer las responsabilidades de separación y anticolisión

#### Personas no involucradas en la operación

Dirección General de Aeronáutica Civil (2015). Toda persona, a excepción del piloto del RPAS, que se encuentre ubicada en las proximidades del despegue, lanzamiento, vuelo, aterrizaje o recuperación del RPA.

#### Zona peligrosa

 Dirección General de Aeronáutica Civil (2015). Espacio aéreo de dimensiones definidas en el cual pueden desplegarse en determinados momentos actividades peligrosas para el vuelo de las aeronaves.

#### Zona poblada

 Dirección General de Aeronáutica Civil (2015). Área donde habitan personas, incluyendo sus viviendas, centros de trabajo y lugares en los que realizan actividades recreacionales y sociales. Incluye edificaciones, calles, plazas, playas y toda infraestructura o espacio público utilizado frecuentemente por un colectivo humano.

#### Zona prohibida

 Dirección General de Aeronáutica Civil (2015). Espacio aéreo de dimensiones definidas sobre el territorio o las aguas jurisdiccionales de un Estado, dentro del cual está prohibido el vuelo de las aeronaves.

### Zona restringida

 Dirección General de Aeronáutica Civil (2015). Espacio aéreo de dimensiones definidas sobre el territorio o las aguas jurisdiccionales de un Estado, dentro del cual está restringido el vuelo de las aero-naves, de acuerdo con determinadas condiciones especificadas.

### Zona urbana

 Dirección General de Aeronáutica Civil (2015). Espacio donde habita una población que cuenta con una red de servicios básicos, tales como alumbrado público o servicios de agua potable. Incluye edificaciones, calles, plazas y toda infraestructura utilizada frecuentemente por un colectivo humano. Todas las capitales de departamento, provincia y distrito, así como las localidades que, no siendo capitales, cuenten con una población que exceda el millar de habitantes, son consideradas zona urbana hasta el límite de instalación de por lo menos uno de sus servicios públicos.

#### Fotografía

 Ritchey (2006). La palabra fotografía viene de dos palabras griegas: fotós y grafein. Fotós es el sustantivo "luz", y grafein es el verbo "escribir". Entonces, "fotografía" literalmente significa "escribir con luz". En su sentido tradicional, refiere a escribir con luz sobre una superficie fotosensible.

 Se llama fotografía a una técnica y a una forma de arte que consisten en capturar imágenes empleando para ello la luz, proyectándola y fijándola en forma de imágenes sobre un medio sensible (físico o digital).

### Exposición

 Dan Zafra (2022). La exposición es el concepto básico de fotografía más importante. La exposición es el resultado de diferentes elementos que analizaremos a continuación, como la apertura, la velocidad de obturación y el ISO. Sin embargo, todo parte de la base de entender el efecto de la exposición, que consiste simplemente en capturar la imagen con una cantidad de luz determinada (a esto también se le llama "Valor de Exposición").

# Figura 8:

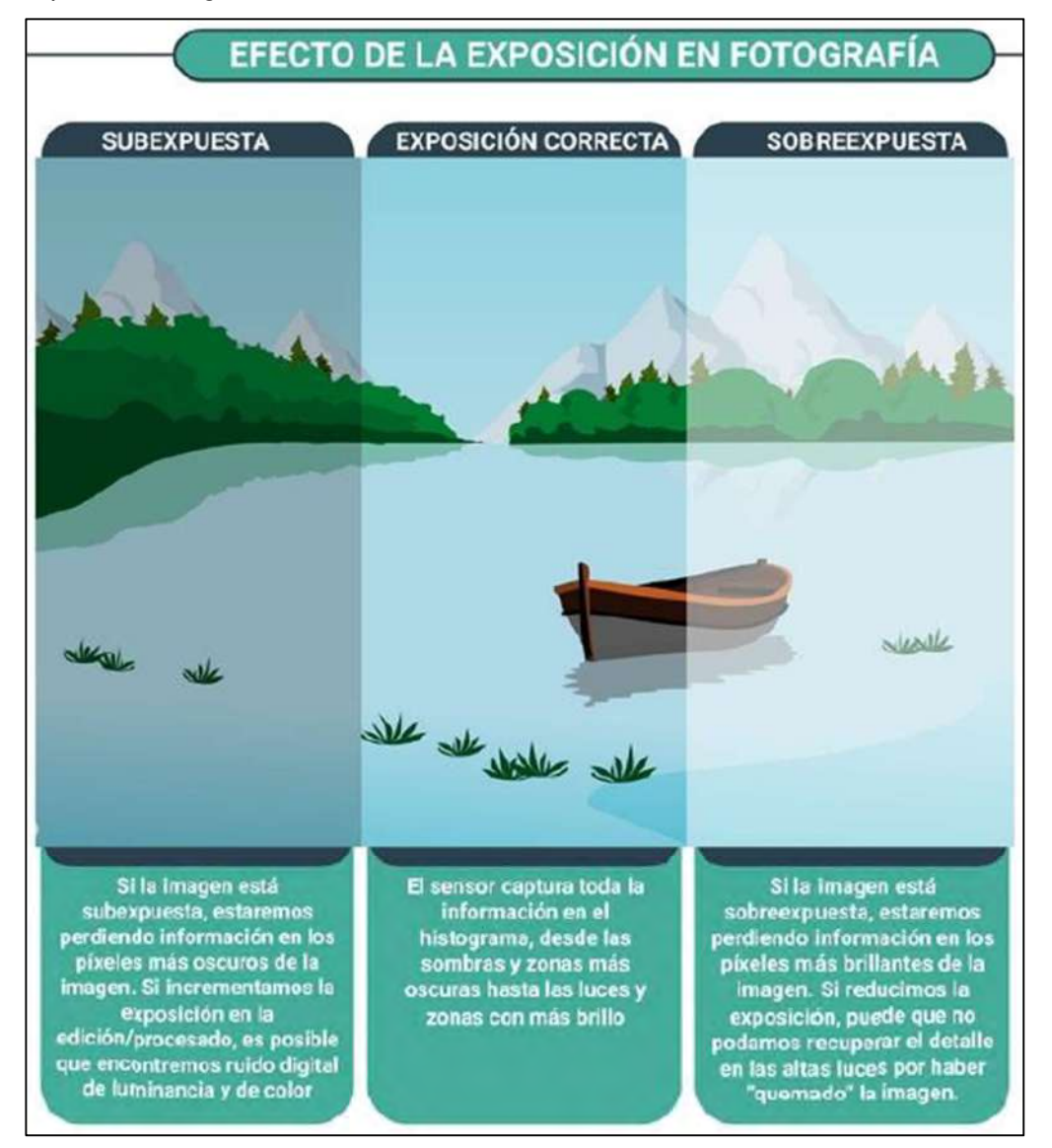

Captura de imagen con una cantidad de luz determinada

Fuente: Dan Zafra (2022). Fotografía - Domina los conceptos básicos (Vol. I)

## Apertura de diafragma

 Dan Zafra (2022). La apertura es el primer fundamento de la exposición fotográfica. La apertura funciona como nuestras pupilas; es la abertura del objetivo que controla la cantidad de luz que pasa a través de la lente hasta el sensor de la cámara. La apertura máxima y mínima de la lente se define mediante un valor conocido como "F-stop". Cuanto mayor sea el número F-stop, menor/más estrecha será la apertura y viceversa.

# Figura 9:

Apertura de diafragma en la fotografía

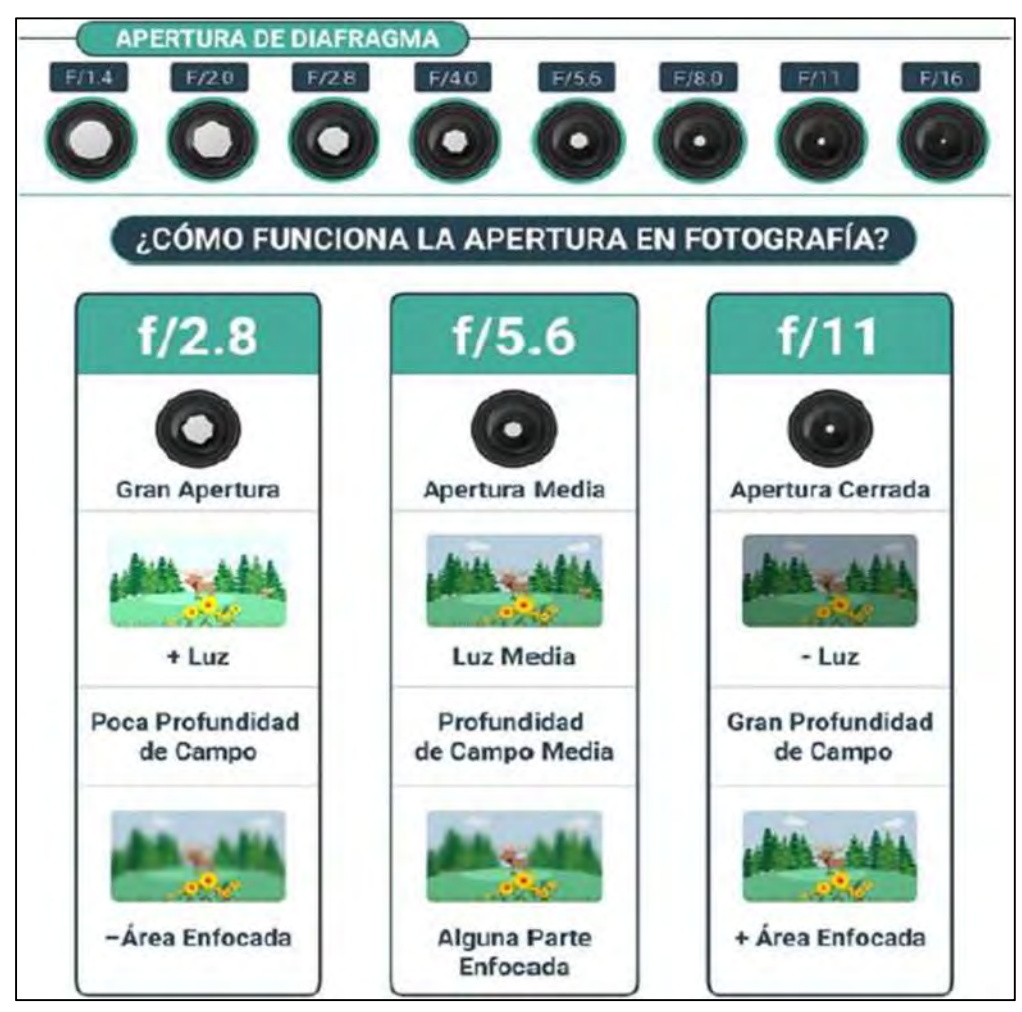

Fuente: Dan Zafra (2022). Fotografía - Domina los conceptos básicos (Vol. I)

### Velocidad de obturación

 Dan Zafra (2022). La velocidad de obturación o "tiempo de exposición" está relacionada con el tiempo que el obturador de la cámara está abierto capturando luz. La velocidad de obturación se mide en segundos y fracciones de segundo.

- Velocidad de obturación y exposición: Cuanto más rápida sea la velocidad de obturación, más oscura será la imagen y cuanto más lenta sea la velocidad de obturación, más luz tendrá la fotografía.
- Velocidad de obturación y movimiento: Al usar una velocidad de obturación más lenta o más rápida, podrás capturar una imagen más estática o dinámica, algo que también se conoce como movimiento en fotografía. Esto es crucial ya que elegir
la velocidad de obturación incorrecta puede resultar en una pérdida de nitidez y claridad en tus fotos.

 Velocidad de obturación y movimiento de la cámara: La velocidad a la que disparas, junto con la distancia focal, determinará si puedes disparar a pulso o si necesitas utilizar algún tipo de estabilización como un trípode. Como referencia, la regla del tiempo de exposición mínimo para disparar a pulso dice que no se debe utilizar una velocidad de obturación más lenta que la distancia focal de la lente que estés utilizando.

# Figura 10:

Velocidad de obturación

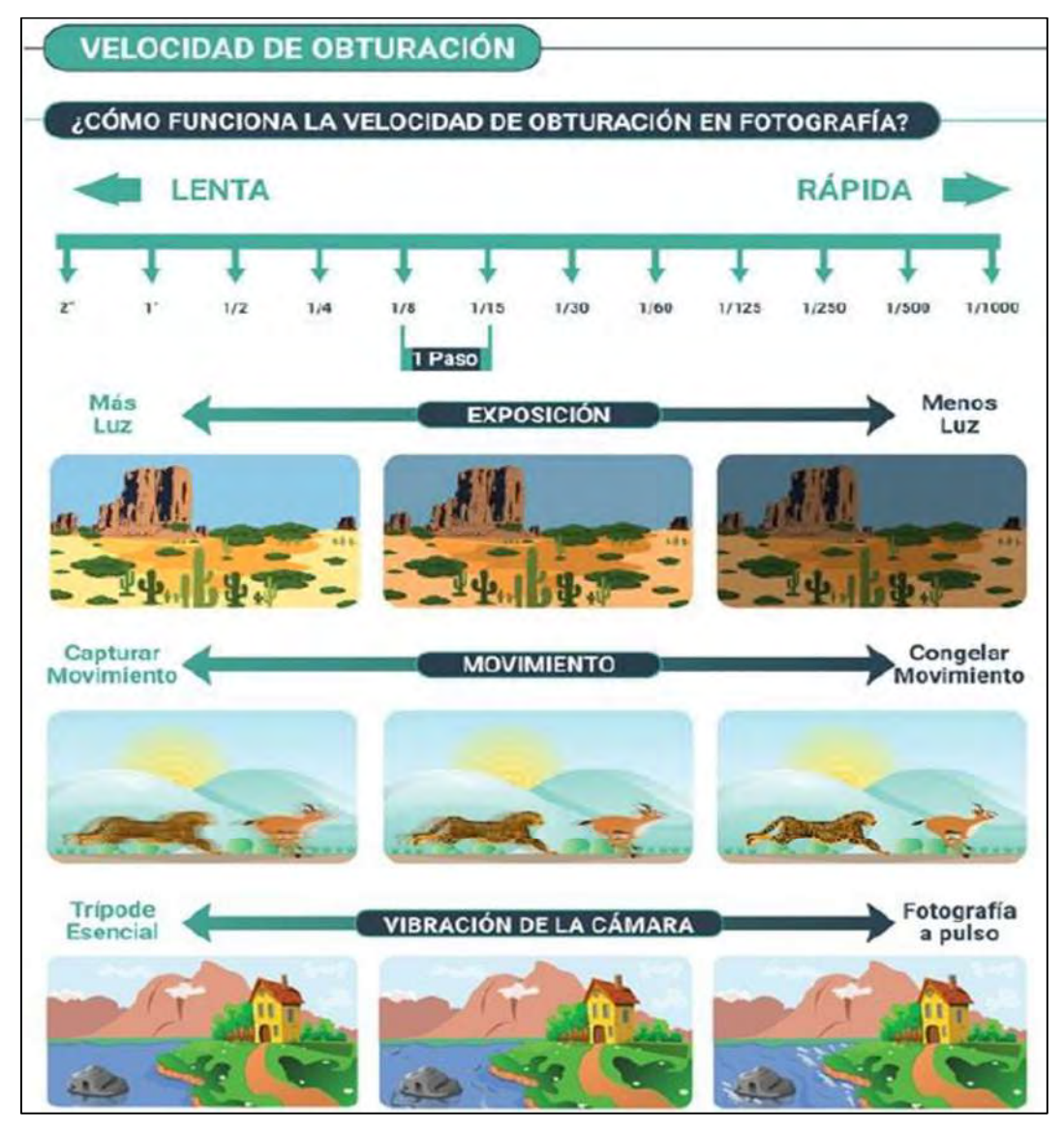

Fuente: Dan Zafra (2022). Fotografía - Domina los conceptos básicos (Vol. I)

# ISO

 Dan Zafra (2022). El ISO funciona aumentando la información de la luz captada por el sensor de la cámara. El número ISO generalmente se mide usando "niveles ISO". (Dan Zafra, 2022). (Dan Zafra, 2022). (Dan Zafra, 2022). (Dan Zafra, 2022).

Efectos del ISO en fotografía

- ISO y exposición: Cuanto menor sea el ISO, más oscura será la imagen y, por el contrario, cuanto mayor sea el ISO, más luz tendrá la imagen.
- ISO y ruido digital: Cuando subes el ISO, tu cámara está aumentando "artificialmente" la luz en la fotografía, y esta amplificación de la luz aumenta la cantidad de grano y ruido en tus imágenes. Es crucial saber cómo afecta el ISO a tus imágenes según tu cámara, ya que el modelo y el tamaño del sensor también jugarán un papel clave en la calidad y nitidez final de la imagen.

# Figura 11:

Funcionamiento del ISO en la fotografía

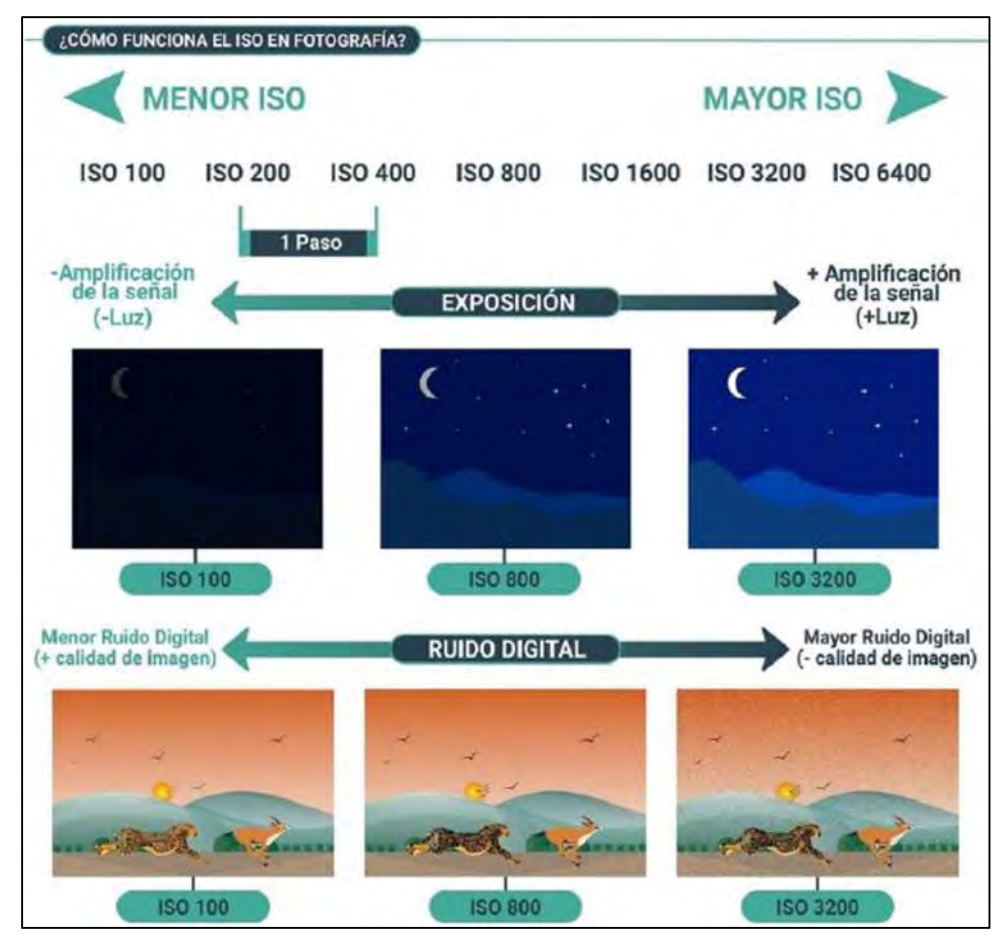

Fuente: Dan Zafra (2022). Fotografía - Domina los conceptos básicos (Vol. I)

#### El triángulo de exposición

 Dan Zafra (2022). Una vez entiendes los conceptos básicos de apertura, velocidad de obturación e ISO. La mejor manera de ver cómo estos elementos interactúan entre sí es a través del triángulo de exposición.

 El triángulo de exposición es una analogía para explicar los efectos y la interacción de los principales conceptos básicos de exposición en fotografía. Según esto, los tres elementos deben estar en equilibrio si quieres capturar una imagen correctamente expuesta; cuando ajustes un lado del triángulo, tendrás que ajustar uno o los otros dos lados para mantener el equilibrio.

#### Profundidad de campo

 Dan Zafra (2022). La profundidad de campo es el área de la imagen que está aceptablemente nítida y enfocada.

 En fotografía, podemos decir que hay poca profundidad de campo cuando solo una parte pequeña del encuadre está aceptablemente nítida, mientras que hablamos de una gran profundidad de campo cuando se considera que una gran parte del encuadre está enfocada.

#### Distancia focal

 Dan Zafra (2022). La distancia focal que utilices es vital para crear tus imágenes y para elegir las lentes que necesitarás en tu equipo.

 La distancia focal es simplemente una descripción de la distancia entre la lente y el sensor de imagen cuando se enfoca al infinito. Dependiendo de lo corta o larga que sea la distancia focal, esto tendrá un impacto directo en el campo de visión de tus imágenes y en otros aspectos como la profundidad de campo.

#### Ruido Digital

 Dan Zafra (2022). El ruido en fotografía es la alteración arbitraria de brillo y color en una imagen. La materialización de esta variación aleatoria genera el conocido "grano", que no son más que pixeles que no se corresponden con la luminancia y tonalidad real de la fotografía y que son apreciables a simple vista dado el tamaño que tienen. El ruido en fotografía es probablemente uno de los efectos menos deseados y más susceptibles de hacer que las fotos pierdan calidad. Generalmente se tiene una fotografía con gran cantidad de ruido consecuencia de utilizar un ISO demasiado elevado y un tiempo corto de exposición.

#### Efecto Sal y Pimienta

 También conocido como "salt-and-pepper effect", es el efecto que se visualiza cuando se tiene una superficie complicada con muchos detalles y numerosas partes pequeñas, las mismas que sombrean otras partes del modelo y generan superficies erróneas durante el procesamiento de las imágenes.

#### Pixel

 Wevar Orellana (2012). El pixel (Picture:PI, Element:EL) es un único punto de una imagen digital (no vectorizada). Al visualizar una imagen digital en una pantalla, esta es dividida en millones de pixeles o puntos, ordenados en filas y columnas. Cada pixel está compuesto por un numero de bits, el cual determina cuantos colores o tonos de gris se podrán visualizar.

 Luego se tiene una imagen de 8 bits, lo que se traduce en que cada pixel estará compuesto por 8 bits. De manera que los colores que se podrán representar serán  $256.$ 

#### BIT

 Wevar Orellana (2012). Es la unidad más pequeña de información que utiliza un computador. u ordenador y que mediante una señal electrónica indica el encendido  $(1)$  y el apagado  $(0)$  de un punto en la pantalla.

#### Planificación del vuelo

 Morales Serna & Peña Lopez (2010). Es la fase principal, ya que el éxito final de cualquier proyecto fotogramétrico depende más de las fotografías de buena calidad que de otros aspectos. Se llama proyecto de vuelo al conjunto de cálculos previos a la realización de un vuelo fotogramétrico, mediante los cuales se organiza las operaciones para conseguir el fin propuesto con las condiciones que se han establecido.

# Área del proyecto

 Dávalos Gonzales (2018). Es el área de superficie terrestre que deseamos abarcar, más el área marginal incrementada para asegurar la calidad del área de interés. El área marginal suele considerarse entre diez y veinte metros adicionales en cada lado del polígono de interés. El área del proyecto está delimitada por intermedio de un polígono en la mayoría de casos irregular de múltiples vértices y lados. En lo posible se desea minimizar la cantidad de lados, y tender a realizar figuras simétricas deseablemente.

#### Altura de vuelo

 Dávalos Gonzales (2018). Es un factor determinante a la hora de planificar el vuelo del VANT, ya que su relación con el tiempo de vuelo y el valor GSD son inversamente proporcionales. Quiere decir que, a mayor altitud de vuelo, la calidad y el tiempo de vuelo se reducirán y viceversa si la altitud de vuelo es menor, la calidad sería mejor y tiempo de vuelo mayor. Es un factor que deberemos ajustar basados en nuestra duración de batería, la superficie que deseamos a abarcar y la calidad de trabajo que deseamos obtener.

#### Velocidad de vuelo

 Dávalos Gonzales (2018). Sabemos que los RPA's pueden alcanzar altas velocidades superiores a los 30 m/s, como son los drones de carreras. Sin embargo, en vuelos Fotogramétricos, el desarrollo de altas velocidades no es necesario, aunque si puede resultar más productivo a la hora de abarcar grandes áreas en corto tiempo, esto está limitado a la velocidad de obturación de las cámaras, las cuales permiten la toma de fotografías hasta cierta velocidad de movimiento con respecto al objeto. En vuelos Fotogramétricos podemos considerar una velocidad de 7 m/s como moderada y velocidades de vuelo entre 10 m/s - 15 m/s como alta. Debemos de considerar que estos valores dependerán del valor de la velocidad de obturación de la cámara que se esté utilizando.

#### Duración del vuelo

 Dávalos Gonzales (2018). A la hora de planificar el vuelo Fotogramétrico con el RPA, deberemos de verificar que el tiempo estimado de vuelo para nuestra misión no sobre pase el 70% de la autonomía de vuelo para la capacidad de la batería. Lo que nos permite un margen considerable de tiempo para que el vehículo aéreo no tripulado pueda volver al punto "Home" de partida o aterrizar en el lugar especificado.

#### Traslape o solape

 Dávalos Gonzales (2018). El algoritmo de los programas informáticos utilizados para el procesamiento inicial de las fotografías tomadas por el RPA, es el encargado de realizar el emparejamiento de los puntos comunes entre las imágenes. Para que le software pueda realizar esta tarea, es necesario que entre las fotografías existan puntos característicos comunes, los cuales son correlacionados por y triangulados para determinar la posición de cada uno los miles o cientos de miles de puntos que conforman la nube de puntos, y así reconstruir el modelo 3D.

 Esta correlación y emparejamiento no sería posible, si las imágenes capturadas no tienen una superposición tanto frontal como lateral, también denominadas "Traslape Longitudinal" y "Traslape Transversal". Es decir que las fotografías están sobre puestas una a otra en un determinado porcentaje. En cuanto mayor sea el traslape, se conseguirá una reconstrucción del modelo 3D más preciso, por lo que para terrenos ondulados o abruptos es recomendable considerar porcentajes de traslape mayores a los consideras en terrenos llanos. (Dávalos Gonzales, 2018)

#### **GSD**

 PIX4D (2019). La distancia de muestreo del suelo (GSD - Ground Sampling Distance) es la distancia entre el centro de dos píxeles consecutivos medidos en el suelo.

 Por ejemplo, un GSD de 5 centímetros significa que un píxel en la imagen representa 5 centímetros lineales en el suelo. El mismo píxel cubrirá 25 centímetros cuadrados (5 x 5 centímetros). La distancia de muestreo en tierra se ve afectada por la altura a la que vuele y las especificaciones de la cámara. Una altura más baja, con la misma cámara, significa una distancia de muestreo del suelo más baja y resultados más detallados, sin embargo, volar más bajo significa tomar más tiempo (y baterías) para capturar la misma área.

 Las diferencias en el terreno y los cambios en el ángulo de la cámara significan que las imágenes en el mismo proyecto pueden tener diferentes GSD. (PIX4D, 2019)

## Georreferenciación

 Dávalos Gonzales (2018). La Georreferenciación es el proceso mediante el cual vamos a darle a nuestro trabajo la ubicación espacial que le corresponde, vale decir vamos a ubicarlo en el lugar del globo terrestre en el que realmente estaría ubicado. Utilizando para ello los Sistemas de Posicionamiento Global por Satélite conocidos como GNSS, lo que nos va permitir darle posición, orientación y escala al modelo y a cada uno de los puntos de la nube de puntos.

#### Proceso fotogramétrico

 Quiros Rosado (2014) Se entiende por proceso fotogramétrico a todas las fases consecutivas que conllevan la producción cartográfica a partir de fotografías, generalmente aéreas.

 Quiros Rosado (2014) El proceso comienza con la toma fotográfica de la zona y culmina con la obtención de coordenadas tridimensionales de dicha zona. Dichas coordenadas, posteriormente, pueden dar lugar a distintos productos tales como planos cartográficos, modelos digitales de elevaciones, ortofotos, etc. Este proceso conlleva trabajos de campo y de gabinete encadenados por lo que los errores y precisiones de cada una de las fases se acumulan a lo largo de todo el proceso, de tal manera que la calidad del resultado final depende de la calidad de todas y cada una de las fases.

# Figura 12:

Proceso fotogramétrico

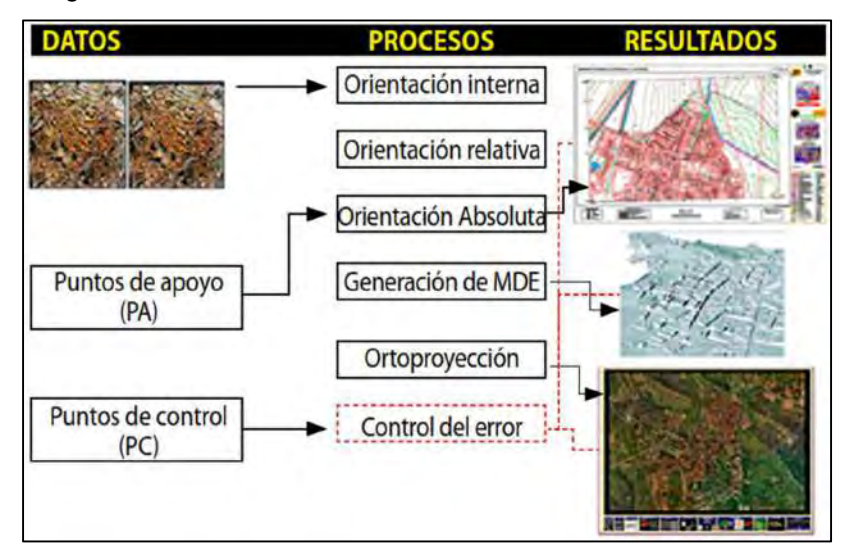

Fuente: Quirós Rosado (2014). Introducción a la Fotogrametría y Cartografía aplicadas a la Ingeniería Civil

# Orientación interna

 Quiros Rosado (2014) La orientación interna en fotogrametría digital consiste en un proceso de transformación del sistema de coordenadas píxel (fila, columna) al sistema de coordenadas de la cámara expresadas en mm y referidas a un sistema cartesiano 3D cuyo origen está en el centro de proyección de la cámara.

# Figura 13:

Transformación de coordenadas de la orientación interna

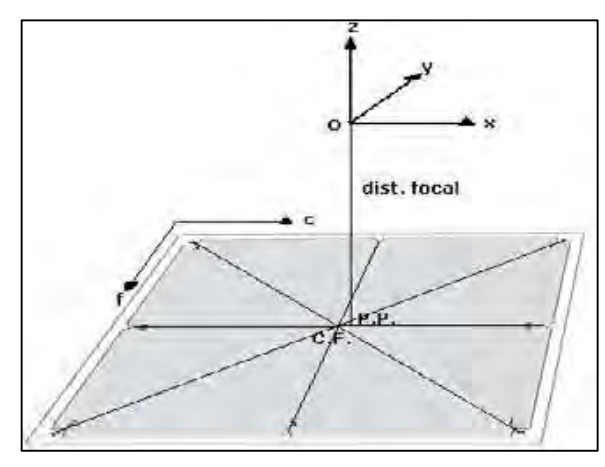

Fuente: Quirós Rosado (2014). Introducción a la Fotogrametría y Cartografía aplicadas a la Ingeniería Civil

# Orientación relativa

 Quiros Rosado (2014) La orientación relativa es la fase del proceso en la que se relacionan geométricamente las imágenes estereoscópicas, formándose el modelo estereoscópico, esta fase consiste en identificar puntos homólogos en cada fotografía, para posteriormente reconstruir los haces y generar el modelo.

 La reconstrucción de los haces se hace por la condición de coplaneidad, que es la que obliga a que se encuentren, los dos centros de proyección los puntos de imágenes homólogos y el punto terreno en un único plano.

# Figura 14:

Orientación Relativa

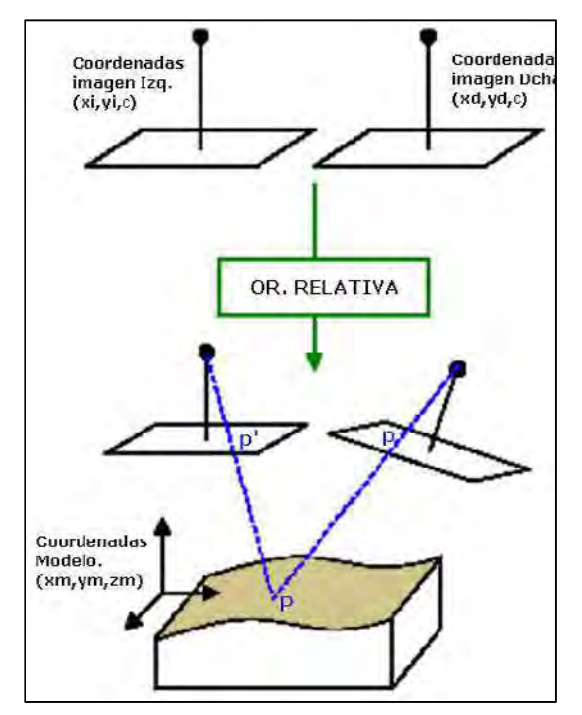

Fuente: Quirós Rosado (2014). Introducción a la Fotogrametría y Cartografía aplicadas a la Ingeniería Civil

# Orientación absoluta

 Quiros Rosado (2014) La orientación absoluta consiste en nivelar el modelo, escalarlo y trasladarlo a su verdadera posición en el espacio.

# Figura 15:

Orientación absoluta

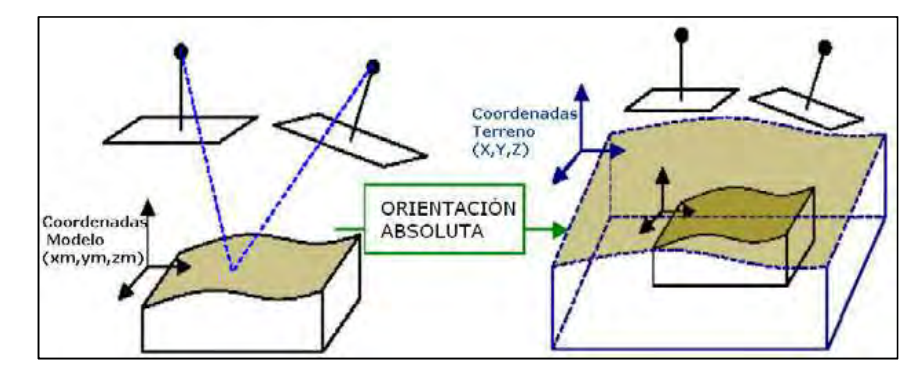

Fuente: Quirós Rosado (2014). Introducción a la Fotogrametría y Cartografía aplicadas a la Ingeniería Civil

#### Puntos de apoyo

 Quiros Rosado (2014) Los puntos que se necesitan para la orientación absoluta son los denominados Puntos de Apoyo, que se toman en campo con coordenadas referidas al sistema de coordenadas en el que se va a entregar el trabajo final.

#### Puntos de control

 Dávalos Gonzales (2018). Puntos de Control Terrestre (Ground Control Point "GCP"). Estos puntos son ubicados dentro del área de interés, de la forma en la que construyéramos una mesa con múltiples patas, las cuales deben estar distribuidas de manera equidistante en lo posible, evitando la aglomeración en un sector y la colocación exagerada de puntos. El número de puntos de control dependerá del tipo de relieve, para terrenos llanos u homogéneos será menor el número de puntos a un terreno abrupto o de relieve diverso, por lo que colocaremos de preferencia los "GCP" en lugares donde la topografía cambie.

 La colocación de los puntos de control terrestre, son realizados con equipos GNSS en modo de posicionamiento Estático o RTK dependiendo de la precisión que deseamos alcanzar, los mismos que son demarcados con "dianas" en formas de "X" de una dimensión apreciable, para que el RPA a su paso sea capaz de capturarla. Por lo que está actividad debe realizarse previamente al vuelo. Las coordenadas de estos puntos, luego serán introducidas como un dato en el programa de procesamiento para corregir la posición de las fotografías.

#### Orientación exterior

 Quiros Rosado (2014) En algunos restituidores digitales, el proceso de la orientación relativa y absoluta se realiza en un solo paso, de manera que, no se calcula el modelo y directamente se obtienen los parámetros para la trasformación de coordenadas imagen en el sistema de la cámara al sistema terreno.

## Nube de puntos densa

 Dávalos Gonzales (2018). La "Nube de Puntos Densa", es un conjunto de vértices tridimensionales, con coordenadas X, Y, Z y representan la superficie o relieve que hemos levantado. Es producto de la correlación de puntos comunes identificados en las fotografías, y que permiten la triangulación entre ellos para el cálculo y generación de superficies y líneas de contornos.

#### **Ortofotomosaico**

 Dávalos Gonzales (2018). Cuando hablamos de "Ortofotomosaico" nos referimos, al producto obtenido luego de procesar las fotografías tomadas por un Vehículo Aéreo no Tripulado, en el caso de tratarse de Fotogrametría Aérea con Drones.

 El Ortofotomosaico, es el resultado de la unión de las áreas de cada fotografía, donde la distorsión por lejanía al eje focal de la cámara (sin distorsión), es cercano a cero. Es decir, es el mosaico de las áreas de cada foto donde el plano horizontal con el eje focal son ortogonales, de ahí el nombre de "Orto-foto-mosaico".

#### Modelo 3D

 Dávalos Gonzales (2018). Este archivo generado a partir de la recreación del modelo tridimensional, basado en la nube de puntos densa y el ortofotomosaico, es una representación digital realista de la superficie. El mismo que es editado con programas adicionales, para y combinados con Realidad Virtual para obtener modelos y maquetas digitales útiles para exposiciones, webs, enseñanza, etc.

## Modelo alámbrico o malla de alambre

 Una modelo de estructura alámbrica 3D es una representación del esqueleto o la arista de un objeto del mundo real. Los modelos de estructura alámbrica 3D constan de puntos, líneas, arcos, círculos y otras curvas que definen las aristas o las líneas de centro de los objetos.

#### Modelo texturizado

 El texturizado 3D es el proceso de añadir texturas a un objeto 3D. Esto incluye: la creación de texturas (a partir de fotos o de cero), la aplicación de texturas a los objetos 3D, la iluminación de la escena y la aplicación de los detalles finales.

#### Modelo de teselas

 Modelos de teselas, es un proceso que ayuda a liberar «peso» al procesador de la computadora, cargando los datos en forma escalonada. El Modelo de Tesela le coloca textura a la malla creada anteriormente.

## Error medio cuadrático (EMC, RMSE)

 Instituto Geográfico Nacional (2015) Es la raíz cuadrada del cociente entre la suma de los cuadrados de los errores aleatorios y el número de errores menos uno, se minimiza con una solución por el método de los cuadrados mínimos. Proporciona una medida estadística de la dispersión de las posiciones calculadas en torno a la "posición mejor ajustada". A menor EMC mayor precisión.

Para la obtención de los RMSE's totales, se usó la siguiente formula:

$$
RMSE_X = \sqrt{\frac{\sum_{i=1}^{n} (e_{xi})^2}{n}}
$$

Donde:

e<sub>xi</sub>: Error en el componente x del punto i

n: Cantidad de puntos

RMSEx: Error medio cuadrático en el componente

Del mismo modo se calcula para los componentes Y y Z, luego para el cálculo del RMSE en XY (planimetría) y el RMSE en XYZ (total o resultante), se usó la siguiente formula:

$$
RMSE_{XY} = \sqrt{(RMSE_X)^2 + (RMSE_Y)^2}
$$

#### **Exactitud**

 Instituto Geográfico Nacional (2015) Es el grado de aproximación absoluta de una magnitud a su valor verdadero, siendo el valor una magnitud no determinable. Se acepta, sin embargo, en algunos casos, la adopción de un valor verdadero cuando el método de medición posterior posee una precisión reconocidamente inferior al método precedente, considerado exento de errores groseros y sistemáticos.

#### Precisión

 Instituto Geográfico Nacional (2015) Grado de consistencia entre los valores observados de una determinada magnitud o su repetitividad basada en el grado de discrepancia entre los valores observados.

#### Desviación estándar

 Instituto Geográfico Nacional (2011) Medida de dispersión, alrededor del promedio probable de una cantidad evaluada normalmente mediante la expresión:

$$
S = \sqrt{\frac{\sum_{i=1}^{n} (X - X')^{2}}{n - 1}}
$$

Donde:

X = valor de cada una de las observaciones.

 $X'$  = promedio de dichas observaciones.

n = cantidad de observaciones.

#### Coeficiente de variación

Es una medida de la dispersión relativa de los datos. Se define como la desviación estándar de la muestra expresada como porcentaje de la media muestral. (Quevedo Ricardi, 2011)

$$
CV = \frac{S * 100}{X'}
$$

#### El monumento al Inka Pachakuteq

 En 1991 el alcalde de la municipalidad del Cusco, Daniel Estrada Pérez, inicio la construcción del monumento para crear un paradigma de los valores personificados en Pachakuteq Inka Yupanki. Esto, además, como parte de la reflexión histórica de recordarse los 500 años de la llegada de Europa a América.

 El proyecto inicio en marzo de 1991, concluyéndose y abriendo sus puertas al público el 27 de diciembre de 1992, además que, fue remodelado el 2011 por iniciativa del alcalde Daniel Estrada Pérez y el conjunto de obras de embellecimiento de la ciudad del Cusco, en coordinación por la CONCITUC, denominándose tal obra como "Remodelación e Implementación del Guión Museográfico del Monumento al Inka Pachakuteq". Pachakuteq gobernó una sociedad con justicia, la hizo grande y digna en su tiempo. (Daniel Estrada Perez,1993)

# Torre de piedra (Sunturwasi)

- Proyectista y constructor: Ing. Cusqueño Abel Ayarza Romero.
- Forma: Tiene una base casi cilíndrica construida en 08 niveles (7 niveles de exposición del museo y un sótano subdividido en 2 niveles).
- Peso aproximado: 1200 toneladas.
- Altura: 27.16 m incluidos el sótano (22.40 m sin contar el sótano)
- Siguiendo los esquemas de la arquitectura Inka, se tallaron 1402 piedras poligonales de morfología celular e Inka imperial, las cuales se empernaron al edificio antisísmico hecho de concreto armado y se adosaron con un pegamento epóxido químico fabricado especialmente para este uso.
- El personal obrero involucrado en la edificación estuvo compuesto por 300 integrantes.
- Diferentes comunidades aportaron piedras de andesita, diorita y granito, extraídos de las canteras Iskuchaka, Kachiqhata, Maras, Rumqollqa, Yucay, Wanakawri, Waq'oto y Huambutio.
- Se emplearon aproximadamente 60 picapedreros cusqueños para la talla lítica que duro 09 meses.
- Las ventanas del monumento se dirigen a los diferentes apus o montañas tutelares y a las principales wakas del Cusco, siguiendo la trayectoria de los seq'es o senderos rituales.
- La puerta principal está orientada hacia Anawarkhi, montaña que lleva el nombre de la Qoya o esposa de Pachakuteq Inka Yupanki.

#### **Escultura**

- Fue realizada por el escultor Fausto Espinoza Farfán
- Altura: 11.50 metros
- Peso aproximado: 22 toneladas
- Se proyectó un personaje de proporciones andinas, con un rostro maduro que expresa fuerza y sabiduría, Los brazos están extendidos hacia el noroeste en actitud de señalar el núcleo del Cusco Imperial.
- Se utilizaron 20 toneladas de bronce al silicio formando 1100 piezas diferentes armadas a modo de rompecabezas.
- Para el moldeado de la primera versión de la escultura se usaron 53 toneladas de arcilla.
- Bajo condiciones a la intemperie, la escultura está diseñada para durar 5000 años.

#### **COSITUC**

 El Comité de Servicios Integrados Turístico Culturales-Cusco COSITUC, es el Comité formado por la Municipalidad Provincial del Cusco, Instituto Nacional de Cultura Cusco y la Dirección Regional de Comercio Exterior y Turismo, creado mediante el Convenio de Bases de Integración de los Servicios Turísticos Culturales del Cusco, suscrito en fecha 07 de Abril del año 1978, cuya autorización fue otorgada a través de la Resolución Suprema Nº 0195-78-PM-CNAJ, del 06 de Noviembre del año 1978.

 Es una institución que administra, recauda y distribuye por la venta del Boleto Turístico del Cusco, por el cual permite el derecho de ingreso temporal a nuestros visitantes nacionales y extranjeros con fines turísticos a las zonas, monumentos arqueológicos, museos y lugares históricos integrantes del Patrimonio Cultural del Cusco; apoyada por un capacitado y eficiente recurso humano, con una adecuada tecnología de Información, que aseguran calidad de servicio.

#### I.3) Marco científico

 La parte crucial del presente trabajo radica en la realización del plan de vuelo y en los parámetros que se va a seleccionar y controlar, como son la altura de vuelo, el GSD, el ISO, la velocidad de obturación, la apertura, el traslape (longitudinal y transversal y/o angular), la velocidad de vuelo, la forma de vuelo y las características de la cámara fotográfica del Drone, los cuales van a determinar el nivel de precisión y exactitud de la restitución fotogramétrica y, de la perfecta reconstrucción a detalle en modelo 3D del monumento Pachakuteq.

 Para el presente trabajo se optó por realizar el vuelo con el Drone DJI Phanton 4 Pro V 2.0 el cual cuenta con una cámara cardán con un sensor CMOS de 20MP de 1 pulgada y un obturador mecánico, lo que elimina la distorsión del obturador rodante, siendo este un sensor avanzado y un procesamiento impresionante que captura cada detalle y proporcionan los datos de imagen necesarios para la posproducción avanzada (DJI, 2018), así mismo, cuenta con características del sensor fotogramétrico idénticas al Drone DJI Phanton 4 Pro, es por ello que los cálculos se realizarán con los parámetros fotográficas del Drone DJI Phanton 4 Pro, las cuales mostramos a continuación:

# Tabla 6:

| Características de la cámara - Drone DJI Phanton 4 Pro V 2.0 |                   |
|--------------------------------------------------------------|-------------------|
| Ancho de la imagen en píxeles                                | 5472 px           |
| Altura de la imagen en píxeles                               | 3648 px           |
| Ancho del sensor en milímetros                               | $13.2 \text{ mm}$ |
| Altura del sensor en milímetros                              | 8 mm              |
| Distancia o longitud focal en milimetros                     | 8.8 mm            |
|                                                              |                   |

Características de la cámara - Drone DJI Phanton 4 Pro V 2.0

Fuente: Elaboración propia

 Debido al formato rectangular del sensor, el campo de visión es diferente en la dirección del vuelo y a lo largo de la línea de vuelo. Para cámaras digitales, se debe considerar el tamaño de píxel del CCD. Según el fabricante de CCD, existen CCD con un tamaño de píxel que varía de 7 micras a 12 micras. Para cada cámara digital, la combinación de distancia focal y tamaño de píxel determina su perfil de operación. Los parámetros de la misión para vuelos fotográficos con cámaras digitales están determinados por la distancia de muestreo terrestre (GSD) requerida. (Neumann, 2008)

El GSD para cámaras digitales se calcula con la siguiente fórmula:

GSD = hg / ck x CCD tamaño de pixel

Donde:

hg: altura de vuelo sobre el suelo

ck: longitud focal

 La anterior formula siendo de naturaleza antigua se traduce por una más actual la cual es similar, teniéndose en cuenta las características de la cámara digital además que, la distancia de muestreo del suelo que necesita depende de las necesidades de su proyecto.

 Si está modelando una estructura compleja, necesita un GSD inferior para obtener la mayor cantidad de detalles posible. Antes de despegar, decida el GSD correcto y defina la altura de vuelo. La altura necesaria para obtener un GSD determinado depende de la longitud focal de la cámara, el ancho del sensor y el ancho de la imagen. (PIX4D, 2019)

#### Figura 16:

Relación entre la altura de vuelo y el GSD

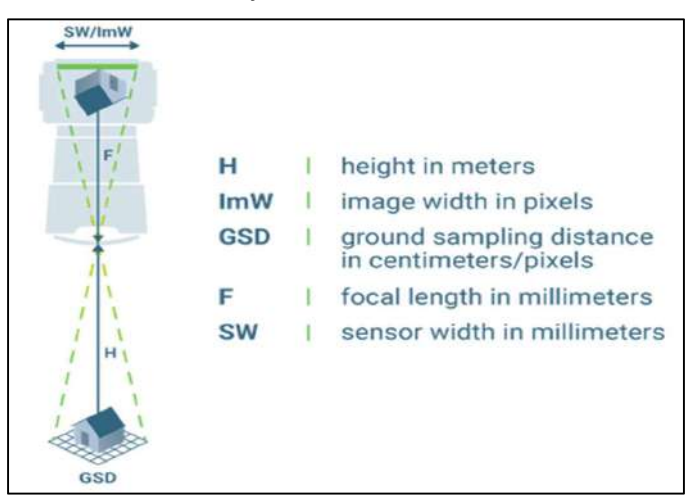

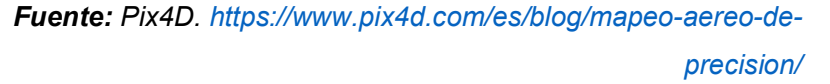

 El cálculo de la altura de vuelo correcta implica la relación entre el ancho del sensor, la distancia focal y el ancho de la imagen.

Por lo tanto, para calcular la altura de vuelo se tiene la siguiente formula:

$$
H[m] = (lmW * GSD * F) / (SW * 100)
$$

 Así mismo, para la precisión del GSD que se necesita, de forma inversamente proporcional, los píxeles con la GSD más alta serán menos precisos, ya que eso significa que un único píxel representa una mayor cantidad de terreno. El nivel de precisión necesario de la GSD depende del tipo de trabajo que estés haciendo y del tipo de detalles que necesites. Por regla general, los proyectos con una escala mayor permitirán una GSD más alta, mientras que los proyectos con detalles más pequeños requerirán una GSD más baja. (DJI, 2018)

 Por otro lado, la misma corporación que fabrica el Drone DJI Phanton 4 Pro V 2.0 nos indica que para calcular la distancia de muestreo del suelo requiere solo unos cuantos puntos de datos y se completa a mano o con una calculadora. Para calcular la GSD por sí mismo, necesitarás conocer la altura y el ancho del sensor, la altura y el ancho de la imagen en tu dron, así como la distancia focal y la altura de vuelo. Todas estas estadísticas deben estar disponibles en tu dron. A continuación, puedes conectar cada número en dos fórmulas básicas, una para la altura y otra para la anchura de la GSD. (DJI, 2018)

GSDh= altura de vuelo x altura del sensor / distancia focal x altura de la imagen;

GSDw= altura de vuelo x anchura del sensor / distancia focal x anchura de la imagen

 El número de GSD relevante será el valor más bajo, para garantizar que se utiliza el peor de los escenarios posibles.

 Además de los cálculos propios que se vaya a realizar, se tiene diferentes páginas web las cuales nos brindan este cálculo automatizado, y así poder estimar de manera inmediata todos estos parámetros mencionados.

#### I.4) Marco legal

 En el presente ítem se desarrollarán las normativas, protocolos, leyes y reglamentos que inciden en la investigación. Con motivo de aligerar la lectura, se presentan solamente los puntos que, a criterio de los autores, son más importantes e influyen en el desarrollo del presente trabajo de investigación, lo cual no limita toda la extensión y legitimidad de los documentos que aquí se presentan.

 Cabe resaltar que las leyes no son estáticas ni rígidas, sino por el contrario, van evolucionando y mejorándose continuamente a lo largo del tiempo. Tal como se mencionó previamente, la presente investigación pretende impulsar el conocimiento en ese sentido, considerando la coyuntura nacional actual y el desarrollo de los países de la región.

# I.4.1) Convenio sobre Aviación Civil Internacional o Convenio de Chicago

 En vista de estudios previos realizados por los Estados Unidos y diversas consultas con sus principales aliados, el Gobierno estadounidense invitó a 55 Estados a asistir a la Conferencia de Aviación Civil Internacional en Chicago, en 1944. Los delegados se reunieron en una época muy sombría de la historia de la humanidad, posterior a la Segunda Guerra Mundial, y viajaron a Chicago asumiendo gran riesgo personal. Muchos de los países representados estaban todavía ocupados. Finalmente, el 7 de diciembre de 1944, 52 de los 55 Estados invitados habían firmado el nuevo Convenio sobre Aviación Civil Internacional que se había concertado.

 Este acuerdo histórico, más conocido entonces y ahora como el "Convenio de Chicago", sentó la base de las normas y procedimientos de la navegación aérea mundial en tiempos de paz. En él se establece como su objetivo principal que la aviación civil internacional debe desarrollarse "de manera segura y ordenada" y que los servicios de transporte aéreo deben establecerse "sobre una base de igualdad de oportunidades y realizarse de modo sano y económico" (Organización de Aviación Civil lnternacional, 2006). En el curso de esta marcha hacia la era moderna del transporte aéreo, el número de Anexos al Convenio ha aumentado y la evolución de los mismos ha sido tal que ahora contienen más de 12 000 normas y métodos recomendados internacionales que, en su totalidad, se han acordado mediante el consenso de los actuales 193 Estados miembros de la OACI.

# I.4.2) Ley N° 30740 - Ley que regula el uso y las operaciones de los Sistemas de Aeronaves Pilotadas a Distancia (RPAS)

 Esta ley desarrolla el artículo 8 del Convenio de Chicago, regula el uso y operaciones de las aeronaves sin piloto o aeronaves pilotadas a distancia (RPAS), con el objeto de "garantizar la seguridad operacional de todos los demás usuarios del espacio aéreo, así como la seguridad de las personas y bienes en la superficie terrestre y acuática que estén dentro de su rango de acción." (Congreso de la República del Perú, 2018)

 Se presentan algunas directivas para realizar el vuelo de RPAS, aunque precisa que el Reglamento es el documento en el que se desarrolla a profundidad.

# I.4.3) Reglamento de la Ley 30740, ley que regula el uso y las operaciones de los Sistemas de Aeronaves Pilotadas a Distancia (RPAS)

 Este Reglamento está orientado a regular el uso y las operaciones de las aeronaves pilotadas a distancia (RPA) y de los sistemas de aeronaves pilotadas a distancia (RPAS) establecidos en la Ley N° 30740. (Ministerio de Transportes y Comunicaciones, 2020)

 Dentro de este reglamento, en el capítulo I se exponen varias definiciones de términos que se emplean en el mismo reglamento. El segundo capítulo está orientado a definir lo correspondiente al registro e identificación de RPAS. En el capítulo III se presentan los requisitos y condiciones de ejercicio de las licencias de piloto a distancia de RPAS. El capítulo IV explica todo lo relacionado con los Centros de Instrucción de Aeronáutica Civil para pilotos de RPAS. El capítulo quinto explica acerca de los procedimientos para autorizaciones de operación de RPAS. El sistema de bloqueo de RPAS o comúnmente llamado "antidron" se indica en el capítulo VI; en cuanto a la Aeronavegabilidad de RPAS se expone en el capítulo sétimo y lo correspondiente a la utilización del espacio aéreo está reglamentado en el capítulo VIII. En el capítulo IX se refiere a la promoción e investigación y en el capítulo décimo se indica lo referente a la responsabilidad por daños. El capítulo XI expone lo referido a protección de derechos fundamentales, principalmente los datos personales, intimidad, imagen y responsabilidades. Finalmente, las infracciones y sanciones se reglamentan en el capítulo XII.

 Como se puede observar que esta normativa es de mayor extensión y con mayor detalle, por lo que a continuación se presentarán los aspectos más resaltantes para la presente tesis.

 En el Artículo 4 se define lo que es el Análisis de Riesgo como: "(…) Estudio que contiene la evaluación y análisis del riesgo que generará la operación de la RPA y/o RPAS (…), identificando los peligros y las acciones de mitigación estratégicas y tácticas para reducir el riesgo y mantener bajo control el nivel de seguridad de la operación." (Ministerio de Transportes y Comunicaciones, 2020)

 Al ser un trabajo de investigación, el vuelo fotogramétrico puede definirse como una operación no comercial, puesto que este tipo de operaciones son señaladas como: "(…) aquellas que no conllevan el reconocimiento de una contraprestación bajo ninguna forma ni modalidad y son aquellas realizadas por personas naturales o jurídicas que emplean una RPA y/o RPAS para actividades destinadas a los fines siguientes: a) Privado; b) Investigación y desarrollo; c) Exploración y/o estudios científicos (…)". (Ministerio de Transportes y Comunicaciones, 2020)

 Por otro lado, se definen las zonas de vuelo: "Zona Peligrosa: Espacio aéreo de dimensiones definidas en el cual pueden desplegarse en determinados momentos actividades peligrosas para el vuelo de las aeronaves. (…) Zona Prohibida: Son aquella(s) área(s) o zona(s) donde está prohibido realizar operaciones con RPA y/o RPAS por razones de: defensa nacional, de seguridad pública, entre otros (…) Zona Restringida: Es el espacio aéreo definido sobre el territorio o las aguas jurisdiccionales del Estado Peruano, dentro del cual se restringe las operaciones de RPA y/o RPAS, al tratarse de infraestructura estratégica para el Estado (…)". (Ministerio de Transportes y Comunicaciones, 2020)

 También indica las condiciones para operar RPAS: "15.1. Los pilotos a distancia de RPA y/o RPAS deben poseer los certificados de aptitud y licencias expedidas o convalidadas por la Dirección General de Aeronáutica Civil (DGAC), conforme a las regulaciones que establece la DGAC. (…) 15.7. El piloto a distancia del RPA y/o RPAS es responsable de detectar y evitar posibles colisiones y otros peligros en todo momento de la operación." (Ministerio de Transportes y Comunicaciones, 2020). En tal sentido, se cuenta dentro del equipo de investigación con un piloto acreditado, avalado por la Acreditación Transitoria de Operador/Piloto de RPAS N° 02738 (Ver Anexo 8).

 También se toma en cuenta que: "Espacio Aéreo para operaciones por RPA y/o RPAS, dentro del alcance visual del piloto a distancia: Siempre que la operación se realice dentro del alcance visual del piloto a distancia (VLOS) (…) a una distancia horizontal del piloto a distancia y/o de los observadores, no mayor a 500 metros y a una altura sobre el terreno no mayor a 400 pies (120 metros) desde la aeronave (…)" (Ministerio de Transportes y Comunicaciones, 2020)

# I.4.4) Norma Técnica Complementaria 001-2015 "Requisitos para las Operaciones de Sistemas de Aeronaves Pilotadas a Distancia"

 Aprobado por la Dirección General de Aeronáutica Civil del Ministerio de Transportes y Comunicaciones mediante Resolución Directoral N° 501-2015- MTC/12, denominada: "Requisitos para las Operaciones de Sistemas de Aeronaves Pilotadas a Distancia". (Dirección General de Aeronáutica Civil, 2015)

 Esta norma contiene definiciones relativas a los RPAS, así como las regulaciones relativas a los mismos. Cabe resaltar que esta norma es de fecha anterior a la ley N° 30740, por lo que existen algunos aspectos que ya fueron actualizados en esa ley. En cuanto a regulación, se tienen ítems dedicados a: registro de RPAS, acreditación de operador/piloto de RPAS, autorización y limitaciones de operación de RPAS. También nos habla acerca del análisis de riesgo e incluso de las operaciones en recintos cerrados. Finalmente, se presentan cuatro apéndices: en el Apéndice "A" se encuentra la solicitud de registro de RPAS; en el Apéndice "B" está la declaración jurada de solicitante de acreditación de operador/piloto de RPAS; el Apéndice "C" es la declaración jurada de responsabilidad solidaria y en el apéndice "D" se encuentra el formato de solicitud de autorización y análisis de riesgo para una operación de RPAS.

# I.4.5) RAP 91 "Reglas de Vuelo y Operación General" Apéndice M Sistemas de Aeronaves Pilotadas a Distancia (RPAS)

 Este reglamento pertenece al compendio Regulaciones Aeronáuticas del Perú (RAP), en nuestro caso nos compete específicamente el apéndice M Sistemas de Aeronaves Pilotadas a Distancia (RPAS). (Dirección General de Aeronáutica Civil, 2022). Aunque esta norma ha sido modificada en su contenido, específicamente en este apéndice no ha sido ese caso, aún se mantiene tal cual se presentó en su edición del año 2018 y se puede considerar como un sucesor o complemento de la Norma Técnica Complementaria 001-2015 "Requisitos para las Operaciones de Sistemas de Aeronaves Pilotadas a Distancia", puesto que tiene el mismo sentido y esquema. En cuanto a su contenido, es muy similar a la Norma técnica antes mencionada; la regulación descrita es parecida y los procedimientos que se describen son muy similares. También se presentan los mismos cuatro apéndices de la norma técnica complementaria.

## I.4.6) Ley N° 278261 Ley de Aeronáutica Civil del Perú

 Esta ley está orientada a regular "las normas relativas a circulación aérea, responsabilidad, búsqueda, asistencia y salvamento (…)", considerando que: "la Aeronáutica Civil es el conjunto de actividades vinculadas al empleo de aeronaves civiles." Siempre con coordinación entre: "(…) los instrumentos internacionales vigentes, la presente Ley, sus reglamentos y anexos técnicos, las Regulaciones Aeronáuticas del Perú y demás normas complementarias." (Congreso de la República, 2000)

 En realidad, esta ley es la principal entre las que regulan el uso del espacio aéreo en general, constituye a la autoridad aeronáutica civil ejercida por la Dirección General de Aeronáutica Civil (DGAC) y todas sus competencias, facultades e instancias. Considera todo tipo de aeronaves civiles en general, aunque es de consideración mencionar que se enfoca más en las aeronaves tripuladas comerciales de mayor tamaño y toda su regulación. Es en ese sentido que se ha visto por conveniente complementar esta ley con las demás normativas anteriormente descritas, debido a la falta de regulación en cuanto a los RPAS; cabe destacar que incluso ahora y con todas las leyes vigentes aún se tienen vacíos en cuanto a su regulación y normatividad.

# J) HIPÓTESIS DE LA INVESTIGACIÓN

# J.1) Hipótesis general

La metodología propuesta en la presente investigación es la más óptima en el entorno nacional actual para realizar la restitución fotogramétrica del monumento Pachakuteq con el empleo de sistemas de aeronaves pilotadas a distancia (RPAS).

#### J.2) Hipótesis específicas

#### Hipótesis Específica N°01

 La precisión de la restitución fotogramétrica del monumento Pachakuteq realizada según la metodología propuesta en la presente investigación es muy cercana a cero.

# Hipótesis Específica N°02

 La exactitud de la restitución fotogramétrica del monumento Pachakuteq realizada según la metodología propuesta en la presente investigación es un valor mínimo cercano a cero.

# K) METODOLOGÍA DE INVESTIGACIÓN

# K.1) Diseño Metodológico

 La presente investigación tiene un enfoque cuantitativo, lo cual se manifiesta en un conjunto de procesos, en este caso, se enfoca en el proceso de restitución fotogramétrica. La metodología de la presente investigación es Experimental, puesto que se emplearán métodos propuestos por los autores y también los procedimientos propuestos por la presente investigación; los cuales son inéditos en el ámbito local.

 La presente investigación es de tipo Aplicativo, puesto que se aplicará el diseño de la metodología que se propone en el ítem K.2.1) Metodología propuesta para la restitución fotogramétrica de monumentos históricos. Cabe destacar que se tendrán como muestras el Pináculo de San Bernabé y el monumento Pachakuteq.

 El diseño metodológico de la presente investigación es Analítico debido a que se empleó el proceso analítico para deducir la metodología para la restitución fotogramétrica, en base a la experiencia de los autores en el tema y los aspectos que se han podido recabar de las referencias consideradas para esta investigación.

 En cuanto al alcance de la presente investigación es Explicativo, ya que se encuentra más estructurado mediante el método que se presenta en esta tesis, proporciona un sentido del entendimiento de la fotogrametría digital en todos los aspectos relacionados a tener en cuenta y finalmente se relacionan las variables presentadas.

 En ese sentido, se presenta la matriz de consistencia elaborada que rige la presente investigación:

# Tabla 7:Matriz de consistencia

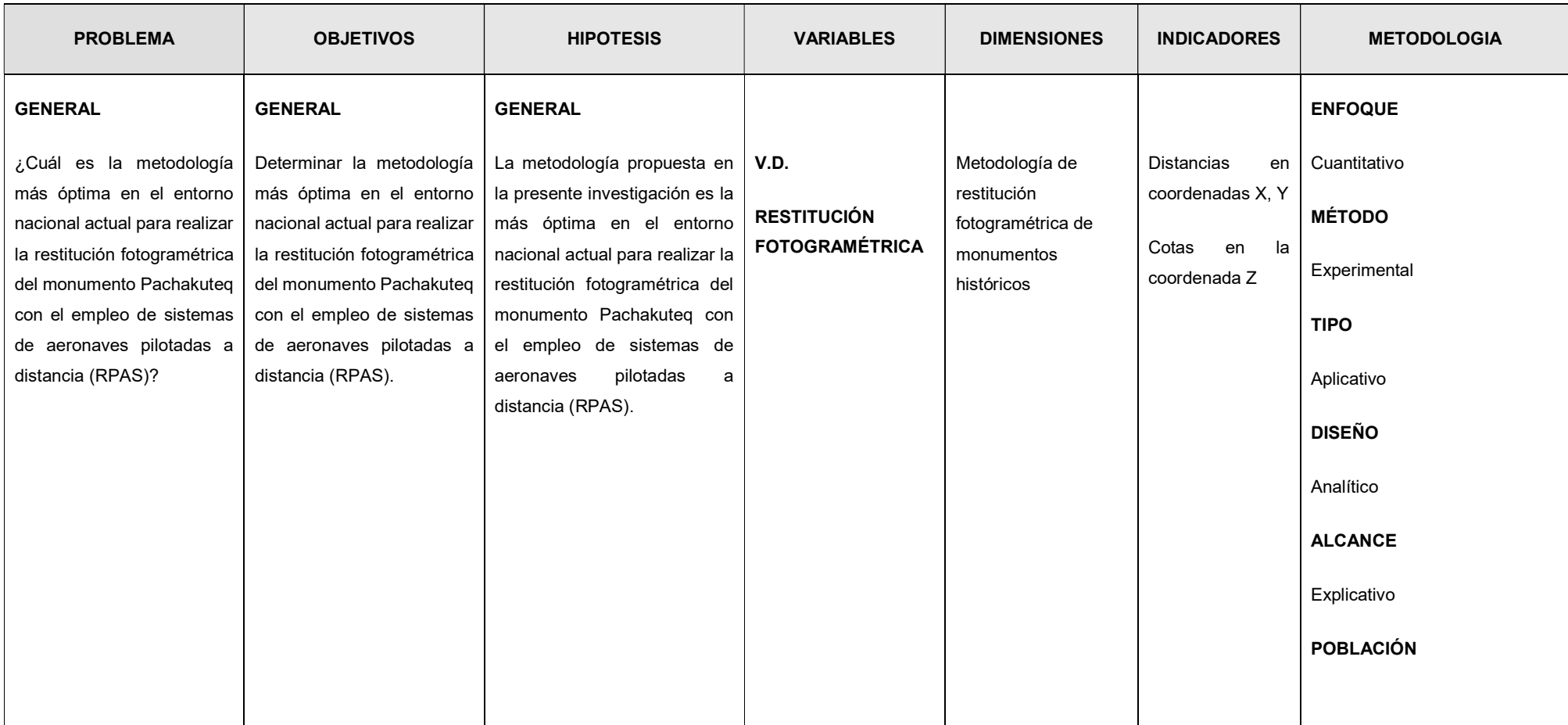

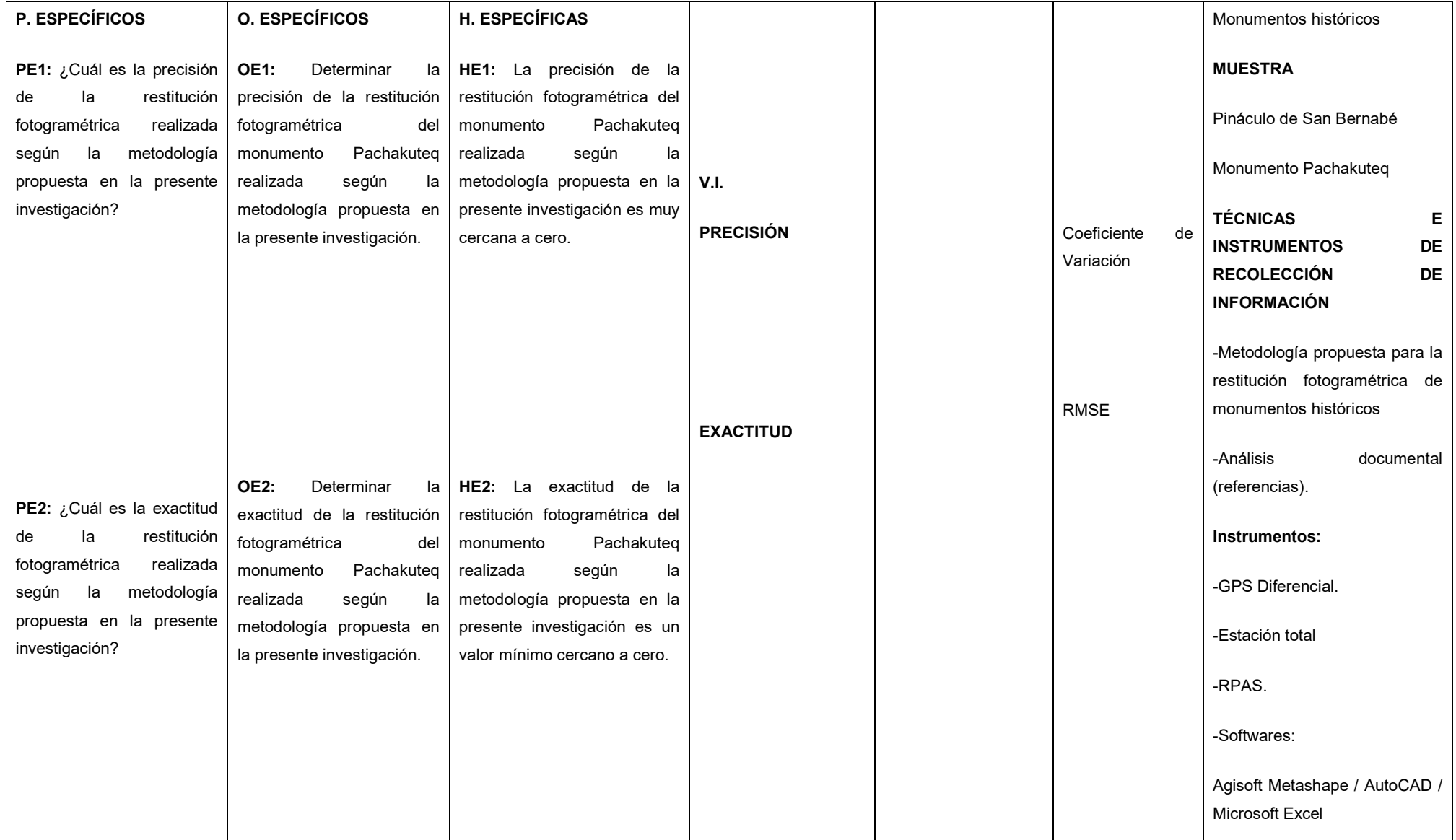

Fuente: Elaboración propia

#### K.2) Construcción de técnicas e instrumentos

 En el presente capítulo se describen los instrumentos y técnicas empleadas en la presente tesis, los cuales se emplearon durante el desarrollo de la fase de recolección de datos.

 En primer lugar, se tiene el análisis documental de las referencias bibliográficas, especialmente de la restitución del pináculo de San Bernabé de la Iglesia de la Sagrada Familia en Barcelona, el cual se describe en el libro "Topografia e fotogrammetria" (Pigato, 1995) y en los artículos: "Two examples of nonconventional photogrammetric techniques: the nativity's interior facade and the spire of St. Barnaba's bell tower in the Sagrada Familia - Barcelona" (Clini & Fangi, 1991); "Spherical Panoramas, and non Metric Images for Long Range Survey, the San Barnaba Spire, Sagrada Familia, Barcelona, Spain" (Cingolani & Fangi, 2011)

 Por otro lado, la metodología de la Restitución Fotogramétrica con RPAS a emplear en el Monumento Pachakuteq de la ciudad del Cusco ha sido elaborada por los autores, considerando la experiencia en vuelos fotogramétricos anteriores y en la elaboración de planes de vuelo. Dicha metodología se plantea debido a la inexistencia de algún procedimiento o método planteado en las referencias que se tuvieron en cuenta, además que se tiene una amplia variedad de consideraciones y aspectos a tener en cuenta durante el proceso de planificación del vuelo, obtención de las fotografías, procesamiento de las mismas y de la obtención del modelo digitalizado. También se debe considerar que la metodología propuesta se enfoca en la digitalización y modelamiento 3D de monumentos históricos realizado mediante fotogrametría, en caso se quiera emplear en otro tipo de procedimientos similares, queda a consideración del especialista en fotogrametría la adaptación de la presente metodología para los fines que considere convenientes.

# K.2.1) Metodología propuesta para la restitución fotogramétrica de monumentos históricos

 A continuación, se presenta el diagrama de flujo que compone la metodología propuesta para la restitución fotogramétrica de monumentos históricos:

# Tabla 8:

Diagrama de flujo de la metodología propuesta para la restitución fotogramétrica de monumentos históricos

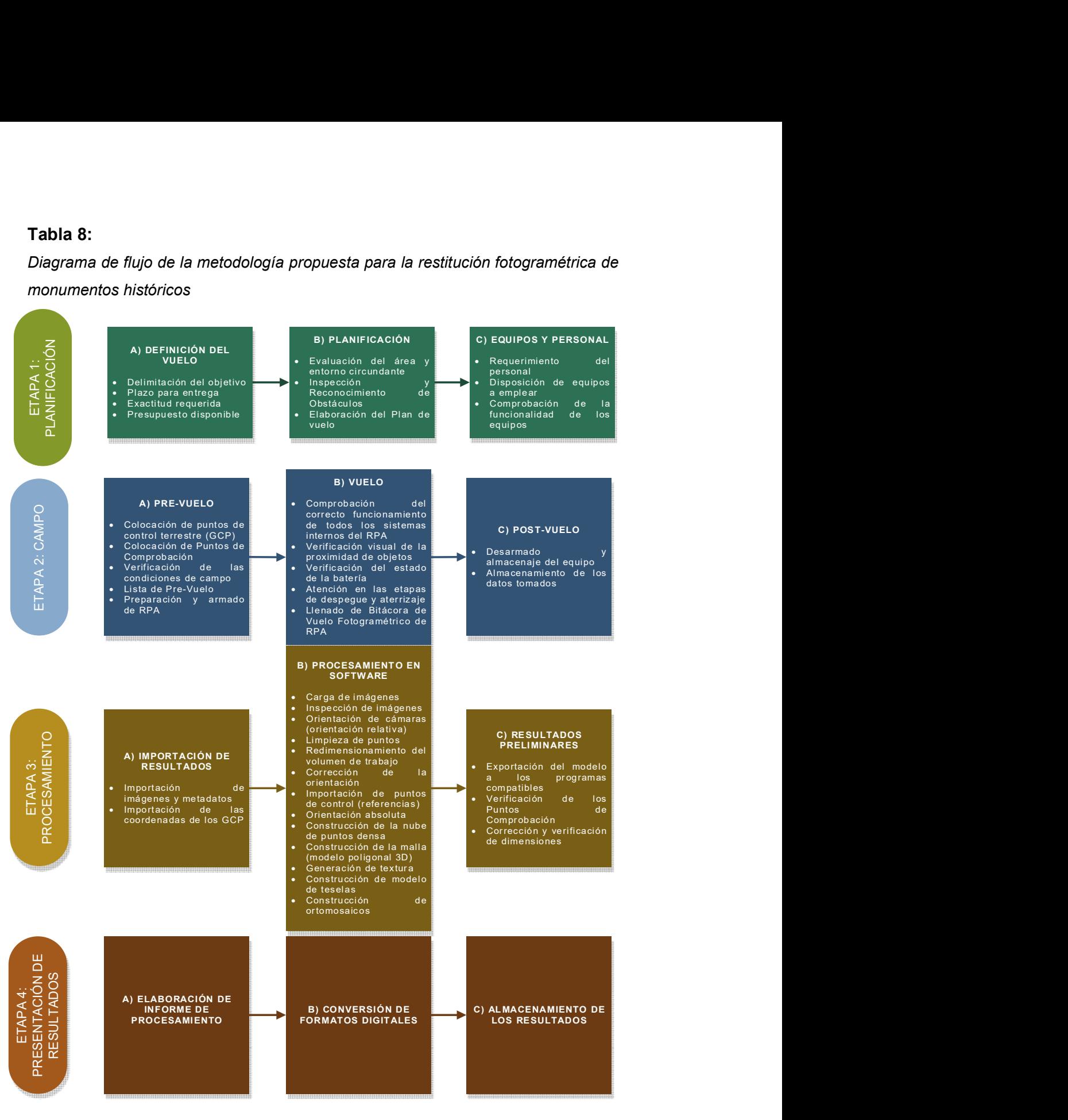

Fuente: Elaboración propia

 Entonces, de acuerdo al diagrama anteriormente mostrado, se desarrollará etapa por etapa y detalladamente los pasos a seguir que componen la metodología propuesta.

#### K.2.1.1) Etapa 1: Planificación

 En esta etapa se realiza todo el trabajo previo y la planificación referida al vuelo fotogramétrico que se va a realizar. Está ligado al producto final que se va a obtener y las características requeridas del mismo.

#### A) Definición del vuelo

- Delimitación del objetivo: Se define el objeto y el área que se tiene como objetivo realizar la restitución fotogramétrica. También se define aproximadamente los tipos de vuelo y la cantidad de los mismos.
- Plazo para entrega: Se define la cantidad de tiempo que se dispone para obtener el producto final y se define también la distribución de los días de acuerdo a las etapas del presente método.
- Exactitud requerida: De acuerdo a la entidad requirente y la calidad del producto que se desea, se define la precisión que requiere la restitución que se va a realizar.
- Presupuesto disponible: De igual forma que el punto anterior, en relación a la calidad y el tiempo que se dispone, se define el presupuesto que se tiene para desarrollar la restitución fotogramétrica.

#### B) Planificación

- Evaluación del área y entorno circundante: También es denominado "Reconocimiento de Campo", se realiza una visita a campo previo al vuelo fotogramétrico con RPA en la cual se evalúa el área definida y también el entorno circundante que puedan incidir o afectar los procedimientos previos y durante el vuelo. Esta visita debe enfocarse en identificar y registrar los siguientes aspectos: Clima, Edificaciones/Construcciones de altura considerable, Áreas verdes (árboles o arbustos), Cuerpos de agua, Interferencias electromagnéticas (torres o antenas), Población de la zona, entre otros. Se tiene la bitácora de Reconocimiento de Campo en la que se anotarán todos estos aspectos.
- Inspección y Reconocimiento de Obstáculos: Con los datos obtenidos en el punto anterior se desarrolla un Informe de Inspección y Reconocimiento de Obstáculos del Área, el cual incluye en una de sus partes más importantes el Análisis de riesgos del vuelo fotogramétrico, además de las características que tendrá y las posibles consecuencias a tener en cuenta.
- Elaboración del Plan de Vuelo: El plan de vuelo se realiza en la aplicación en el dispositivo de control que se va a usar (Smartphone o Tablet), se debe definir tanto el área, el número de vuelos, la altura de vuelo, el modo de vuelo, el tiempo de vuelo, entre otros. Absolutamente todo lo considerado en el Plan de Vuelo está relacionado, definido y afectado por los dos puntos anteriormente descritos, por lo que se debe tener en cuenta todo lo advertido anteriormente; colocando el foco en los riesgos clasificados como extremos y altos. En este punto, se debe seguir las directivas mencionadas en el Manual de usuario del programa Agisoft Metashape® que será empleado a posteriori en el procesamiento de las imágenes. Entre las más importantes, tenemos:
	- o Tomar las imágenes con la máxima resolución posible.
	- o El valor del ISO debe establecerse en el valor más bajo; de lo contrario, los valores altos de ISO inducirán ruido adicional en las imágenes. Se considerará como máximo un valor de ISO de 400
	- $\circ$  El valor de apertura debe ser lo suficientemente alto para dar como resultado una profundidad focal suficiente: es importante capturar fotografías nítidas y no borrosas.
- o La velocidad del obturador o tiempo de exposición no debe ser demasiado lenta; de lo contrario, puede aparecer una imagen borrosa debido a movimientos leves. Se considerará como ideal una velocidad de 1/300
- o Evitar los objetos no texturizados, brillantes, muy reflectantes o transparentes. En el caso del monumento Pachakuteq, se tienen ventanas alrededor de la torre.
- o El número de "zonas ciegas" debe minimizarse ya que Metashape es capaz de reconstruir solo la geometría visible desde al menos dos cámaras.
- o Las siguientes figuras representan consejos sobre escenarios de captura apropiados:

# Figura 17:

Escenarios de captura apropiados

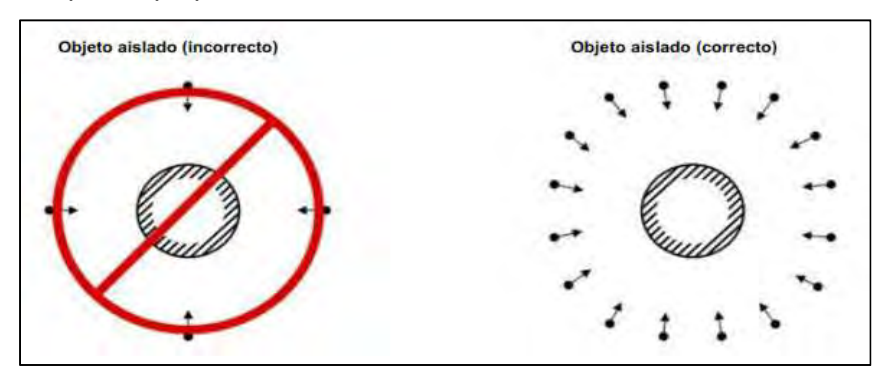

Fuente: Elaboración propia

# C) Equipos y personal

- Requerimiento del personal: Se define la cantidad de personal requerido por brigadas funcionales que desarrollarán el trabajo en campo. Se recomienda contar, por brigada, con el siguiente personal: 01 Piloto RPAS acreditado por la DGAC, 01 Ayudante de campo (recomendable con conocimientos de vuelo con RPA).
- Disposición de equipos a emplear: De igual forma se define la cantidad de equipos que se utilizará, como recomendación: 01 estación total, 01 equipo RPA registrado en la DGAC (equipado con cámara fotográfica de 16 MP como mínimo), 01 cámara fotográfica/Smartphone equipado con cámara fotográfica con 16 MP como mínimo.
- Comprobación de la funcionalidad de los equipos: Un día antes del vuelo fotogramétrico, se recomienda que se realice la comprobación de los equipos, específicamente del correcto funcionamiento de los mismos y con el fin de planificar las operaciones que se realizarán.

# K.2.1.2) Etapa 2: Campo

# A) Pre-vuelo

 Colocación de puntos de control terrestre (GCP): También denominados Puntos de Apoyo, no es intrínsecamente necesario que solamente se refieran a los puntos "en tierra" con fines de control, en este caso se colocan puntos tanto en el área circundante del monumento, así como a lo largo de la altura del mismo. De la precisión de estos puntos dependerá la precisión final de la restitución. Se colocan Dianas en cada uno de los puntos ubicados en el piso, las cuales tienen que ser claramente visibles por el RPA. Estos puntos estarán en el sistema de coordenadas WGS 84 / UTM zona 19S.

- Colocación de Puntos de Comprobación: O Puntos de Verificación, son los puntos que se tomarán como referencia para obtener el error en Planta y en Altura, con respecto a las coordenadas del mismo punto que se obtendrá del Procesamiento de las imágenes y posterior obtención del modelo 3D.
- Verificación de las condiciones de campo (viento, índice Kp, visibilidad): En este punto, se utilizará el apoyo de la aplicación UAV Forecast ® (disponible gratuitamente en Play Store), del cual la información más importante es: Clima, Velocidad de Viento, Dirección de viento, Probabilidad de Precipitación, Cubierta de Nubes, Satélites Visibles y el Índice Kp. Además, es importante tomar en cuenta la recomendación de la aplicación, la cual menciona: "No Bueno Para Volar" o "Bueno Para Volar".
- Lista de Pre-Vuelo: Existen muchos ítems a tomar en cuenta en la mencionada lista, por ejemplo, tenemos la lista de Pre-Vuelo recomendada por el mismo fabricante DJI, la proporcionada por reglamentación colombiana, estadounidense, entre otros. Debido a ello, los autores proponen una lista de Pre-Vuelo que concentra lo necesario para realizar el vuelo correctamente.
- Preparación y armado de RPA: Incluye la preparación y colocación del Helipuerto, así como la preparación del equipo RPA. Es importante hacer énfasis en la colocación correcta de las hélices, las baterías y demás aditamentos necesarios.

#### B) Vuelo

- Comprobación del correcto funcionamiento de todos los sistemas internos del RPA: Una vez encendido el equipo se realiza la comprobación de todos los sistemas internos del RPA, entre ellos tenemos: Brújula, IMU, Sensores de Proximidad, controles del mando, cantidad de satélites conectados y otros. Se debe tener en cuenta los mensajes que aparecen en pantalla y también los sonidos y alertas visuales (luces LED del RPA) que puedan advertir de situaciones o alertas que nos advierte el mismo equipo.
- Verificación visual de la proximidad de objetos: Está relacionado con la etapa de planificación, ya durante el mismo vuelo se debe verificar que en la trayectoria que seguirá el equipo no existen objetos, personas, árboles, etc. Que puedan impedir o afectar al procedimiento.
- Verificación del estado de la batería: Es muy importante que las baterías del control y del equipo estén cargadas, también es importante que no haya códigos de error y si así fueran, debería corregirse este error o en su defecto cambiar de baterías.
- Atención en las etapas de despegue y aterrizaje: Es importante que el piloto RPAS tenga la completa atención en el vuelo, sobre todo en las etapas de despegue y aterrizaje, que son estadísticamente en las que se generan mayor cantidad de siniestros y accidentes.
- Llenado de Bitácora de Vuelo Fotogramétrico de RPA: Se inicia con el llenado de esta bitácora incluso desde el Pre-vuelo, incluye todas las características del vuelo que se realiza, los Puntos de Control y de Comprobación, Hora de inicio y fin de vuelo, entre otros. En la parte de Observaciones se debe anotar todas las incidencias externas que afecten durante el vuelo, es de mucha importancia que sea detallado, puesto que en la etapa de Procesamiento de imágenes ayudará a tomar decisiones y a comprender los datos que se tendrán en esta etapa.

# C) Post-vuelo

- Desarmado y almacenaje del equipo: Posterior al vuelo se debe desarmar y guardar todo el equipo RPA, incluyendo el control, las hélices, las baterías y demás aditamentos. Es conveniente verificar la temperatura de las baterías y el estado general de todo el equipo antes de guardarlo.
- Almacenamiento de los datos tomados: Generalmente se utiliza una tarjeta SD externa para almacenar las fotografías y sus metadatos que han sido recolectadas. Es de importancia que estos archivos sean almacenados correctamente y prontamente descargados en una computadora, para evitar la pérdida de datos. En caso esto sucediera, no hay otra forma que volver a campo y realizar de nuevo el vuelo fotogramétrico.

#### K.2.1.3) Etapa 3: Procesamiento

 En esta etapa se realiza el procesamiento en computadora de las imágenes capturadas durante el vuelo fotogramétrico, en el presente método se plantea el empleo del programa Agisoft Metashape®, lo cual es recomendación de los investigadores. En cuanto al tiempo que ocupará esta etapa, dependerá de las características que tiene la computadora designada para tal fin.

# A) Importación de resultados

- Importación de imágenes y metadatos: Se debe realizar la descarga de las imágenes y verificar que sus metadatos (archivos EXIF) se encuentran completos, se recomienda que se realice una copia de seguridad en una Memoria USB; aparte de tener dicha información en la computadora.
- Importación de las coordenadas de los GCP: Se descargan los datos de la Estación total, en caso sea necesario se deben realizar las correcciones correspondientes a las coordenadas. Esta información se almacena en un libro de Excel (.xslx), aunque para la importación de estos datos en el programa de procesamiento fotogramétrico se debe guardar en un archivo de formato CSV (delimitado por comas).

#### B) Procesamiento en software

En este ítem, se determina paso a paso el procedimiento del procesamiento en el software que, como anteriormente se mencionó, se recomienda el programa Agisoft Metashape®. No es limitante para el uso de otros diversos programas que existen disponibles para su uso, por ejemplo: Pix4D, Meshroom, Autodesk ReCap, entre otros.

- Carga de imágenes: Antes de iniciar cualquier operación es necesario señalar qué imágenes se utilizarán como fuente para el procesamiento fotogramétrico. De hecho, las imágenes en sí mismas no se cargan en Metashape hasta que se necesitan. Así que solo los enlaces a los archivos de imagen se agregan al contenido del proyecto para indicar las imágenes que se utilizarán para el procesamiento posterior. Metashape utiliza el rango de color completo para la operación de coincidencia de imágenes y no reduce la información de color a 8 bits. Tomar en cuenta que el programa denomina como "cámaras" a las imágenes que han sido cargadas en el programa.
- Inspección de imágenes: Una entrada deficiente, por ejemplo, fotografías vagas, puede influir negativamente en los resultados de alineación. Para

ayudar a excluir imágenes mal enfocadas del procesamiento, se utiliza la función de estimación automática de la calidad de la imagen. El valor del parámetro se calcula en función del nivel de nitidez de la parte más enfocada de la imagen, por lo que es recomendable deshabilitar o eliminar las imágenes con un valor de calidad inferior a 0.5, se considera como "bueno" un valor de calidad superior a 0.7 e "ideal" sería un valor superior a 0.9

En ese sentido, se considerará un valor mayor que 0.8 para esta investigación. Por otro lado, las siguientes notaciones pueden aparecer junto a la etiqueta de la cámara: NC (no calibrado) Notifica que los datos EXIF disponibles no son suficientes para estimar la distancia focal de la cámara. En este caso, Metashape asume que la foto correspondiente se tomó con una lente de 50 mm; lo cual no es normal y deben revisarse las fotografías y metadatos para solucionar este problema. NA (no alineado) Notifica que aún no se han estimado los parámetros de orientación externos de la cámara para la imagen actual, esto es normal debido a que no se han alineado las cámaras aún.

 Orientación de cámaras (orientación relativa): La posición de la cámara en el momento de la captura de la imagen está definida por los parámetros de orientación interior y exterior. Los parámetros de orientación interior incluyen la distancia focal de la cámara, las coordenadas del punto principal de la imagen y los coeficientes de distorsión de la lente; estos están denotados así:

f: Longitud focal medida en píxeles.

cx, cy: Coordenadas del punto principal, es decir, coordenadas de la interceptación del eje óptico de la lente con el plano del sensor en píxeles.

b1, b2: Coeficientes de transformación de afinidad y sesgo (no ortogonalidad).

k1, k2, k3, k4: Coeficientes de distorsión radial.

p1, p2: Coeficientes de distorsión tangencial.

Los parámetros de orientación exterior definen la posición y orientación de la cámara. Se estiman durante la alineación de la imagen y constan de: 3 componentes de traslación y 3 ángulos de rotación de Euler.

Los parámetros de orientación de la imagen exterior e interior se calculan mediante aerotriangulación con ajuste de bloque basado en ecuaciones de colinealidad. La aerotriangulación permite ajustar conjuntamente las medidas fotogramétricas de los puntos de unión junto con las medidas a bordo. Como resultado, se obtienen parámetros de orientación exterior de imágenes más precisos y fiables. El resultado de este paso de procesamiento consiste en parámetros estimados de orientación exterior (traslación y rotación) e interior

de la cámara junto a una nube de puntos dispersa que contiene posiciones trianguladas de puntos de imagen coincidentes.

Los parámetros de orientación de las fotos en esta restitución son:

- o Precisión: Los ajustes de mayor precisión ayudan a obtener estimaciones de posición de la cámara más precisas. Se pueden usar configuraciones de menor precisión para obtener las posiciones aproximadas de la cámara en un período de tiempo más corto. Por ello en esta investigación se procederá en la configuración de precisión alta, en la que el software funciona con las fotos del tamaño original. Se recomienda la configuración de precisión alta solo para datos de imagen muy nítidos y principalmente para fines de investigación debido a que el procesamiento correspondiente requiere mayor tiempo.
- o Preselección genérica: El proceso de alineación de grandes conjuntos de fotografías puede llevar mucho tiempo. Una parte importante de este período de tiempo se dedica a hacer coincidir las características detectadas en las fotos. La opción de preselección de pares de imágenes puede acelerar este proceso debido a la selección de un subconjunto de pares de imágenes para hacer coincidir. En el modo de Preselección genérica los pares de fotos superpuestos se seleccionan haciendo coincidir las fotos usando primero el ajuste de menor precisión. Este modo estará activo.
- o Preselección de referencia: Se usará el modo de preselección Origen, en el cual los pares de fotos superpuestos se seleccionan en función de las ubicaciones medidas de la cámara.
- o Anular orientación de cámaras actual: Esta opción estará desmarcada.
- o Puntos clave por foto: Indica el límite superior de los puntos característicos de cada imagen que se deben tener en cuenta durante la etapa de procesamiento actual, se considerará 40,000 puntos.
- o Puntos de paso por foto: El número indica el límite superior de puntos coincidentes para cada imagen, se considerará 4,000 puntos.
- o Aplicar máscaras: Durante esta investigación no se aplicarán máscaras, por lo que esta opción estará desmarcada.
- o Excluir puntos de paso inmóviles: Excluye los puntos de enlace que permanecen estacionarios en varias imágenes diferentes, también ayuda a eliminar los puntos de enlace falsos relacionados con el sensor de la cámara o los artefactos de la lente, por lo que esta opción estará marcada.
- o Emparejamiento guiado: Esta opción permite incrementar el número de puntos de enlace para las imágenes de resolución extra alta, lo cual no se cuenta en esta investigación y la opción estará desmarcada.
- o Ajuste adaptativo al modelo de cámara: Esta opción permite que la selección automática de los parámetros de la cámara se incluya en el ajuste en función de sus estimaciones de fiabilidad. Para conjuntos de datos con una cámara de geometría sólida, como imágenes de un edificio tomadas desde todos los lados (como es el caso del monumento Pachakuteq), ayuda a ajustar más parámetros durante la alineación inicial de la cámara, por lo que esta opción estará marcada.
- Limpieza de puntos: Luego de la orientación relativa se genera una 'nube de puntos dispersa' que el software genera en todos los puntos en los que es posible, por lo que es necesario limitar y excluir los puntos que se encuentran fuera del objetivo.
- Redimensionamiento del volumen de trabajo: El volumen de trabajo es el espacio dentro del cual se generan todos los modelos y básicamente es donde se elabora todo el proceso de restitución fotogramétrica, por lo que en este paso delimitamos este espacio dentro del cual debe ubicarse completamente el objetivo del que deseamos obtener el modelo.
- Corrección de orientación: Al importar las cámaras o fotografías, se observan en la mayoría de casos traslaciones o desplazamientos en cuanto a las coordenadas que se tienen de las Referencias que se van a utilizar, es por ello que se realiza este paso de corrección de la orientación para minimizar los errores que se pudieran generar.
- Importación de puntos de control (referencias): Es de vital importancia que todos los datos de la restitución fotogramétrica se encuentren en un sistema de coordenadas definido. La configuración del sistema de coordenadas también proporciona una escala correcta del modelo que permite mediciones de volumen y área de superficie. Metashape admite la configuración de un sistema de coordenadas basado en las coordenadas del punto de control terrestre (marcador o referencia) y/o las coordenadas de la cámara

 El ajuste del sistema de coordenadas basado en las posiciones grabadas de la cámara se usa a menudo en el procesamiento de fotografías aéreas. Sin embargo, también puede ser útil para procesar conjuntos de datos de corto alcance recopilados con cámaras habilitadas para GPS.

En caso de que se utilicen puntos de control terrestre para configurar el sistema de coordenadas, los marcadores deben colocarse en las ubicaciones correspondientes del objetivo.

El uso de datos de la cámara para georreferenciación es más rápido ya que no se requiere la colocación manual de marcadores. Por otro lado, las coordenadas de los puntos de control terrestre son más precisas que los datos de telemetría de las cámaras, lo que permite una georreferenciación muchísimo más precisa.

Como los GCP se encuentran en el sistema de coordenadas WGS 84 / UTM zona 19S, se debe realizar el paso de Convertir Coordenadas de las cámaras, que en la gran mayoría de RPA se encuentran en coordenadas geográficas (Latitud y Longitud).

Luego de ello podemos realizar la importación de los GCP, información que se tiene almacenada en un archivo de formato CSV (delimitado por comas). En este paso se debe verificar que los puntos importados tengas sus coordenadas de Norte, Este y Altura correctas y que el sistema de coordenadas sea WGS 84 / UTM zona 19S (EPSG:32719).

 Orientación absoluta: En este punto, se correlacionarán los datos de los GCP con su ubicación dentro de la restitución que se llevará a cabo. El proceso es iterativo por cada punto: primero se Filtran las fotos por marcador, luego en cada foto que ha sido seleccionada se debe ubicar el GCP correspondiente con su ubicación exacta y finalmente se debe Actualizar la transformación. Por cada tres GCP ubicados se debe Optimizar orientación de cámaras, que realiza un procedimiento de ajuste de paquete completo en el bloque fotogramétrico alineado, refinando simultáneamente los parámetros de orientación de la cámara exterior e interior y las coordenadas del punto de unión triangulado. El ajuste se realiza en función de todas las mediciones disponibles y las precisiones correspondientes, incluidas las proyecciones de imágenes de los puntos de unión y marcadores, las coordenadas GPS de los centros de imágenes, las coordenadas GCP, las distancias de la barra de escala, etc. Para garantizar la máxima precisión geométrica de los resultados del procesamiento, es importante optimizar siempre las cámaras después de agregar o editar los valores medidos y / o sus precisiones, por ejemplo, cargar las coordenadas de la cámara GPS, agregar GCP, cambiar la configuración de precisión. Los parámetros de este proceso son:

o General: Se deben ajustar todos los valores.

- o Ajuste adaptativo del modelo de la cámara: Esta opción permite que la selección automática de los parámetros de la cámara se incluya en el ajuste en función de sus estimaciones de fiabilidad. Esta opción estará deshabilitada.
- o Estimar covarianza de los puntos de paso: Esta opción estará deshabilitada.
- o Ajustar correcciones adicionales: estima coeficientes adicionales que son necesarios para lograr una mejor precisión. Esta opción estará habilitada.
- Construcción de la nube de puntos densa: El programa Metashape permite crear una nube de puntos densa basada en los parámetros calculados de orientación exterior e interior de las cámaras. La generación de nube de puntos densa se basa en mapas de profundidad calculados utilizando una densa correspondencia estéreo. Los mapas de profundidad se calculan para los pares de imágenes superpuestas considerando sus parámetros relativos de orientación exterior e interior estimados con el ajuste del bloque. Múltiples mapas de profundidad por pares generados para cada cámara se fusionan en un mapa de profundidad combinado, utilizando información excesiva en las regiones superpuestas para filtrar las mediciones de profundidad incorrectas.

Los mapas de profundidad combinados generados para cada cámara se transforman en nubes de puntos densas parciales, que luego se fusionan en una nube de puntos densa final con un paso adicional de filtrado de ruido aplicado en las regiones superpuestas. Las normales en las nubes de puntos densos parciales se calculan usando el plano que se ajusta a la vecindad de píxeles en los mapas de profundidad combinados, y los colores se muestrean a partir de las imágenes.

Los parámetros para la creación de la nube de puntos densa en esta restitución son:

- o Calidad: Especifica la calidad deseada de la generación de mapas de profundidad. Se pueden usar configuraciones de mayor calidad para obtener una geometría más detallada y precisa, pero requieren más tiempo para el procesamiento. Se considerará la calidad alta.
- o Filtrado de profundidad: En la etapa de reconstrucción de generación de nubes de puntos densas, Metashape calcula mapas de profundidad para cada imagen. Debido a algunos factores, como imágenes ruidosas o mal enfocadas, puede haber algunos valores atípicos entre los puntos. Para resolver los valores atípicos, Metashape tiene varios algoritmos de filtrado integrados que responden a los desafíos de diferentes proyectos. Si hay pequeños detalles importantes que se distinguen espacialmente en el

objetivo a reconstruir, entonces se recomienda establecer la opción Leve, para que las características importantes no se clasifiquen como valores atípicos.

- o Reutilizar mapas de profundidad: Los mapas de profundidad disponibles en el bloque se pueden reutilizar para la operación de generación de nubes densas. En este caso, esta opción estará deshabilitada debido a que no se tiene procesamiento previo.
- o Colorear puntos: Esta opción se puede desmarcar en caso de que el color de los puntos no sea de interés. Esto permitirá ahorrar tiempo de procesamiento. Este modo estará habilitado.
- o Estimar nivel de confianza de los puntos: Si la opción está habilitada, Metashape contará cuántos mapas de profundidad se han utilizado para generar cada punto de nube denso. Este parámetro se puede utilizar para el filtrado de nubes densas, por lo que esta opción estará habilitada.

Una vez construida la Nube de puntos densa, se podrá observar que existen grupos de puntos que exceden al objetivo de la restitución, que en este caso es el monumento Pachakuteq, por lo que se procederá cuidadosamente a seleccionarlos y eliminarlos en lo que se denomina Limpieza de la nube de puntos. Posteriormente se procederá a Redimensionar el volumen de trabajo para poder trabajar con el volumen correcto, con lo que se podrá realizar el procesamiento de una forma más limpia y ordenada.

Una vez tengamos la nube de puntos densa, se puede Mostrar emparejamientos de cada una de las fotografías en relación a las demás fotografías con las que comparte puntos en común que han sido detectados por el programa; también se puede Mostrar mapas de profundidad de cada fotografía. En la pestaña de Referencia, podemos Mostrar errores, Mostrar valores estimados y Mostrar valores de varianza, todo ello en relación las cámaras que se han cargado y los marcadores que se han colocado.

 Construcción de la malla (modelo poligonal 3D): Metashape puede reconstruir el modelo de malla poligonal según la información de la nube de puntos, en este caso será basado en la Nube de puntos densa creada en el paso anterior. En este paso, el programa genera en realidad 3 modelos: el modelo de malla de alambre o modelo alámbrico, el modelo sólido y el modelo sombreado.

Los parámetros para la creación de la malla en esta restitución son:

o Origen de datos: Especifica el origen del procedimiento de generación de malla. Se considerará como origen la Nube de puntos densa lo cual dará como resultado un tiempo de procesamiento más largo, pero generará una salida de alta calidad basada en la nube de puntos densa previamente reconstruida.

- o Tipo de superficie: Se considerará el tipo Arbitrario (3D), el cual se puede utilizar para modelar cualquier tipo de objeto, sobre todo objetos cerrados como estatuas, edificios, etc. No hace ninguna suposición sobre el tipo de objeto que se modela, lo que tiene un costo de mayor consumo de memoria.
- o Calidad: Esta opción estará inhabilitada.
- o Número de caras: Especifica el número máximo de polígonos en la malla final. Los valores sugeridos (Alto, Medio, Bajo) presentan el número óptimo de polígonos para una malla con un nivel de detalle correspondiente. Para la reconstrucción basada en nubes de puntos densas, se calculan en función del número de puntos en esta nube de origen: la relación es 1/5, 1/15 y 1/45, respectivamente. Se considerará el valor Alto, para obtener un buen detalle en esta restitución.
- o Interpolación: El modo Deshabilitado conduce a resultados de reconstrucción precisos, ya que solo se reconstruyen las áreas correspondientes a puntos densos de nubes de puntos.
- $\circ$  Clases de puntos: Especifica las clases de la nube de puntos densos que se utilizarán para la generación de mallas. En este caso utilizaremos Todos los puntos.
- o Colorear vértices: Si los datos de origen tienen información de color (los colores de la nube de puntos), Habilitar esta opción permitirá calcular los colores para los vértices de la malla y mostrar los colores interpolados para los polígonos de la malla en el Modelo sombreado.
- o Usar máscaras volumétricas estrictas: esta opción estará deshabilitada.
- o Reutilizar mapas de profundidad: esta opción estará deshabilitada.
- Generación de textura: Permite construir diferentes tipos de texturas para un modelo. Los siguientes parámetros controlan varios aspectos de la generación de atlas de texturas:
	- o Tipo de textura: Se considerará el Mapa de RGB o denominado mapa normal que permite calcular la iluminación de las piezas del modelo a partir de diferentes fuentes de luz en el flujo de trabajo.
	- o Origen de datos: Serán las Imágenes, que permiten construir un mapa de textura de color basado en las imágenes alineadas del modelo.
	- o Modo de mapeado: El modo de mapeo de texturas determina cómo se empaquetará la textura del objeto en el atlas de texturas. La selección

adecuada del modo de mapeo de textura ayuda a obtener un empaque de textura óptimo y, en consecuencia, una mejor calidad visual del modelo final. En el modo de Ortofoto Adaptativa, la superficie del objeto se divide en la parte plana y las regiones verticales. La parte plana de la superficie se texturiza utilizando la proyección ortográfica, mientras que las regiones verticales se texturizan por separado para mantener una representación precisa de la textura en dichas regiones. En este modo el programa tiende a producir una representación de textura más compacta para escenas casi planas, mientras mantiene una buena calidad de textura para superficies verticales, como las paredes de los edificios; por lo que es lo más óptimo para nuestro caso y se empleará esta opción.

- o Modo de mezcla: Selecciona la forma en que se combinarán los valores de color de píxeles de diferentes cámaras en la textura final. El modo mosaico implica un enfoque de dos pasos: combina el componente de baja frecuencia para superponer imágenes para evitar el problema de la línea de unión, mientras que el componente de alta frecuencia, que está a cargo de los detalles de la imagen, se toma de una sola imagen, la que presenta una buena resolución para el área de interés mientras que la vista de la cámara está casi a lo largo de la superficie normal a la reconstruida en ese punto. Por ello, se considerará la opción de Mosaico.
- o Tamaño/número de texturas: Especifica el tamaño (ancho y alto) del atlas de textura en píxeles y determina la cantidad de archivos a los que se exportará la textura. Exportar la textura de alta resolución a un solo archivo puede fallar debido a limitaciones de RAM. Aunque se recomienda 4096, con fines de esta investigación y con la computadora que se dispone para la misma, se considerará el tamaño de textura 3200 x número de texturas 10.
- o Habilitar el cierre de agujeros: Esta opción está Habilitada de forma predeterminada, ya que ayuda a evitar el efecto de sal y pimienta en caso de una superficie complicada con numerosas partes diminutas que sombrean otras partes del modelo. Solo en el caso de tareas muy específicas, se puede recomendar apagar la función.
- o Habilitar el filtro de efecto fantasma: En caso de que la escena incluya algunas estructuras delgadas u objetos en movimiento que no se pudieron reconstruir como parte del modelo poligonal, puede ser útil activar esta opción para evitar el efecto fantasma en la textura resultante. Se tendrá esta opción Deshabilitada.
- Construcción de modelo de teselas: El formato de mosaicos jerárquicos (modelo de teselas) es una buena solución para el modelado a escala. Permite la visualización receptiva de modelos 3D de gran área en alta resolución. El modelo de teselas se puede abrir en Metashape o con Agisoft Viewer, una herramienta complementaria incluida en el paquete de instalación de Metashape, o con alguna otra aplicación externa que admita un formato de teselas. Este modelo se construye sobre la base de datos densos de nubes de puntos, mallas o mapas de profundidad. Los mosaicos jerárquicos se texturizan a partir de las imágenes de origen. Los parámetros de reconstrucción del modelo de teselas serán:
	- o Origen de datos: Será la Malla, la cual permite mantener todos los detalles en el modelo de teselas del modelo texturizado generado previamente.
	- o Tamaño del píxel: El valor sugerido muestra el tamaño de píxel estimado automáticamente debido a la resolución efectiva de las imágenes de entrada. Este valor se dejará en el valor sugerido.
	- o Tamaño de tesela: El tamaño del mosaico se puede establecer en píxeles. Se considerará el valor de 256.
- o Número de caras: Los valores sugeridos (Alto, Medio, Bajo) presentan el número óptimo de polígonos para un bloque de modelo de teselas de un nivel de detalle correspondiente. Se considerará el valor Medio.
- o Transferir textura del modelo: Esta opción estará Habilitada, ya que se generará a partir de las texturas generadas previamente.
- o Habilitar el filtro de efecto fantasma: Esta opción estará deshabilitada.
- o Reutilizar mapas de profundidad: Esta opción estará deshabilitada.
- Construcción de ortomosaicos: El ortomosaico es una imagen combinada creada mediante la fusión perfecta de las imágenes originales proyectadas en la superficie del objeto y transformadas en la proyección seleccionada. Metashape permite utilizar uno de los siguientes tipos de proyección: geográfica, planar o cilíndrica. La proyección geográfica sirve para la tarea más típica de creación de un ortomosaico en un sistema de coordenadas geográficas. La proyección planar permite seleccionar la orientación arbitraria del plano de proyección que es útil para proyectos relacionados con fachadas u otras superficies no horizontales. Para minimizar las distorsiones de objetos de forma cilíndrica, como tubos, torres redondas, túneles, etc., se puede utilizar un tipo de proyección cilíndrica. Los parámetros para la construcción de los ortomosaicos serán:
- o Tipo de proyección: En esta investigación se considerarán la proyección geográfica para la vista en planta y la proyección planar para las vistas en elevación: frontal y laterales; así como la vista isométrica.
- o Superficie: Cuando se opta por la Malla, permite crear ortomosaicos para aplicaciones bastante demandadas, como la generación de ortomosaicos para fachadas de edificios u otros modelos que podrían no estar referenciados en absoluto; por ello se definirá como superficie la Malla.
- o Modo de mezcla: Se usará el modo Mosaico (predeterminado), implementa un enfoque con división de datos en varios dominios de frecuencia que se combinan de forma independiente.
- o Refinar líneas de costuras: Crea líneas de unión creadas automáticamente para evitar objetos complejos a fin de evitar artefactos visuales en la imagen final y parches ortomosaicos manuales que consumen mucho tiempo. Esta opción estará Habilitada.
- o Permitir el cierre de agujeros: Esta opción está habilitada de forma predeterminada ya que ayuda a evitar el efecto de sal y pimienta en caso de una superficie complicada con numerosas partes diminutas que sombrean otras partes del modelo de superficie de origen. Esta opción estará Habilitada.
- o Habilitar el filtro de efecto fantasma: Esta opción utiliza imágenes nadir (o cercanas al nadir) para la generación de ortomosaicos. Esta opción estará Deshabilitada. (a excepción de la proyección Planar)
- $\circ$  Tamaño del pixel (m): El valor por defecto para el tamaño de pixel se refiere a la resolución de muestreo del suelo, por lo tanto, es inútil establecer un valor menor: el número de píxeles aumentaría, pero la resolución efectiva no. Este valor se dejará en el valor por defecto.
- o Máx. dimensión (pix): El parámetro permite establecer la dimensión máxima para los datos ráster resultantes. Se fija en el valor de 4096.
- o Ocultar vista de caras invertidas: Permite eliminar las partes proyectadas de la superficie donde las normales están dirigidas en sentido contrario al plano de proyección objetivo, por lo que se tendrá esta opción Habilitada.
- o Región: Utilizaremos la opción Estimar, que permite controlar el tamaño total de los datos ortomosaicos resultantes de acuerdo con el área de reconstrucción seleccionada y la resolución (parámetros de tamaño de píxel o máxima dimensión). La información se muestra en la sección Tamaño total (pix).

### C) Resultados preliminares

- Exportación del modelo a los programas compatibles: Es muy importante exportar los resultados del procesamiento en formatos que sean factibles y compatibles para los programas de uso común entre los profesionales. En cuanto a la nube de puntos, es posible exportar esta misma al entorno Autodesk®, lo cual incluye los programas Autodesk Navisworks®, Autodesk Revit®, Autodesk ReCap®, Autodesk Civil 3D®, entre otros. El modelo digital de elevaciones puede incorporarse al entorno GIS, preferentemente mediante los programas ArcGis y QGis que son los más difundidos hoy en día. El modelo de teselas puede exportarse a programas de visualización de modelos 3D, esto debido a que se puede exportar en el formato .OBJ el cual es de común uso entre estos programas.
- Verificación de los Puntos de Comprobación: Es fundamental verificar y comparar los datos de las coordenadas de los puntos de comprobación que se han colocado, los cuales serán de vital importancia para la presente investigación.
- Corrección y verificación de dimensiones: En caso haya errores superiores a los esperados, se debe realizar la corrección de los mismos; se recomienda analizar detalladamente todos los pasos realizados y encontrar la causa probable de estos errores. En caso se haya encontrado un error en la etapa de Procesamiento, considerar las recomendaciones anteriormente dadas en esta etapa y volver a realizar esta etapa. Sin embargo, si el error ha sido cometido en las etapas de Pre-vuelo o Vuelo, será necesario volver a realizar todo el procedimiento de nuevo.

#### K.2.1.4) Etapa 4: Presentación de resultados

#### A) Elaboración de informe de procesamiento

 Se elabora el informe de procesamiento, el cual genera el programa Metashape en formato PDF (.pdf). Incluye detalladamente todos los parámetros utilizados para llegar a los resultados del procesamiento.

#### B) Conversión de formatos digitales

 Los resultados del procesamiento pueden convertirse en formatos de fácil utilización en los diversos programas relacionados.

La Nube de Puntos Densa podría utilizarse en el flujo de procesos BIM, por lo que desde el programa Agisoft Metashape se puede generar el archivo correspondiente a esta Nube de Puntos Densa en formato LAS (.las), el cual es admitido en el programa Autodesk Recap®. Una vez importados los datos en este programa, se genera el archivo en formato RCP (.rcp) que nos permitirá visualizar y trabajar con esta nube de puntos en el entorno de programas Autodesk, entre los que tenemos a: Autodesk Civil 3D Metric®, Autodesk Revit®, Autodesk Infraworks® y otros. Cabe resaltar que en el desarrollo de esta investigación se utilizará el programa Autodesk Civil 3D Metric® para la edición final de todos los planos que serán generados de la restitución fotogramétrica.

En cuanto el Modelo 3D, este se puede exportar en diversos formatos, entre los que destaca el formato Wavefront OBJ (obj.) el cual es de uso común entre los programas de modelamiento 3D. También se puede exportar en el formato 3DS models (.3ds) el cual está orientado a la edición posterior adicional en el programa Autodesk 3DS Max®. Por otro lado, también se puede exportar en el formato Autodesk FBX (.fbx).

Finalmente, se puede exportar los ortomosaicos generados anteriormente (en diferentes perspectivas del modelo), en formatos igualmente compatibles como el formato TIFF/GeoTIFF (.tif) que es el más recomendado, debido a que almacena los datos de la georreferenciación de la restitución; también se podría exportar en el formato JPEG (.jpg) que es de uso mayormente común.

Finalmente, el modelo de teselas se puede exportar en archivos Cesium 3D Tiles (.zip), Agisoft Tiled Model (\*.tls), entre otros.

#### C) Almacenamiento de los resultados

 Como último ítem de esta fase, se considera de mayor importancia el almacenamiento correcto de todos los resultados de los restituciones fotogramétricas. En la actualidad se tiene diversidad de opciones para almacenarlos, que van desde el almacenamiento físico de los planos, el almacenamiento en dispositivos transportables (CD, USB, Disco duro, etc.) y el almacenamiento en la nube (los más conocidos son Microsoft OneDrive®, Google Drive®). También existen páginas web en las que se puede publicar le modelo en formato Autodesk FBX (.fbx), como por ejemplo Sketchfab, la cual incluso posee una categoría de Historia y Herencia Cultural dentro del que estaría el modelo del monumento Pachakuteq.

### K.3) Determinación del Tamaño de la muestra

 Aquí se define la muestra que se toma para el análisis que se está planteando durante la presente investigación. Según Hernández, Fernández y Baptista (2010); mencionan que: "(…) para seleccionar una muestra, lo primero que hay que hacer es definir la unidad de análisis (...). Una vez definida la unidad de análisis se delimita la población." Por lo que se ha definido como Unidad de Análisis de la presente investigación a los Monumentos Históricos. (Hernández Sampieri, Fernández Collado, & Baptista Lucio, 2010)

 Por otro lado, la población de estudio que se considera en la presente investigación se considera a los Monumentos Históricos en el ámbito del Perú y más específicamente en la región del Cusco; que presenten algún tipo de riesgo de desaparecer total o parcialmente por diversos factores y de las que se requieran su conservación digital en detalle de sus características materiales.

 En cuanto a la muestra considerada en la presente investigación, se considera una muestra no probabilística. "Las muestras no probabilísticas pueden también llamarse muestras dirigidas, pues la elección de casos depende del criterio del investigador." (Hernández Sampieri, Fernández Collado, & Baptista Lucio, 2010). Por lo que los investigadores, luego de una cuidadosa selección de monumentos históricos dentro de la región del Cusco, eligieron el Monumento Pachakuteq de la ciudad del Cusco, debido principalmente a las condiciones circundantes, es factible realizar el vuelo con RPAS (no existen demasiados riesgos que puedan afectar a este procedimiento) y a la existencia de Puntos Geodésicos en zonas cercanas a este monumento; de la misma forma se seleccionó el Pináculo de San Bernabé, ubicado en el Templo Expiatorio de la Sagrada Familia (Barcelona), por la referencia bibliográfica disponible de investigaciones relacionadas con este lugar, las cuales se presentan en el actual capítulo. La elección de esta muestra también se fundamenta en las características que nos proporciona este tipo de muestra: "La única ventaja de una muestra no probabilística —desde la visión cuantitativa— es su utilidad para determinado diseño de estudio que requiere no tanto una 'representatividad' de elementos de una población, sino una cuidadosa y controlada elección de casos con ciertas características especificadas previamente en el planteamiento del problema." (Hernández Sampieri, Fernández Collado, & Baptista Lucio, 2010). Lo cual es exactamente lo que pretende la presente investigación, al proponer una nueva metodología de conservación por medios digitales de los monumentos históricos, se tiene que realizar el ensayo y demostrar que dicha metodología funciona y es válida para el fin antes descrito.

#### K.4) Recolección de Datos

 Los datos empleados para el análisis de la presente investigación provienen de dos principales fuentes: la recopilación de datos del análisis documental y los datos en campo y gabinete obtenidos en base a la metodología propuesta.

#### K.4.1) Recopilación de datos del análisis documental

 El ingeniero italiano Claudio Pigato nos presenta de manera sintetizada en su libro "Topografia e fotogrammetria" el trabajo realizado por los ingenieros Gabriele Fangi y Paolo Clini, tal como se muestra a continuación: "Relieve de la Sagrada Familia de Barcelona (relieve de Gabriele Fangi y Paolo Clini). Este levantamiento constituye sin duda el ejemplo más representativo de las posibilidades que ofrecen los sistemas de levantamiento no convencionales como PhOX, junto con el potencial del CAD tridimensional." (Pigato, 1995) Aquí podemos observar que anteriormente se utilizaban programas computacionales como el citado programa PhOX, desarrollado por el estudio Presta di Ancona en colaboración con la Universidad de Ancona, Italia; estos sistemas fueron los precursores de los programas actualmente utilizados. También menciona desde ya el potencial que tendría esta tecnología en cuanto al modelamiento digital tridimensional.

 Por otro lado, se mencionan las características más importantes del levantamiento que se realizó: "El levantamiento del pináculo de San Bernabé, una estructura extremadamente compleja que alcanza una altura de unos 100 metros desde el suelo, formada por el entrecruzamiento de varias formas, se llevó a cabo a una distancia media de 150-180 m, con una cámara réflex de 35 mm equipada con teleobjetivos de 300 mm y 1.000 mm (escala media de fotograma 1:500-1:650, precisión 3-5 cm). Para la orientación de los fotogramas se utilizaron 31 puntos de apoyo." (Pigato, 1995). Cabe resaltar los teleobjetivos de gran dimensión utilizados, sobre todo el de 1.000 mm, entendible por la gran distancia entre la cámara y el objetivo al que se tomaron las fotografías. También llama la atención la cantidad de puntos de apoyo, como se aprecia son en total 31 puntos de apoyo, considerando los RPAS actuales y sus cámaras, este número de puntos de apoyo se reduce en gran cantidad, aproximadamente en la mitad. Aún con las limitaciones en cuanto a equipos disponibles y conocimiento acerca de la fotogrametría digital de aquella época, se consiguieron resultados bastante aceptables en cuanto a la precisión, la cual oscila entre 3 y 5 cm.

 En ese sentido, Fangi menciona en una investigación más reciente: "Hace veinte años, hicimos el levantamiento de la aguja utilizando una cámara equipada con una lente focal de 300 mm. (…) Queríamos repetir la experiencia utilizando la fotogrametría esférica." (Cingolani & Fangi, 2011) Aunque en esta ocasión se tuvieron que combinar los datos anteriores con los tomados durante esa investigación: "Sólo podíamos hacer panorámicas desde la plaza de la Marina, porque el lado opuesto, que mira al suroeste, ya no era visible debido al techo de la iglesia, construida mientras tanto. Así que tuvimos que usar las imágenes originales. Hicimos un ajuste combinado de orientación, imágenes no métricas con enfoque DLT y panorama esférico, utilizando la red de control original y los puntos de control." (Cingolani & Fangi, 2011) Tal como se menciona, se emplean las metodologías de transformación lineal directa y fotogrametría esférica de forma combinada. "Además para cualquier estación hicimos tres panorámicas, con tres distancias focales diferentes, 50mm, 200mm y 500mm." (Cingolani & Fangi, 2011) y consecuentemente se tuvieron resultados más satisfactorios.

 En la investigación presentada por los ingenieros Gabriele Fangi y Paolo Clini, la cual fue nominada: "Two examples of non-conventional photogrammetric techniques: the nativity's interior facade and the spire of St. Barnaba's bell tower in the Sagrada Familia - Barcelona" (Clini & Fangi, 1991), dentro de su resumen se menciona que: "Se realizó un reconocimiento experimental de algunas partes de la Sagrada Familia de Barcelona: el lado interior de la Fachada de la Natividad y el pináculo de San Bernabé. (…) El campanario de San Bernabé fue el único terminado por Gaudí. El pináculo fue inspeccionado desde el nivel de la vía con una cámara de 35 mm equipada con lentes de 300 mm y 1000 mm de distancia focal. El ploteo se realizó en modo monoscópico con mesa digitalizadora, en Autocad 10®" (Clini & Fangi, 1991). Lo cual es entendible considerando la disponibilidad de las herramientas y avance de conocimientos que se tenía en ese entonces.

En cuanto a la calibración de las cámaras no métricas empleadas en la restitución fotogramétrica del pináculo de San Bernabé, "(…) se diseñó una estrategia para el control de calidad de una técnica fotogramétrica no convencional, de bajo costo y eficiente. (..). Para cámaras no métricas, la falta de información a priori debe ser sustituida por información métrica equivalente obtenido a posteriori mediante mediciones adicionales realizadas directamente en el campo. No sólo eso, sino que además la distorsión de la lente, en la práctica nula para cámaras métricas, para cámaras no métricas es significativamente distinta de cero y debe ser estimada y corregida." (Clini & Fangi, 1991) En este apartado se discute acerca de las características del levantamiento fotogramétrico utilizando cámaras no métricas.

Por otro lado, también se discute acerca del tratamiento de puntos de control durante el procedimiento: "La información adicional requerida puede ser suministrada por coordenadas tridimensionales de los Puntos de Control. (…) Por lo tanto, se escribió un programa de computadora capaz de manejar cámaras no métricas, basado en un procedimiento de auto calibración. Sus principales características son: apto para cámaras no métricas - empleo de tabletas gráficas como dispositivos de medición de las impresiones en papel ampliadas de las fotos - restitución de múltiples imágenes edición gráfica interactiva con cualquier CAD (diseño asistido por computadora)." (Clini & Fangi, 1991)

En cuanto a las lentes de foco largo utilizadas, se precisa que: "En el caso de que se necesite una foto-escala adecuada para objetos difícilmente alcanzables o muy alejados de los lugares accesibles, se utilizan lentes de focal larga (ángulo angosto NA). (…) Incluso en este caso, el equipo de las cámaras métricas es bastante

75

limitado, mientras que el mercado fotográfico normal ofrece una amplia variedad de lentes focales a precios bastante bajos. Se demostró que, para utilizar lentes focales largas y cámaras no métricas, se deben conocer las posiciones de las estaciones de las cámaras." (Clini & Fangi, 1991)

La red de control caracterizada por una poligonal, la cual fue utilizada para los puntos de control, se menciona que: "(…) se estableció una poligonal alrededor del templo. La poligonal estuvo compuesta por cinco estaciones. Un brazo abierto conectaba en el mismo sistema de referencia el lado interior de la iglesia." (Clini & Fangi, 1991) Un croquis de esta poligonal y el brazo se muestra en la siguiente imagen:

## Figura 18:

Croquis de la poligonal y el brazo

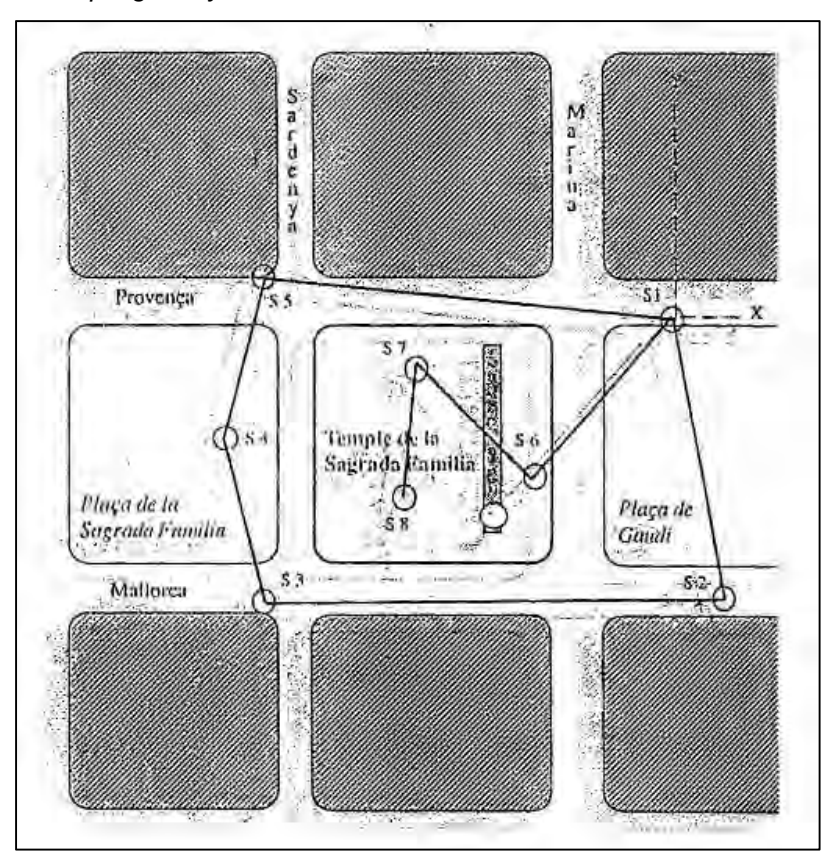

Fuente: Clini & Fangi (1991). Two examples of non-conventional photogrammetric techniques: the nativity's interior facade and the spire of St. Barnaba's bell tower in the Sagrada Familia - Barcelona

"A partir de la poligonal por intersección se determinaron 31 puntos de control para el pináculo. (…) A partir de los vértices de la poligonal también se relevaron las

estaciones fotogramétricas. Se necesitaban sus coordenadas debido a las lentes focales largas utilizadas. El ajuste de los puntos de control se realizó mediante un procedimiento de mínimos cuadrados. Todos los puntos de control coincidían con detalles naturales en el objeto." (Clini & Fangi, 1991) Tenemos una vista general de estos puntos de control:

## Figura 19:

Vista general de estos puntos de control

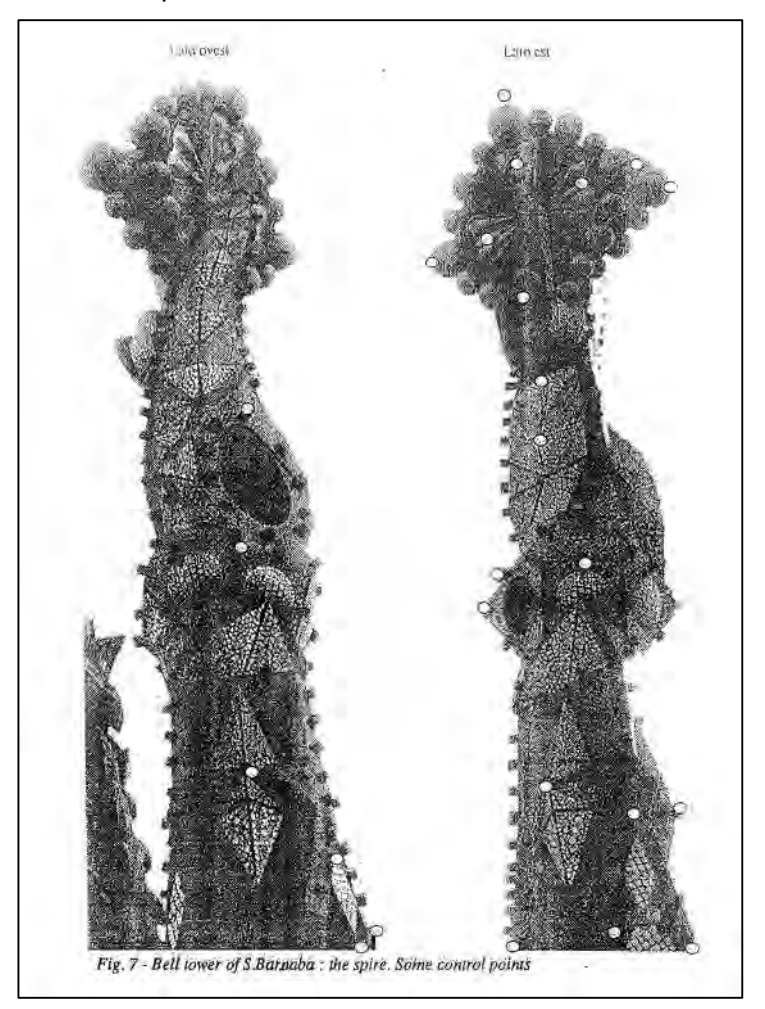

Fuente: Clini & Fangi (1991). Two examples of non-conventional photogrammetric techniques: the nativity's interior facade and the spire of St. Barnaba's bell tower in the Sagrada Familia - Barcelona

 A partir de ello, se tomaron las fotografías al pináculo: "El pináculo de San Bernabé se encuentra a unos 100 m sobre el nivel del suelo. La investigación se llevó a cabo por razones de economía desde el suelo y, por lo tanto, se requirieron lentes focales largas. Las fotos fueron tomadas desde las cuatro

direcciones correspondientes a los cuatro vértices del polígono que rodea al templo. (…) Se tomaron once fotos con una lente de 300 mm. Las distancias de toma desde el pináculo oscilaban entre un mínimo de 150 m y un máximo de 180 m aproximadamente." (Clini & Fangi, 1991) Incluso se presenta el croquis de la ubicación de las posiciones desde donde se tomaron estas once fotografías:

## Figura 20:

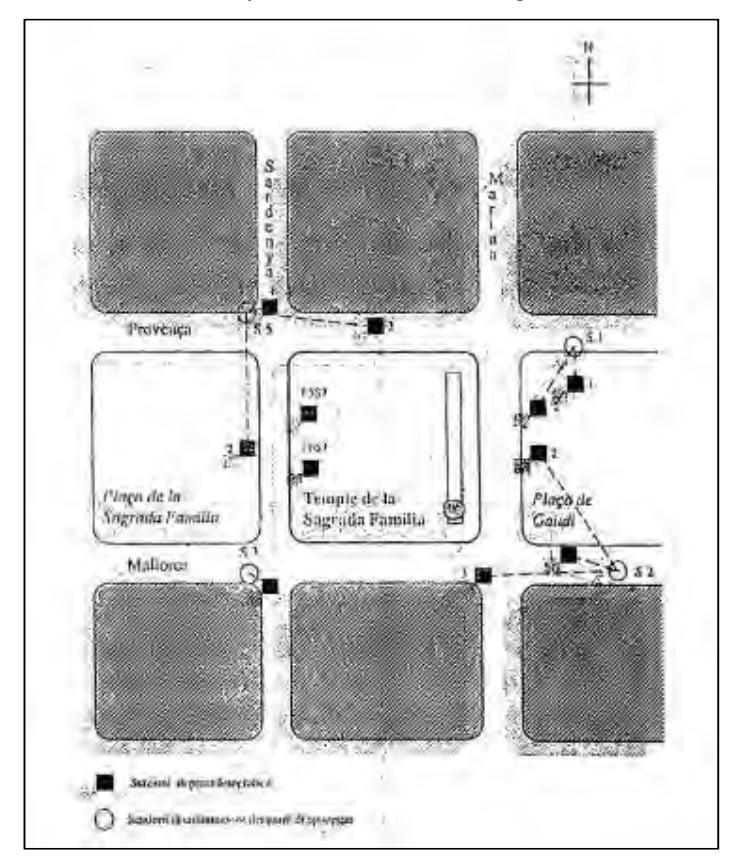

Croquis de la ubicación de las posiciones de las fotografías

Fuente: Clini & Fangi (1991). Two examples of non-conventional photogrammetric techniques: the nativity's interior facade and the spire of St. Barnaba's bell tower in the Sagrada Familia - Barcelona

 Para la representación gráfica del pináculo, se centra específicamente en el modelamiento tridimensional: "El único enfoque exhaustivo parecía ser la representación totalmente tridimensional y, por lo tanto, el diseño asistido por ordenador era probablemente el medio más adecuado para definir, representar y comprender el pináculo en todas sus formas, patrones y geometría." (Clini & Fangi, 1991)

 También se detalla el procedimiento que consta en cuatro fases: "1) construcción del wire-frame por medidas fotogramétricas. La impresión se realizó en monoscopía en una tabla gráfica formato A2 con impresiones en papel ampliadas 10x. Se formaron tres modelos fotogramétricos, cada uno compuesto por cuatro fotos. Se configuraron otros dos modelos para piezas menores. Se utilizaron 31 puntos de control. Solo se trazó la parte superior del pináculo, de 15 m de largo. En estos modelos fotogramétricos la orientación de los fotogramas resultaba especialmente difícil debido a: - la gran distancia, - la forma lineal predominante del objeto, - la poca profundidad de campo - y la incompletitud de los modelos (la mayor parte de los fotogramas están ocupados por el cielo). El promedio de los valores absolutos de los residuos de los puntos de control fue de 2.7 cm, mientras que la precisión de impresión se supone que es de alrededor de 3-5 cm." (Clini & Fangi, 1991) Aquí se tiene el modelo preliminar o denominado "wire frame" o modelo alámbrico obtenido a partir de las fotografías:

# Figura 21:

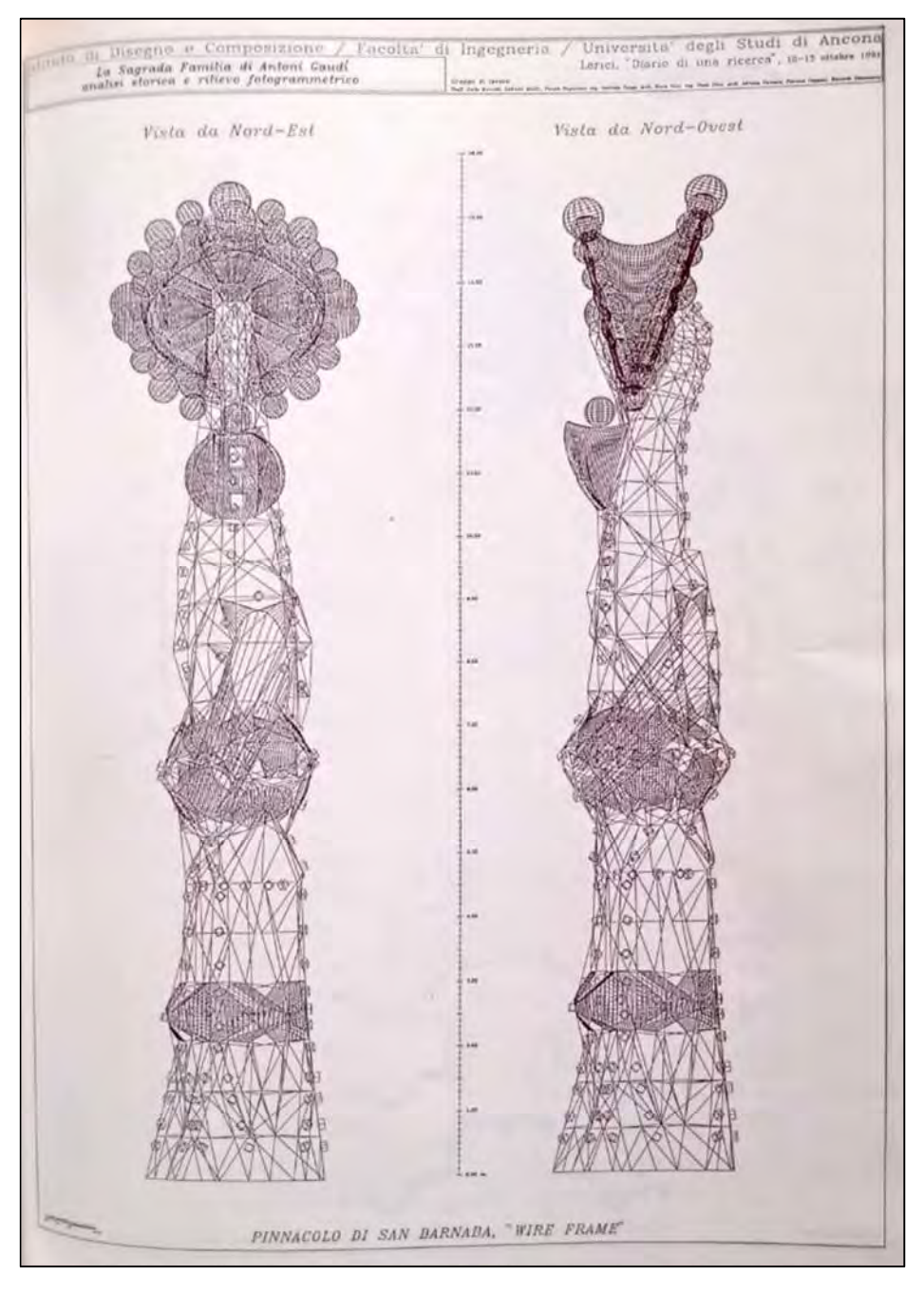

Modelo alámbrico obtenido a partir de las fotografías

Fuente: Clini & Fangi (1991). Two examples of non-conventional photogrammetric techniques: the nativity's interior facade and the spire of St. Barnaba's bell tower in the Sagrada Familia - Barcelona

 La segunda etapa se expone como: "2) Construcción off-line de algunas partes particulares, la captura de puntos era monoscópica: por lo tanto, algunas partes continuas no podían trazarse directamente mediante fotogrametría. Con base en las dimensiones tomadas del wire-frame, funcionando como esqueleto, se seleccionaron cuatro partes; la parte superior, formada por dos placas opuestas que sostienen en su perímetro 8 esferas cada una, una parte central en forma de escudo, la base y la conexión entre la parte superior y la central. La ley probable de su generación en el espacio se estableció con la ayuda de imágenes hechas con lentes de 1000 mm" (Clini & Fangi, 1991) Como se podría suponer, la zona superior del pináculo fue de difícil acceso y se realizó una construcción adicional "off-line" de esta zona en base al modelo alámbrico obtenido anteriormente.

 Las fases tercera y cuarta se dedican integramente a la edición y presentación del modelo: "3) Composición en el espacio de las partes aisladas y su unión con la estructura alámbrica; la estructura alámbrica se transformó luego en un modelo sólido, mediante la identificación de los planos y las superficies que pasan por las líneas. 4) Eliminación de líneas ocultas, sombreado y pintura de color." En base a ello se presenta el resultado final de esta investigación:

# Figura 22:

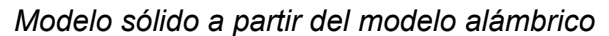

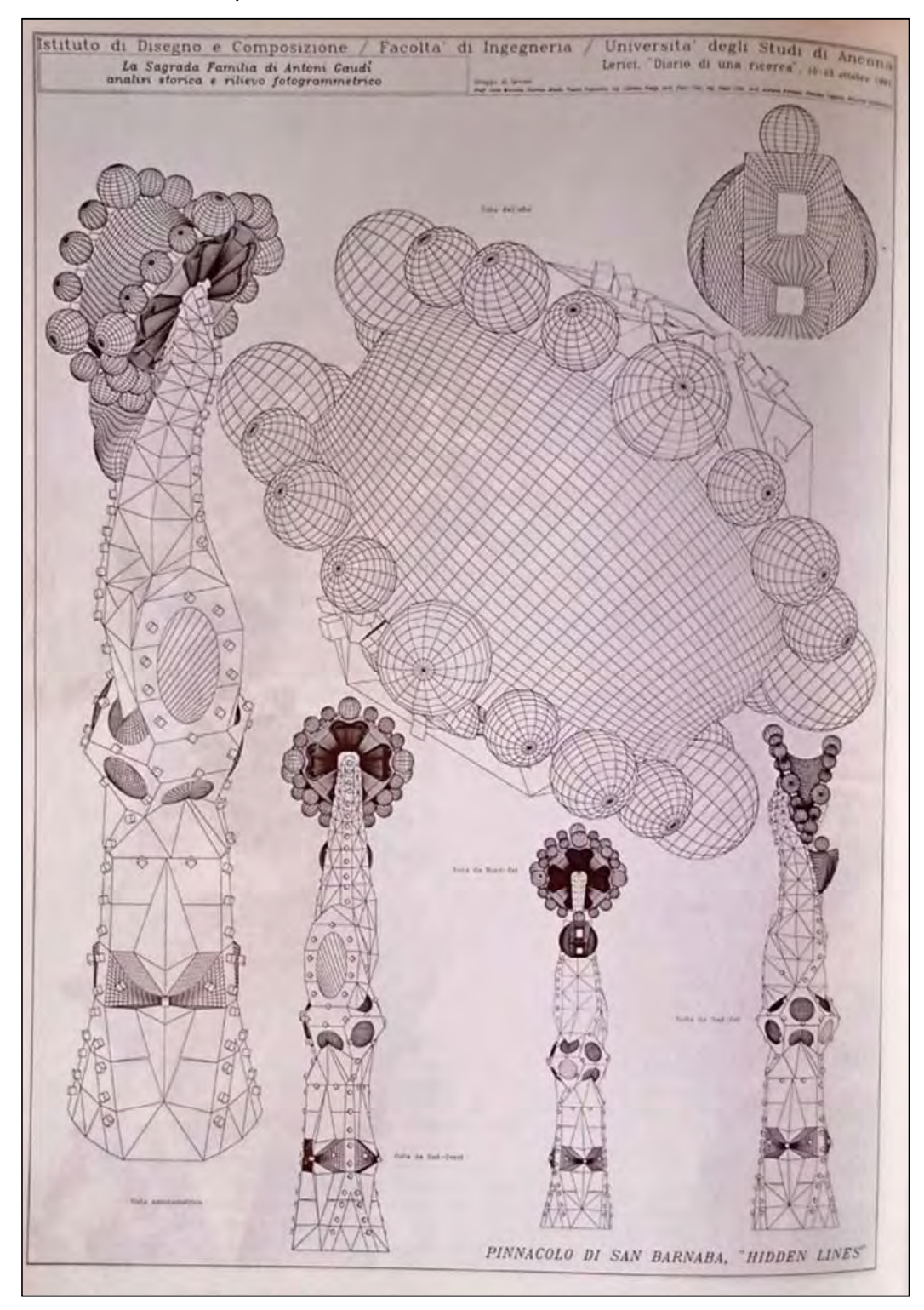

Fuente: Clini & Fangi (1991). Two examples of non-conventional photogrammetric techniques: the nativity's interior facade and the spire of St. Barnaba's bell tower in the Sagrada Familia - Barcelona

 Finalmente se puede recopilar las características del levantamiento fotogramétrico del pináculo de San Bernabé:

- Sistema Fotogramétrico PhOX
- Edición gráfica: AutoCAD 10
- Cámara reflex 35 mm Olympus OM4, lente 300 mm, 1000 mm
- Película de inversión de color Fujicrome 100 ASA
- Distancias de toma 150/180 m
- Foto-escala media 1:500/ 1:650
- Precisión de impresión 3 a 5 cm

- Duración de los trabajos geodésicos y fotogramétricos: tres días hábiles para una tripulación de tres hombres

- Número de fotogramas: 11

 Tener especial consideración al dato de la precisión final de impresión que fue estimada entre 3 a 5 cm, la cual se tomará como dato fundamental para la comparación con el levantamiento fotogramétrico del monumento Pachakuteq. También se debe tomar en cuenta que se refiere a "precisión" al concepto que en realidad entendemos como "exactitud" en referencia a esta restitución que se realizó. Cabe resaltar que este dato mencionado es relativo y no proviene de un cálculo exhaustivo y minucioso como el que se propone en la presente investigación.

#### K.4.2) Recopilación de datos del desarrollo de la metodología propuesta

 En esta sección, se procederá a describir y detallar las etapas de la Metodología propuesta para la restitución fotogramétrica de monumentos históricos, que se empleó en la restitución fotogramétrica terrestre del Monumento Pachakuteq que se desarrolló durante el transcurso de la investigación. Se debe aclarar que las características de la restitución fotogramétrica realizado son únicas e individuales, así como de cualquier trabajo parecido que se realice, por lo que se debe tomar

como referencia y no como un patrón definitorio para todos los trabajos posteriores que se puedan realizar.

## K.4.2.1) Etapa 1: Planificación

 En esta etapa se realizó todo el trabajo previo y la planificación referida al vuelo fotogramétrico que se realizó. Está ligado al producto final que se quiere obtener y las características del mismo.

### A) Definición del vuelo

 Delimitación del objetivo: Se define al Monumento Pachakuteq como objetivo de la restitución fotogramétrica ubicado en la ciudad del Cusco, por lo que el área que se abarcó fue todo el óvalo Pachakuteq completo.

Las misiones de vuelo que nos sirven en este caso son:

- o De la app DJI Pilot: Oblique y Mapping
- o De la app Pix4Dcapture: Circular Mission y Polygon Mission.
- Plazo para entrega: Al ser una investigación de carácter científico y con fines de tesis, no se tienen plazos establecidos con rigurosidad; por el contrario, se prefiere que haya la mayor cantidad de vuelos y de diferentes tipos y estilos para poder comparar entre ellos y tener conclusiones firmes. En cuanto a la distribución de los días de acuerdo a las etapas del presente método, se tiene que la Etapa 1 tomó tres días; la Etapa 2 fue un día; la Etapa 3 fueron tres días y la Etapa 4 tomó un día.
- Exactitud requerida: En este caso, la restitución fotogramétrica se realizó justamente para conocer la máxima exactitud que se puede alcanzar mediante este método, por lo que los resultados que se desean son los más exactos posibles.
- Presupuesto disponible: El presupuesto que se empleó en esta restitución fotogramétrica fue el siguiente:

### Tabla 9:

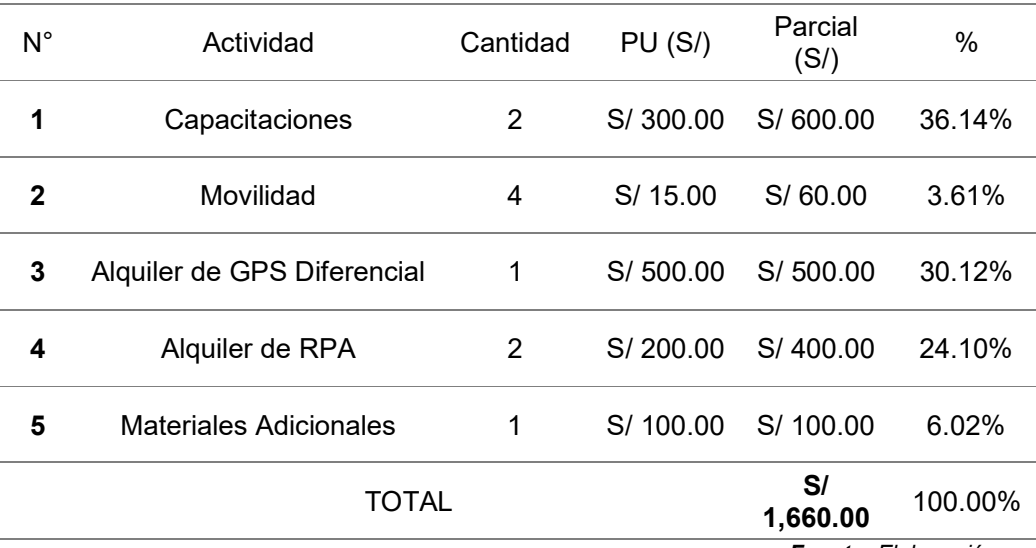

Presupuesto empleado durante la restitución fotogramétrica

Fuente: Elaboración propia

### B) Planificación

- Evaluación del área y entorno circundante: La Bitácora de Reconocimiento de Campo se puede ver en el Anexo 1.
- Inspección y Reconocimiento de Obstáculos: El Informe de Inspección y Reconocimiento de Obstáculos se puede ver en el Anexo 2.
- Elaboración del Plan de Vuelo: Se elaboraron los planes de vuelo en las aplicaciones móviles DJI Pilot y Pix4Dcapture.

En DJI Pilot se consideraron los modos Oblique y Mapping. El modo Oblique incluye 5 rutas de vuelo: Una Central y las Cuatro restantes en cada Punto Cardinal: Norte, Sur, Este y Oeste, estas últimas con una inclinación de la cámara en 40° respecto a la horizontal. Altura de vuelo: 50m, GSD: 1.37cm/pixel

# Figura 23:

Interface de la aplicación DJI Pilot

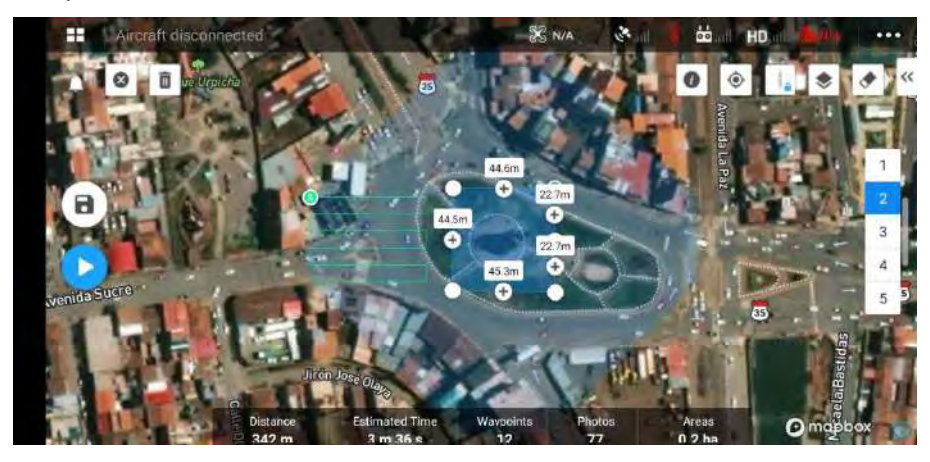

Fuente: Elaboración propia

# Figura 24:

Interface de la aplicación DJI Pilot – Plan de vuelo

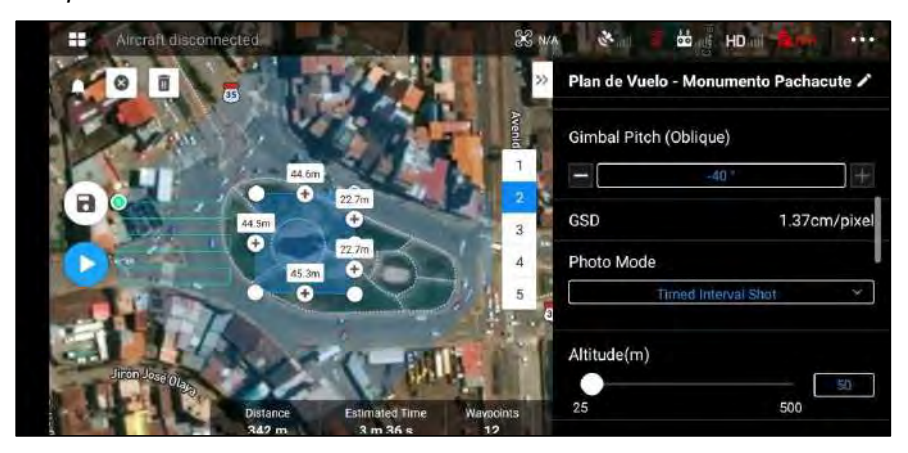

Fuente: Elaboración propia

El modo Mapping hace la toma de fotografías en un polígono de 0.5 hectáreas, con la cámara en posición nadiral, altura de vuelo: 40m; GSD: 1.10cm/pixel

# Figura 25:

Modo Mapping – polígono de la hectárea

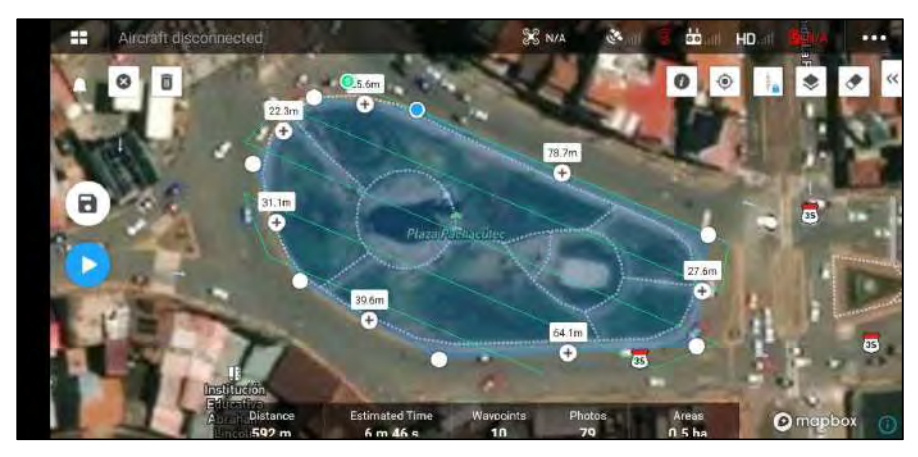

Fuente: Elaboración propia

# Figura 26:

Cámara en posición nadiral con GSD de 1.10 cm/pixel

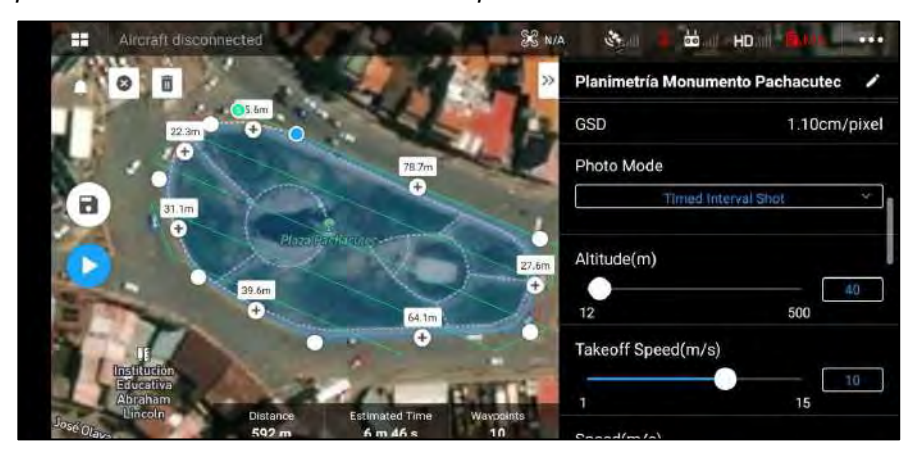

Fuente: Elaboración propia

En Pix4Dcapture se consideraron los modos Circular Mission y Polygon Mission. En el modo Circular Mission se tienen vuelos circulares alrededor del monumento Pachakuteq con la cámara focalizada en dicho Objetivo. Se tuvieron 3 vuelos a diferentes alturas: 20m; 35m y 50m.

# Figura 27:

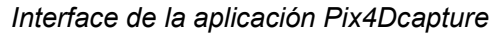

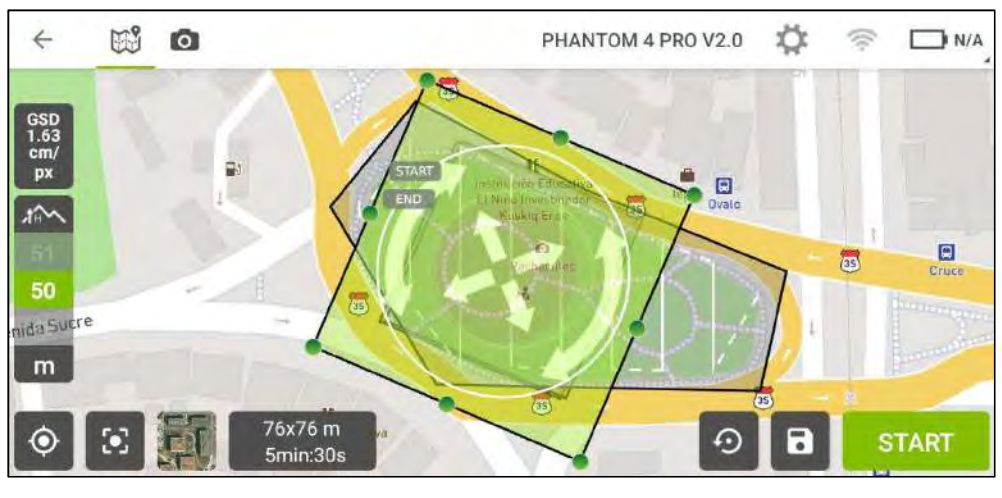

Fuente: Elaboración propia

## Figura 28:

Modo Circular Mission de la aplicación Pix4Dcapture

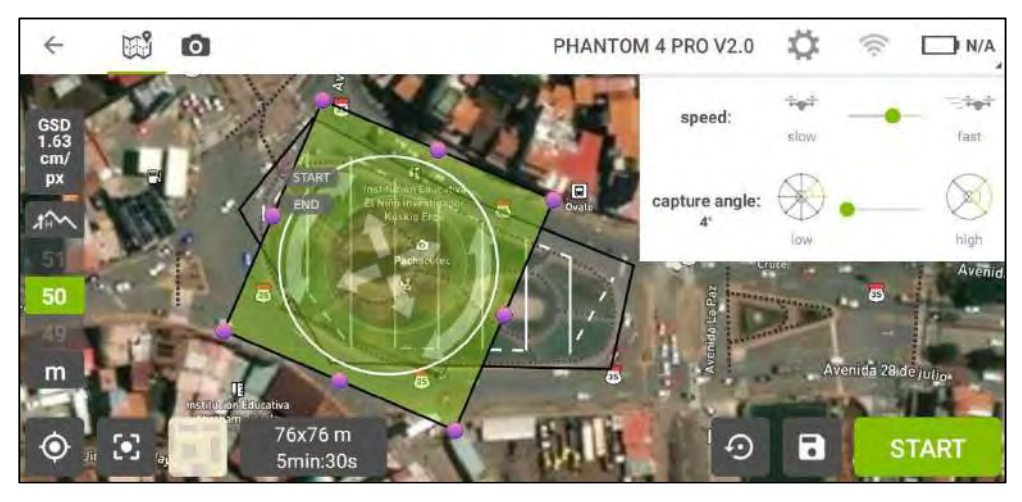

Fuente: Elaboración propia

En el modo Polygon Mission, hace la toma de fotografías en un polígono de 119mx76m, con la cámara en posición nadiral, altura de vuelo: 50m; GSD: 1.36cm/pixel

# Figura 29:

 $\leftarrow$ CIRCULAR-PACHACUTEC  $\Rightarrow$ ION<sub>1</sub> **MISSION 2** MISSION 3 **MISSION 4** Delete Info Dpen

Modo Polygon Mission de la aplicación Pix4Dcapture

Fuente: Elaboración propia

## Figura 30:

Detalles del Modo Polygon Mission del Pix4Dcapture

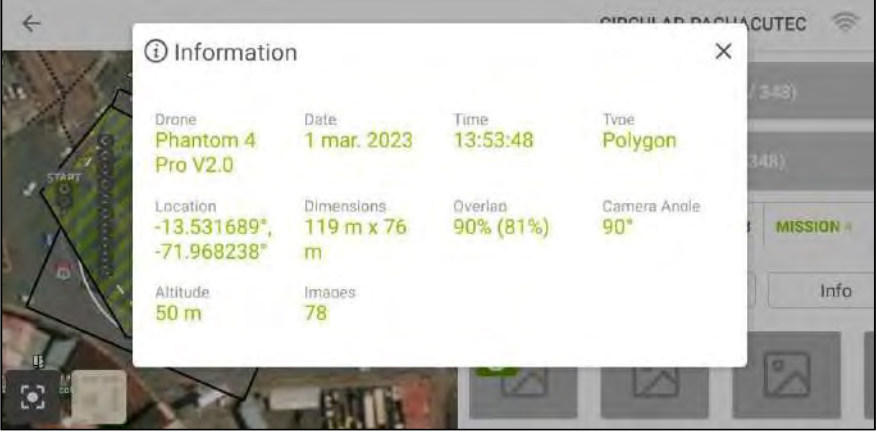

Fuente: Elaboración propia

# C) Equipos y personal

 Requerimiento del personal: Se cuenta con la Brigada de Trabajo, compuesta por:

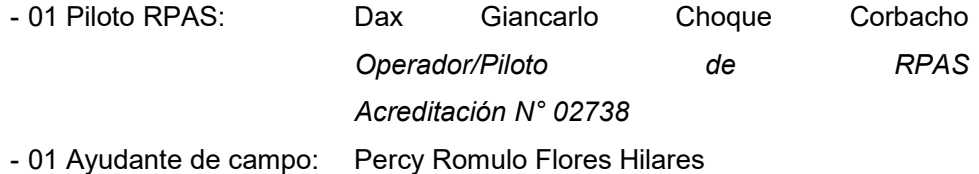

- Disposición de equipos a emplear: Se define la cantidad de equipos que se utilizará:
- 01 GPS Diferencial (ver Anexo 3)
- 01 Estación total
- 01 equipo RPA Phantom 4 Pro V 02
- 01 Smartphone equipado con cámara fotográfica.
- Comprobación de la funcionalidad de los equipos: Se realizó el día Martes 28 de Febrero de 2023 se realiza la comprobación de los equipos, específicamente del correcto funcionamiento de los mismos y con el fin de planificar las operaciones que se realizarán.

### K.4.2.2) Etapa 2: Campo

#### A) Pre-vuelo

Colocación de Puntos de Apoyo y Puntos de Verificación: Con fines de investigación y para obtener mejores resultados, se colocaron dos (02) vértices geodésicos ubicados en los alrededores del Monumento Pachakuteq, cuyos códigos son: BM-02 y CUS01339 (ver Anexo 4).

Para la determinación de las coordenadas de los puntos de control y verificación se utilizó el método de posicionamiento diferencial estático y para la lectura de datos se posicionó el receptor GNSS durante una hora en los puntos antes mencionados.

Para el procesamiento se formó una línea base principal de corrección a partir del punto ERP "CS01" (Estación de Rastreo Permanente - Cusco) de Orden "0" establecido por el IGN ubicado en las instalaciones del Plan MERISS del Gobierno Regional del Cusco; al punto principal CUS01339, posterior a esta corrección se procedió a formar una línea base adicional para el otro punto, BM-02.

Posteriormente, se colocaron 45 puntos de control y verificación distribuidos en todo el Monumento Pachakuteq, 11 de ellos en el piso, para lo cual se ubica la Estación Total en tres estaciones a partir de donde se dispararon los puntos antes mencionados. Estas estaciones son los puntos: BM-02, CUS01339 y el punto 07.

# Figura 31:

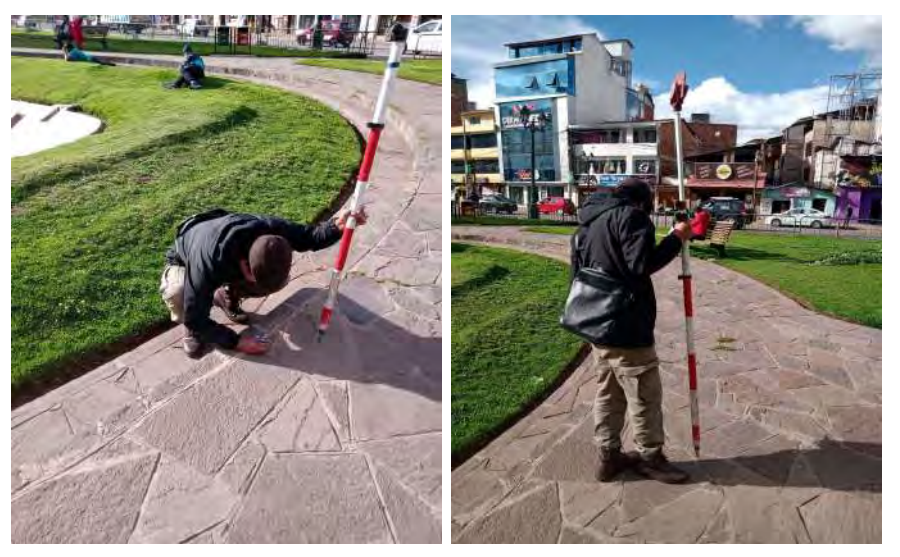

Colocación de Puntos de Apoyo y Puntos de Verificación

Fuente: Elaboración propia

Con la función Laser de la Estación Total se obtuvieron coordenadas de 34 Puntos que cubren todo el Monumento Pachakuteq.

# Figura 32:

Función Laser de la Estación Total

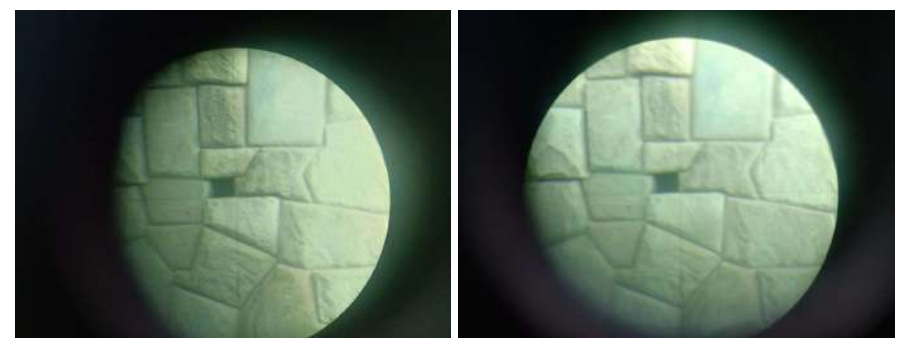

Fuente: Elaboración propia

Verificación de las condiciones de campo: Se usó la aplicación móvil UAV

Forecast ®, del cual se obtuvieron:

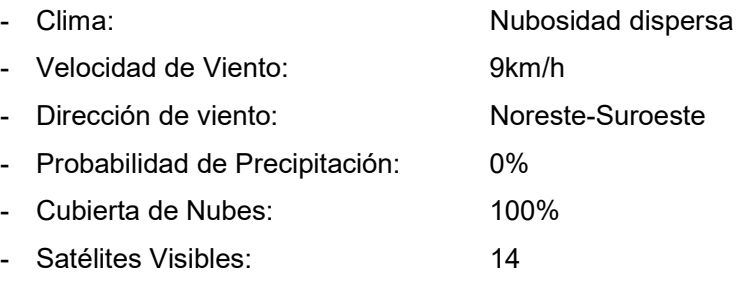

- Índice Kp: 3

- Recomendación de vuelo: Bueno para Volar

## Figura 33:

Condiciones de campo

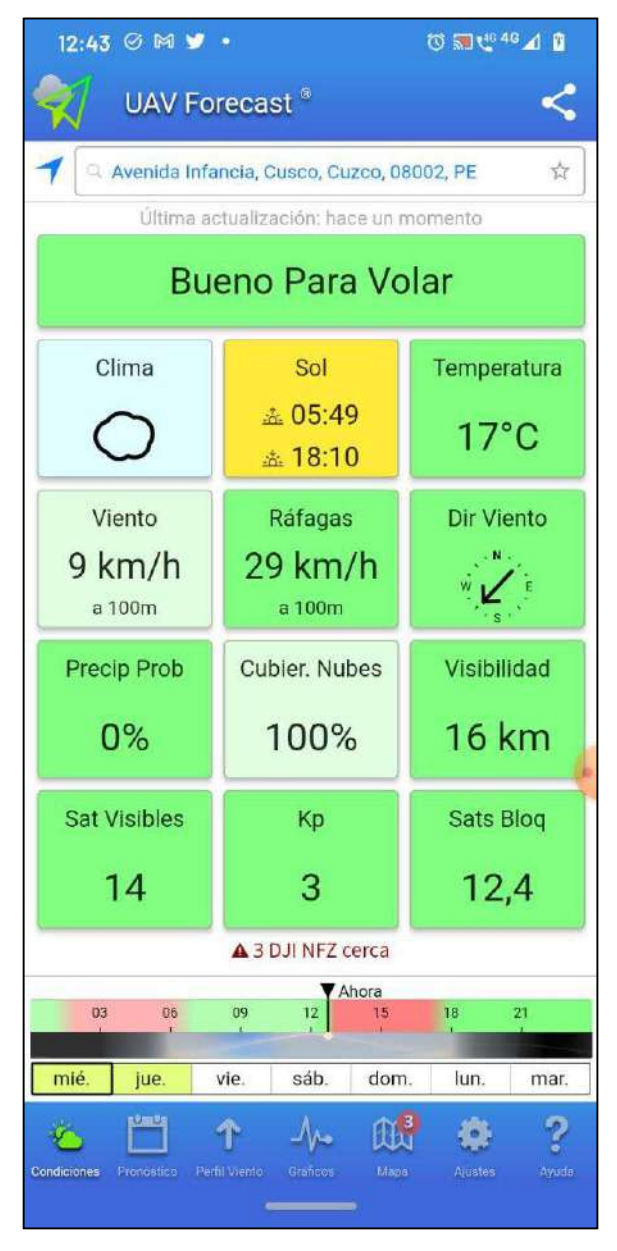

Fuente: Elaboración propia

- Lista de Pre-Vuelo: La lista de Pre-vuelo se puede verificar en el Anexo 5.
- Preparación y armado de RPA: Incluye la preparación y colocación del Helipuerto, así como la preparación del equipo RPA para volar. Se hizo énfasis

en la colocación correcta de las hélices, las baterías y demás aditamentos necesarios para el vuelo del RPA.

### B) Vuelo

- Comprobación del correcto funcionamiento de todos los sistemas internos del RPA: Se realiza la comprobación de todos los sistemas internos del RPA, entre ellos tenemos: Brújula, IMU, Sensores de Proximidad, controles del mando, cantidad de satélites conectados y otros. Se verifica que no existen mensajes que aparecen en pantalla y tampoco sonidos y alertas visuales (luces LED del RPA).
- Verificación visual de la proximidad de objetos: Se verifica que el área de despegue del RPA no está obstruida ni existen objetos próximos que impidan el correcto despegue del RPA
- Verificación del estado de la batería: Se verifica que las baterías están correctamente cargadas.
- Atención en las etapas de despegue y aterrizaje: Se tiene completa atención en el vuelo, en todas sus etapas y se desarrolla el vuelo con total normalidad.
- Llenado de Bitácora de Vuelo Fotogramétrico de RPA: Se rellena la Bitácora de Vuelo Fotogramétrico con los vuelos que se realizan (Ver Anexo 6).

#### C) Post-vuelo

- Desarmado y almacenaje del equipo: Posterior al vuelo se guarda todo el equipo RPA, incluyendo el control, las hélices, las baterías y demás aditamentos. Se verifica la temperatura de las baterías y el estado general de todo el equipo antes de guardarlo y se comprueba que está en óptimas condiciones.
- Almacenamiento de los datos tomados: Se verifica que las fotografías han sido correctamente almacenadas en la tarjeta SD interna del RPA.

### K.4.2.3) Etapa 3: Procesamiento

### A) Importación de resultados

 Importación de imágenes y metadatos: Se realiza la descarga de las imágenes y se verifica que sus metadatos (archivos EXIF) se encuentran completos, se realiza una copia de seguridad en una Memoria USB y Disco Duro Externo; aparte de tener dicha información en la computadora.

## Figura 34:

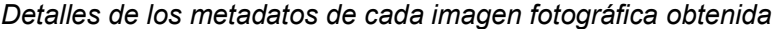

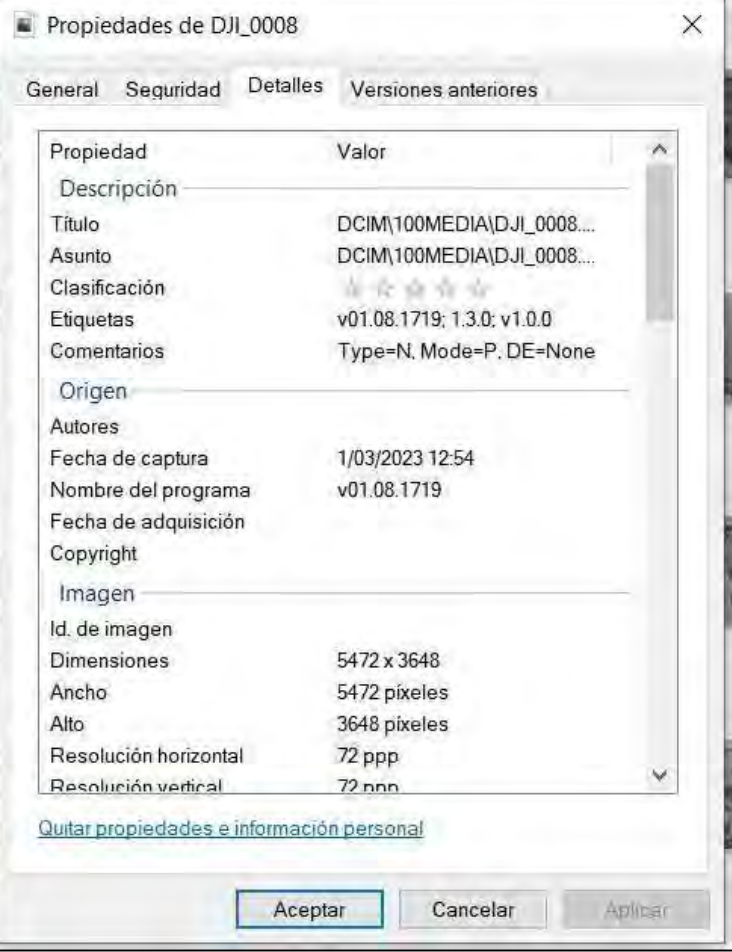

Fuente: Elaboración propia

 Importación de las coordenadas de los GCP: La información se almacena en un libro de Excel (.xslx), aunque para la importación de estos datos en el

programa de procesamiento fotogramétrico se guarda en un archivo de formato

CSV (delimitado por comas).

# Figura 35:

Coordenadas de los GCP (ground control point)

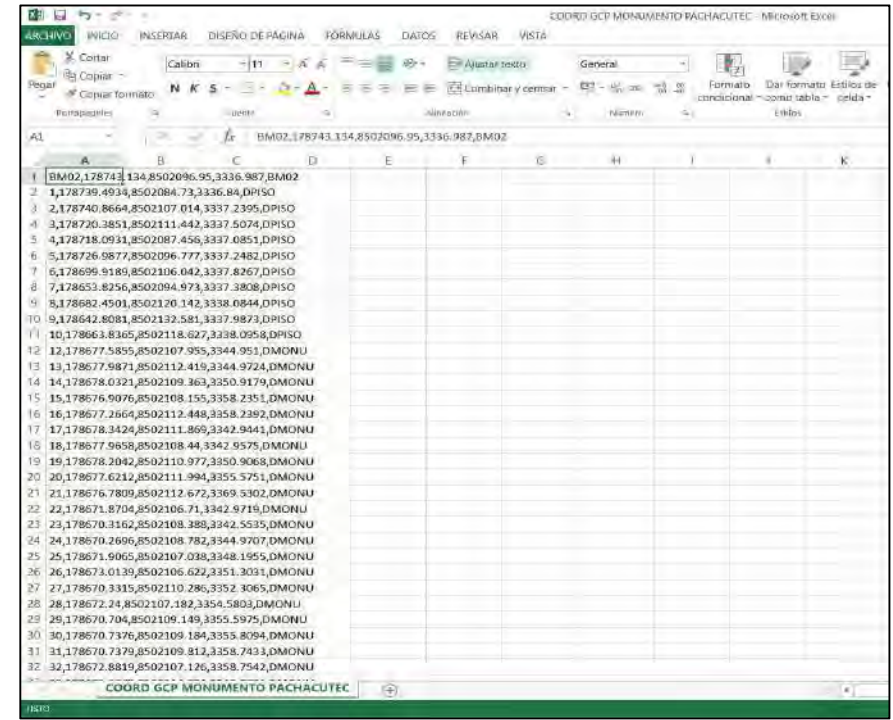

Fuente: Elaboración propia

## B) Procesamiento en software

 Carga de imágenes: Se utilizan todas las fotografías obtenidas durante el vuelo fotogramétrico.

## Figura 36:

Imágenes obtenidas de los vuelos

| <b>Artist Economist Provident</b>                                                        | Wallach Editorium Westerland                                                                                                    |                     |                  |                  |               |                  |                 |                                                                                                    | -5<br>$\sim$   |
|------------------------------------------------------------------------------------------|----------------------------------------------------------------------------------------------------|---------------------|------------------|------------------|---------------|------------------|-----------------|----------------------------------------------------------------------------------------------------|----------------|
| Flax du hango<br>System Editors For                                                      | aul-Adadii 50500                                                                                                    |                     |                  |                  |               |                  |                 | $\bowtie$                                                                                                    |                |
| ÷.<br>$A = 1 - 7$                                                                        |                                                                                                    |                     |                  |                  |               |                  | $\mathbf{b}$    | $H = \frac{1}{2} \frac{1}{2} \$ |                |
| Felacio de tadaje<br>is hi i'v N<br>$-2.96$                                              | $\label{eq:1} \text{Hence} \mathcal{U} = \mathcal{U}$<br><b>Next noons</b>                                                                                                    |                     |                  |                  |               |                  |                 | Ω                                                                                                    | 18961, 449, 45 |
| 1 Essolo en tuttuis l'Estogne 786 carearat<br>E Chunt 1 (785 canaras, 83 marcadores, 17) | & Accept cipatro<br>C Delivier Pennant                                                                                                    |                     |                  |                  |               |                  |                 |                                                                                                    |                |
|                                                                                          | <b>W LISTENSON</b>                                                                                                    | 218,72015           | <b>He rifico</b> | D.C. ACUR        | <b>DR REX</b> | Or May           | CHI DOOK        | <b>TAN DOOT</b>                                                                                                    |                |
|                                                                                          | <b>&amp; Descripts</b><br>Citizzatore                                                                                                    |                     |                  |                  |               |                  |                 |                                                                                                    |                |
|                                                                                          | <b>III</b> Distinct<br><b>WE Enlighted</b><br>J <sup>h</sup> Masca                                                                                                    |                     |                  |                  |               |                  |                 |                                                                                                    |                |
|                                                                                          | <b>B</b> Charles Mt.<br>Waters                                                                                                    | <b>ZER ORIN</b>     | <b>DE COUS</b>   | $-0.01 - 0.0110$ | DE ETT        | DV, 6011         | <b>CHARTS</b>   | Cot untar                                                                                                    |                |
|                                                                                          | E. Weston 303<br>$-$ UNDAD D'IDI                                                                                                    |                     |                  |                  |               |                  |                 |                                                                                                    |                |
|                                                                                          | of Fact                                                                                                    | (18,06%)            | DE0011           | 08.007           | 08,0018       | DE MIT           | <b>DAI DOOR</b> | 153,0021                                                                                                    |                |
|                                                                                          |                                                                                                    | 238,5892            | <b>IIS NOW!</b>  | 01.804           | <b>DR BUS</b> | DX-9326          | DR BEFF         | 121,0439                                                                                                    |                |
|                                                                                          |                                                                                                    |                     |                  |                  |               |                  |                 | <b>NOTE</b>                                                                                                    |                |
|                                                                                          |                                                                                                    | <b>Jind Artists</b> | <b>TAK AVENA</b> | -re-ress.        | $-246$ mild   | <b>Pub Arrow</b> | THAI FIFOIA     | $\sim$<br>Und ANDC                                                                                                    | a.             |
|                                                                                          | Nondre de activito (204 00011) Oil 080211541 000311264 890411261 80051104, 80051104, 80071104, 80041104, 9001104, 9001104, 9001264 900414021114<br><b>STELLOW</b><br><b>May</b><br><b>Exercise</b> 's |                     |                  |                  |               |                  |                 |                                                                                                    |                |
|                                                                                          |                                                                                                    |                     |                  |                  |               |                  |                 |                                                                                                    |                |
| <b>Block of STOR Reference</b>                                                           | <b>STAGERS COLLEGE STATES</b>                                                                                                    |                     |                  |                  |               |                  |                 |                                                                                                    |                |

Fuente: Elaboración propia

 Inspección de imágenes: Se eliminan las imágenes con un valor de calidad inferior a "bueno" un valor de calidad inferior a 0.8 para esta investigación.

## Figura 37:

Verificación de la calidad de imágenes

| Etimateral          | Tamullo   | Dowwards      | <b>California</b> | Felloy hoor            | Fabricarita | Modelo         | Distancia focal | F-man | 150     | <b>Villalida</b> |
|---------------------|-----------|---------------|-------------------|------------------------|-------------|----------------|-----------------|-------|---------|------------------|
| 图 0 0001            | 5472x3648 |               | 8,987504          | 2023/03/01 12:5. D.H.  |             | FC6310S        | 68              | F/5.6 | 100     | 17400            |
| 图 DJI 0002          | 5472x3649 | ×             | 0.965879          | 2023/03/01 12:5        | DII         | FC63105        | as.             | F/5.6 | 100     | 1/320            |
| <b>图 D11 0003</b>   | 5472x3648 | v             | 0.930595          | 2023/03/01 12:5 DJI    |             | FC63105        | B.B.            | F/5.6 | 100     | 1/320            |
| <b>图 DH 0004</b>    | 5472x3648 | $\sim$        | 11,893783         | 2023/03/01 12:5. 011   |             | FC6310S        | 88              | F/5.6 | 100     | 1/320            |
| ■ 0/1 0000          | 5472x3648 | v             | 0.507874          | 2023/03/01 12:5., DTI  |             | FC63105        | 88              | F/5.6 | 1130    | 1/320            |
| ■ 口川 0006           | 5472x3648 | ÷             | 194463            | 2023/03/01 12:5- D.H.  |             | <b>FC63105</b> | 8B              | F/5.6 | 109     | 1/320            |
| 图 D/I 0007          | 5472x3648 | s             | 0.955828          | 2023/03/01 12:5 Dil    |             | <b>FC63105</b> | BB              | F/5.6 | $100 -$ | 1/120            |
| <b>E DH 0008</b>    | 5472x3648 | ×             | 0.943909          | 2023/03/01 12:5. [D.H. |             | FC6310S        | 88              | F/5.5 | 100     | 1/320            |
| ■ 0.0.009           | 5472x3648 | ×             | 0.949247          | 2023/03/01 125 0川      |             | FC6310S        | 88              | F/5.6 | 700     | 1/320            |
| 图 D.H.0010          | 5472x3648 | ×             | 0.957591          | 2023/03/01 12:5. 011   |             | FE63105        | 88              | F/5.6 | 100     | 1/320            |
| 图 D.II 0011         | 5472x3648 | ×.            | 0.958501          | 2023/03/01 12:5        | DII         | FC63105        | 8B              | F/56  | 100     | 1/320            |
| <b>■ D.II DD12</b>  | 5472x3648 | ×             | 1966805           | 2029/03/01 12:5 DII    |             | FC63105        | 88              | F/5.8 | $100 -$ | 1/520            |
| 题 D.II 0013         | 5472x3648 | u             | 0.945088          | 2023;03:01 12:5 Dill   |             | FC6310S        | B.B             | F/5.6 | 100     | 1/320            |
| 建 0.11,0015         | 5472x3648 | v.            | 8851168           | 2023/03/01 12:5. DJI   |             | FC63105        | BB              | F/5.6 | 100     | 1/320            |
| <b>图 OIF0016</b>    | 5472x3648 | $\mathcal{C}$ | 3.921639          | 2023/03/01 12:5        | 2011        | FC63105        | 88              | F/5.6 | 100     | 1/520            |
| ■ 日 10017           | 5472x3648 | v             | 0916111           | 2023/03/01 12:5 : 011  |             | FC63105        | BB              | F/5.5 | 100     | 1/320            |
| <b>DJI 0018</b>     | 5472x3648 | $\sim$        | 0.940853          | 2023/03/01 12:5. DJI   |             | FC6310S        | 63              | 5/5.6 | 100     | 17400            |
| <b>E DJ1 0019</b>   | 5472x3648 | ż             | 8.949796          | 2023/03/01 12:5:       | $D$ il      | <b>FC6310S</b> | 88              | F/5.6 | 100     | 1/400            |
| ■ 011 0020          | 5472x3648 |               | 0.91981           | 2023;03:01 12:5. DH    |             | FC63105        | 88              | F/5.6 | 100     | 1/400            |
| <b>MR</b> 716, 0021 | SA77v3649 |               | 71036714          | 20230301.125 0H        |             | FCG210S        | <b>AA</b>       | 50%   | ADD.    | 1/400            |

Fuente: Elaboración propia

 Orientación de cámaras (orientación relativa): Para este paso, se utiliza los siguientes parámetros:

# Figura 38:

Orientación relativa de las fotografías

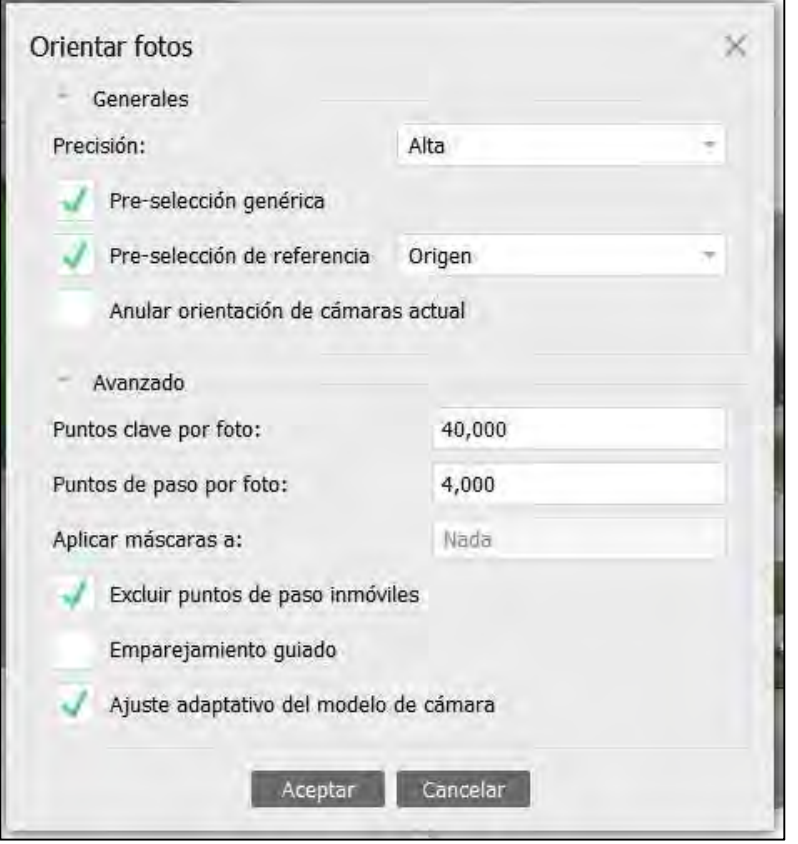

Fuente: Elaboración propia

 Limpieza de puntos: En este paso, se realiza la limpieza de puntos que están fuera de nuestro objetivo y se tiene el siguiente resultado:

## Figura 39:

Eliminación o limpieza de puntos no utilizados

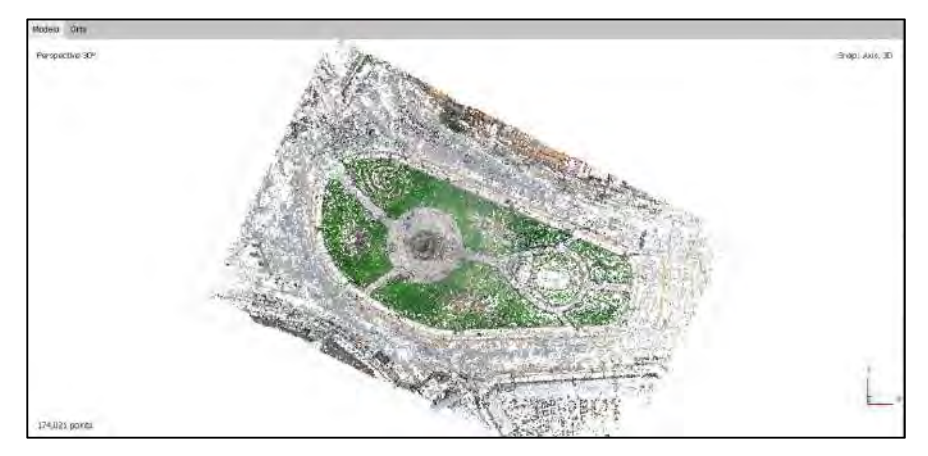

Fuente: Elaboración propia
Redimensionamiento del volumen de trabajo: Se cambia y adecúa el volumen de trabajo:

### Figura 40:

Adecuación del volumen de trabajo

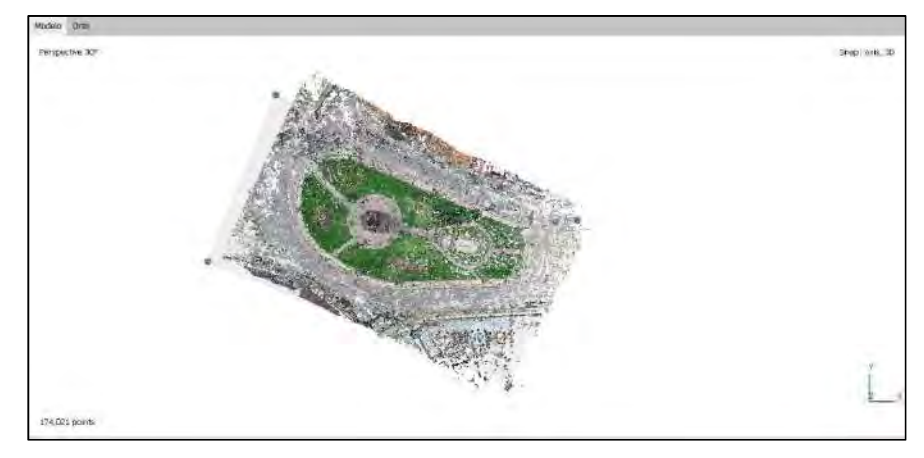

Fuente: Elaboración propia

Corrección de orientación: Se corrige la orientación del modelo:

## Figura 41:

Corrección de la orientación del modelo

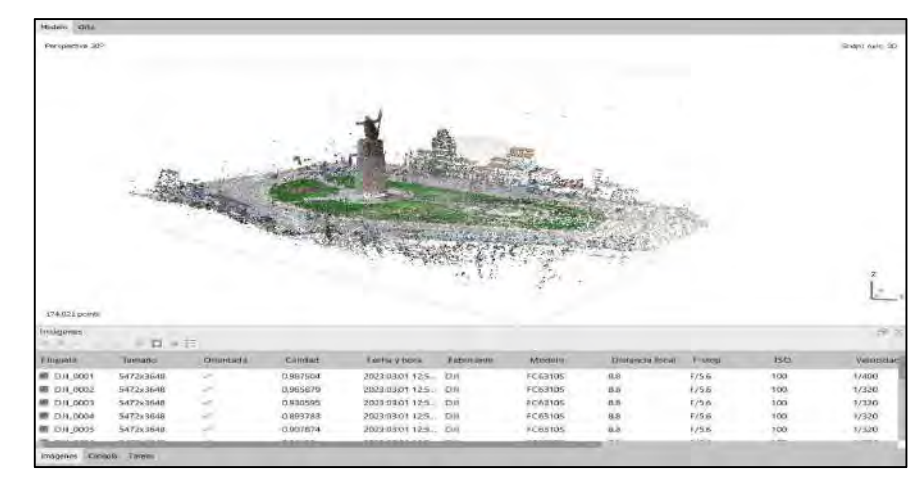

Fuente: Elaboración propia

 Importación de puntos de control (referencias): Como los GCP se encuentran en el sistema de coordenadas WGS 84 / UTM zona 19S, se debe realizar el paso de Convertir Coordenadas de las cámaras, que en la gran mayoría de RPA se encuentran en coordenadas geográficas (Latitud y Longitud):

#### Figura 42:

Conversión del sistema de coordenadas

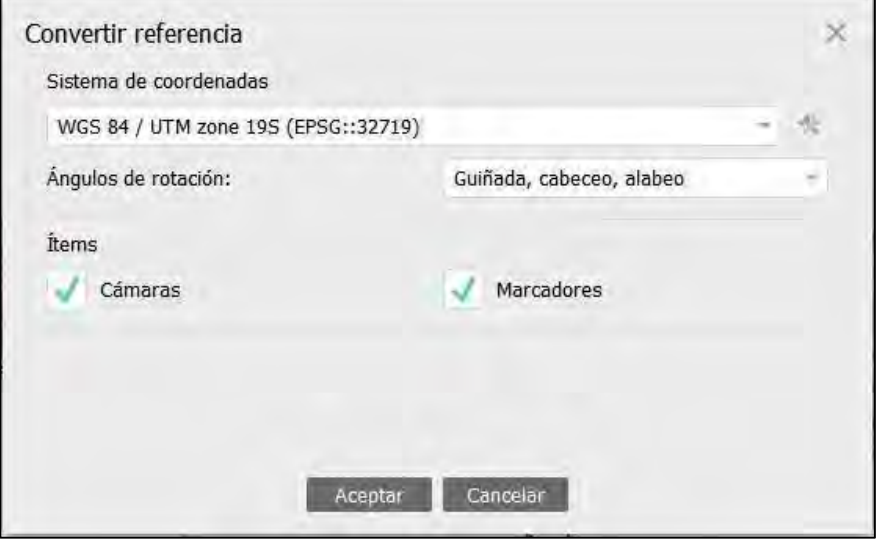

Fuente: Elaboración propia

Luego de ello podemos realizar la importación de los GCP, información que se tiene almacenada en un archivo de formato CSV (delimitado por comas). En este paso se debe verificar que los puntos importados tengas sus coordenadas de Norte, Este y Altura correctas y que el sistema de coordenadas sea WGS 84 / UTM zona 19S (EPSG:32719)

## Figura 43:

Importación y verificación de los GCP

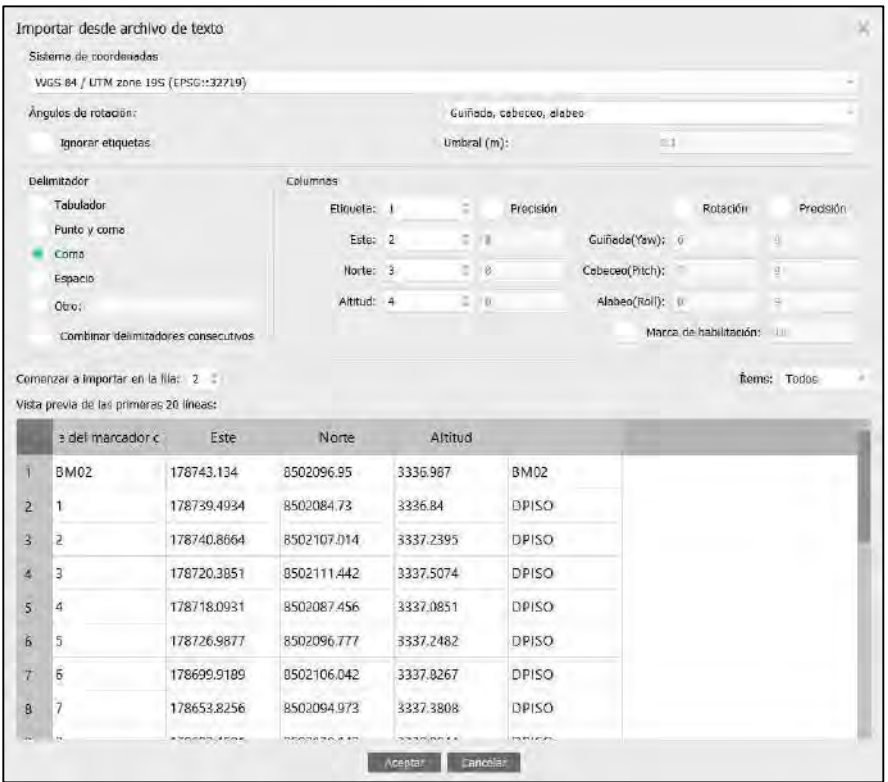

Fuente: Elaboración propia

 Orientación absoluta: En este punto, se correlacionan los datos de los GCP con su ubicación dentro de la restitución que se llevará a cabo. El proceso es iterativo por cada punto: primero se Filtran las fotos por marcador, luego en cada foto que ha sido seleccionada se debe ubicar el GCP correspondiente con su ubicación exacta y finalmente se debe Actualizar la transformación.

## Figura 44:

Orientación absoluta de las fotografías

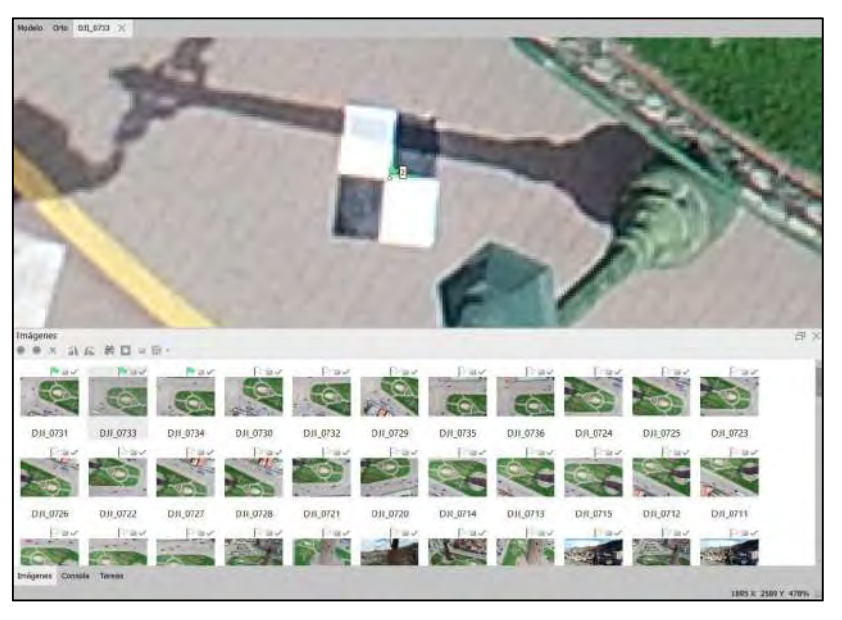

Fuente: Elaboración propia

Por cada tres GCP ubicados se debe Optimizar orientación de cámaras, cuyos siguientes parámetros son:

## Figura 45:

Parámetros de la orientación de las fotografías

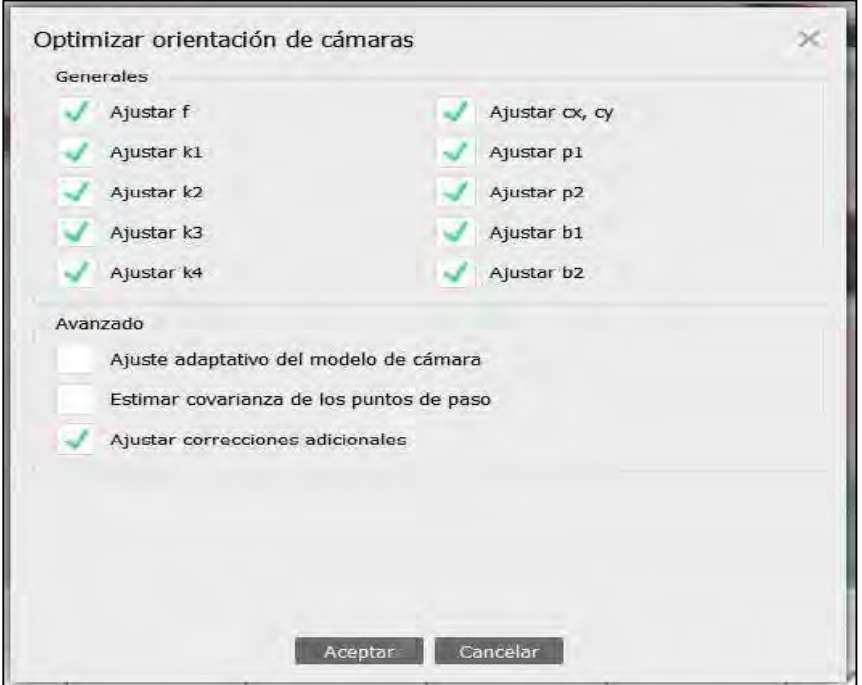

Fuente: Elaboración propia

 Construcción de la nube de puntos densa: Los parámetros para la creación de la nube de puntos densa en esta restitución son:

## Figura 46:

Creación de nube de puntos densa

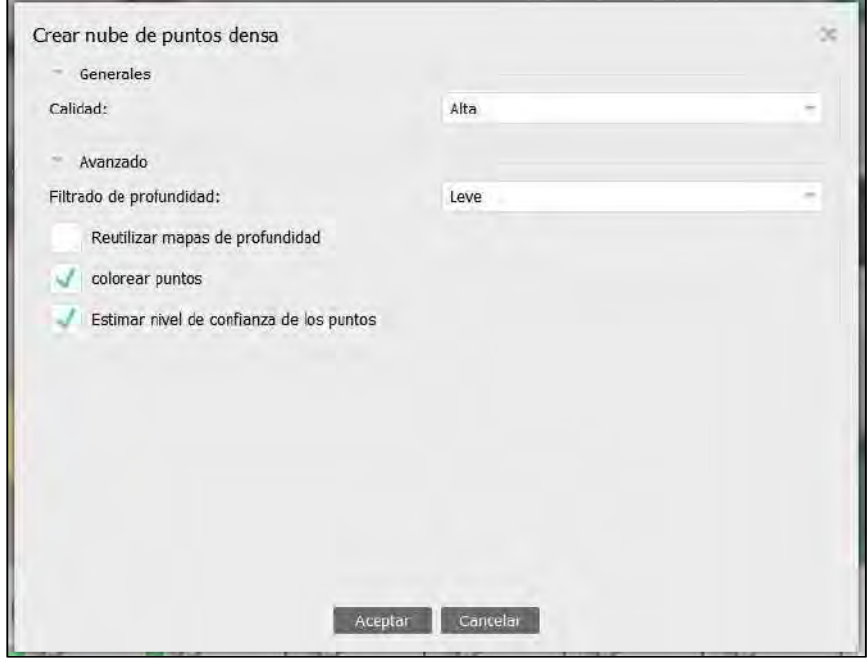

Fuente: Elaboración propia

Una vez tenemos la nube de puntos densa, se puede Mostrar emparejamientos de cada una de las fotografías en relación a las demás fotografías con las que comparte puntos en común que han sido detectados por el programa.

## Figura 47:

| DE. 0132   |          |              |            |  |
|------------|----------|--------------|------------|--|
| Images     | Nº total | Välidos      | No validos |  |
| D.II 0028  | 255      | 46.          | 209        |  |
| ОЛ_0576    | 254      | 44           | 210        |  |
| D11,0688   | 253      | 45           | 208        |  |
| D.II_0682  | 251      | $46^{\circ}$ | 205        |  |
| D.H_0574   | 251      | 43           | 208        |  |
| D.I.0694   | 250      | 37           | 213        |  |
| DJI_0578   | 249      | 46           | 203        |  |
| D.R_0036   | 245      | 44           | 201        |  |
| 0.8,0575   | 243      | 44           | 199        |  |
| DJI_0013   | 243      | 42           | 201        |  |
| DH_0160    | 241      | 46           | 195        |  |
| DJI 0048   | 241      | 37           | 204        |  |
| D.II.,0001 | 235      | 53           | 186        |  |
| D / 0626   | 234      | 34           | 200        |  |
| 9月 0167    | 234      | 15           | 189        |  |
| DJI_0581   | 233      | 32           | 201        |  |
| DJI 0580   | 233      | 38           | 195        |  |
| D11.0024   | 230      | $49$         | 181        |  |
| 0.01.0166  | 229      | 40           | 189        |  |
| DJI 0579   | 228      | 32           | 196        |  |
| DJI_0695   | 227      | 36           | 191        |  |
| D.I. 0672  | 227      | 37           | 190        |  |
| DJI_0162   | 225      | 40           | 185        |  |
| $DII$ 0049 | 225      | 34           | 191        |  |
| 011, 0624  | 224      | 35           | 189        |  |
| 1311,0041  | 223      | 42           | 181        |  |
| DJI_0683   | 221      | 46           | 175        |  |
| D11_0059   | 221      | 37           | 184        |  |
| 2011, 0037 | 220      | 40           | 180        |  |
| D.II 0011  | 219      | 41           | 178        |  |

Puntos en común de 2 fotografías detectadas por el programa

Fuente: Elaboración propia

También se puede Mostrar mapas de profundidad de cada fotografía.

#### Figura 48:

Mapas de profundidad de la fotografía DJI\_0546

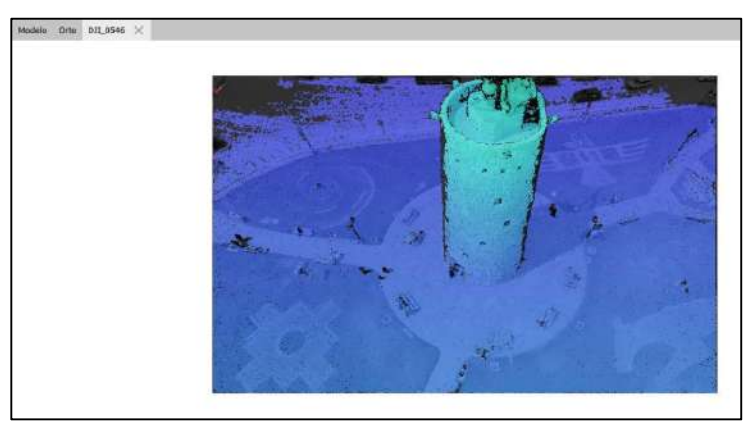

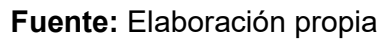

Al final, tenemos la nube de puntos densa con 2,556,821 puntos

## Figura 49:

Nube de puntos densa

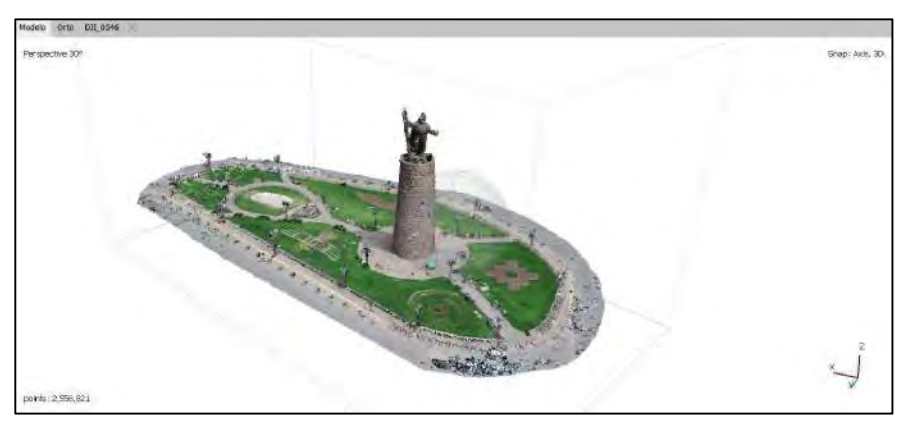

Fuente: Elaboración propia

 Construcción de la malla (modelo poligonal 3D): Los parámetros para la creación de la malla en esta restitución son:

## Figura 50:

Creación del modelo poligonal 3D

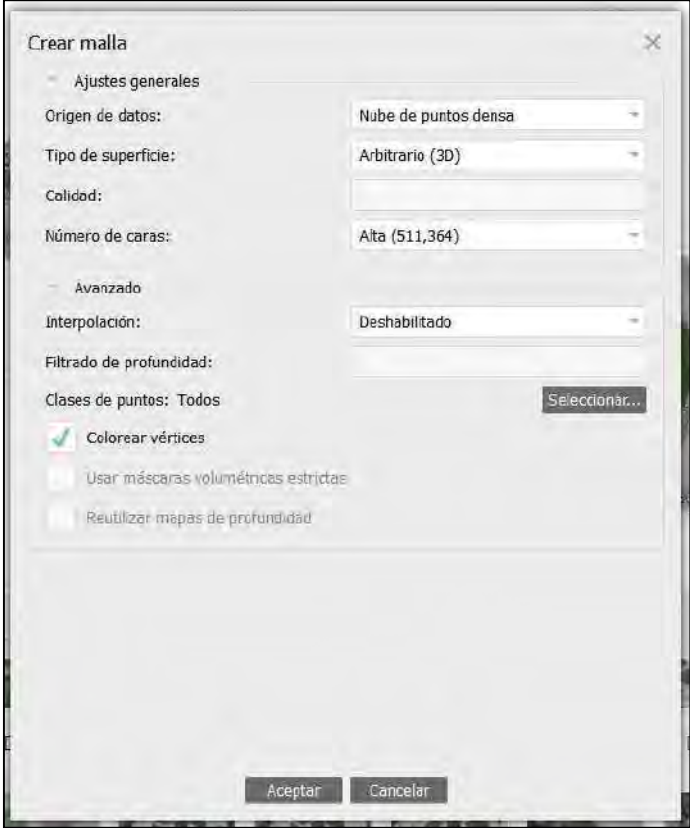

Fuente: Elaboración propia

En este paso se genera el Modelo de malla de alambre:

## Figura 51:

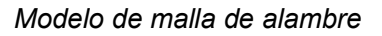

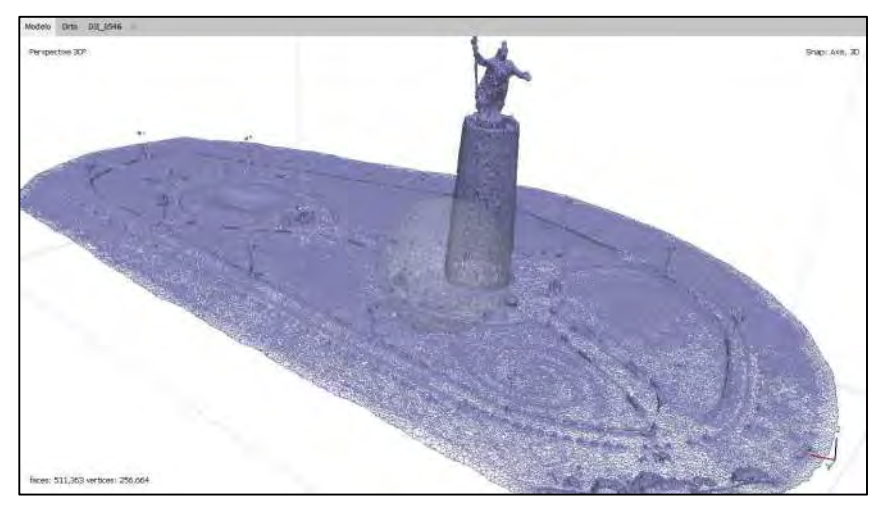

Fuente: Elaboración propia

Así como el Modelo sólido:

## Figura 52:

Modelo solido

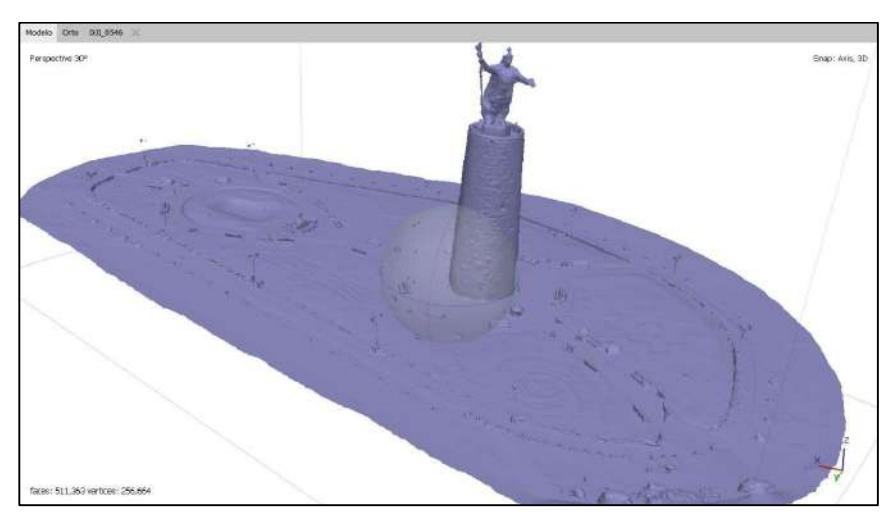

Fuente: Elaboración propia

Y el Modelo sombreado:

## Figura 53:

Modelo sombreado

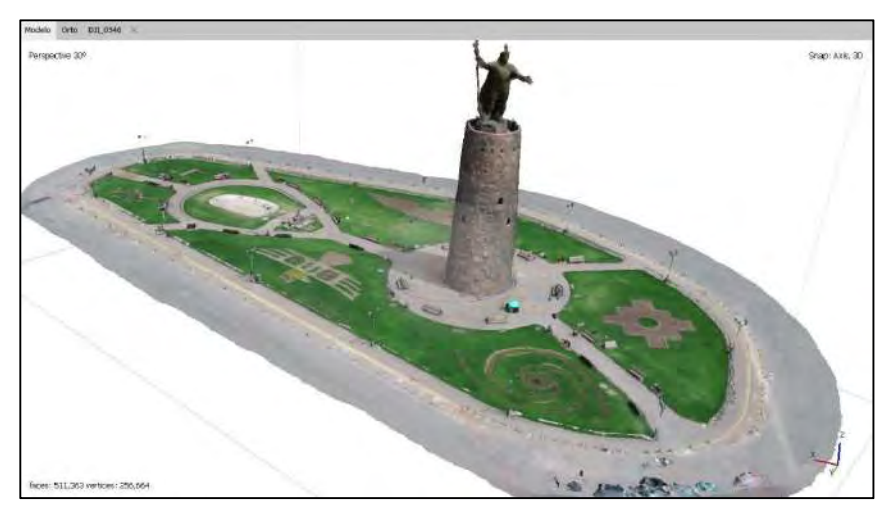

Fuente: Elaboración propia

 Generación de textura: Los parámetros de generación de atlas de texturas son:

## Figura 54:

Creación del modelo texturizado

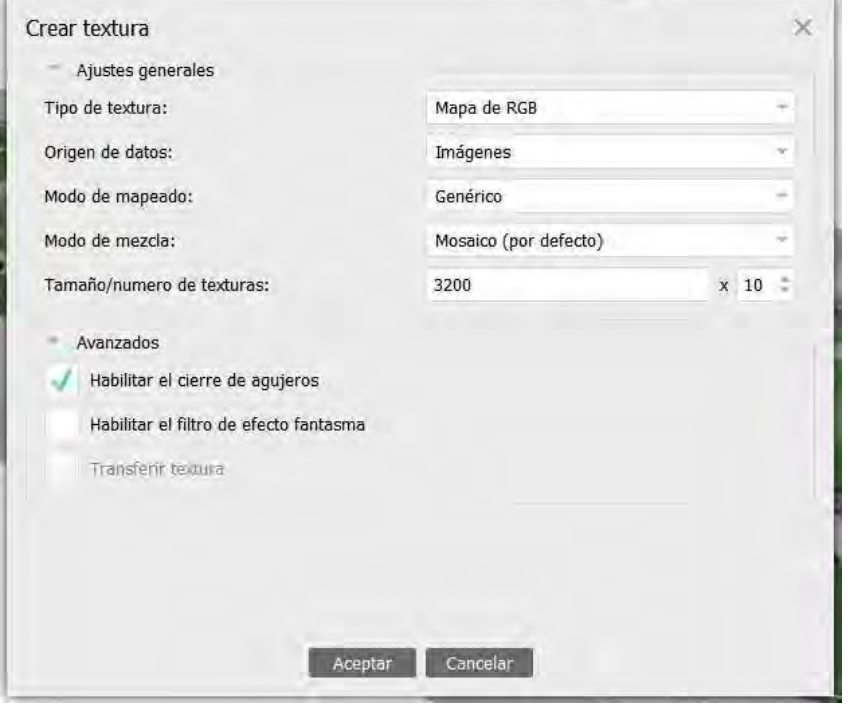

Fuente: Elaboración propia

Y posteriormente se obtiene el Modelo texturizado:

## Figura 55:

Modelo texturizado

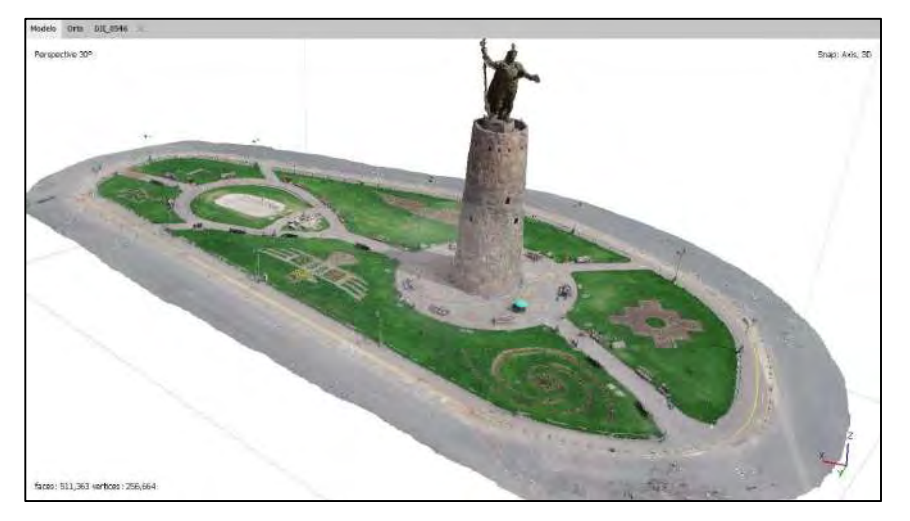

Fuente: Elaboración propia

 Construcción de modelo de teselas: Los parámetros de reconstrucción del modelo de teselas son:

## Figura 56:

Construcción del modelo de teselas

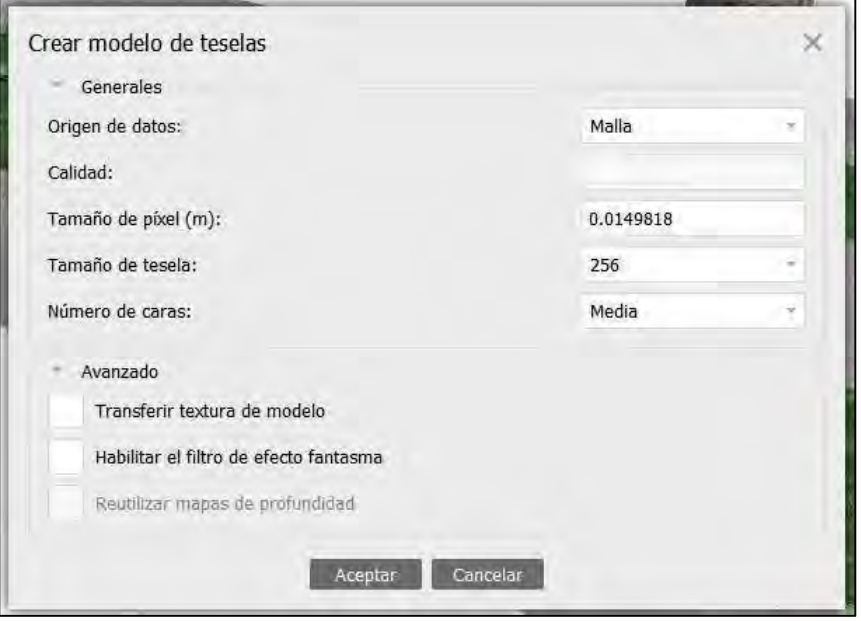

Fuente: Elaboración propia

Este paso genera el modelo de teselas de alambre:

## Figura 57:

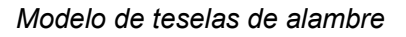

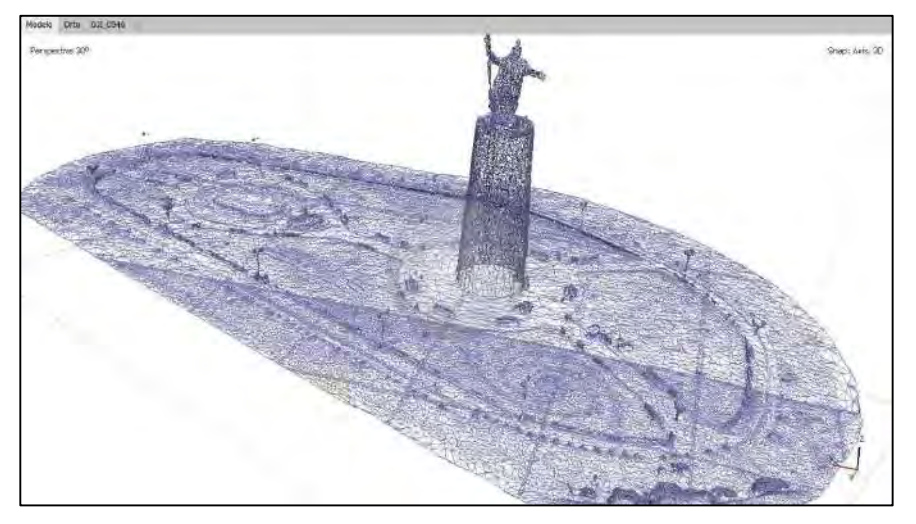

Fuente: Elaboración propia

El modelo de teselas sombreado:

## Figura 58:

Modelo de teselas sombreado

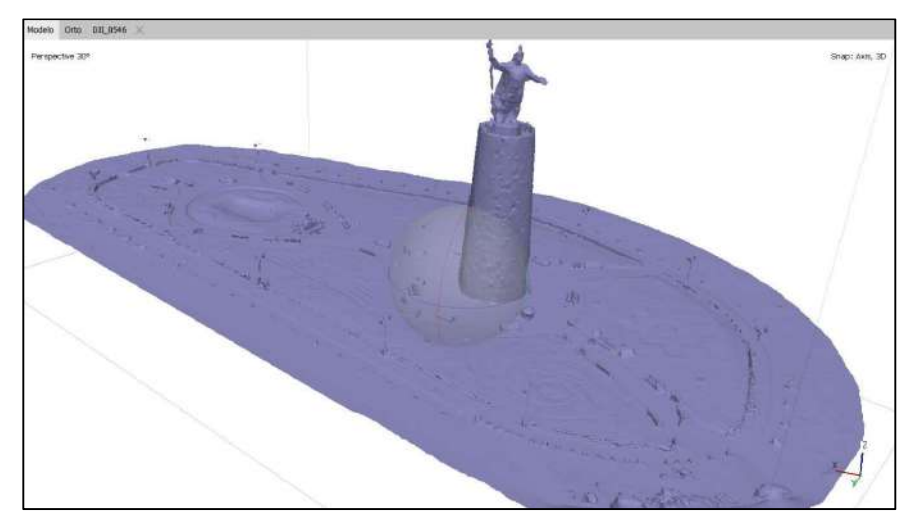

Fuente: Elaboración propia

Y también se genera el modelo de teselas texturizado:

## Figura 59:

Modelo de teselas texturizado

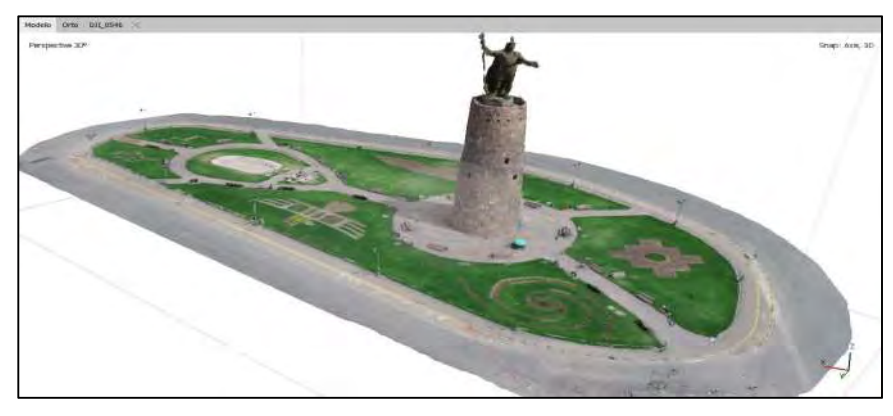

Fuente: Elaboración propia

 Construcción de ortomosaicos: Los parámetros para la construcción de los ortomosaicos son:

## Figura 60:

Construcción de ortomosaicos

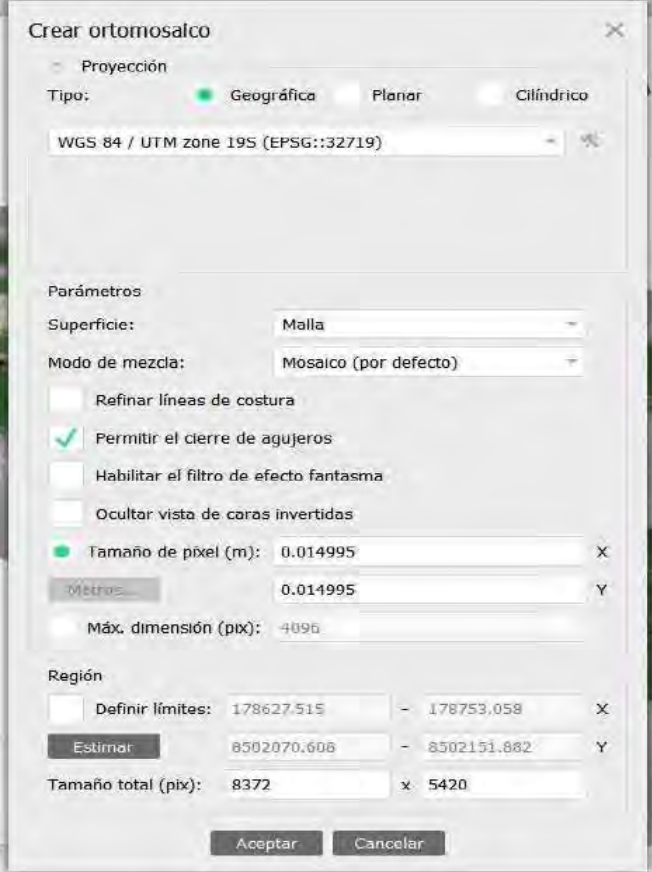

Fuente: Elaboración propia

Y finalmente se tienen 6 Ortomosaicos: una vista en planta, cuatro vistas en elevación (vistas norte, sur, este y oeste) y una vista tridimensional. (Ver Anexo 8)

#### C) Resultados preliminares

- Exportación del modelo a los programas compatibles: Se generan los modelos correspondientes, los cuales se verifican en el archivo digital.
- Corrección y verificación de dimensiones: Se verifica si existen errores superiores a los esperados, lo que no se encuentra. También se analiza detalladamente todos los pasos realizados y se busca la causa probable de estos errores, lo que afortunadamente en esta restitución no se encuentra.

#### K.4.2.4) Etapa 4: Presentación de resultados

#### A) Elaboración de informe de procesamiento

 Se elabora el informe de procesamiento, el cual se genera en formato PDF (.pdf) Ver Anexo 9.

#### B) conversión de formatos digitales

 Los resultados del procesamiento se convierten en formatos de fácil utilización en los diversos programas relacionados.

#### C) Almacenamiento de los resultados

 Como último ítem de esta fase, se considera de mayor importancia el almacenamiento correcto de todos los resultados de las restituciones fotogramétricas. En la actualidad se tiene diversidad de opciones para almacenarlos, que van desde el almacenamiento físico de los planos, el almacenamiento en dispositivos transportables (CD, USB, Disco duro, etc.) y el almacenamiento en la nube (los más conocidos son Microsoft OneDrive®, Google Drive®).

#### K.5) Análisis e interpretación de datos

 En esta investigación se observa un tratamiento de datos con mayor confiabilidad y es por ello que se pueden llegar a conclusiones más determinantes.

 A partir de los puntos de control (coordenadas) conocidos ubicados en el piso y en el monumento, obtenidos mediante la estación total mostrados en la tabla 10 y, los cinco puntos obtenidos del software por cada punto de control mostrados en la tabla 11, podremos calcular el error obtenido en cada punto con la fórmula del RMSE (error medio cuadrático), la diferencia entre distancias, la desviación estándar y el coeficiente de variabilidad mostradas en la tabla 13, para luego poder evaluar la exactitud y la precisión en cada punto.

#### Tabla 10:

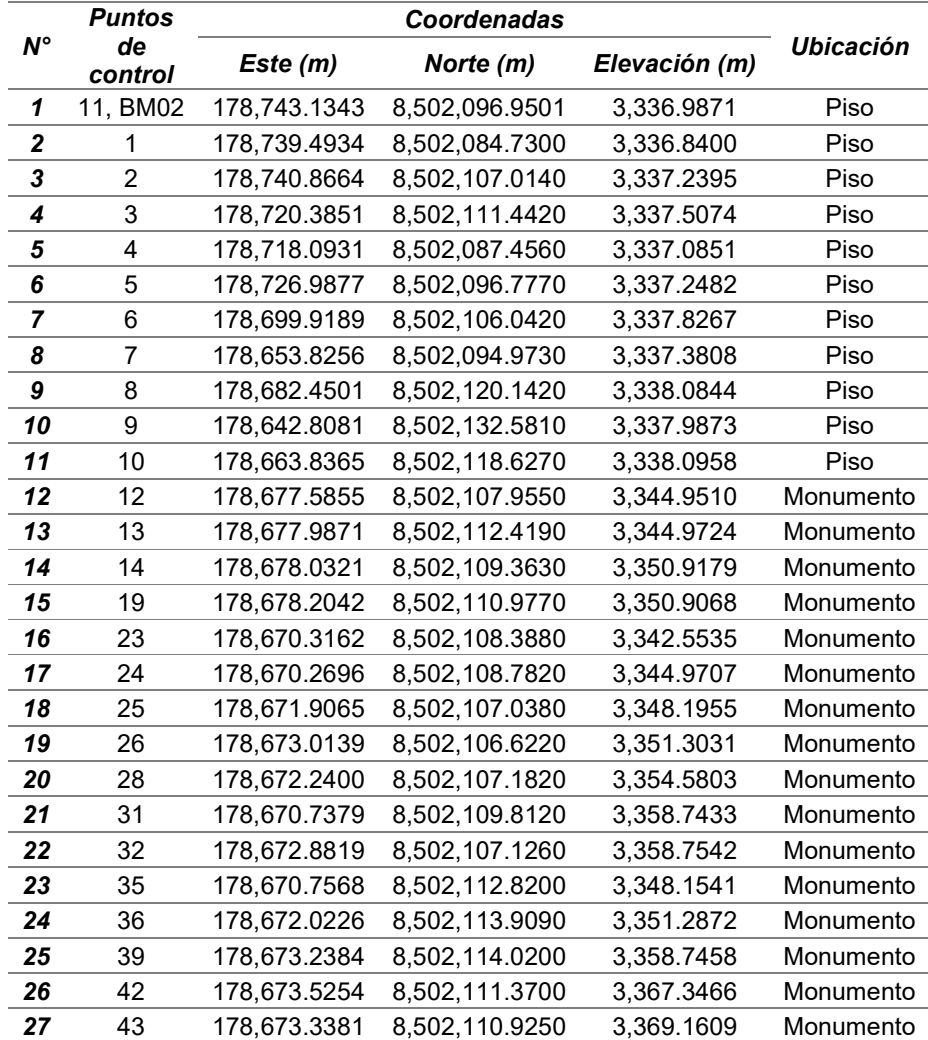

Coordenadas de los puntos de control para el cálculo de errores

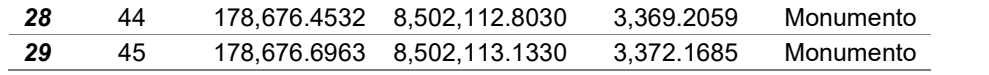

Fuente: Elaboración propia

#### Tabla 11:

Puntos obtenidos del software por cada punto del control (Puntos de control 11 y 1)

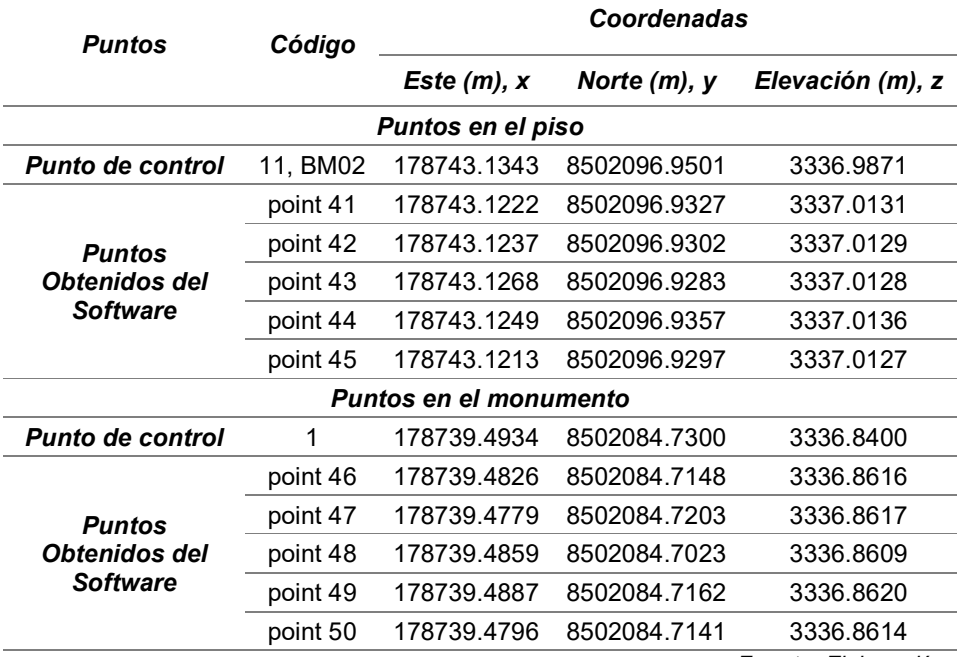

Fuente: Elaboración propia

#### Tabla 12:

Error medio cuadrático RMSE por cada punto de control

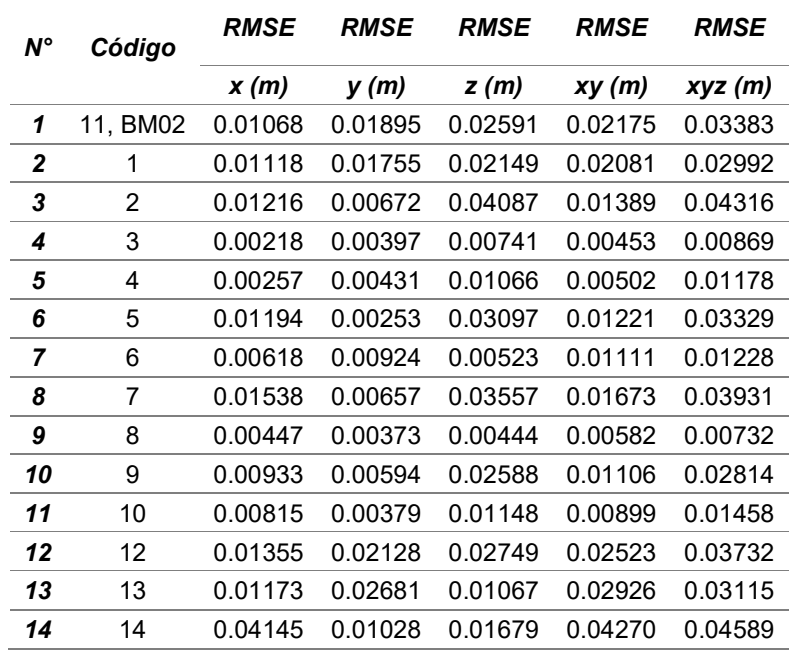

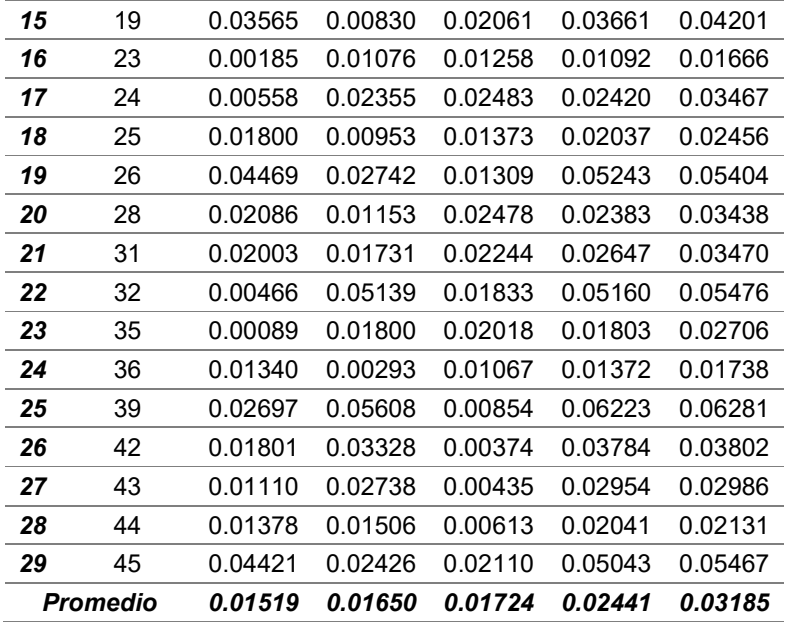

Fuente: Elaboración propia

## Tabla 13:

Contraste entre los puntos de control y los obtenidos por el software Agisoft

Metashape

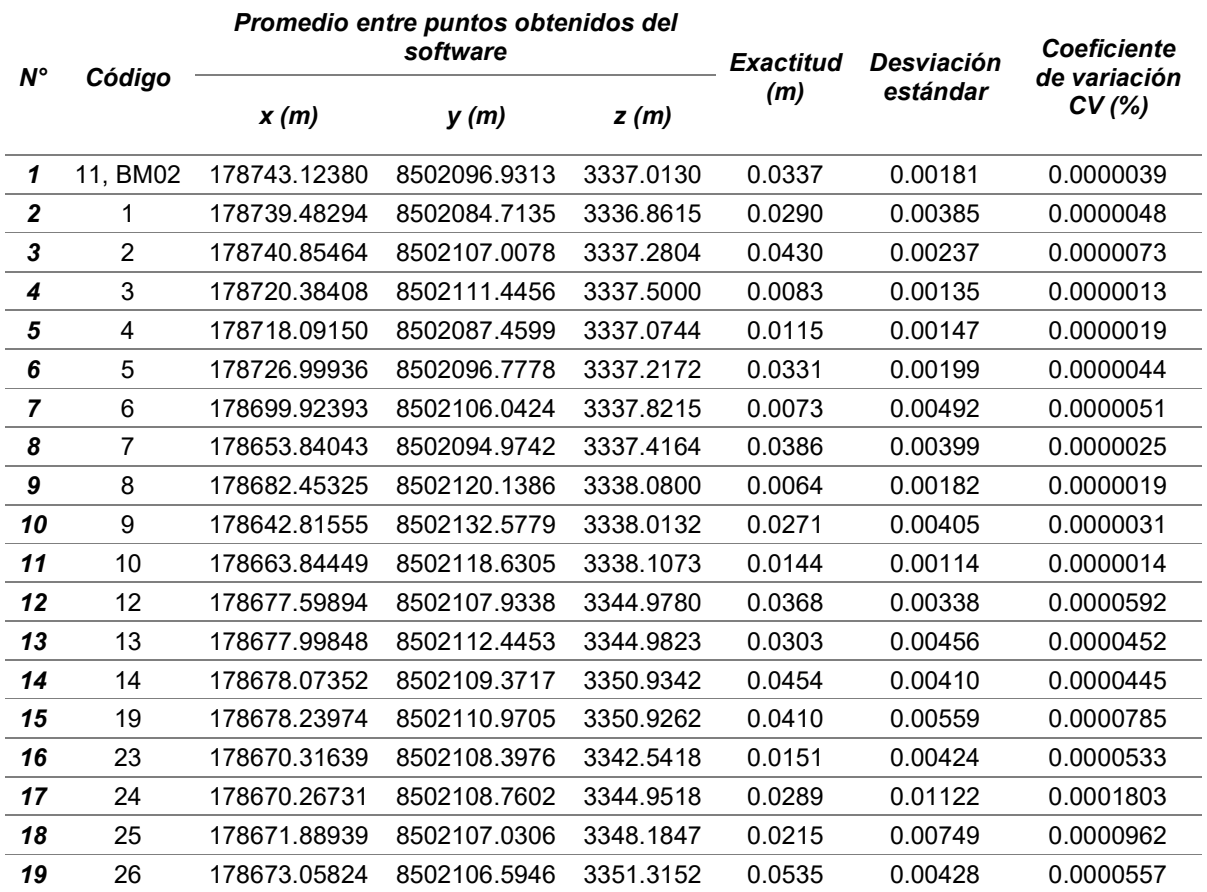

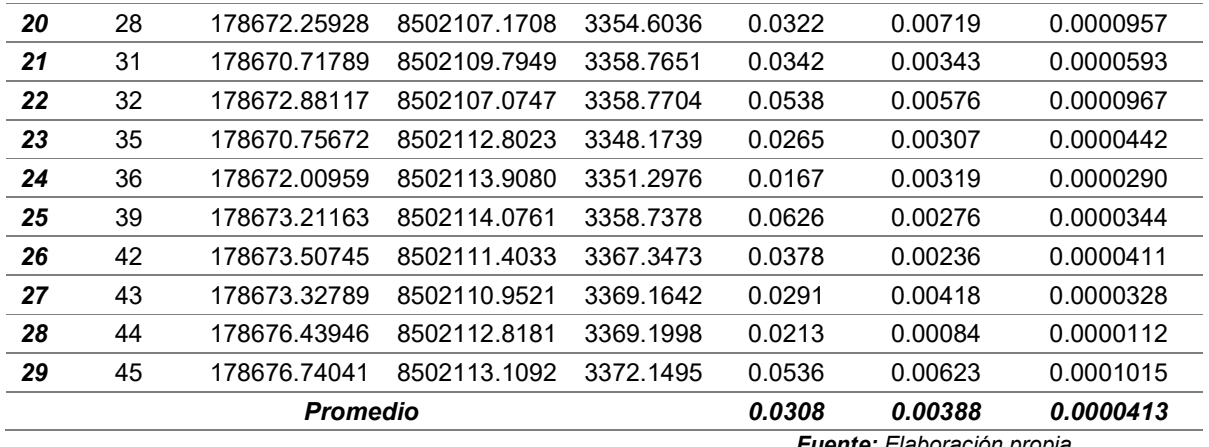

Fuente: Elaboración propia

Obtención de la ecuación y coeficiente de correlación.

#### Tabla 14:

Valores de errores medios cuadráticos (RMSE) para la determinación del coeficiente de correlación ''r''

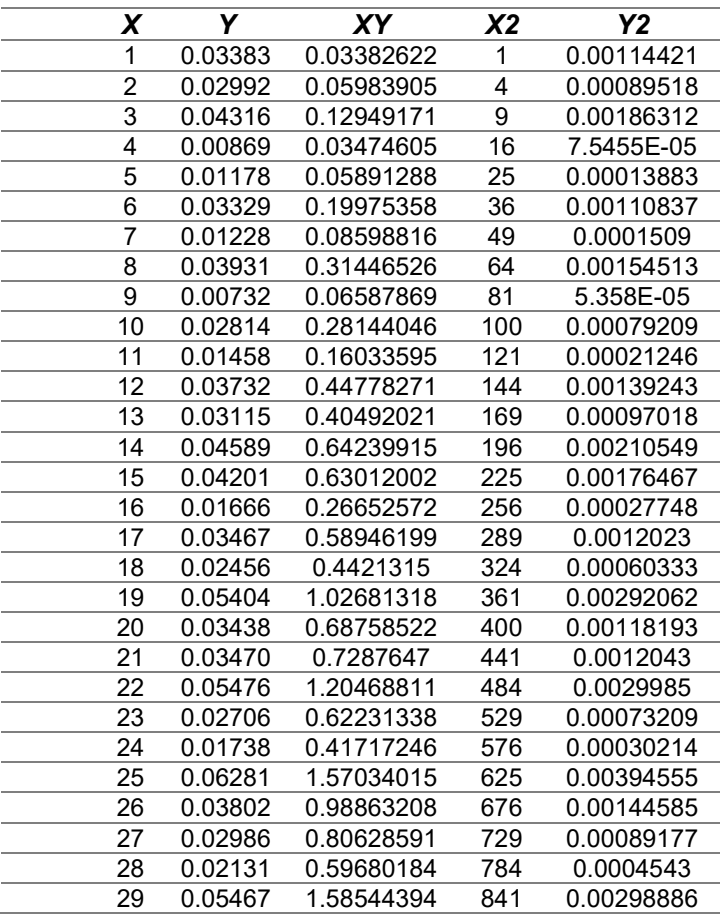

#### Total 435 0.9236 15.0828603 8555 0.03536113 Fuente: Elaboración propia

Se determina el coeficiente de correlación mediante la siguiente ecuación:

| Total 435 0.9236 15.0828603 8555 0.03536113                                                                                                    |                                           |
|----------------------------------------------------------------------------------------------------|-------------------------------------------|
| Heente: Elaboración propia                                                                                                    |                                           |
| determina el coeficiente de correlación mediante la siguiente ecuación:<br>$r = \frac{n \cdot \sum xy - \sum x \cdot \sum y}{\sqrt{n \cdot \sum x^2 - (\sum x)^2} \cdot \sqrt{n \cdot \sum y^2 - (\sum y)^2}}$ \n |                                           |
| eniendosé:<br>\n                                                                                                    | Coefficiente de correlación de: $r=0.354$ |
| Indice de confiabilidad de: $R^2=0.125$ ,<br>\n        Ecuador de correlación: $y = 0.0006x + 0.0228$                                                                                                    |                                           |
| ra 61:<br>\n                                                                                                    |                                           |
| ama de puntos para los RMSE's                                                                                                    |                                           |

Obteniendosé:

- Coeficiente de correlación de: r=0.354
- Índice de confiabilidad de:  $R^2$ =0.125,
- 

#### Figura 61:

Diagrama de puntos para los RMSE's

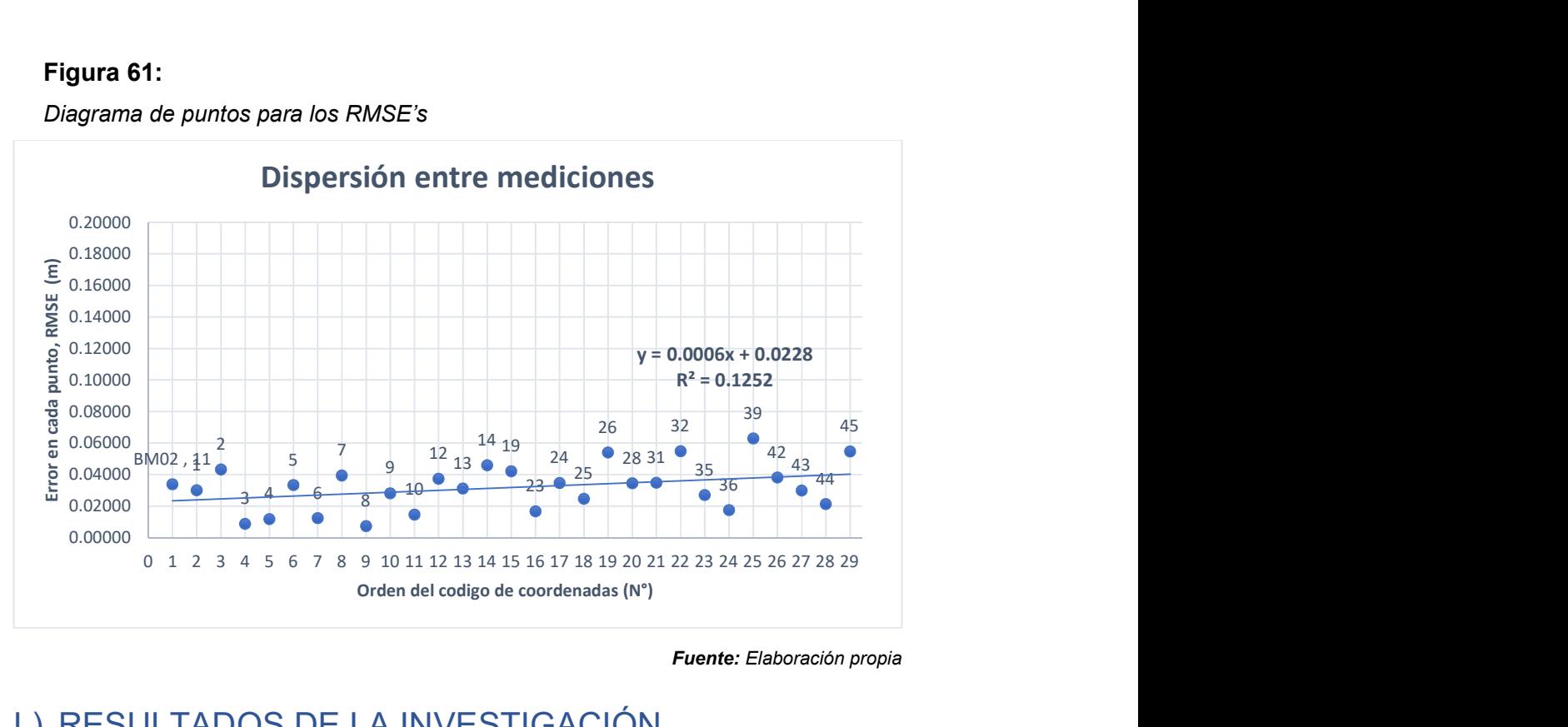

Fuente: Elaboración propia

## L) RESULTADOS DE LA INVESTIGACIÓN

 Con respecto a la precisión de la restitución fotogramétrica del monumento Pachakuteq que se realizó, el Coeficiente de Variación que se encontró es de 0.0000413% y con respecto a la precisión de la restitución fotogramétrica del monumento Pachakuteq que se realizó, el RMSE promedio que se encontró es de 3.19 cm.

# M) ANÁLISIS Y DISCUSIÓN DE RESULTADOS

 Tal cual se mencionó previamente, la restitución realizada en el pináculo la exactitud final que fue estimada entre 3 a 5 cm, pero en lo que no se ha considerado la comparación con respecto a los puntos de verificación, ni factores externos que afecten a la exactitud de esta precisión. Por otro lado, tenemos los resultados de la restitución fotogramétrica del monumento Pachakuteq, en donde se han seguido procedimientos más rigurosos y confiables que en la metodología anterior. Es por ello que se puede deducir que la metodología presentada es mucho mejor que las anteriores utilizadas en este tipo de restituciones fotogramétricas.

Con los resultados anteriormente descritos, se presenta la tabla comparativa de los niveles de precisión y exactitud.

#### Tabla 15:

Tabla comparativa de niveles de precisión y exactitud

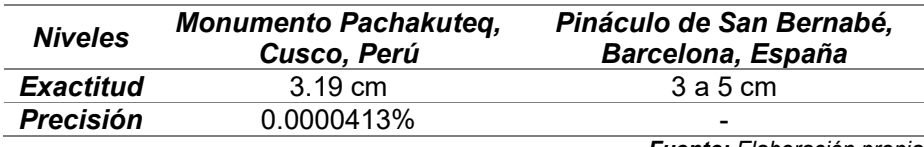

Fuente: Elaboración propia

## N) CONCLUSIONES Y RECOMENDACIONES

#### N.1) Conclusiones

- La metodología propuesta para la restitución fotogramétrica de monumentos históricos es la más óptima para realizar la restitución fotogramétrica del monumento Pachakuteq.
- Respecto a la precisión de la restitución fotogramétrica del monumento Pachakuteq que se realizó, el Coeficiente de Variación que se encontró es de 0.0000413%

- Respecto a la exactitud de la restitución fotogramétrica del monumento Pachakuteq que se realizó, el RMSE que se encontró es de 3.19 cm

#### N.2) Recomendaciones

- Este método de obtención del modelo 3D de monumentos históricos, no solo nos permite conservar en formato digital la información, también se tiene las diversas aplicaciones como el control del asentamiento y desplazamiento de estos, así como su análisis estructural y sísmico; entonces, esta investigación no limita solo al proceso de reconstrucción digital si no, que tiene una amplia variedad de aplicaciones en el entorno de la ingeniería civil y otras ramas.
- Se recomienda realizar los vuelos fotogramétricos en días en los que tengan cierta nubosidad, pero sin presencia de lluvia, o en su defecto, con cielo despejado.
- En este tipo de vuelos, es bastante difícil calcular el GSD de los vuelos a realizar, por lo que se recomienda adecuar cada vuelo de acuerdo a las características del objetivo a restituir.
- La calidad de la restitución está definida, entre otros factores, a la calidad del vuelo y las fotografías que se obtienen de él, por lo que se recomienda tener especial atención en esta etapa del proceso.
- Se recomienda colocar la mayor cantidad de puntos de control posibles, aunque en muchos monumentos históricos se hace difícil esta situación, es de vital importancia contar con estos puntos para tener una correcta restitución fotogramétrica.

## O) REFERENCIAS

Cingolani, E., & Fangi, G. (2011). Spherical Panoramas, and non Metric Images for Long Range Survey, the San Barnaba Spire, Sagrada Familia, Barcelona, Spain. XXIIIrd International CIPA Symposium. VI, págs. 109-117. Praga: Czech Technical University in Prague, Central Library. doi:https://doi.org/10.14311/gi.6.15

Clini, P., & Fangi, G. (1991). Two examples of non-conventional photogrammetric techniques: The Nativity's interior facade and the Spire of St. Barnaba's bell tower in the Sagrada Familia - Barcelona. En J. Badekas, & A. Georgopoulos (Ed.), Proceedings of the CIPA XIV International Symposium: Architectural photogrammetry & information systems (págs. 169-182). Delphi, Grecia: Cámara Técnica de Grecia. Obtenido de https://www.cipaheritagedocumentation.org/wpcontent/uploads/2019/01/Badekas-Georgopoulos-Proceedings-of-the-CIPA-XIV-International-Symposium\_Architectural-photogrammetry-informationsystems.pdf

- Congreso de la República. (10 de Mayo de 2000). Ley N° 27261 Ley de Aeronáutica Civil del Perú. Ley de Aeronáutica Civil del Perú. Lima, Lima, Perú: Editora Perú.
- Congreso de la República del Perú. (22 de Marzo de 2018). Ley Nº 30740. Ley que regula el uso y las operaciones de los Sistemas de Aeronaves Pilotadas a Distancia (RPAS). Lima, Lima, Perú: Editora Perú.
- Dan Zafra. (2022). Fotografia Domina los conceptos basicos (Vol. I). Filadelfia, Pensilvania, Estados Unidos: Capture the Atlas LLC.
- Dávalos Gonzales, P. (2018). Aerofotogrametría inteligente. Mexico. Obtenido de https://libreriafavorita.blogspot.com/2018/02/aerofotogrametria-inteligente-afipavel.html
- Dirección General de Aeronáutica Civil. (3 de Noviembre de 2015). Norma Técnica Complementaria 001-2015. Norma Técnica Complementaria 001-2015. Lima, Lima, Perú.
- Dirección General de Aeronáutica Civil. (2 de Diciembre de 2022). Regulación Aeronáutica del Perú RAP 91 "Reglas de Vuelo y Operación General". RAP 91 "Reglas de Vuelo y Operación General". Lima, Lima, Perú.
- DJI. (2018). Dà-Jiāng Innovations DJI. Obtenido de https://www.dji.com/phantom-4 pro-v2?site=brandsite&from=nav
- Equipo editorial, E. (2021). Enciclopedia concepto. Obtenido de https://concepto.de/fotografia/
- Garcia Ojeda, C. F. (2019). Comparación de la precisiones, tiempo y costo; entre el levantamiento topográfico versus la fotogrametría digital de la infraestructura interior y exterior de la Universidad Nacional San Antonio Abad del Cusco, año 2017. Cusco.
- Geobax. (2019). geobax.com. Obtenido de https://geobax.com/fotogrametria/
- Hernández Sampieri, R., Fernández Collado, C., & Baptista Lucio, P. (2010). Metodología de la investigación (Quinta edición ed.). México D.F., México: McGraw Hill.
- Instituto Geográfico Nacional. (2011). Norma Técnica Especificaciones técnicas para la producción de cartografia basica escala 1:1000. Dirección de Normalización.
- Instituto Geográfico Nacional. (2015). Norma Técnica Geodésica Especificaciones técnicas para posicionamiento geodésico estático relativo con receptores del sistema satelital de navegación global. Unidad de control de calidad y normalización.
- Ministerio de Transportes y Comunicaciones. (11 de Julio de 2020). Resolución Ministerial 0376-2020-MTC/01.02. Reglamento de la Ley 30740, Ley que regula el uso y las operaciones de los Sistemas de Aeronaves Pilotadas a Distancia (RPAS). Lima, Lima, Perú: Editora Perú.
- Morales Serna, A., & Peña Lopez, R. S. (2010). La fotogrametria aplicada al catastro. Tesis Colectiva, Instituto Politécnico Nacional, Mexico.
- Neumann, K. (2008). TRENDS FOR DIGITAL AERIAL MAPPING CAMERAS. En The International Archives of the Photogrammetry, Remote Sensing and Spatial Information Sciences. Pekin, China.
- Orellana Ramirez, R. (2006). Apuntes de fotogrametria.
- Organización de Aviación Civil lnternacional. (2006). Convenio sobre Aviación Civil Internacional (Novena ed.). Chicago, Illinois, Estados Unidos de América: OACI.
- Pigato, C. (1995). Topografia e Fotogrammetria. Bologna: Poseidonia.
- PIX4D. (25 de Abril de 2019). PIX4D. Obtenido de https://support.pix4d.com/hc/enus/articles/202559809-Ground-sampling-distance-GSD-in-photogrammetry
- Quevedo Ricardi, F. (Marzo de 2011). Medidas de tendencia central y dispersión. doi:10.5867/medwave.2011.03.4934
- Quiros Rosado, E. (2014). Introduccion a la fotogrametria y Cartografia aplicadas a la ingenieria civil.
- Retamozo Fernandez, S. W. (2016). Análisis Comparativo de la Digitalización por Fotogrametría y TLS para la Reconstrucción del Modelo Sólido de una Sección del Qhapaq Ñan y sus Aplicaciones. Ayacucho.
- Ritchey, W. (2006). La Fotografia La busqueda de fotos llamativas, impactantes y comunicativas.

Sanchez Sobrino, J. A. (2006 - 2007). Introduccion a la fotogrametria.

Santamaria Peña, J., & Sanz Mendez, T. (2011). Fundamentos de Fotogrametria.

Tomas, R., Adrian Riquelme, M., Abellan, A., & Jordá, L. (Octubre de 2016). Structure from Motion (SfM): una técnica fotogramétrica de bajo coste para la caracterización y monitoreo de macizos rocosos. X Simposio Nacional de Ingeniería Geotécnica, I. Obtenido de https://www.researchgate.net/publication/309611177\_Structure\_from\_Motion\_S fM\_una\_tecnica\_fotogrametrica\_de\_bajo\_coste\_para\_la\_caracterizacion\_y\_mo nitoreo\_de\_macizos\_rocosos

- Torres Jimenez, R. (2019). Levantamiento Fotogramétrico Del Destacamento Militar De 'El Portitxol' (1936-39). Alicante.
- Wevar Orellana, F. (2012). El comportamiento de una imagen digital. Obtenido de https://wiki.ead.pucv.cl/images/0/08/LC1\_FranWevar\_Comportamientoimg2.pdf

# P) ANEXOS

ANEXO 1 BITÁCORA DE RECONOCIMIENTO DE CAMPO

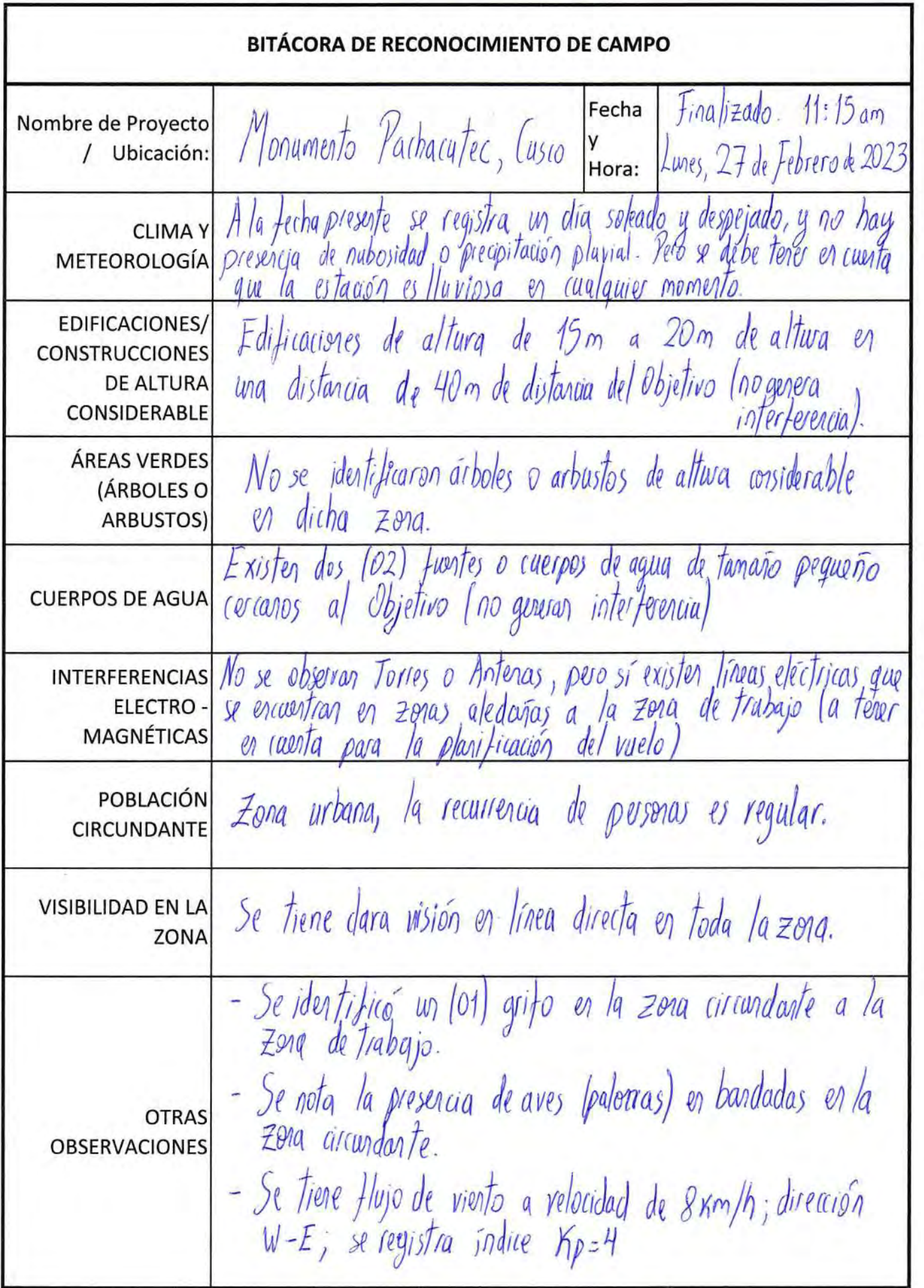

ä,

 $\bar{\Omega}$ 

# ANEXO 2

INFORME DE INSPECCIÓN Y RECONOCIMIENTO DE OBSTÁCULOS DEL ÁREA CORRESPONDIENTE AL MONUMENTO PACHACUTEC

## INFORME DE INSPECCIÓN Y RECONOCIMIENTO DE OBSTÁCULOS DEL ÁREA CORRESPONDIENTE AL MONUMENTO PACHACUTEC – CUSCO

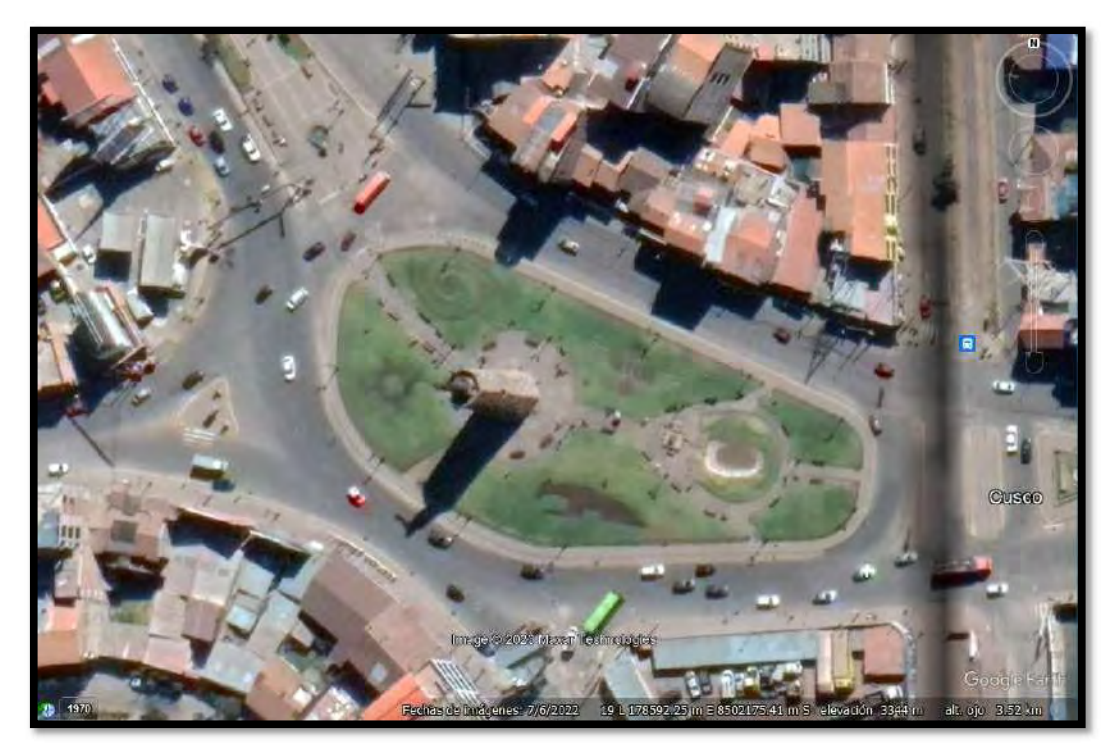

Fuente: Google Earth Pro, 2023

#### 1. ANTECEDENTES

Durante el desarrollo de la tesis titulada: "COMPARACIÓN DE NIVELES DE PRECISIÓN DE LA RESTITUCIÓN FOTOGRAMÉTRICA TERRESTRE DIGITAL EN MODELO 3D ENTRE EL MONUMENTO PACHACUTEC DEL CUSCO Y EL PINACULO DE SAN BERNABE DE BARCELONA, 2022", comprende la operación de vuelos con RPAS con fines de levantamiento fotogramétrico del Monumento Pachacutec, los cuales han sido programados para el día miércoles 01 de marzo de 2023. Con tal propósito, se realizarán dichos vuelos fotogramétricos y procesamiento de datos, lo cual estará a cargo del Operador/Piloto de RPAS N° 02738 DAX GIANCARLO CHOQUE CORBACHO.

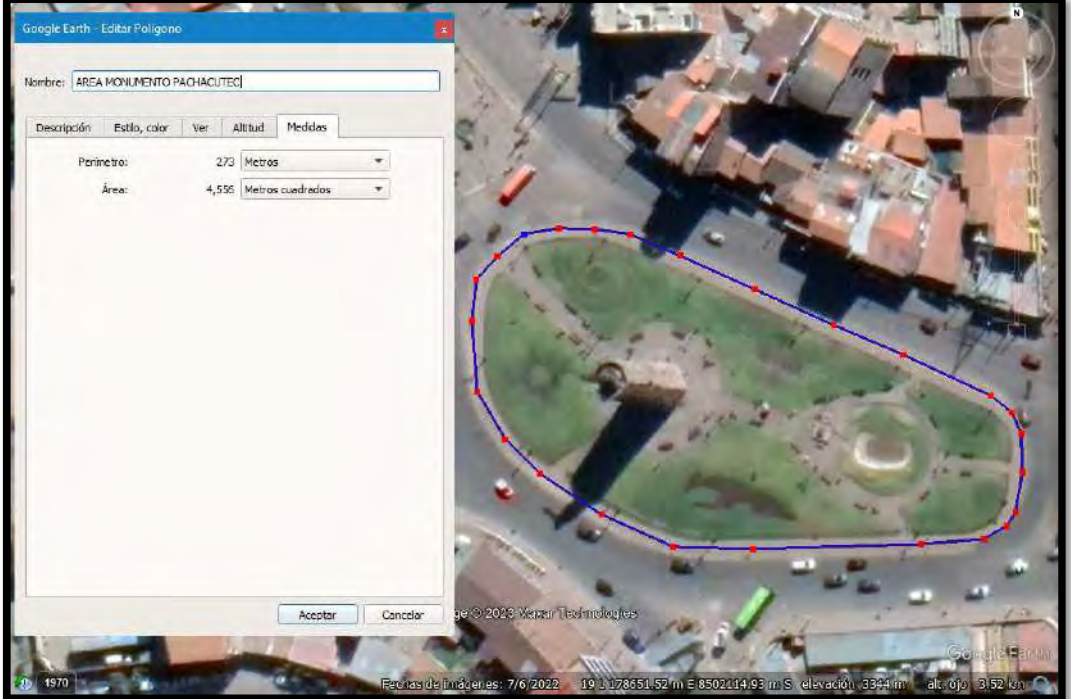

Fuente: Google Earth Pro, 2023

#### 2. RESPONSABLES DE LA OPERACIÓN

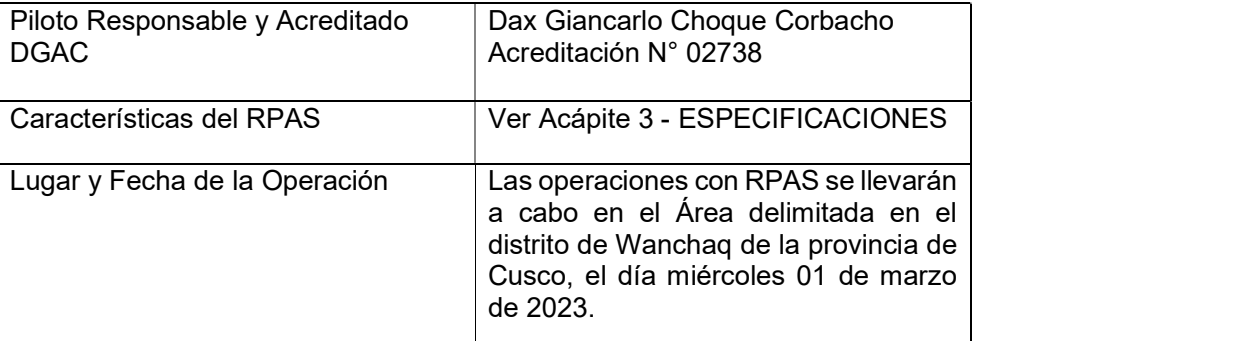

#### 3. ESPECIFICACIONES TÉCNICAS DE RPAS

El equipo que se va a emplear será el Phantom 4 Pro V2.0

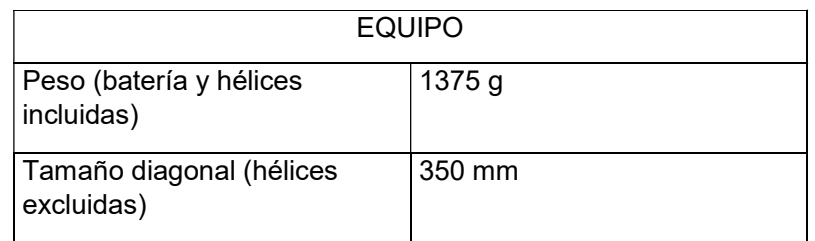

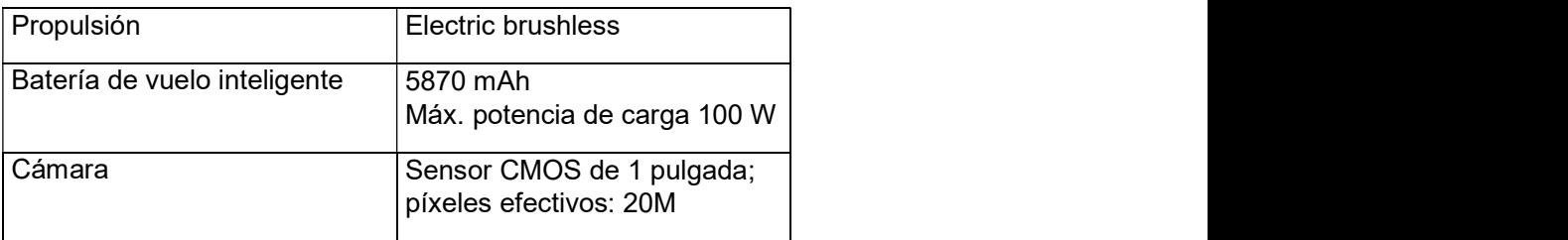

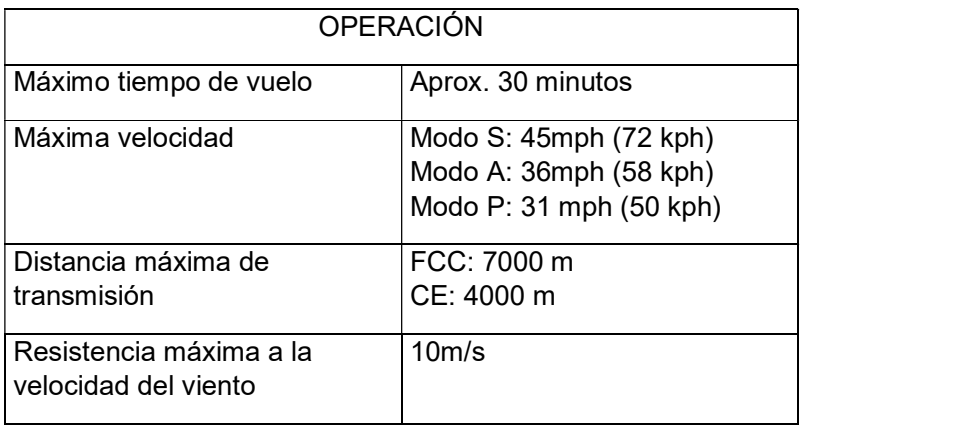

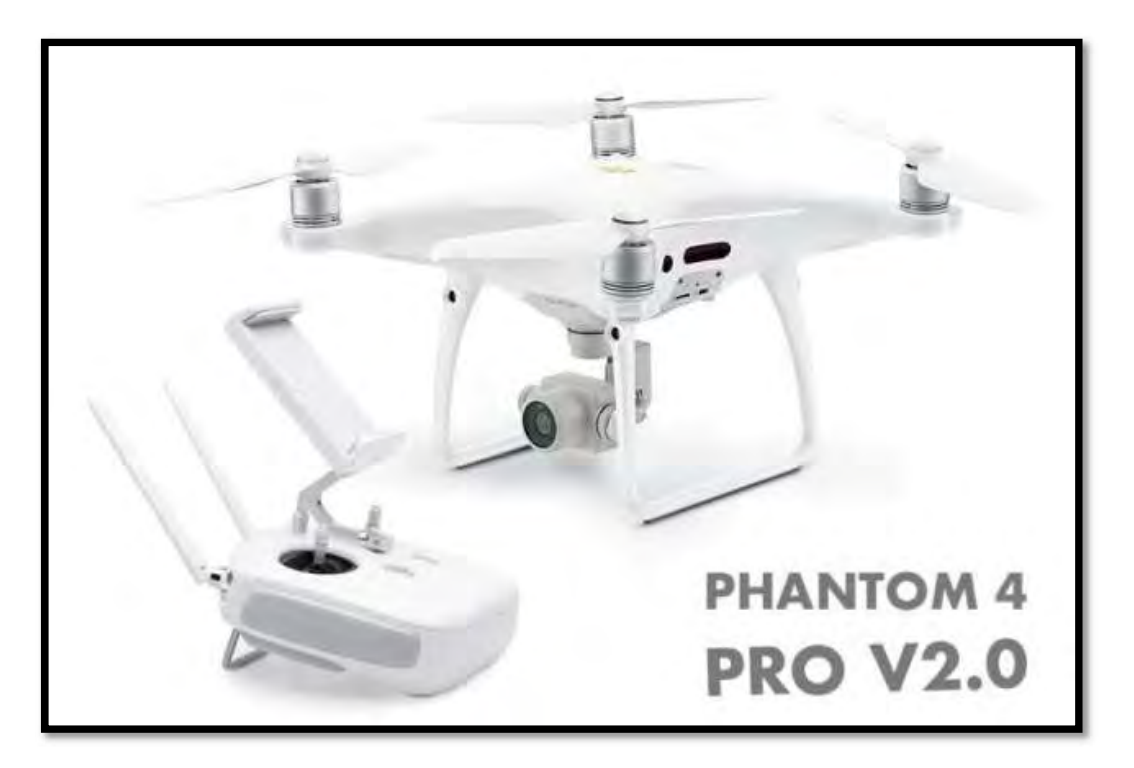

Phantom 4 Pro V2.0

#### 4. DELIMITACIÓN DE LA ZONA DE OPERACIÓN

En la imagen se ve la zona de trabajo donde se llevarán a cabo los vuelos.

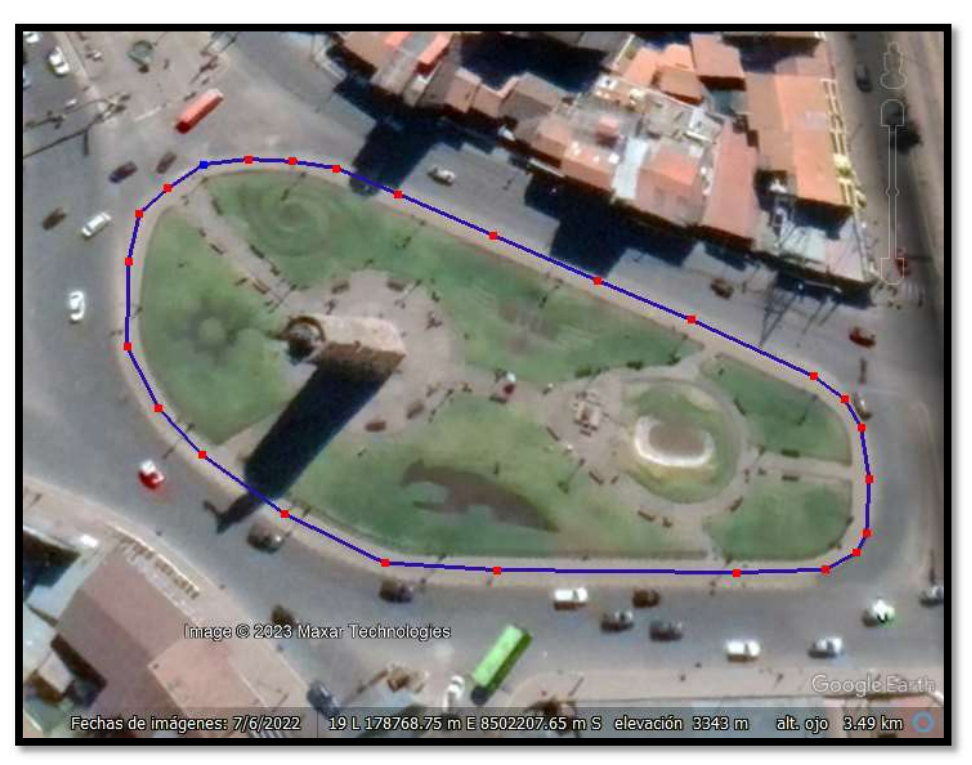

Fuente: Google Earth Pro – Zona de Trabajo

#### 5. FUNDAMENTOS DEL ANÁLISIS DE RIESGO

Los argumentos utilizados en este vuelo de RPAS, tienen el propósito de evaluar y establecer si el levantamiento fotogramétrico con RPAS analizado es aceptablemente seguro para operar en el contexto en el cual se ejecutará, considerando que la seguridad operacional absoluta es inalcanzable.

El análisis de riesgo de la seguridad operacional se enfoca en el análisis en los siguientes aspectos:

- Ejecución de actividades previas al vuelo con RPAS.
- Operación de RPAS en el ámbito de MONUMENTO PACHACUTEC DEL CUSCO.

El proceso de evaluación de la seguridad operacional está dirigido a responder preguntas tales como:

- ¿Qué podría fallar en el sistema que afecte a los pobladores y al tránsito vehicular en el Área delimitada?
- ¿Cuáles podrían ser las consecuencias para las operaciones?
- ¿Qué efectos adversos podrían tener en el protocolo del Área delimitada los peligros identificados en este escenario?

#### 6. MATRICES UTILIZADAS EN EL ANÁLISIS DE RIESGO

Para el análisis de riesgo se utilizaron las matrices que a continuación se muestran.

Para la evaluación de los riesgos expresados en términos de probabilidad se utilizó la matriz siguiente:

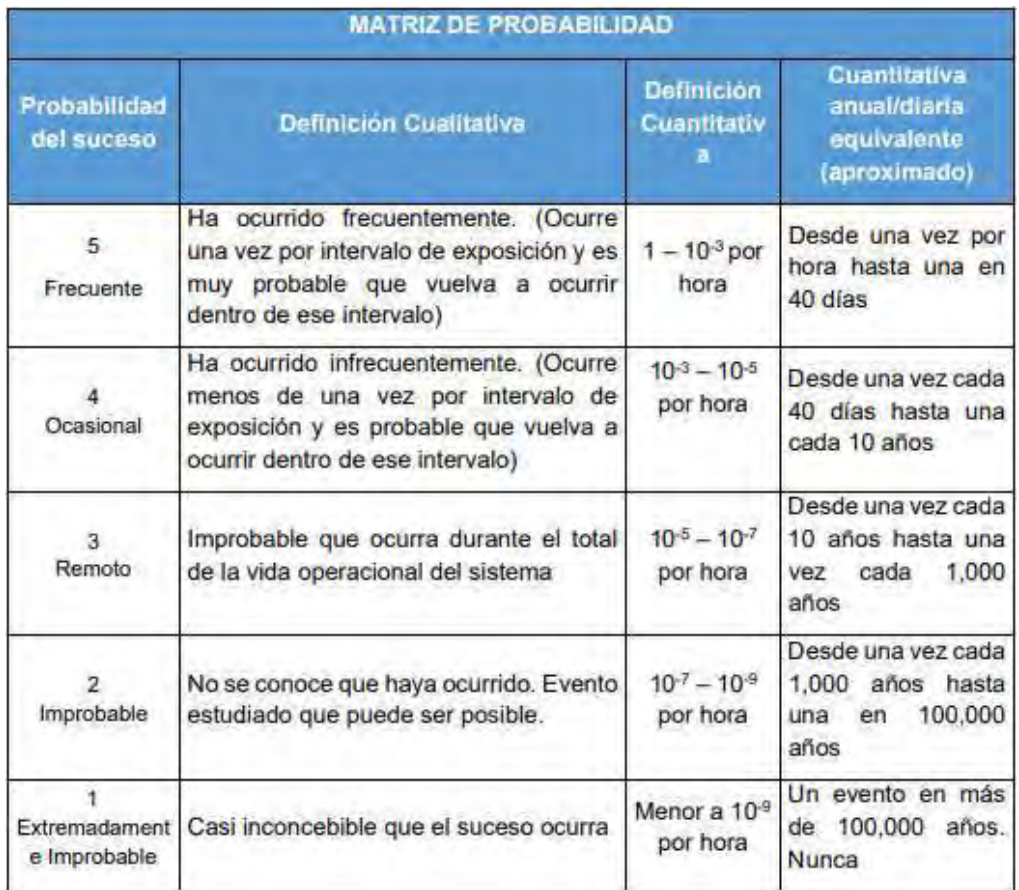

Esta matriz está definida por los datos registrado de la experiencia operacional a nivel mundial

Para la evaluación de los riesgos en términos de severidad se utilizó la siguiente matriz.

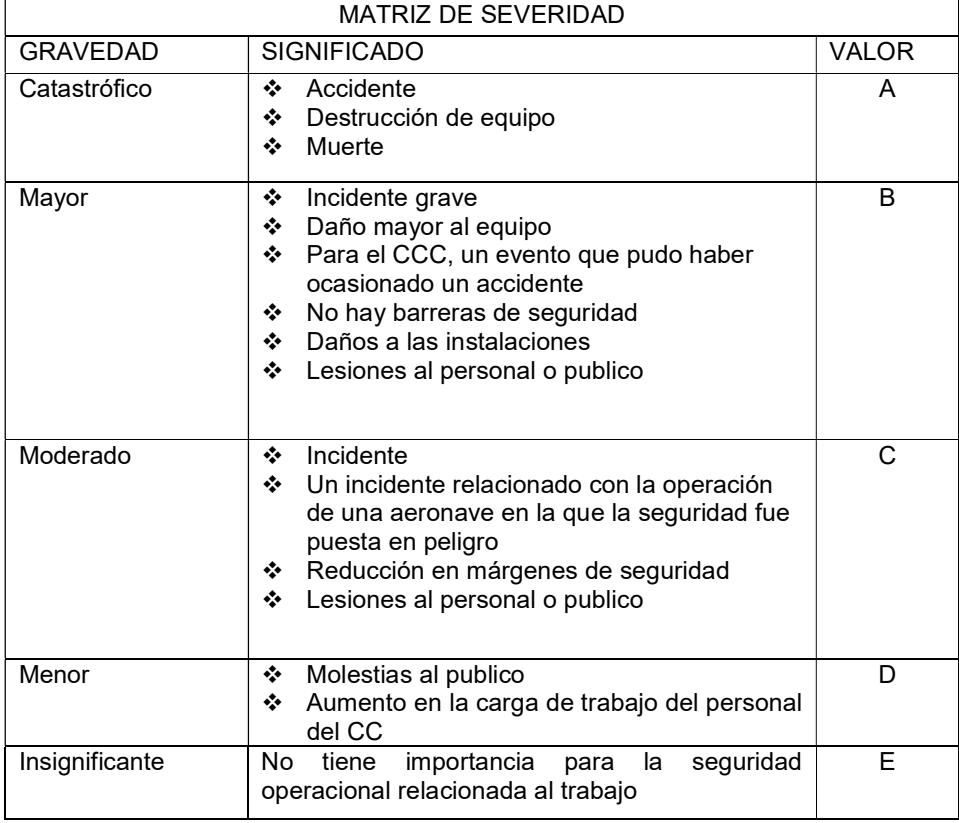

Luego de la evaluación de los riesgos expresados en términos de probabilidad y severidad se utilizó la Matriz de evaluación de los riesgos de seguridad operacional que se muestra en la gráfica siguiente, a fin de establecer el índice o la tolerabilidad del riesgo:

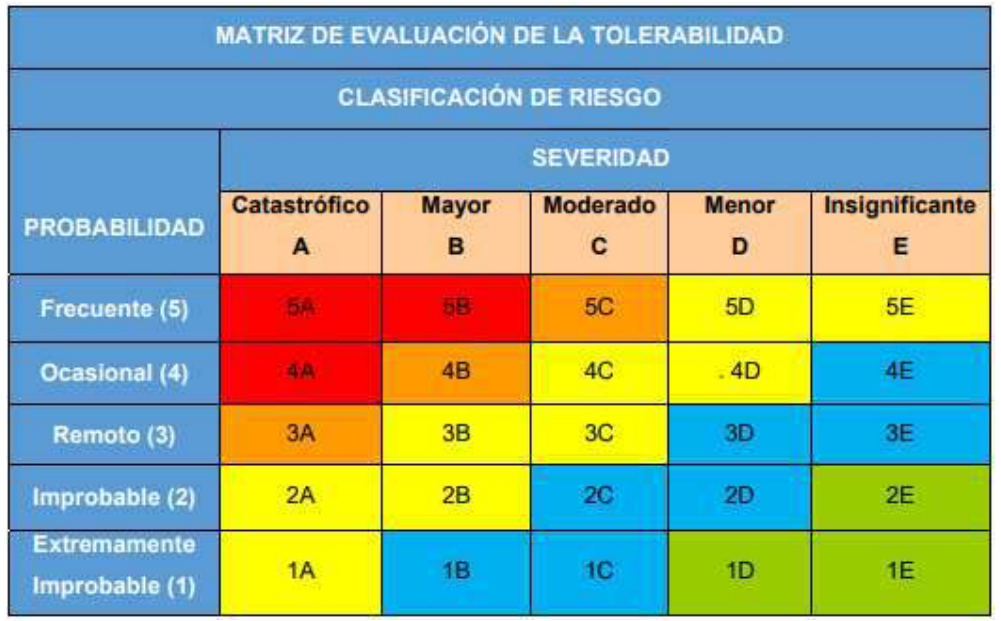

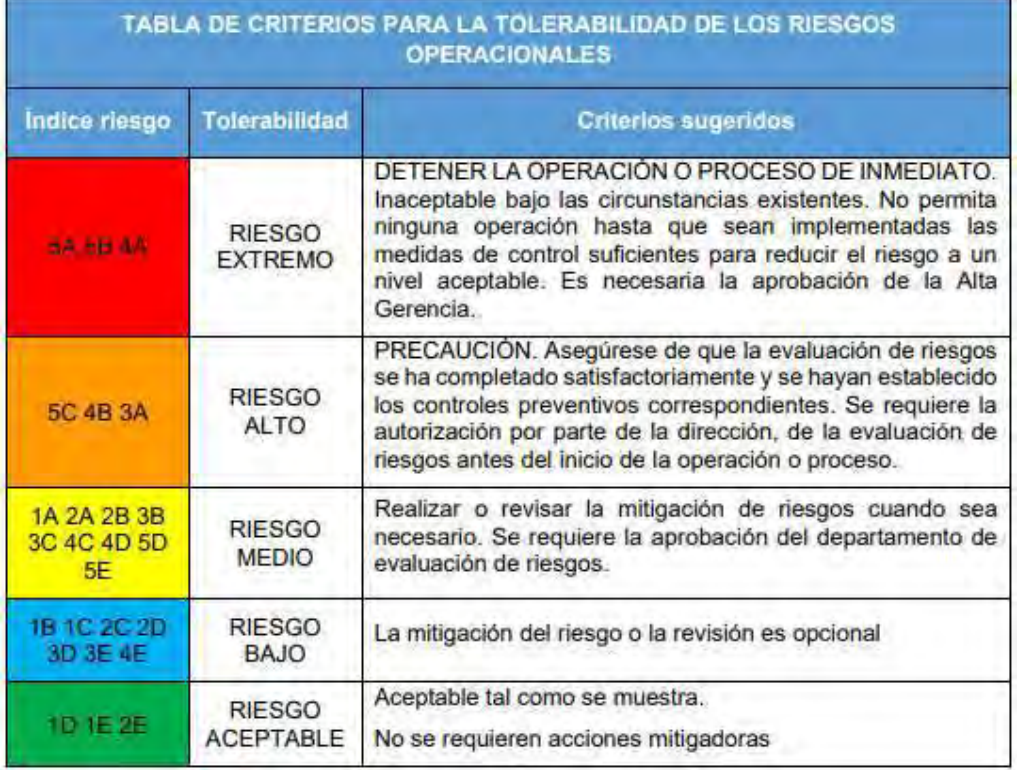

#### 7. ANÁLISIS DE RIESGO

Previamente antes de identificar los riesgos, se hizo una visita preliminar al área de interés para determinar obstáculos y los lugares por dónde circulará el RPAS y antes de realizar los planes de vuelo, de lo observado se considerará los siguientes datos evaluados por criterio y experiencia del piloto:

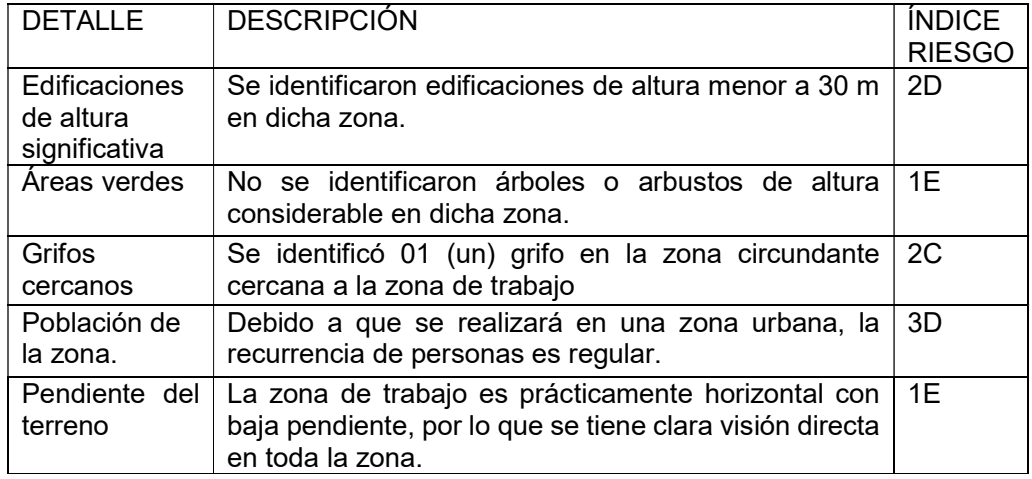

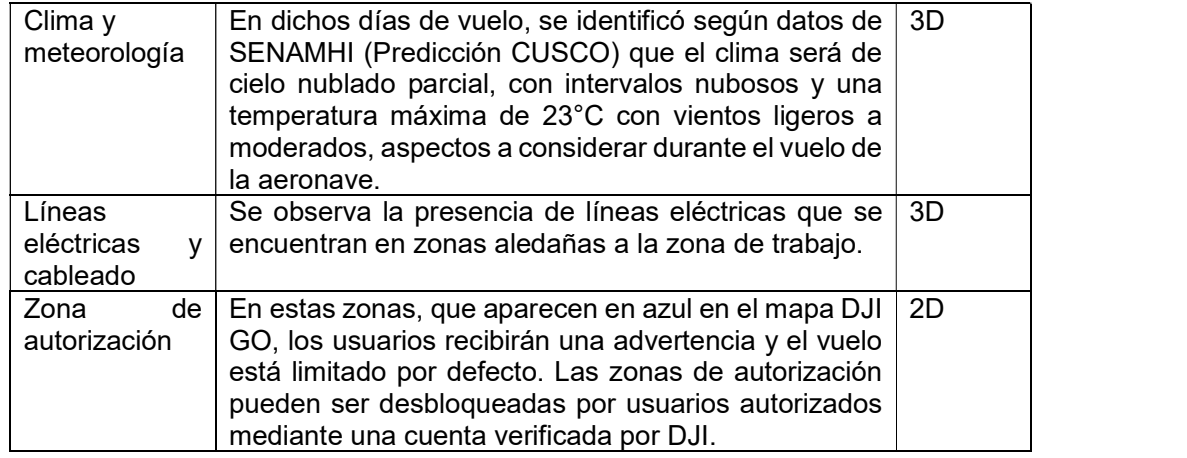

A continuación, se presenta las predicciones del clima y tiempo en la ciudad del Cusco. En cuanto al Pronóstico del Tiempo para Cusco del SENAMHI, se tiene:

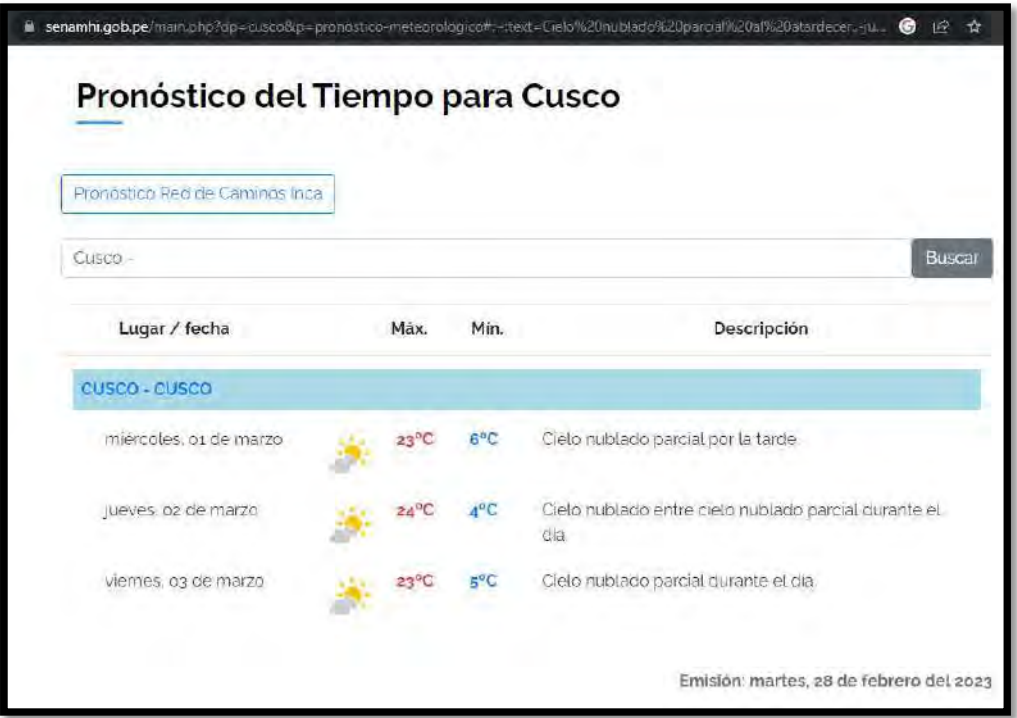

Fuente: SENAMHI – Pronóstico del tiempo para Cusco

Si observamos el portal The Weather Channel, se puede verificar el pronóstico por hora:

|         | <sup>2</sup> 7 <sup>°</sup> Curco, Departamento del Curco |  |                                                     |               |                                       |               |              |  |
|---------|-----------------------------------------------------------|--|-----------------------------------------------------|---------------|---------------------------------------|---------------|--------------|--|
| Hoy     | Por hora                                                  |  | 10 días                                             | Fin de semana |                                       |               | Mensual      |  |
|         | A partir de las 1:34 GMT-05:00                            |  | Pronóstico por hora - Cuzco, Departamento del Cuzco |               |                                       |               |              |  |
|         | miércoles, 1 de marzo                                     |  |                                                     |               |                                       |               |              |  |
| 8:00    | $\mathbf{q}^{\circ}$                                      |  | Muy nublado-                                        |               | 15%                                   | ₩ ENE 3 km/h  | $\checkmark$ |  |
| 9:00    | 13°                                                       |  | Muy nublado                                         |               | 18%                                   | 광 ENE 4 km/h  | ×            |  |
| D.      | Sensación térmica<br>13 <sup>°</sup>                      |  | 2 Viento<br>ENE 4 km/h                              |               | Humedad<br>60%                        |               |              |  |
|         | Indice UV<br>6 de 10                                      |  | Nubosidad<br>61%                                    |               | Cantidad de Iluvia<br>0 <sub>cm</sub> |               |              |  |
| 10:00   | 15°                                                       |  | Parcialmente nublado                                |               | 16%                                   | 号 ENE 5 km/h  |              |  |
| 11:00   | 17°                                                       |  | Parcialmente nublado                                |               | 21%                                   | 号 ENE 5 km/h  |              |  |
| $12-00$ | 18°                                                       |  | Parcialmente nublado                                |               | 118%                                  | ≑ ENE 8 km/h  |              |  |
| 13:00   | $19^\circ$                                                |  | Muy nublado                                         |               | 19%                                   | → NNE 10 km/h | $\checkmark$ |  |
| 14:00   | $20^\circ$                                                |  | Muy nublado                                         |               | 122%                                  | → NNE 11 km/h | $\checkmark$ |  |
| 15:00   | $20^\circ$                                                |  | Muy nublado                                         |               | 415%                                  | 확 NNE 13 km/h | $\checkmark$ |  |

Fuente: The Weather Channel – Pronóstico por hora para Cusco

El análisis de riesgo, se llevó a cabo teniendo en cuenta todos los posibles peligros que presentaría el trabajo en las inmediaciones del MONUMENTO PACHACUTEC DEL CUSCO teniendo en cuenta los detalles anteriores.

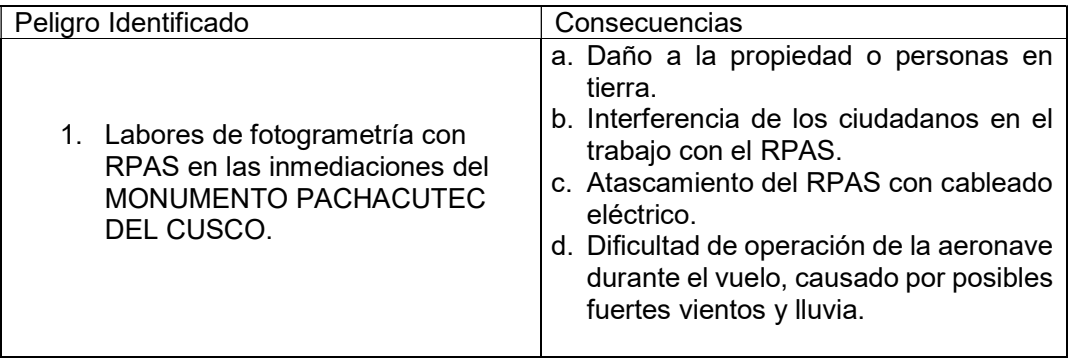
#### 8. Conclusiones

Por lo tanto, en virtud del análisis y gestión de riesgos realizadas para esta operación, se declara que es totalmente FACTIBLE realizar los vuelos durante el día antes mencionado en condiciones operacionalmente seguras para RPAS, ya que las restricciones y riesgos que tiene el área a realizar el vuelo fotogramétrico ya han sido analizadas y previstas para el cuidado respectivo durante la operación a realizar.

CERTIFICADOS DE OPERATIVIDAD DE GPS DIFERENCIAL

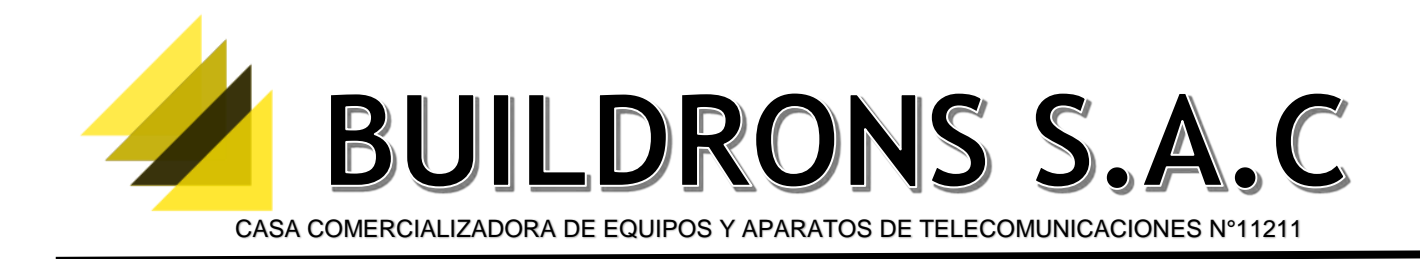

### **CERTIFICADO DE OPERATIVIDAD Nº: 10074**

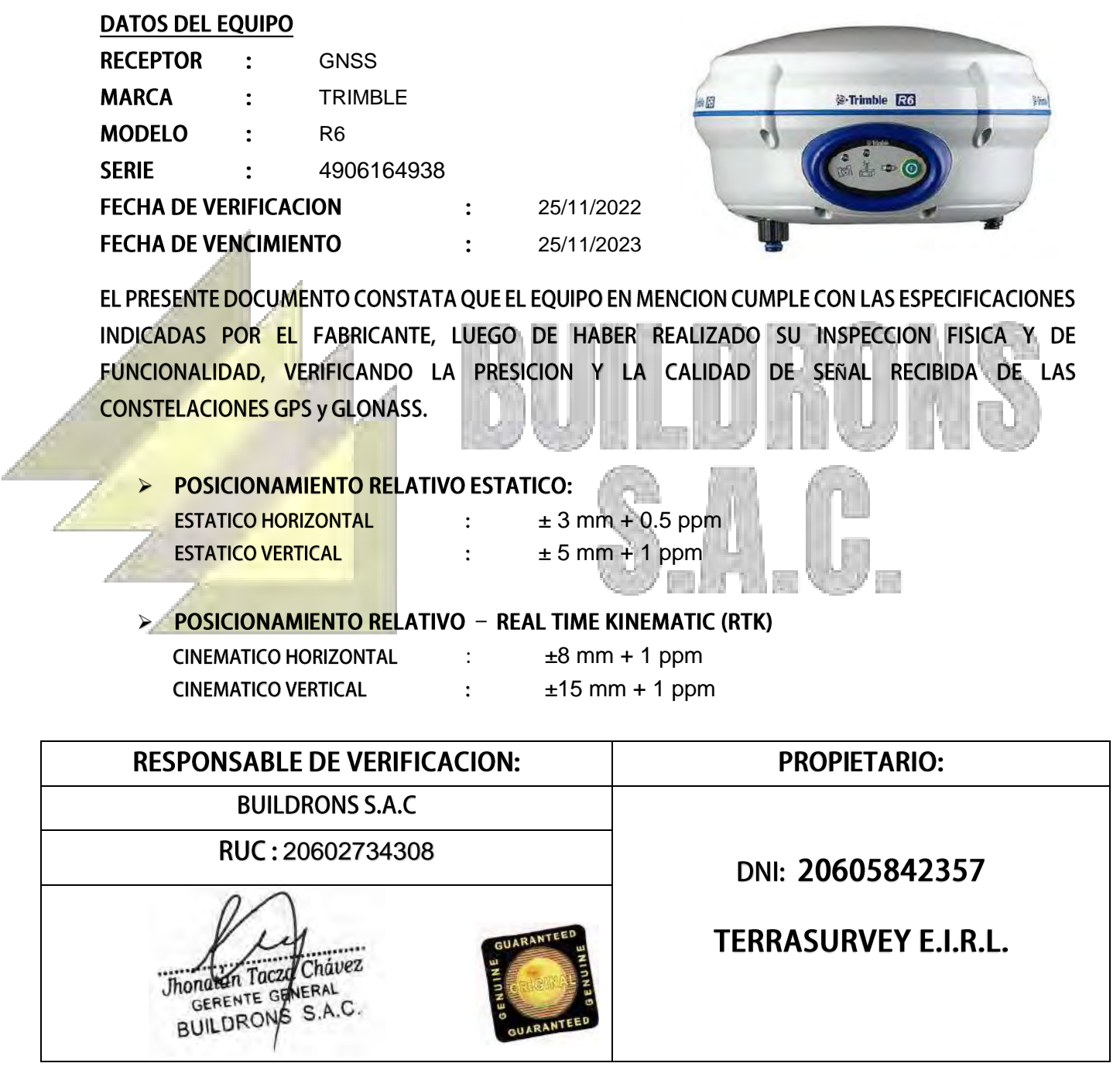

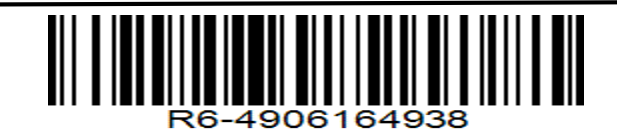

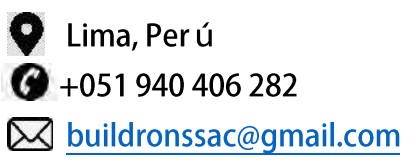

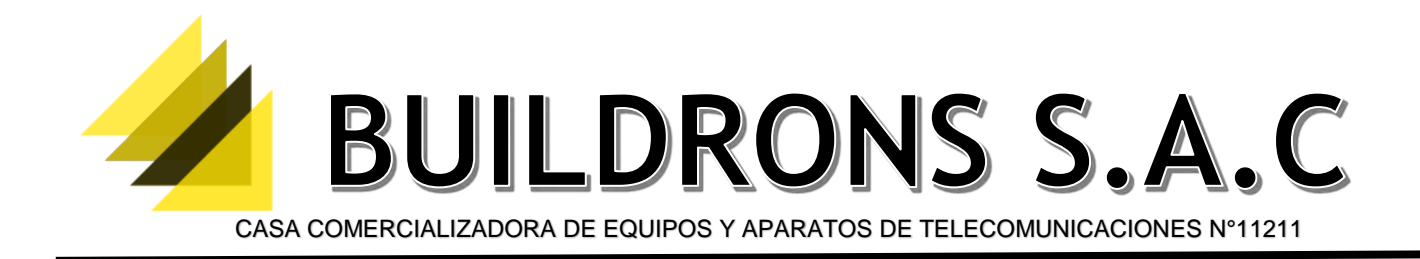

### **CERTIFICADO DE OPERATIVIDAD Nº: 10075**

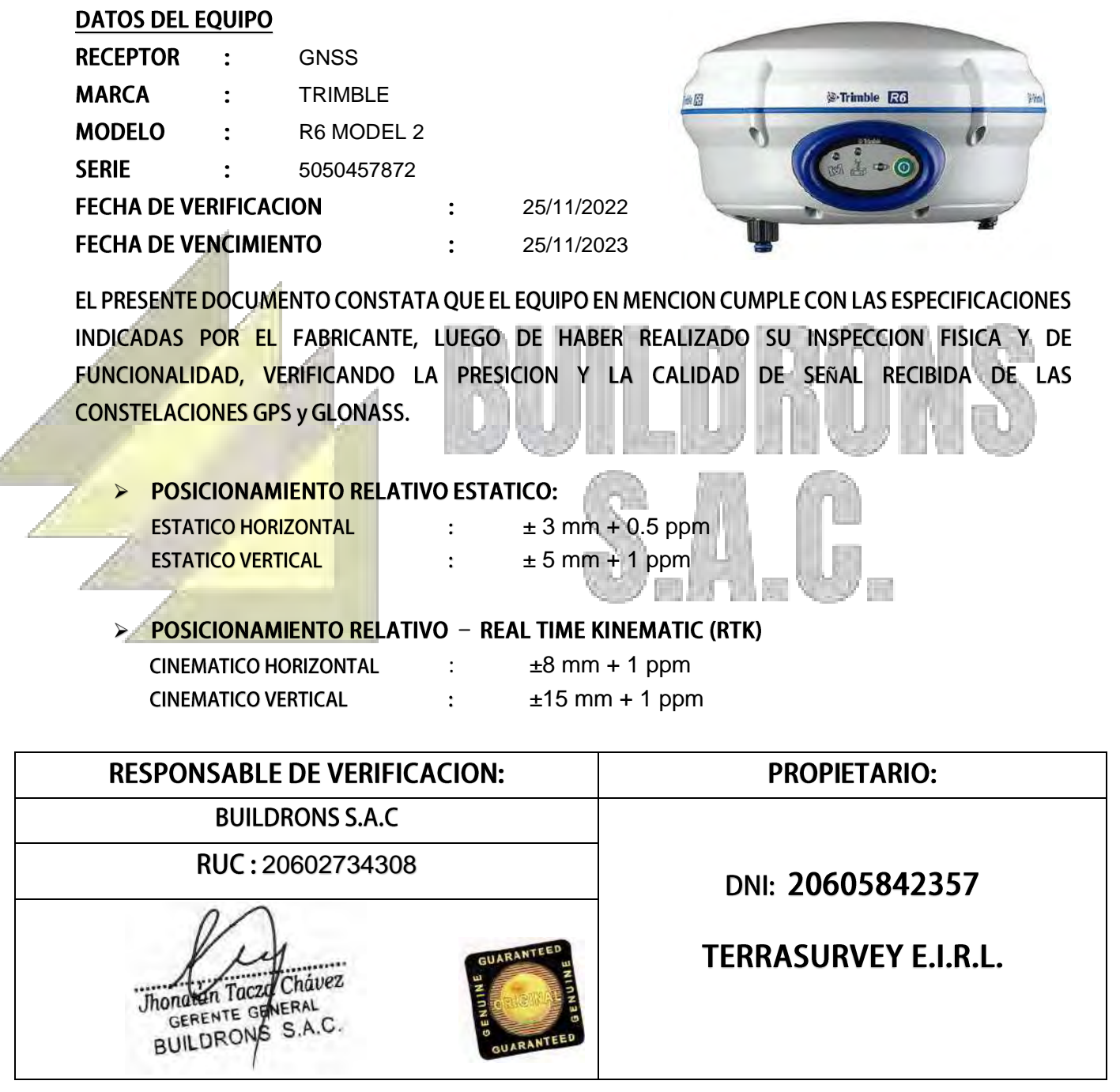

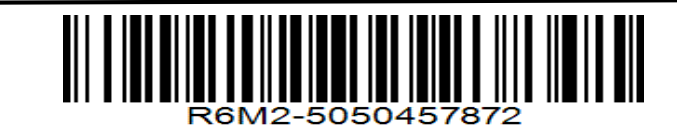

Á

Lima, Perú  $\bigcirc$  +051 940 406 282 **X** buildronssac@gmail.com

FICHAS MONOGRÁFICAS DE PUNTOS GEODÉSICOS

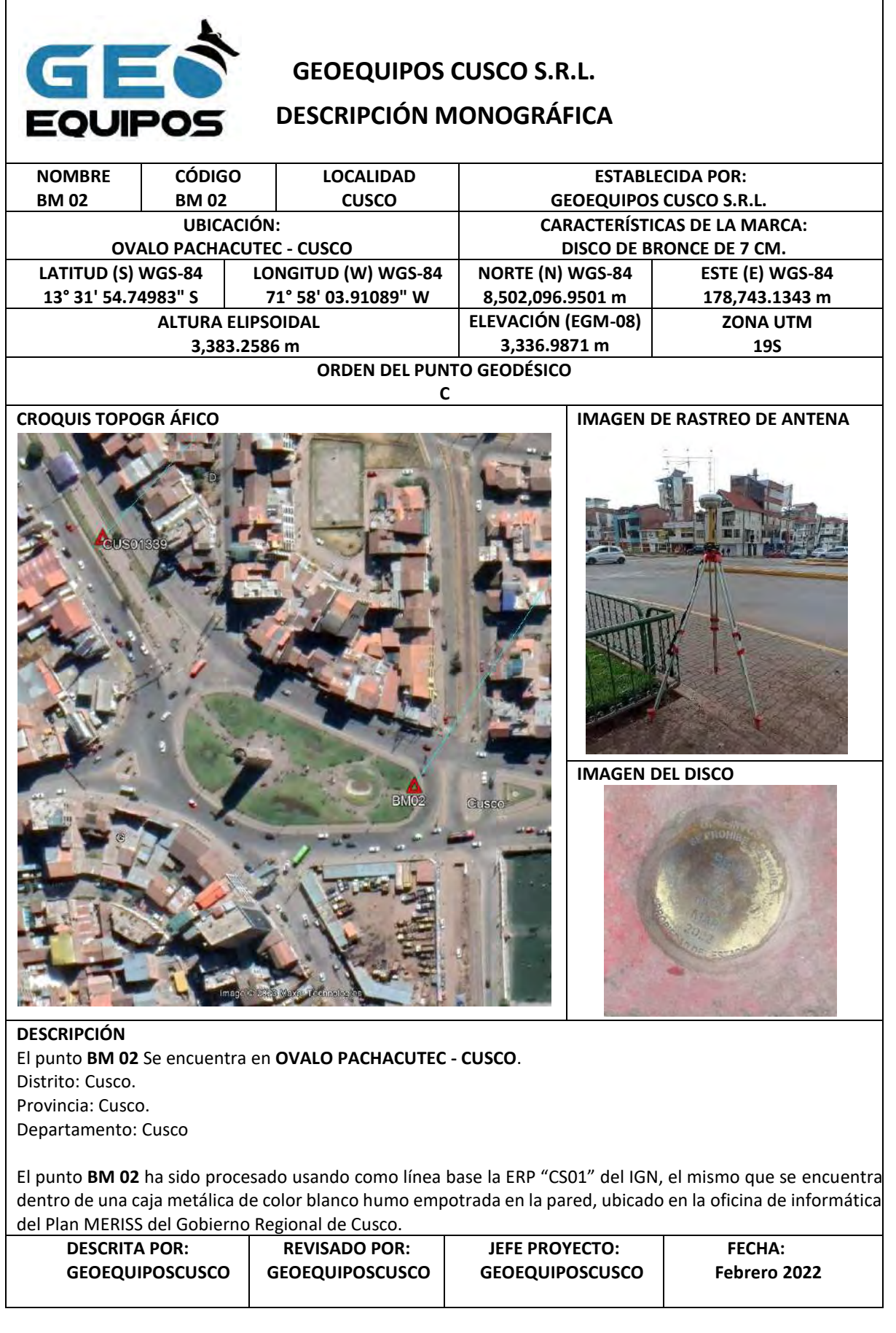

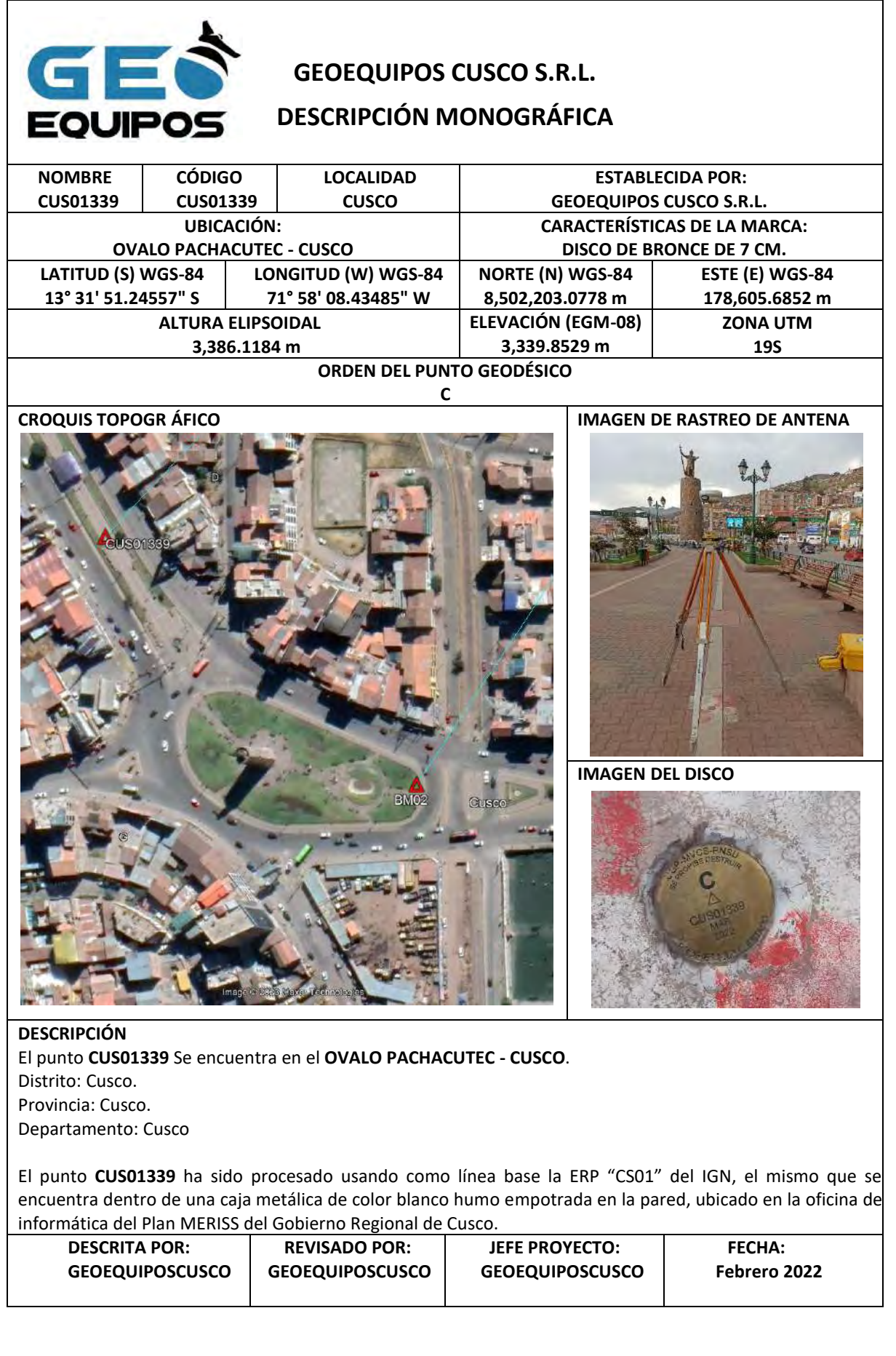

CHECK LIST DE PRE-VUELO (LISTA DE PRE-VUELO)

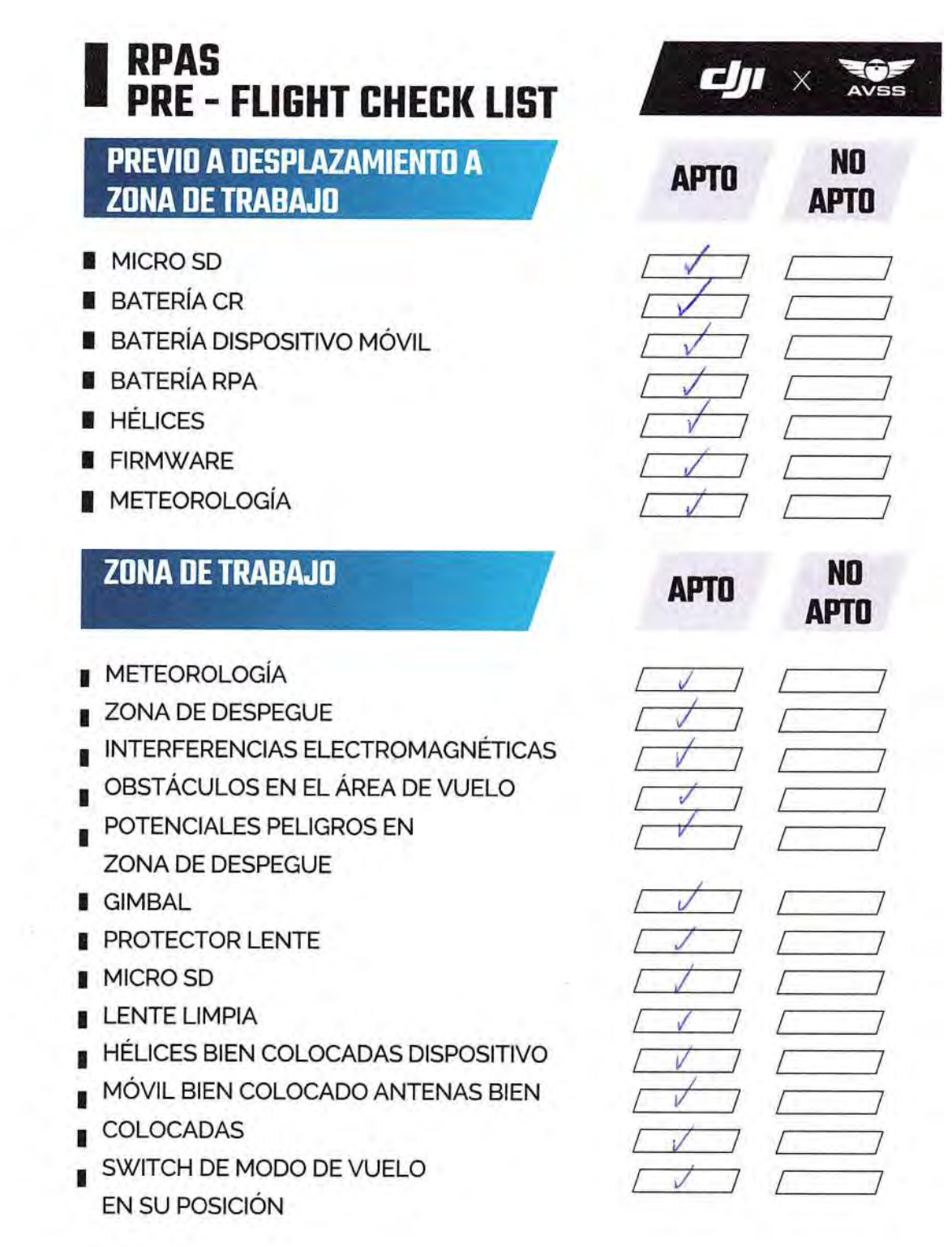

 $\mathcal{A}^{\mu}$ 

 $\sim 0.1$ 

 $\ddot{\phantom{a}}$ 

# **RPAS<br>PRE - FLIGHT CHECK LIST**

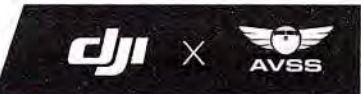

#### **ZONA DE TRABAJO**

- **BATERÍAS CR**
- **BATERÍA DISPOSITIVO MÓVIL**
- **BRILLO DE PANTALLA ADECUADO**
- RPA EN ZONA DE DESPEGUE ADECUADO
- **GIMBAL TIENE MOVILIDAD**
- **ENCENDIDO RPA**
- **ENCENDIDO APP**
- CALIBRACIÓN BRÚJULA
- STATUS LED
- **MÁXIMA ALTITUD**
- **MÁXIMA ALTITUD RTH**
- GPS
- **HOMEPOINT**
- ZONA DE DESPEGUE

**OBSERVACIONES** 

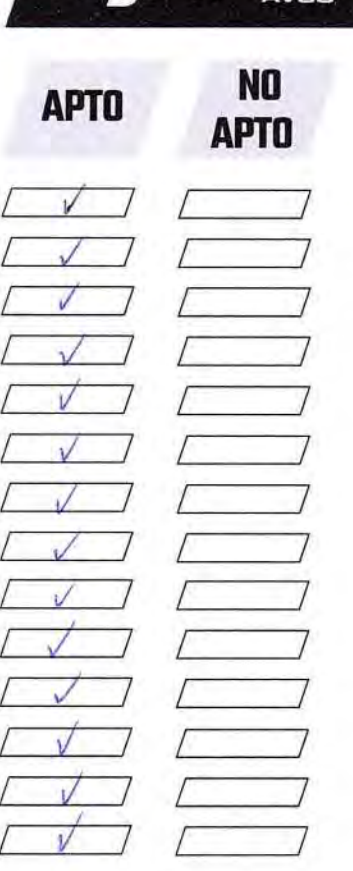

BITÁCORA DE VUELO FOTOGRAMÉTRICO (RPAS)

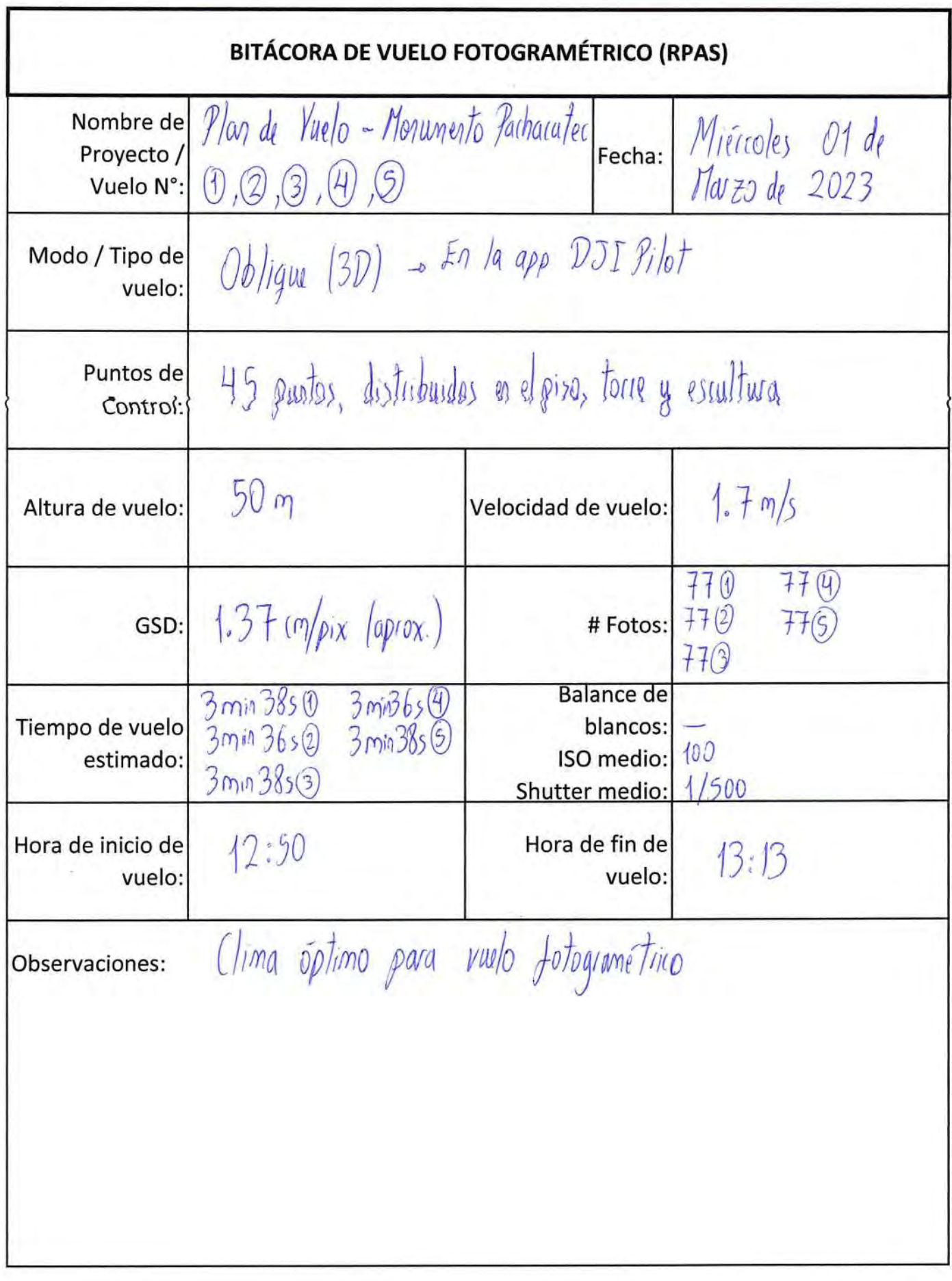

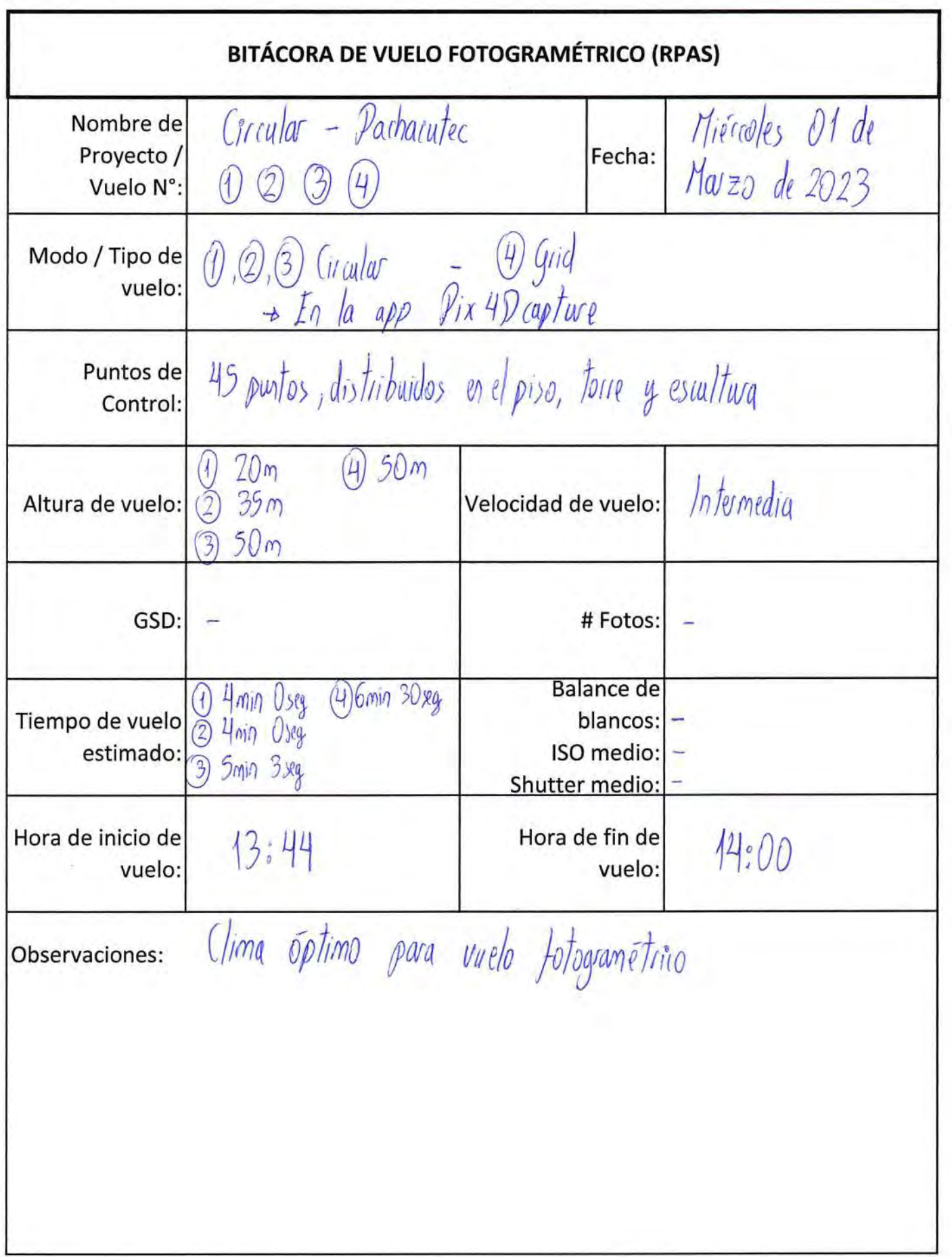

 $\chi$ 

INFORME DE PROCESAMIENTO FOTOGRAMÉTRICO

### Informe de procesamiento fotogramétrico - MONUMENTO PACHACUTEC

Agisoft Metashape 31 July 2023

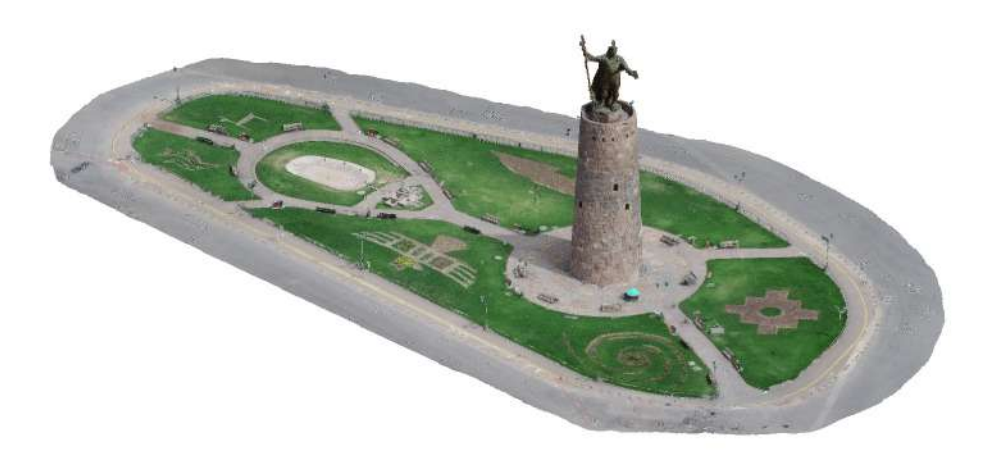

### Datos del levantamiento

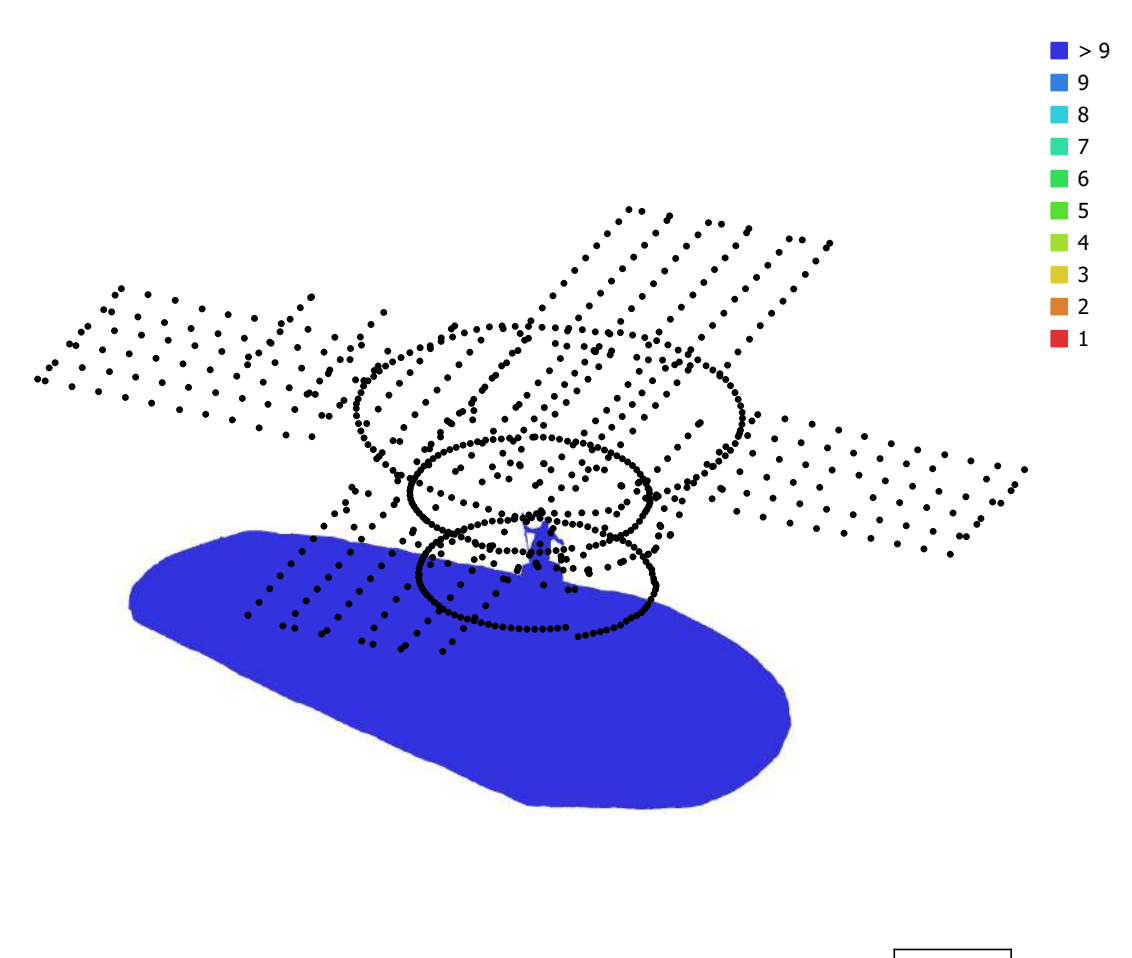

20 m

Fig. 1. Posiciones de cámaras y solapamiento de imágenes.

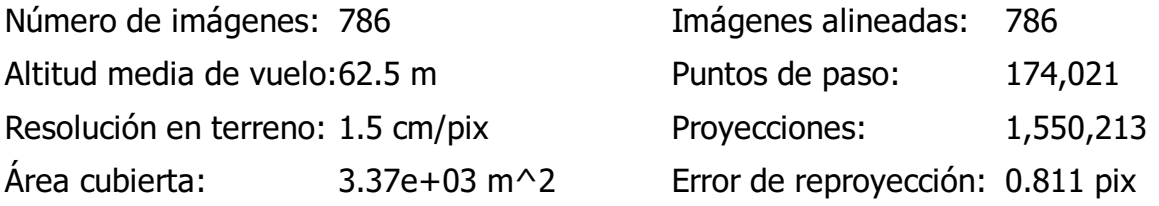

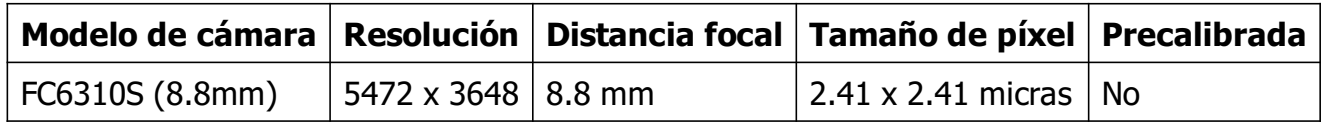

Tabla 1. Cámaras.

## Calibración de cámara

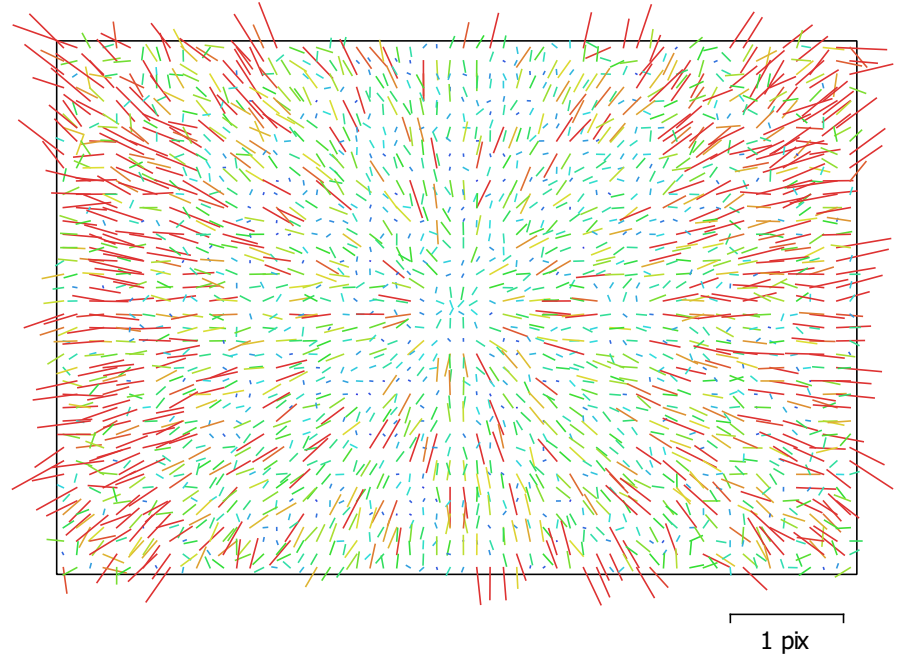

Fig. 2. Gráfico de residuales para FC6310S (8.8mm).

#### FC6310S (8.8mm)

786 imágenes

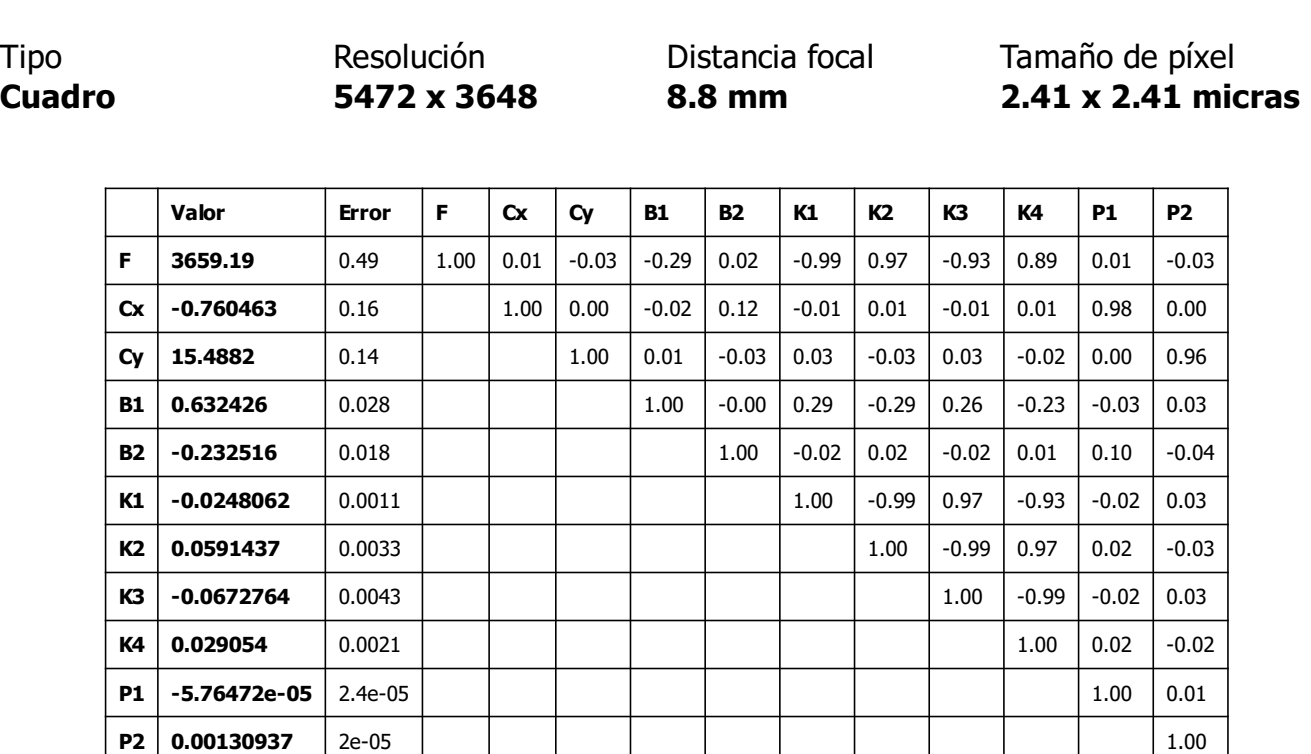

Tabla 2. Coeficientes de calibración y matriz de correlación.

## Posiciones de cámaras

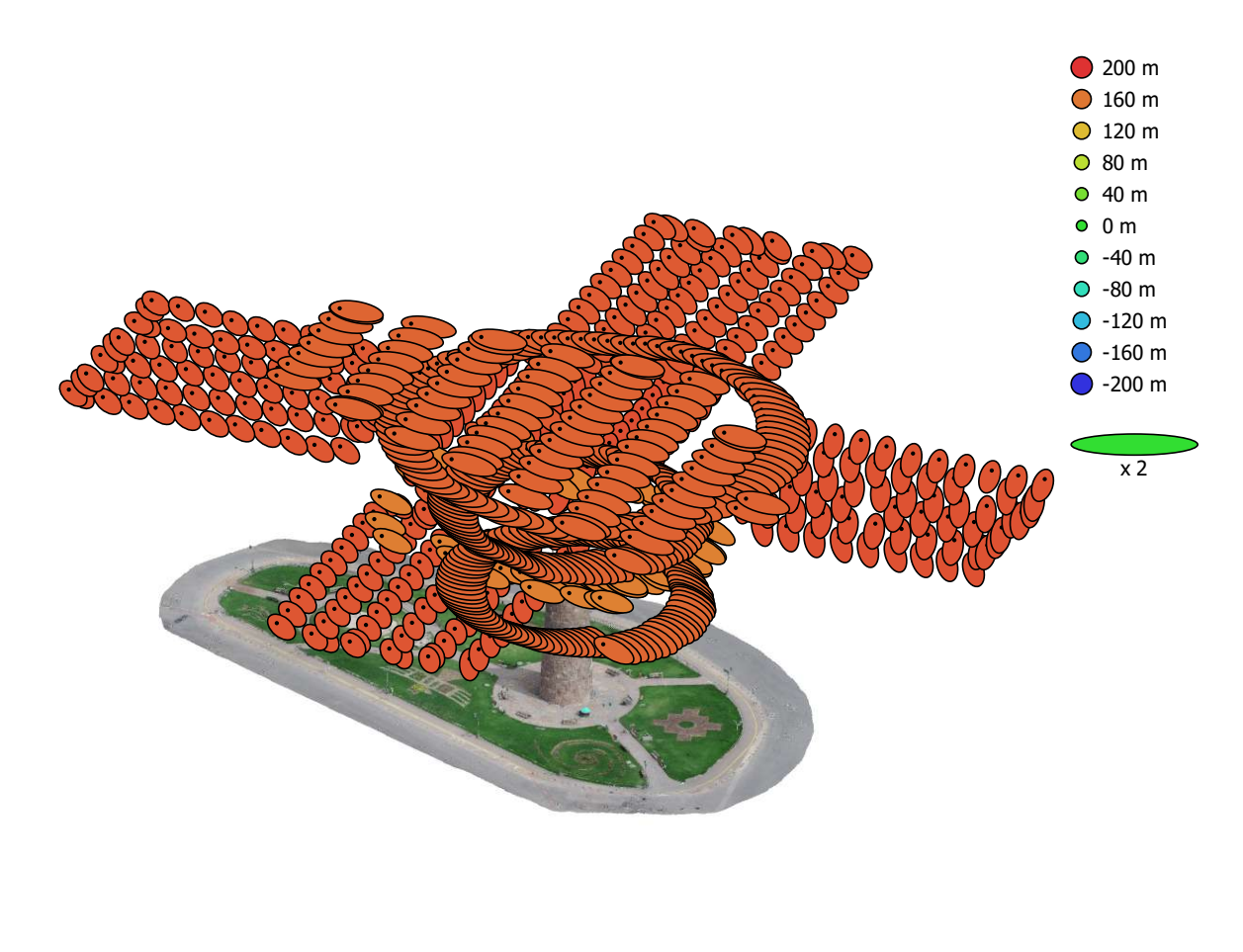

20 m

Fig. 3. Posiciones de cámaras y estimadores de error.

El color indica el error en Z mientras el tamaño y forma de la elipse representan el error en XY.

Posiciones estimadas de las cámaras se indican con los puntos negros.

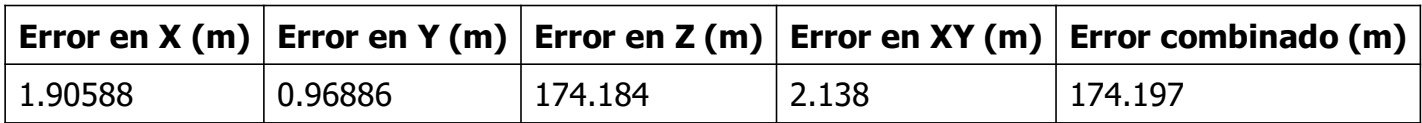

Tabla 3. Errores medios de las posiciones de cámaras.

## Puntos de control terrestre

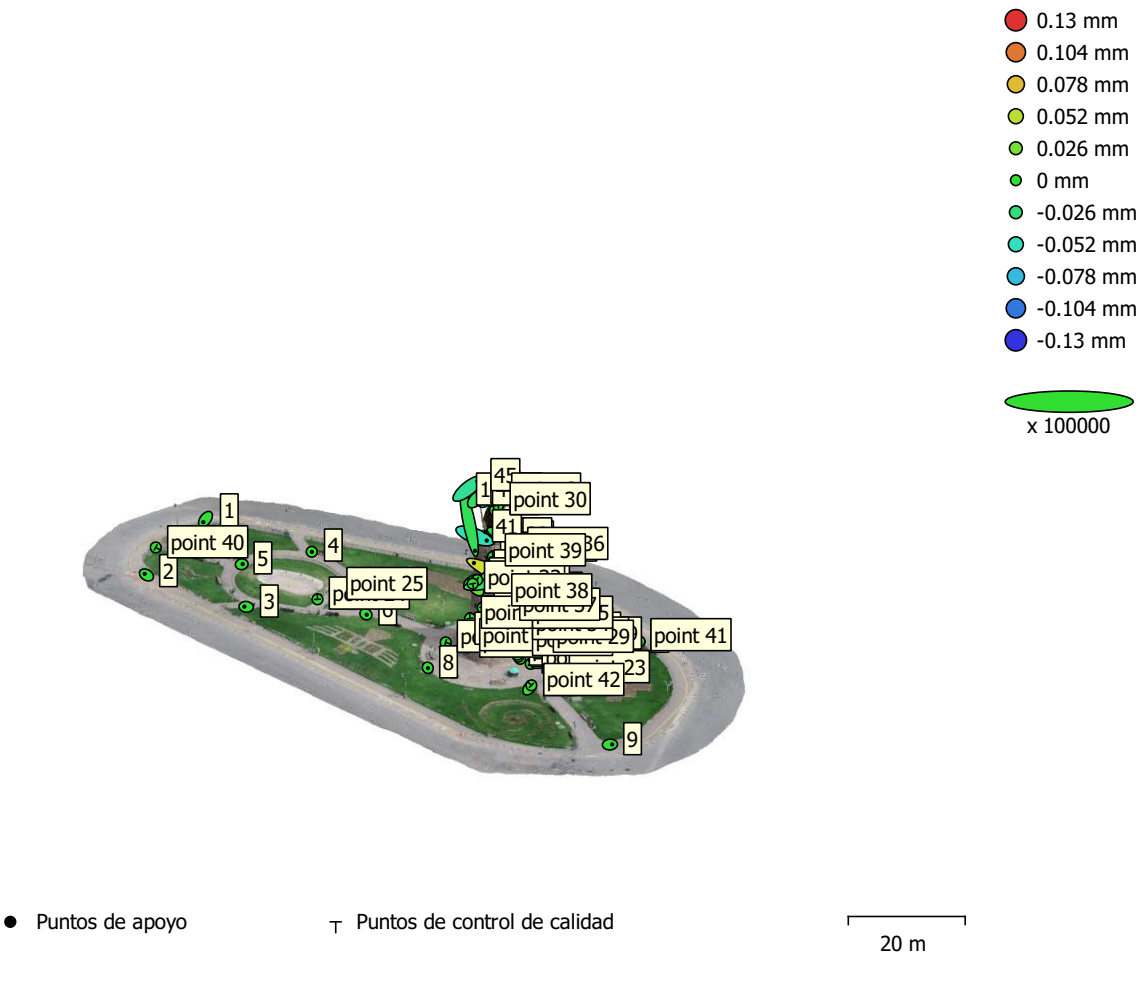

Fig. 4. Posiciones de puntos de apoyo y estimaciones de errores.

El color indica el error en Z mientras el tamaño y forma de la elipse representan el error en XY.

Las posiciones estimadas de puntos de apoyo se marcan con puntos o cruces.

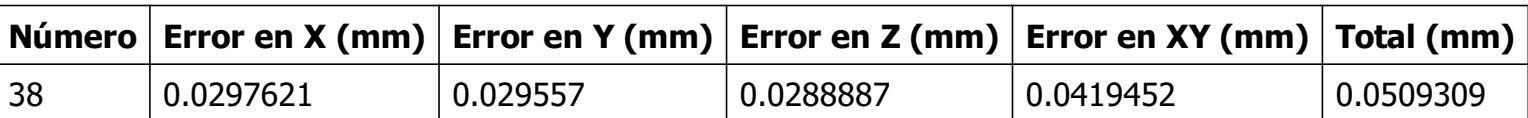

Tabla 4. ECM de puntos de apoyo.

X - Este, Y - Norte, Z - Altitud.

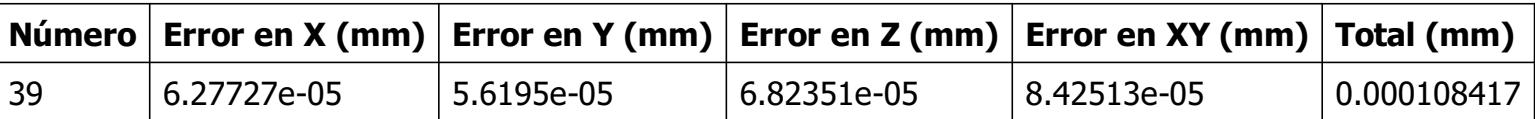

Tabla 5. ECM de puntos de control de calidad.

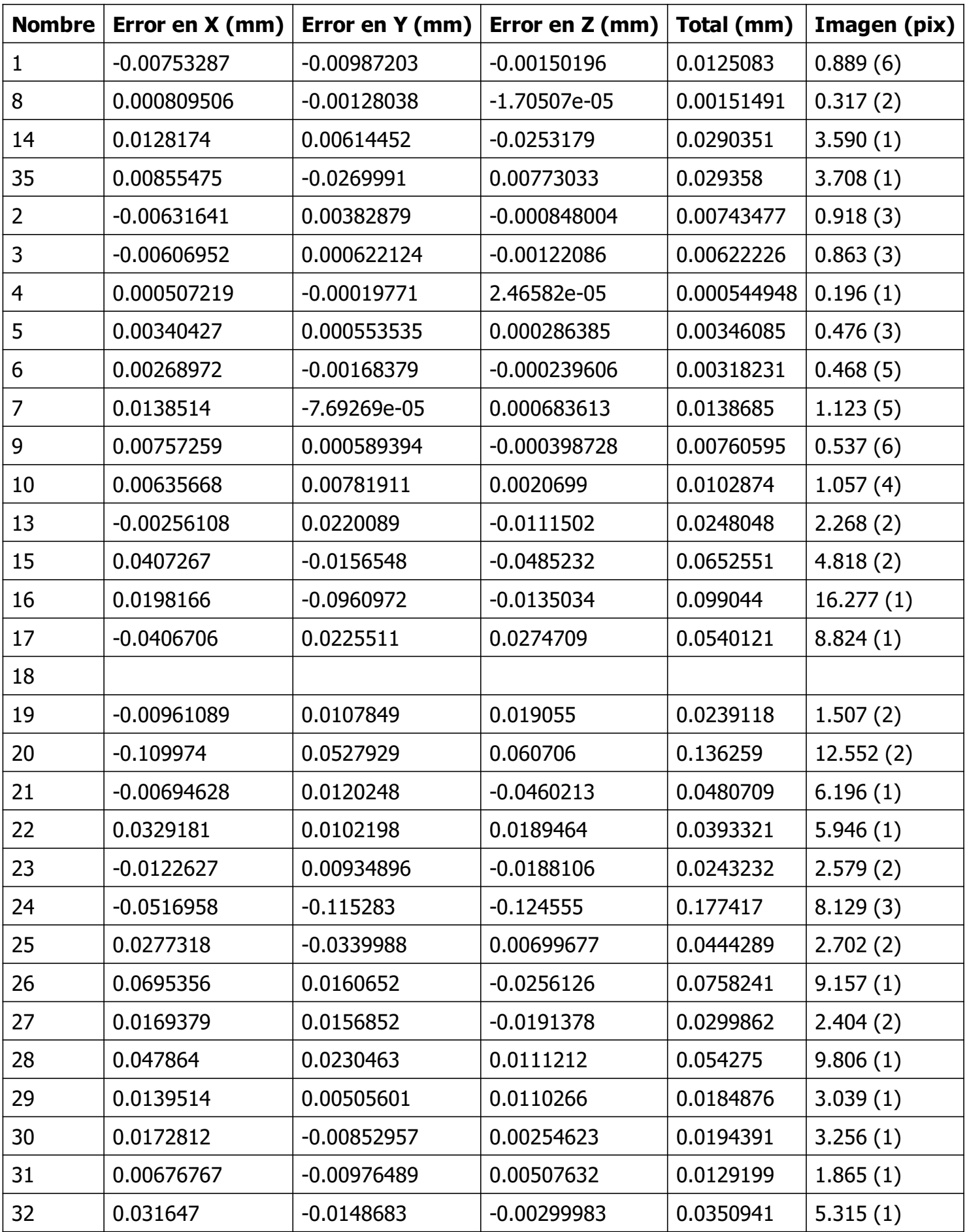

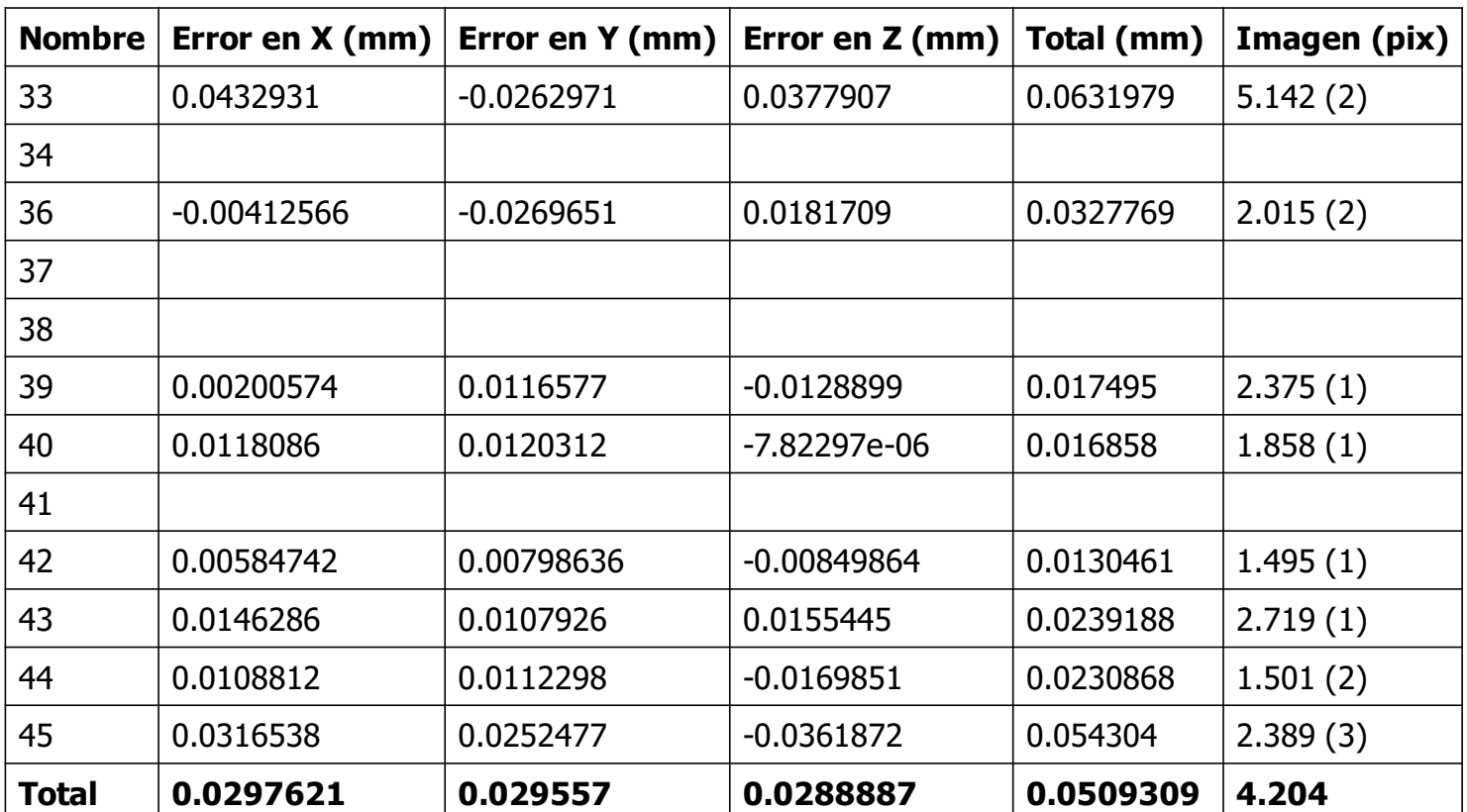

Tabla 6. Puntos de apoyo.

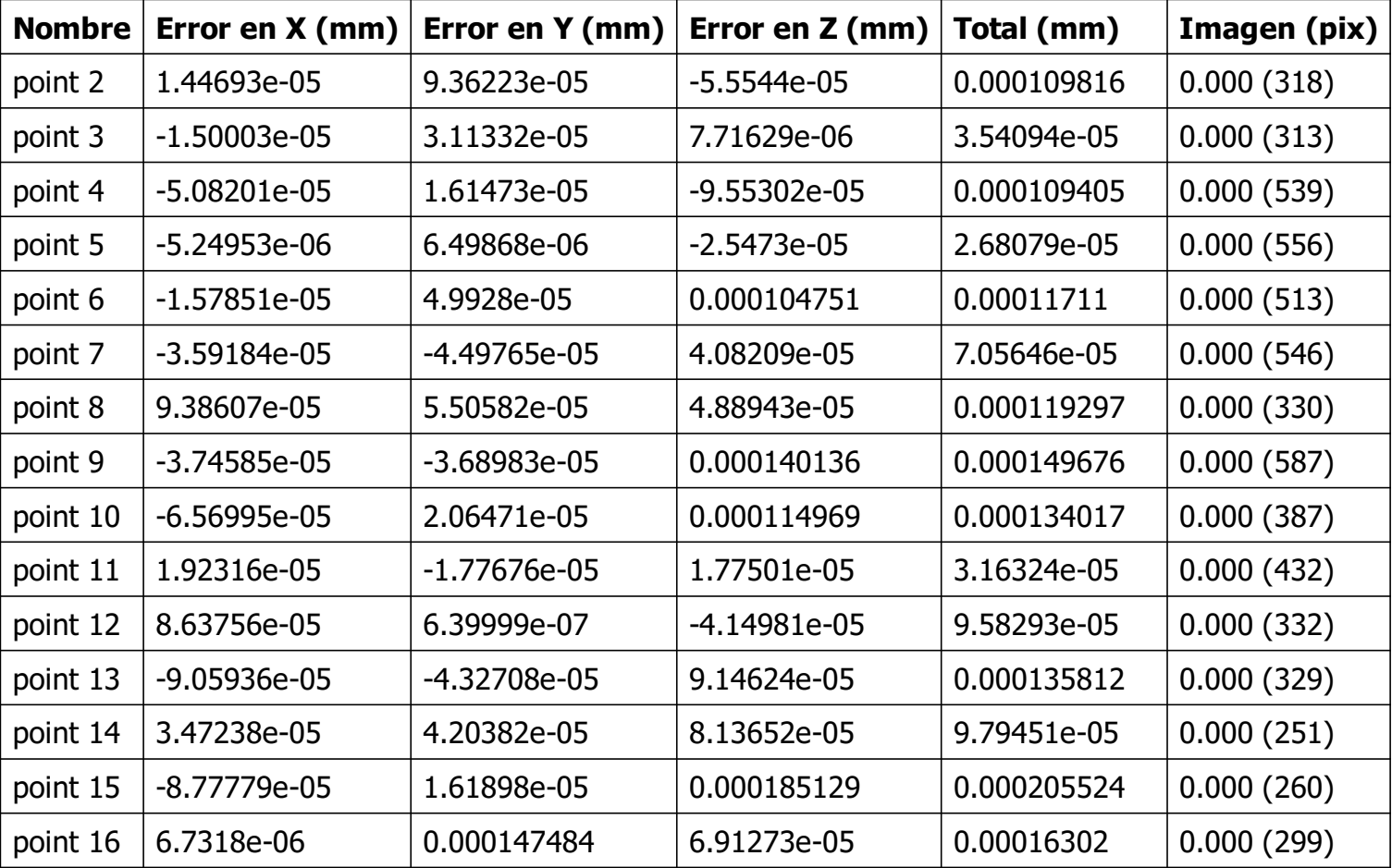

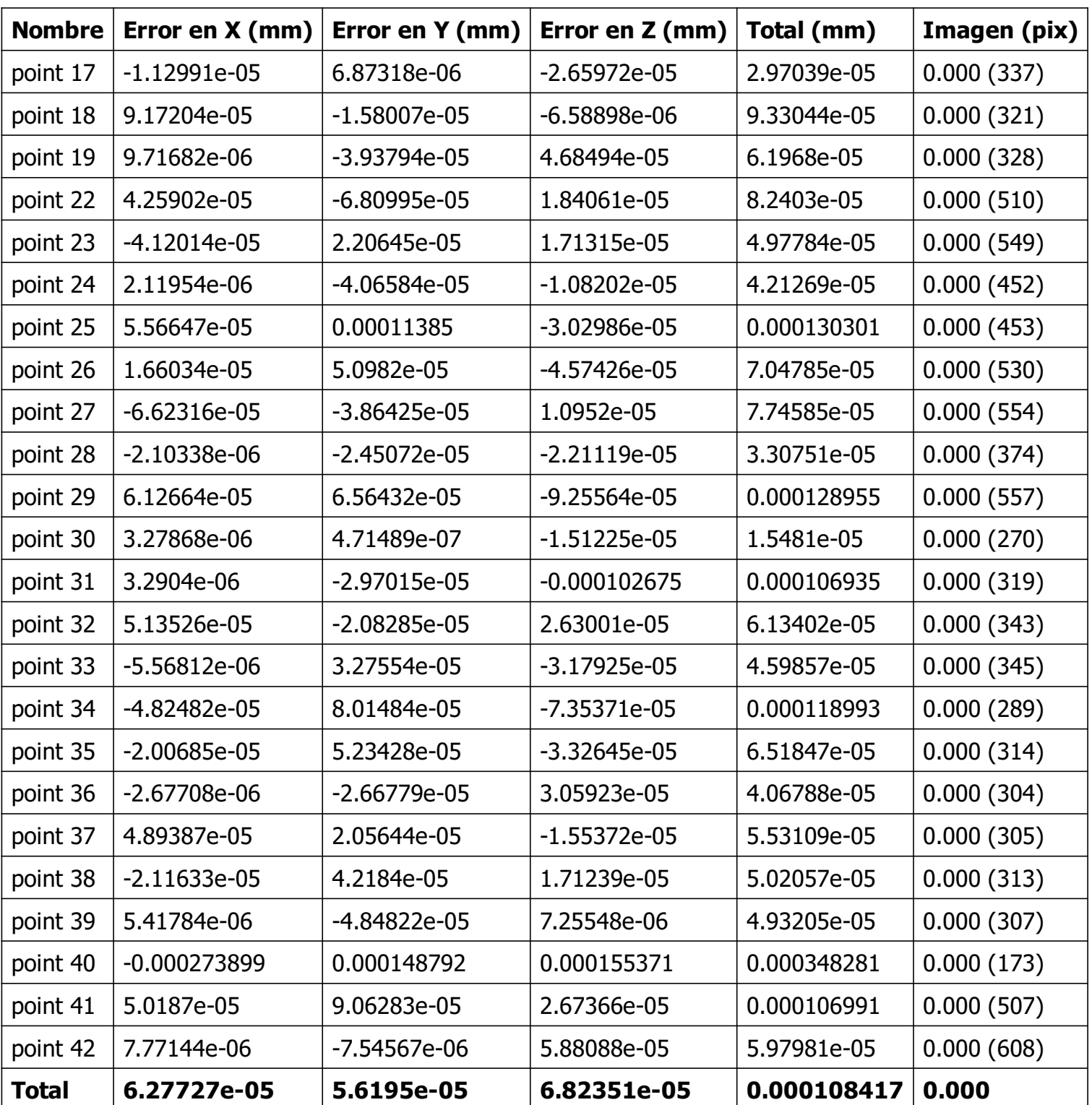

Tabla 7. Puntos de control de calidad.

## Modelo digital de elevaciones

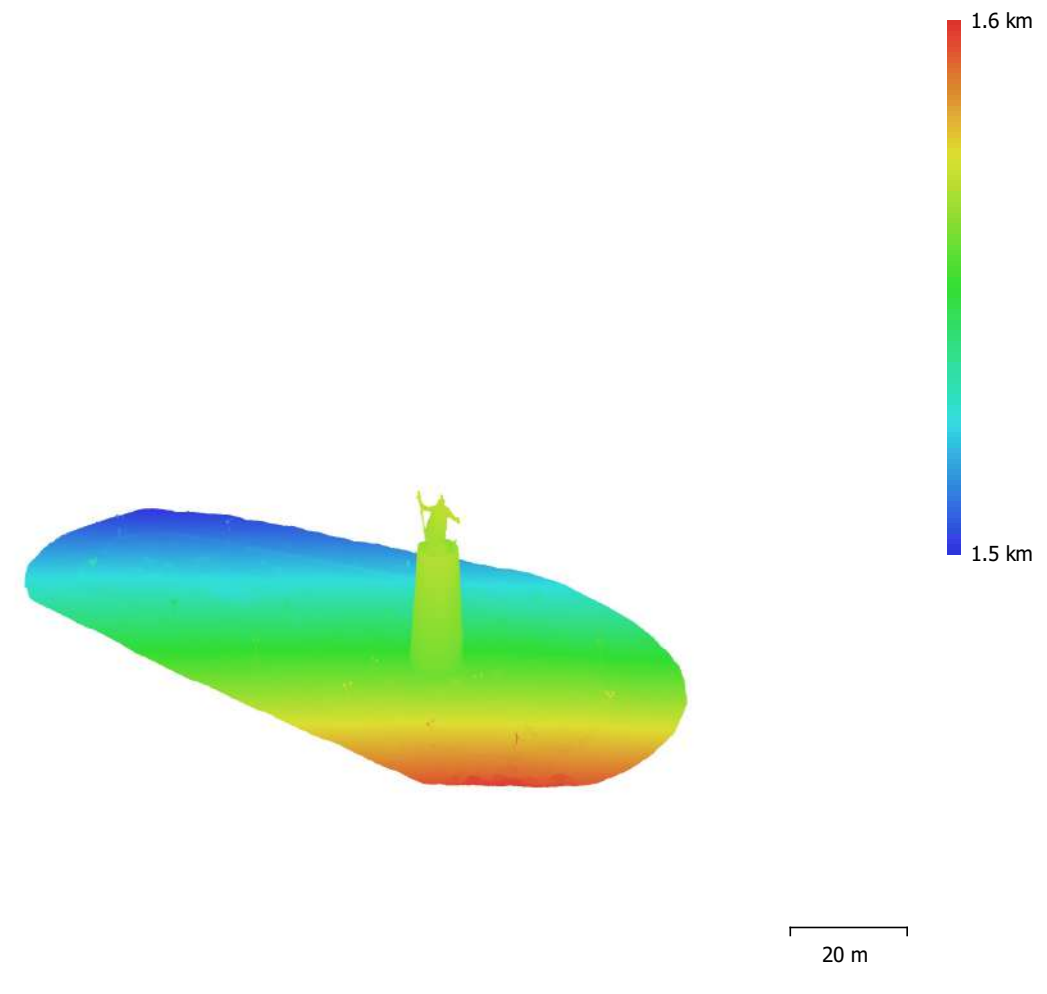

Fig. 5. Modelo digital de elevaciones.

Resolución: 5.99 cm/pix Densidad de puntos: 278 puntos/m^2

## Parámetros de procesamiento

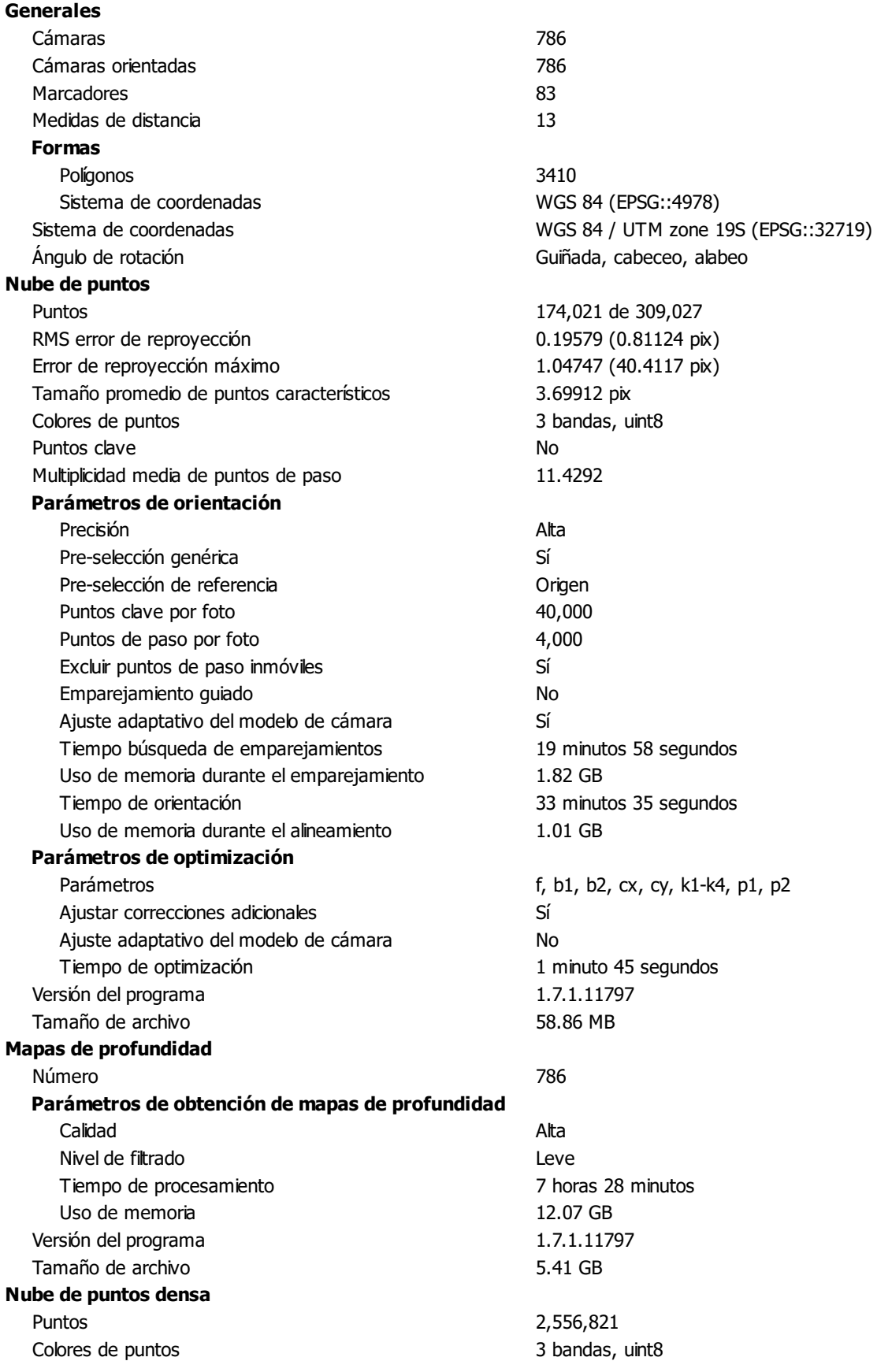

#### Parámetros de obtención de mapas de profundidad

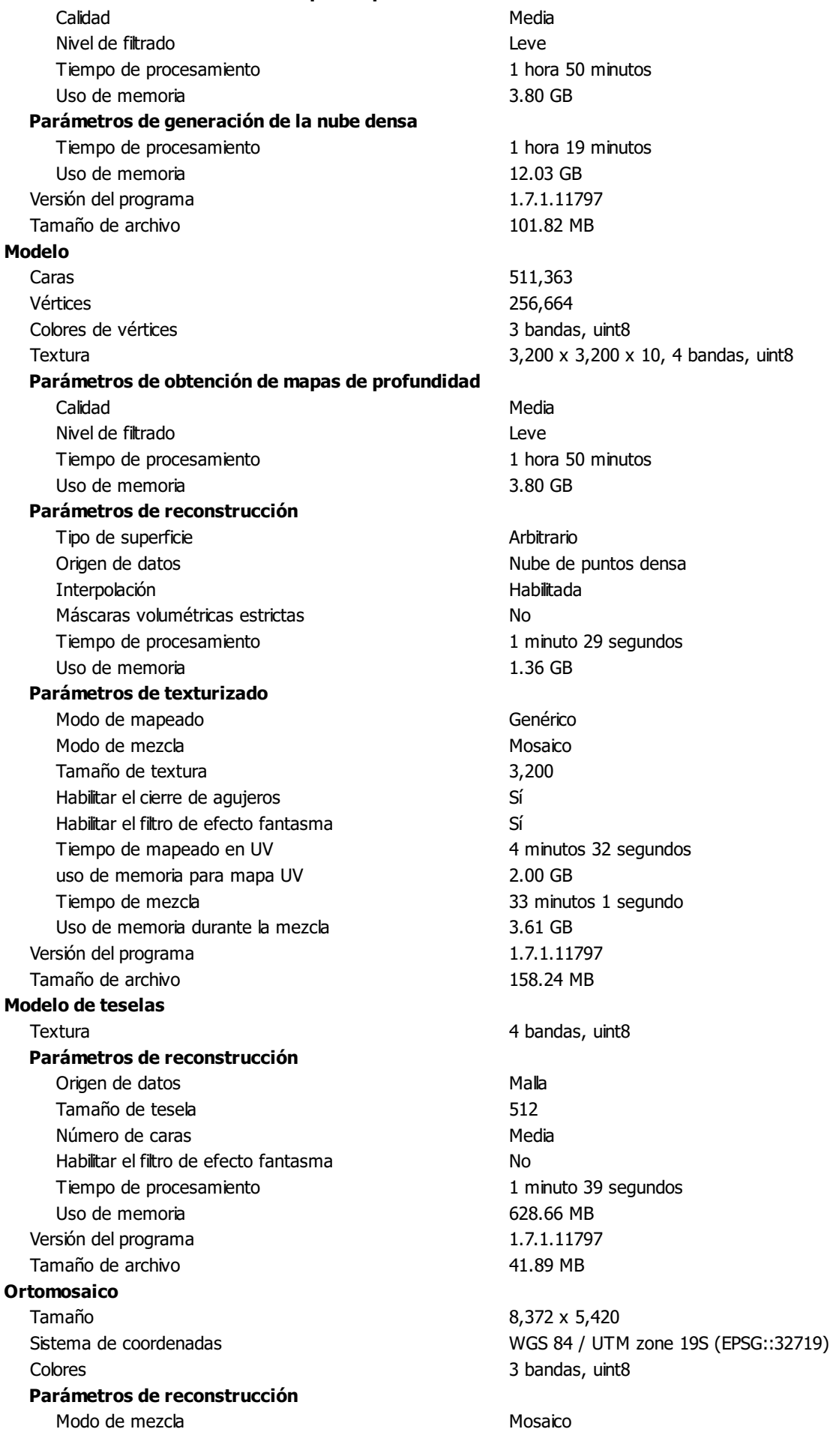

Página 11

Superficie Malla Permitir el cierre de agujeros en el segundo Sí Habilitar el filtro de efecto fantasma Tiempo de procesamiento 24 minutos 11 segundos Uso de memoria 3.61 GB Versión del programa  $1.7.1.11797$ Tamaño de archivo 10.83 GB Sistema Nombre del programa Agisoft Metashape Professional Versión del programa 1.7.1 build 11797

OS **OS** Windows 64 bit RAM 15.81 GB CPU CPU CPU CPU CPU CONTENT CPU CONTENT CPU CONTENT CPU CONTENT CPU CONTENT CPU CONTENT CPU CONTENT CONTENT CONTENT CONTENT CONTENT CONTENT CONTENT CONTENT CONTENT CONTENT CONTENT CONTENT CONTENT CONTENT CONTENT CONTENT CO GPU(s) Quadro P1000

ACREDITACIÓN TRANSITORIA DE OPERADOR/PILOTO DE RPAS

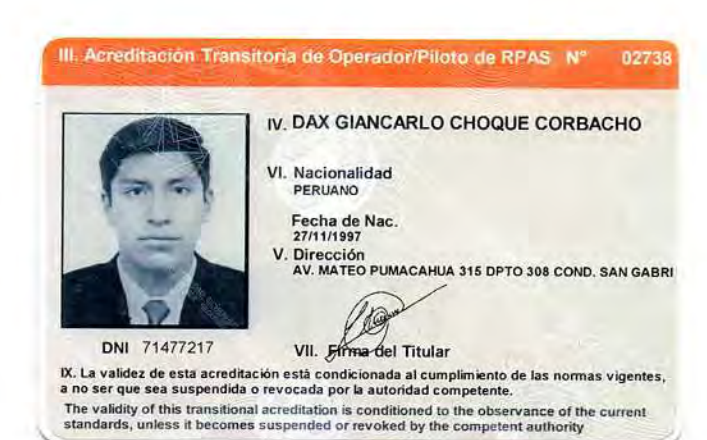

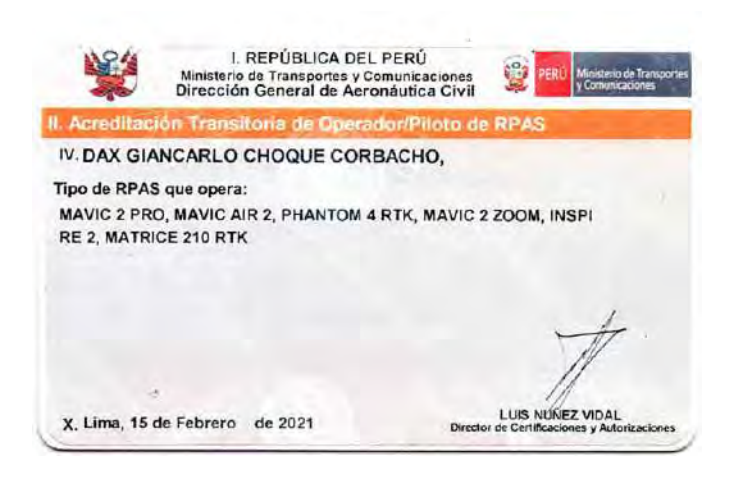

 $\epsilon$ 

b.

### ANEXO 9 PLANOS

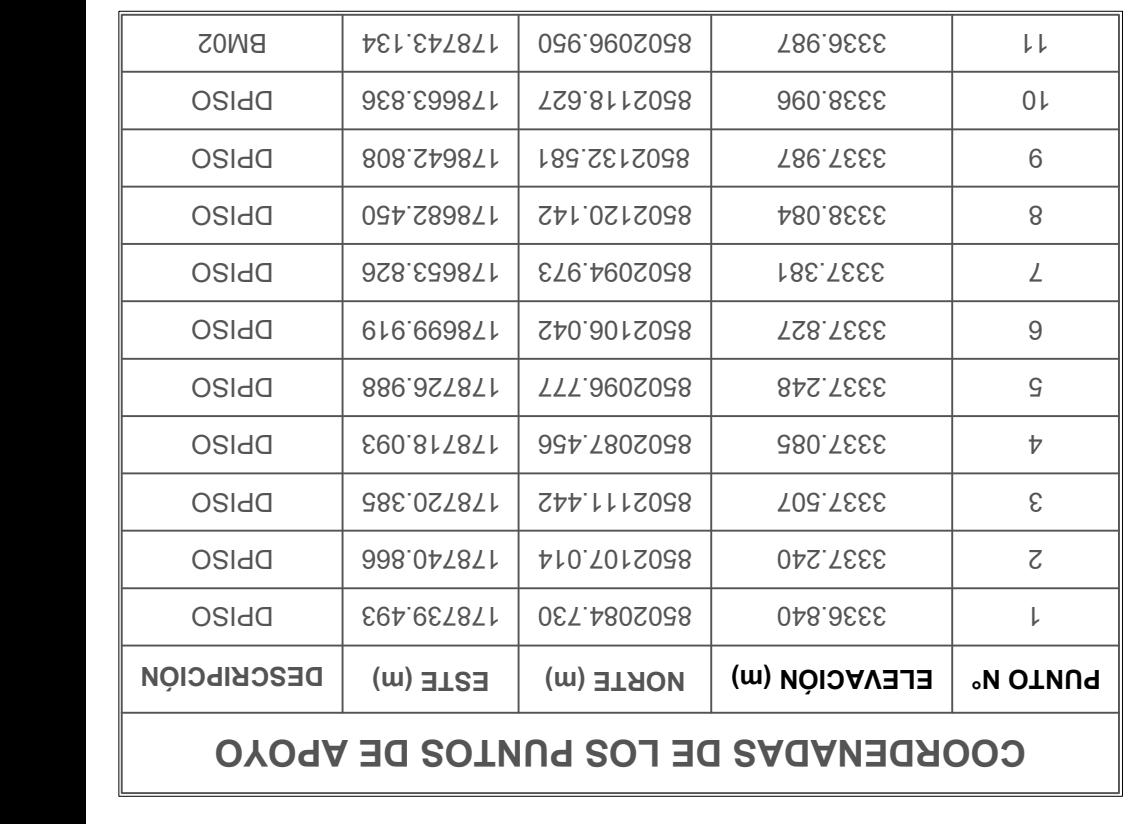

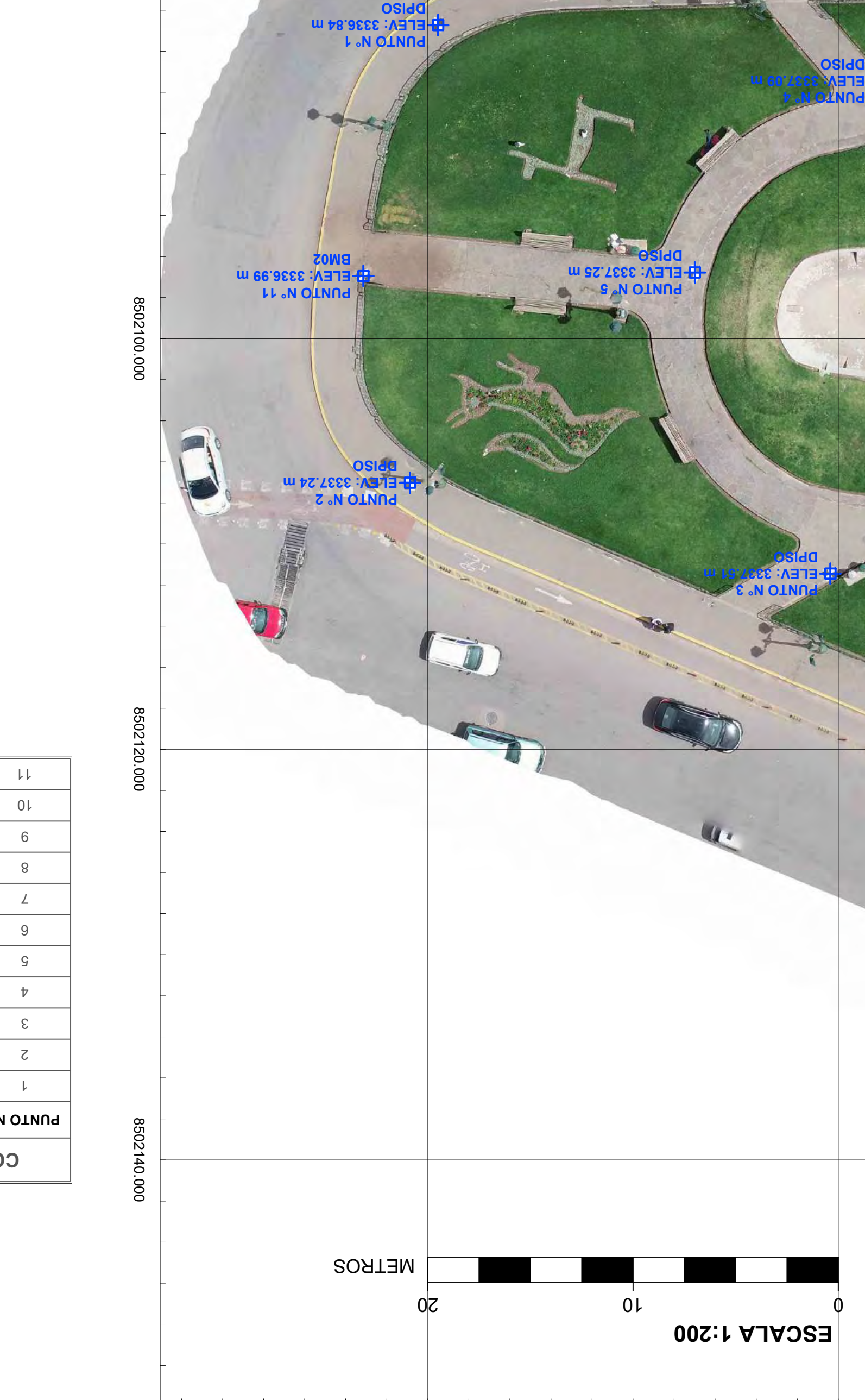

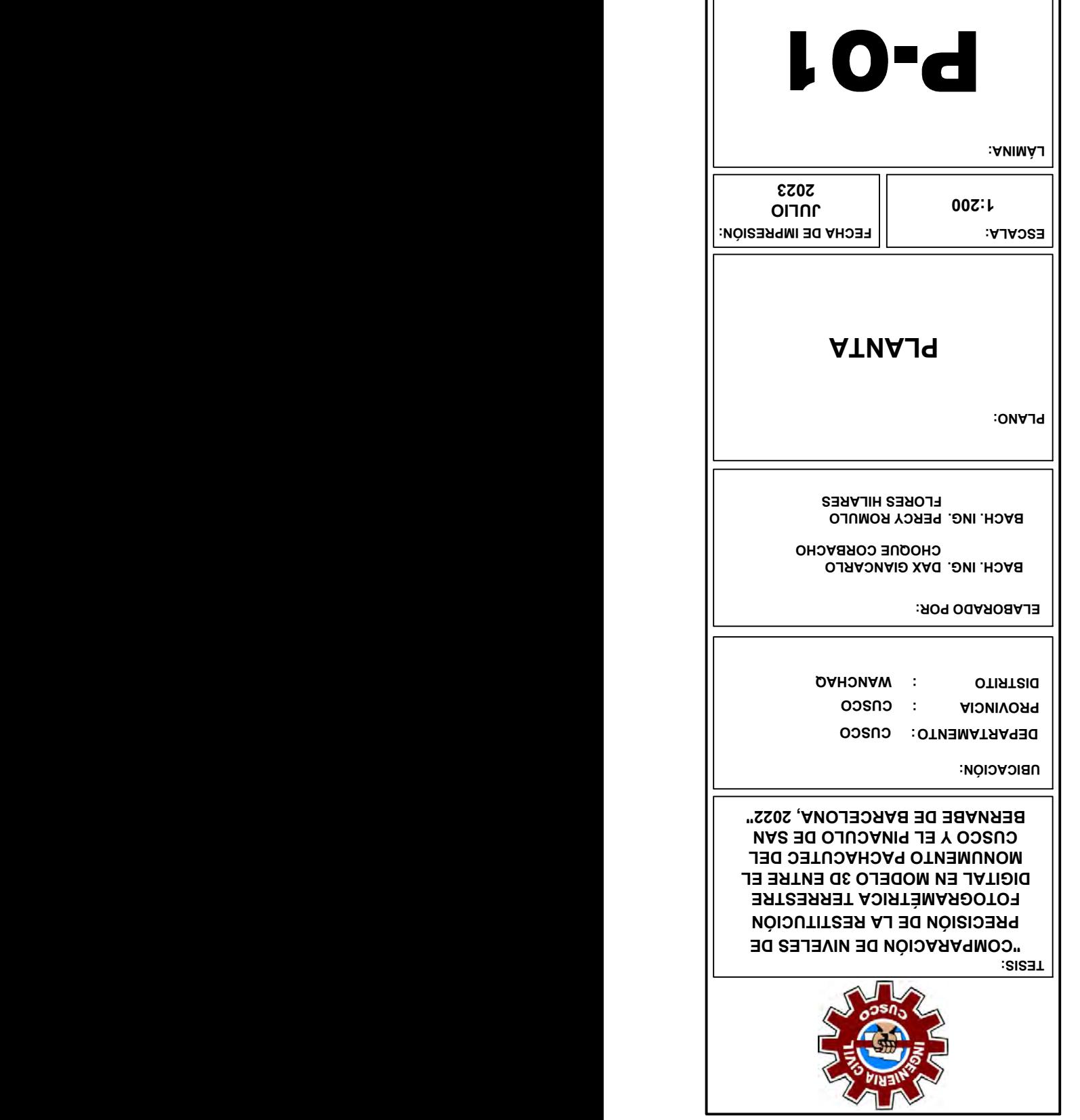

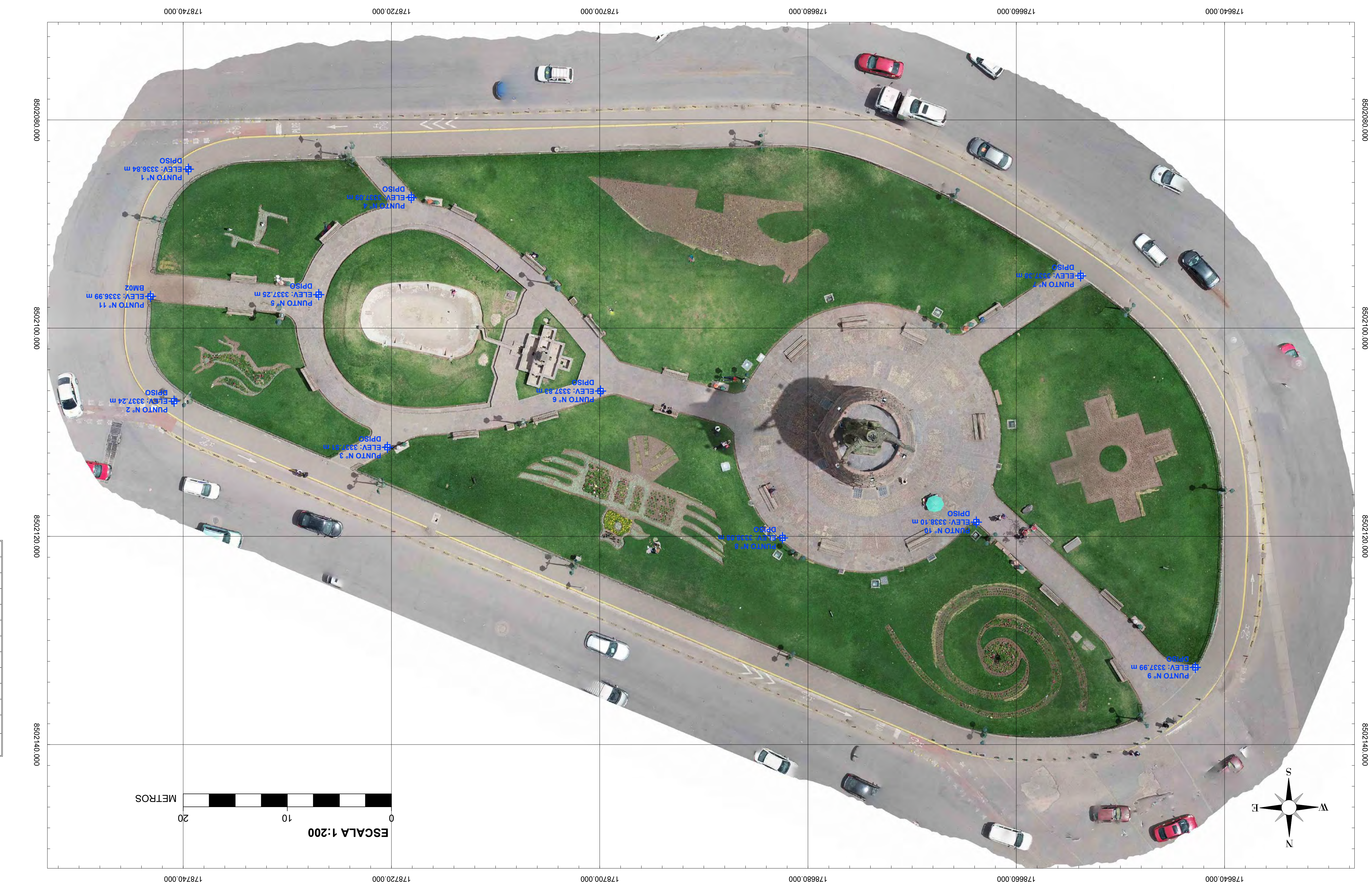

![](_page_174_Figure_0.jpeg)

![](_page_174_Picture_4.jpeg)

![](_page_174_Figure_1.jpeg)

![](_page_175_Picture_0.jpeg)

![](_page_175_Picture_1.jpeg)

IMÁGENES DEL MONUMENTO PACHACUTEC DEL CUSCO Y DEL PINACULO DE SAN BERNABE DE BARCELONA

![](_page_177_Picture_0.jpeg)

![](_page_178_Picture_0.jpeg)